**ระบบติดตามและเก็บข้อมูลสำหรับรถตู้บรรทุกน้ำแข็ง**

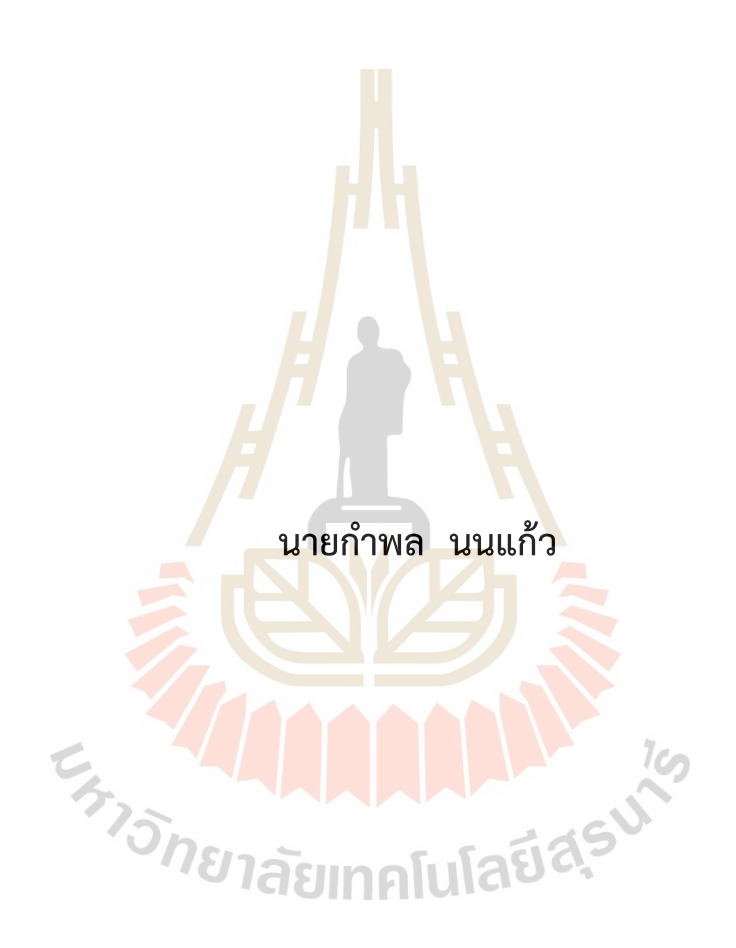

**วิทยานิพนธ์นี้เป็นส่วนหนึ่งของการศึกษาตามหลักสูตรปริญญาวิศวกรรมศาสตรมหาบัณฑิต สาขาวิชาวิศวกรรมเมคคาทรอนิกส์ มหาวิทยาลัยเทคโนโลยีสุรนารี ปีการศึกษา 2564**

#### **TRACKING AND DATA LOGGER SYSTEM FOR ICE TRUCK**

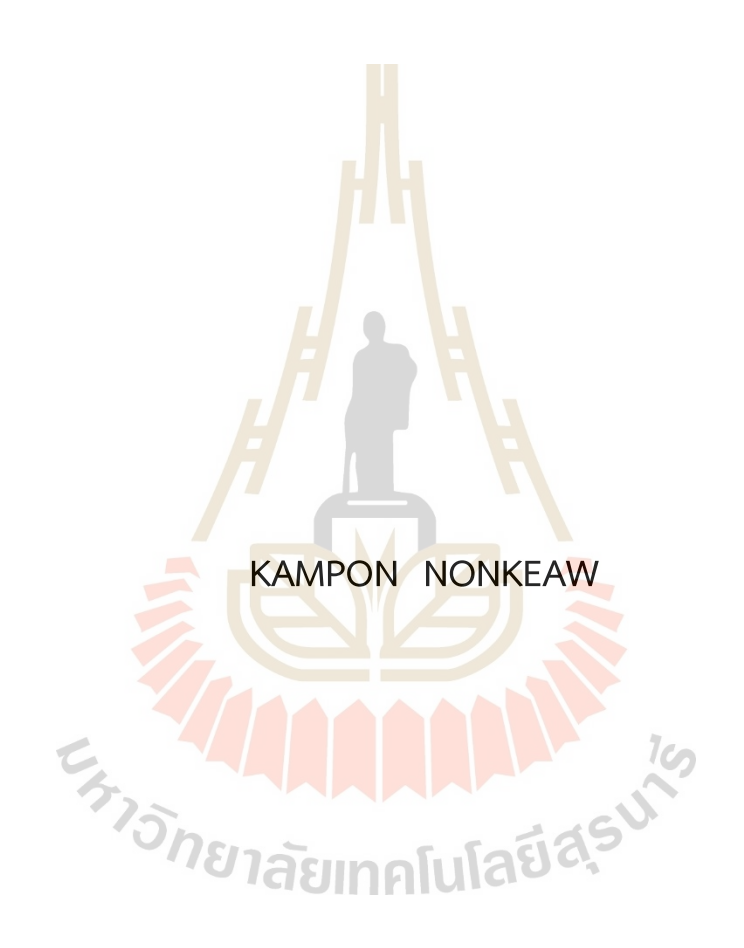

**A Thesis Submitted in Partial Fulfillment of the Requirements for the Degree of Master of Engineering in Mechatronics Engineering Suranaree University of Technology Academic Year 2021**

ระบบติดตามและเก็บข้อมูลสำหรับรถตู้บรรทุกน้ำแข็ง

มหาวิทยาลัยเทคโนโลยีสุรนารี อนุมัติให้นับวิทยานิพนธ์ฉบับนี้เป็นส่วนหนึ่งของการศึกษา ตามหลักสูตรปริญญามหาบัณฑิต

คณะกรรมการสอบวิทยานิพนธ์

(ผศ. ดร.โศรฎา แข็งการ) ประธานกรรมการ

(ร<mark>ศ. ด</mark>ร.จิระพล ศรีเสริฐผล) ิกรร<mark>มกา</mark>ร (อาจารย์ที่ปรึกษาวิทยานิพนธ์)

<mark>(รศ. ดร.บัณ</mark>ฑิต กฤตาคม) กรรมการ

(รศ. ดร.ฉัตรชัย โชติษฐยางกูร) รองอธิการบดีฝ่ายวิชาการและประกันคุณภาพ

**LATISNE** 

(รศ. ดร.พรศิริ จงกล) คณบดีสำนักวิชาวิศวกรรมศาสตร์

้กำพล นนแก้ว : ระบบติดตามและเก็บข้อมูลสำหรับรถตู้บรรทุกน้ำแข็ง (TRACKING AND DATA LOGGER SYSTEM FOR ICE TRUCK) อาจารย์ที่ปรึกษา : รองศาสตราจารย์ ดร. จิระพล ศรีเสริฐผล, 118 หน้า.

คำสำคัญ: ระบบติดตามจีพีเอส/รถตู้บรรทุกน้ำแข็ง/ไมโครคอนโทรลเลอร์/อินเทอร์เน็ตของสรรพสิ่ง

ปัจจุบันผู้ประกอบการธุรกิจขนส่งน้ำแข็งมักประสบปัญหาเกี่ยวกับพฤติกรรมของพนักงานขับ ้รถตู้บรรทุกน้ำแข็งในเรื่องของการขับรถออกนอกเส้นทางที่กำหนด การไปรับจ้างขนน้ำแข็งจากคู่แข่ง โดยไม่ได้รับอนุญาต รวมถึงการขนส่งสินค้าป<mark>ระเ</mark>ภทอาหารแช่แข็งในบางครั้งได้รับความเสียหาย อันมี ี่สาเหตุสำคัญหลักมาจากการสูญเสียอุณหภูมิ<mark>ภา</mark>ยในตู้บรรทุกน้ำแข็ง ส่งผลกระทบให้คุณภาพอาหาร ี แช่แข็งลดลง เกิดการเน่าเสีย ส่งผลให้เ<mark>สียควา</mark>มเชื่อมั่นจากลูกค้า ดังนั้น งานวิจัยนี้เล็งเห็นถึง ความสำคัญของปัญหาดังกล่าวจึงได้นำเ<mark>ส</mark>นอกา<mark>ร</mark>ออกแบบและพัฒนาระบบติดตามพิกัดตำแหน่ง ้เส้นทางการเดินรถที่สามารถรับส่งข้อ<mark>มูล</mark>จำนวนก<mark>ารเ</mark>ปิดปิดประตู และอุณหภูมิภายในตู้รถบรรทุก ้ น้ำแข็งด้วยระบบ IoT รวมไปถึงการแ<mark>สดง</mark>ผลข้อมูลผ่<mark>านเ</mark>ว็บแอปพลิเคชันเพื่อเฝ้าระวังและติดตามรถตู้ ึบรรทุกน้ำแข็งได้อย่างต่อเนื่อง แล<mark>ะทั</mark>นท่วงที

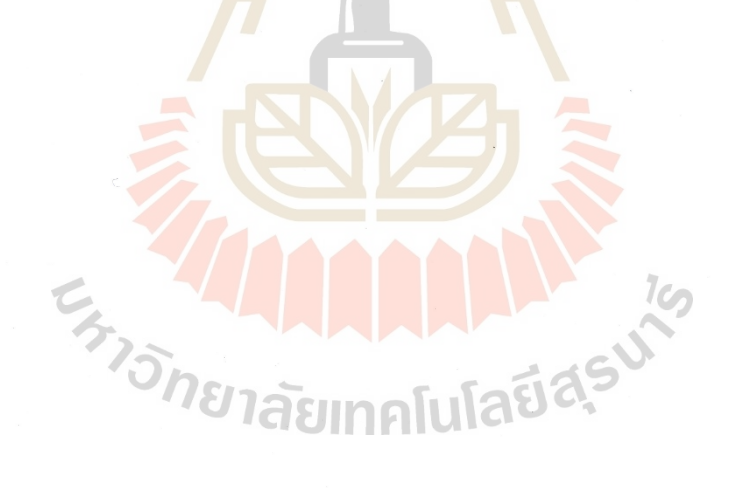

สาขาวิชา วิศวกรรมเมคคาทรอนิกส์ ปีการศึกษา 2564

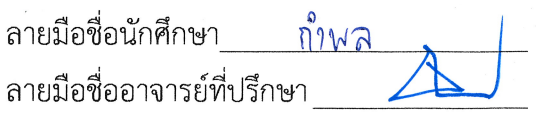

KAMPON NONKEAW: TRACKING AND DATA LOGGER SYSTEM FOR ICE TRUCK. THESIS ADVISOR: ASSOC. PROF. JIRAPHON SRISERTPOL, Ph.D., 118 PP.

Keywords: Gps Tracking/Ice Truck/Microcontroller/Internet Of Things

At present, ice transport entrepreneurs often confront problems with ice truck drivers' behavior in terms of driving out the path, hiring to transport ice from competitors without permission, and the transportation of frozen food items problem sometimes damaged. This is mainly caused by the loss of temperature inside the ice tanker. As a result, the quality of frozen food is reduced and spoilage. Affect the confidence of customers. Therefore, this research recognizes the importance of such problems, it is proposed to design and develop a system to track the location of the route of the truck that can send and receive data about the number of opening and closing doors and the temperature inside the ice truck with an IoT system, including displaying data via web applications to monitor and track the ice truck in real-time.

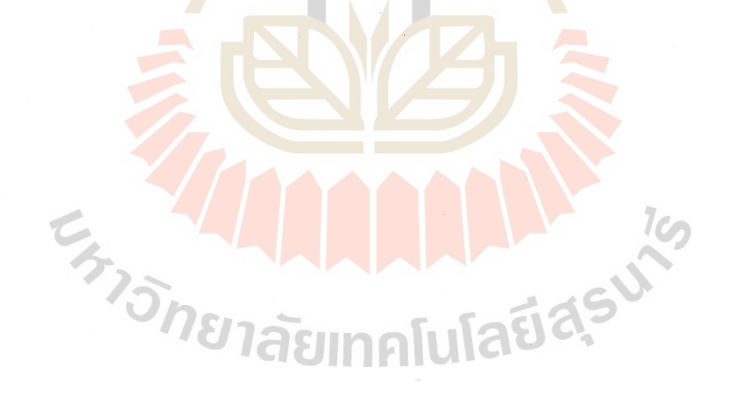

School of Mechatronic Engineering Academic Year 2021

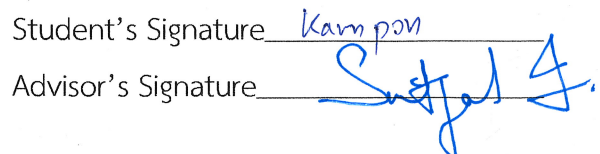

#### **กิตติกรรมประกาศ**

วิทยานิพนธ์นี้สำเร็จลุล่วงตามวัตถุประสงค์ทุกประการ ผู้วิจัยขอขอบพระคุณ และขอขอบคุณ บุคคลต่าง ๆ ที่ให้คำแนะนำ และช่วยเหลืออย่างดียิ่ง ทั้งด้านวิชาการและด้านการดำเนินงานวิจัย ดังนี้ ขอขอบพระคุณ มหาวิทยาลัยเทคโนโลยีสุรนารี และห้างหุ้นส่วนจำกัด อาร์เอพี เอ็นเตอร์ ไพรส์ แอนด์ เซอร์วิสเซส ให้การสนับสนุนสถานที่และอุปกรณ์สำหรับงานวิจัย

ขอขอบพระคุณ รองศาสตราจารย์ ดร.จิระพล ศรีเสริฐผล อาจารย์ที่ปรึกษาวิทยานิพนธ์ ที่ เมตตาให้โอกาสให้ความรู้ และคำปรึกษาแนะนำ ในการทำงานวิจัย รวมไปถึงคำแนะนำในการ ดำรงชีวิตแก่ผู้วิจัยตลอดจนสำเร็จการศึกษา

ขอขอบพระคุณ ผู้ช่วยศาสตราจารย์ ดร.โศรฎา แข็งการ ประธานกรรมการสอบวิทยานิพนธ์ ี่ ที่กรุณาให้คำแนะนำและตรวจทานเนื้อ<mark>หาวิ</mark>ทยานิพ<mark>นธ์ใ</mark>ห้ถูกต้องโดยสมบูรณ์

ขอขอบพระคุณ ห้างหุ้นส่วนจำกัด เคราการช่าง ที่อำนวยความสะดวกในด้านสถานที่และ อุปกรณ์สำหรับงานวิจัย

และที่ขาดไม่ได้ขอกราบขอบพระคุณพ่อณัฐวุฒิ นนแก้ว และคุณแม่อุบลวรรณ นนแก้ว ที่ ให้การอบรมเลี้ยงดู และส่งเสริมส<mark>นับสนุนการศึกษาเป็น</mark>อย่า<mark>ง</mark>ดีมาโดยตลอดจนทำให้ผู้วิจัยประสบ ความสำเร็จในชีวิตตลอดมา

En THANANA I

กำพล นนแก้ว

# สารบัญ

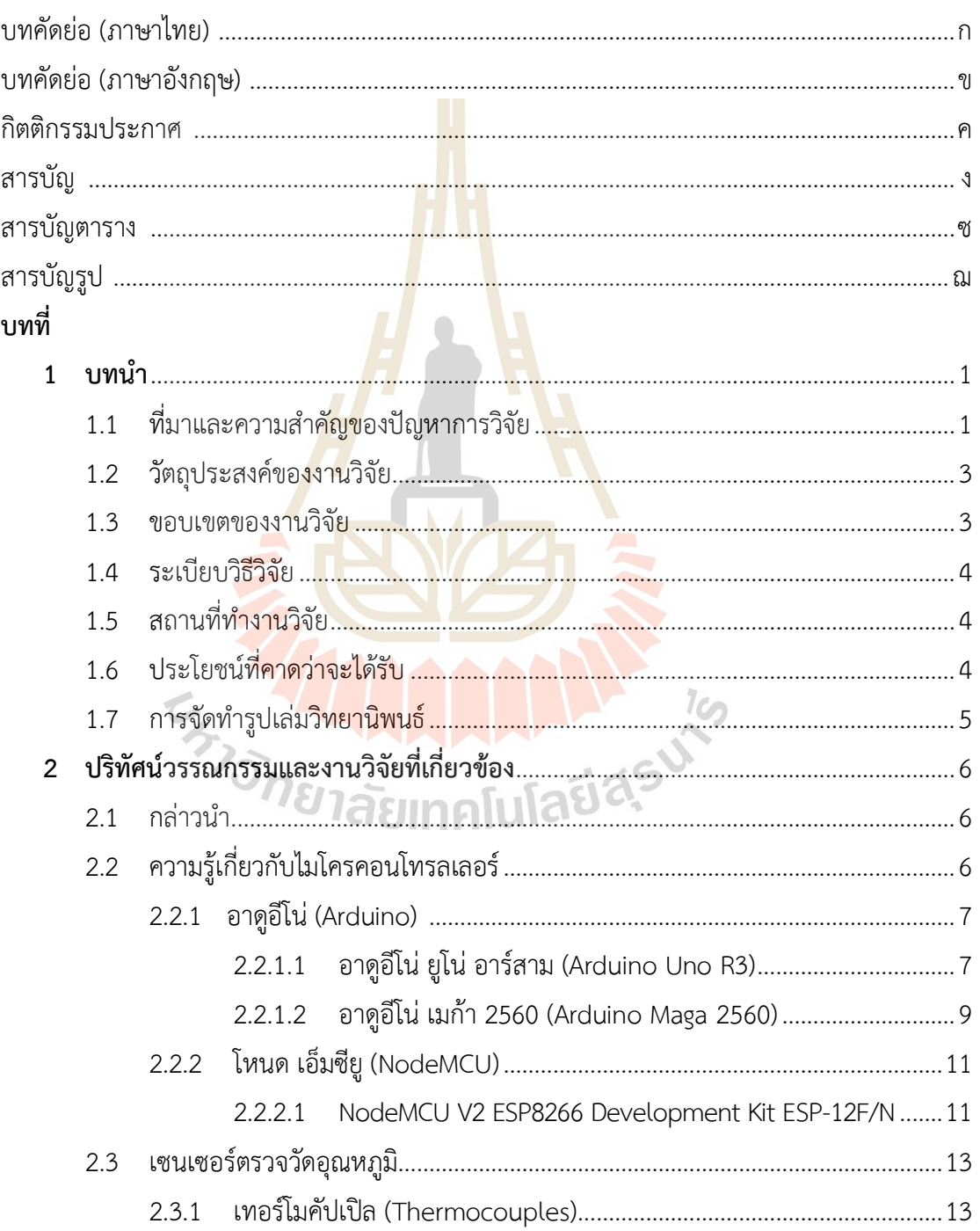

# **สารบัญ (ต่อ)**

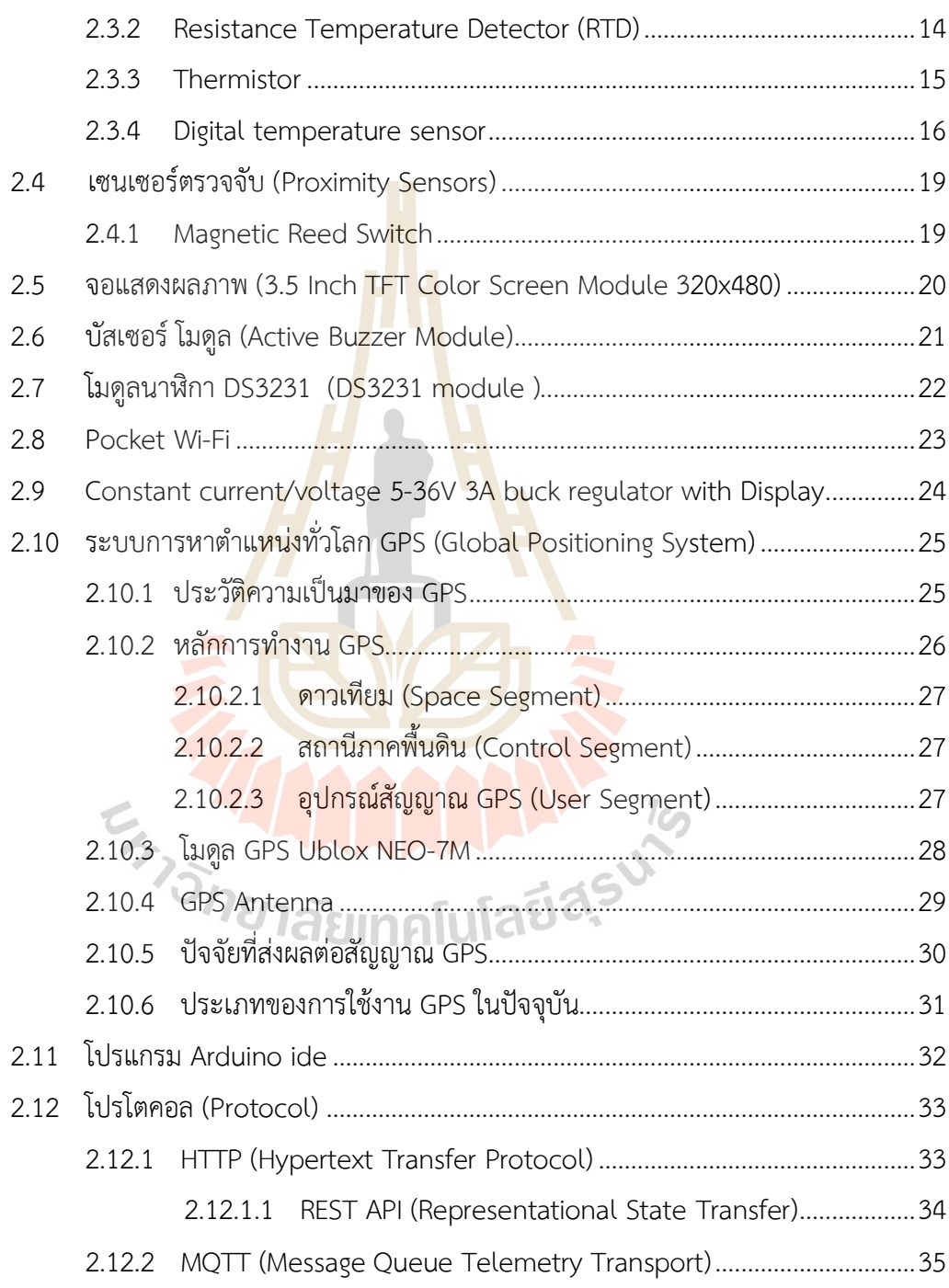

# สารบัญ (ต่อ)

#### หน้า

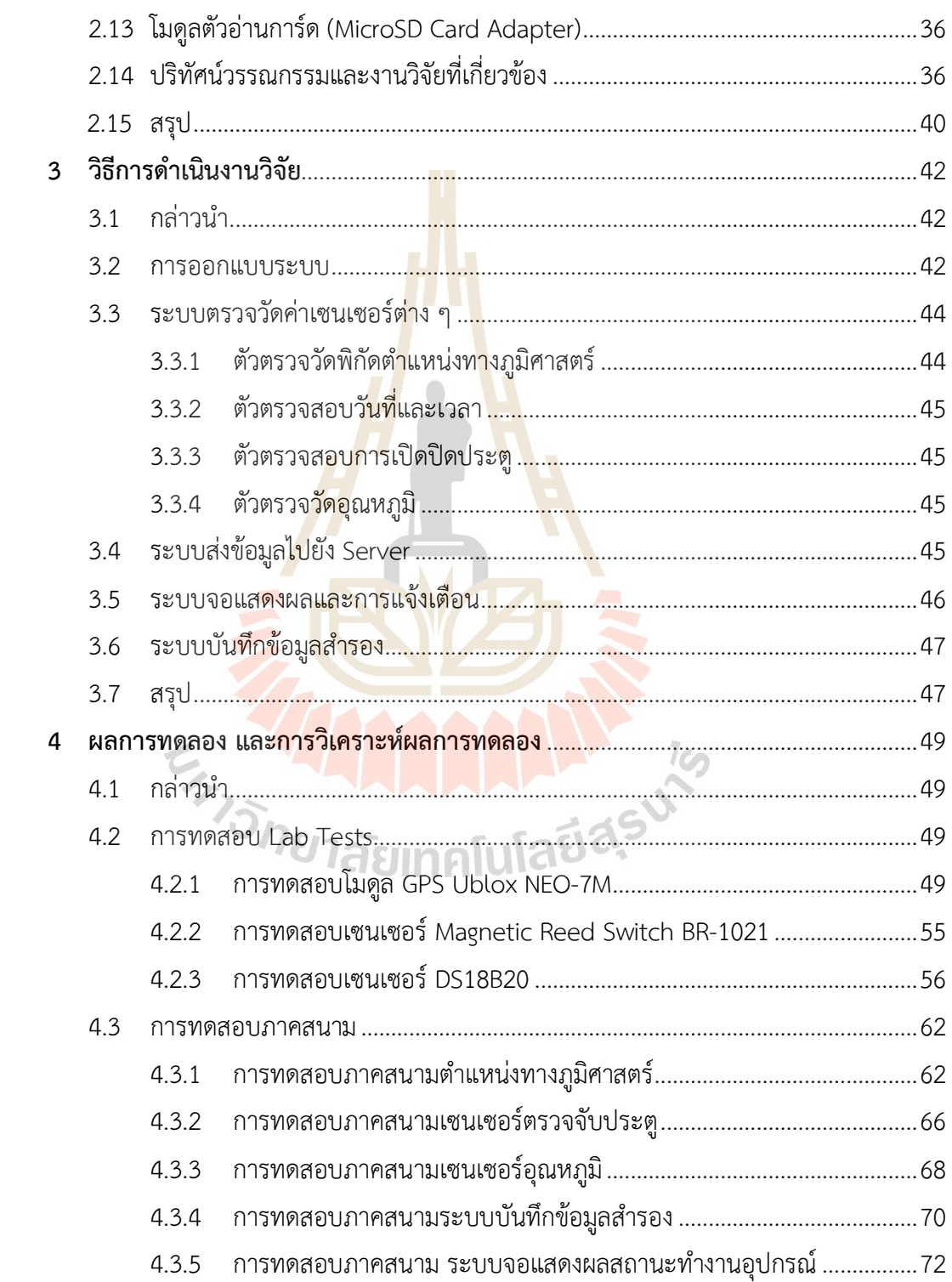

# สารบัญ (ต่อ)

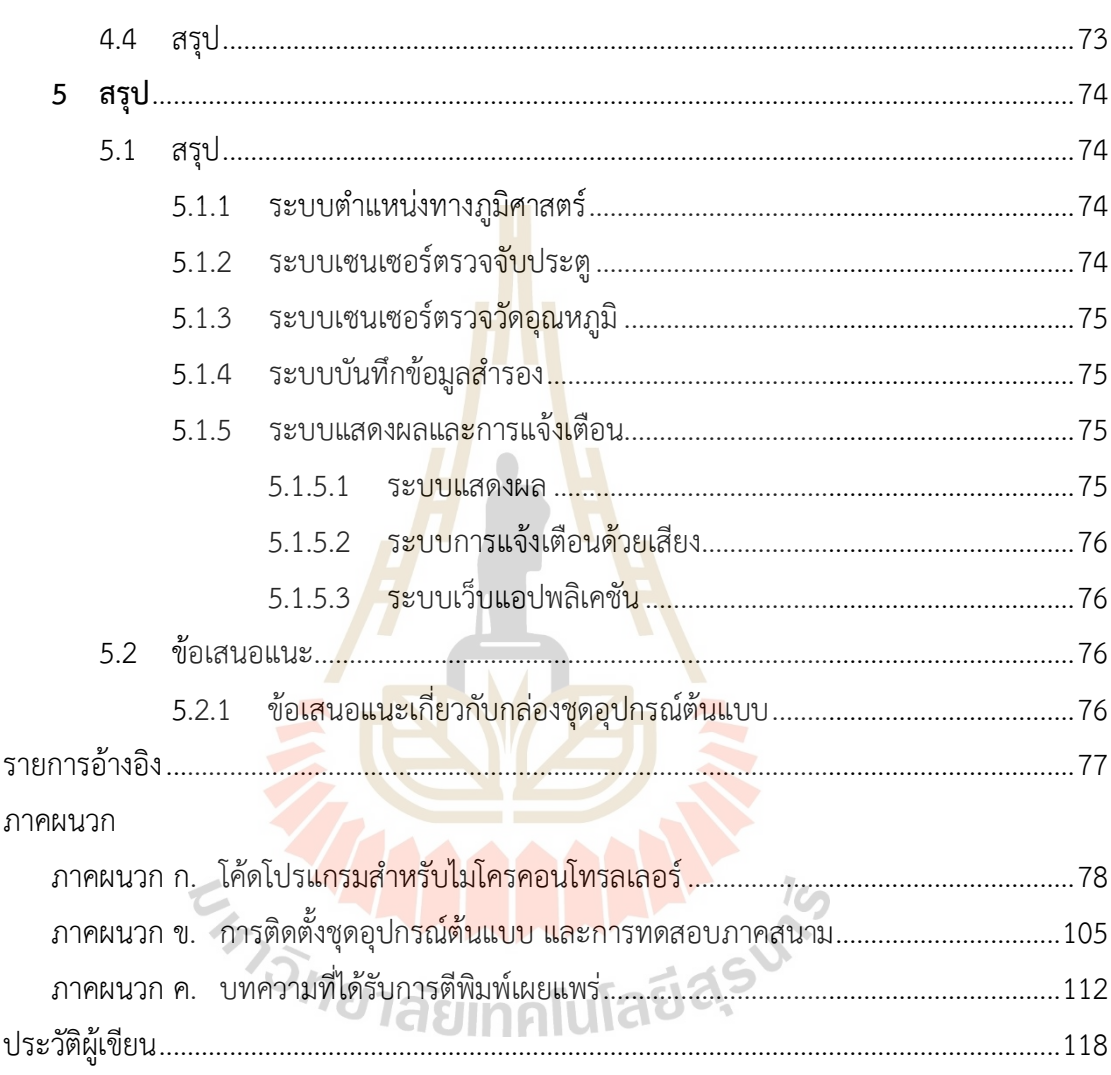

# **สารบัญตาราง**

#### **ตารางที่ หน้า**

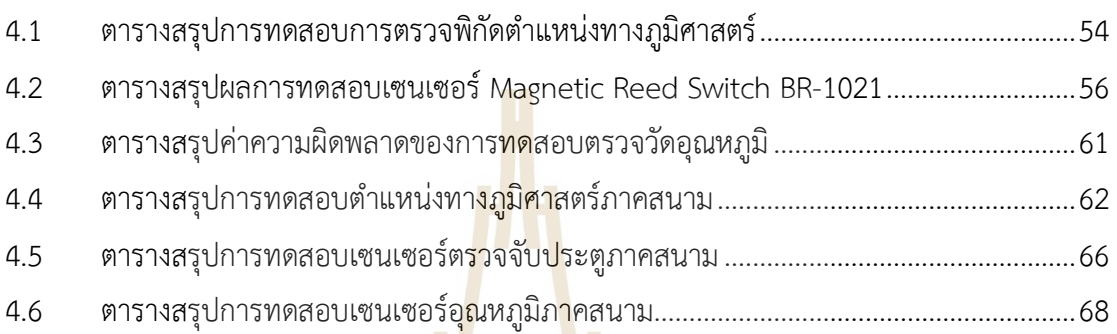

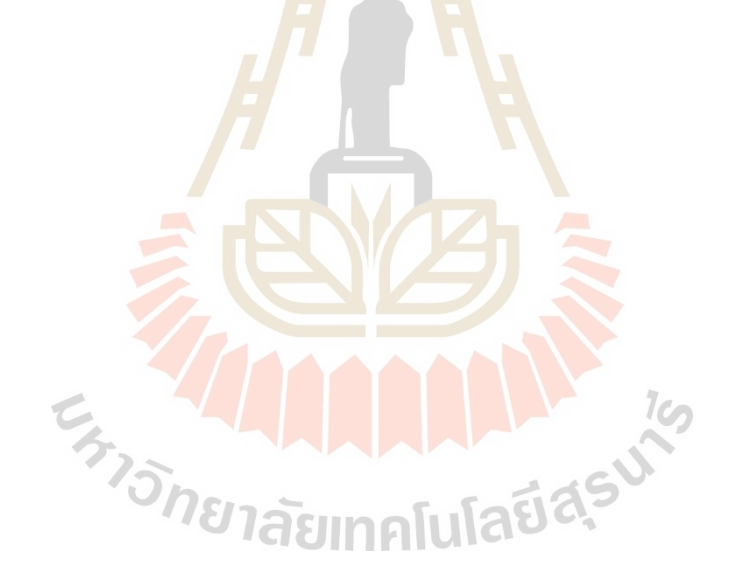

# **สารบัญรูป**

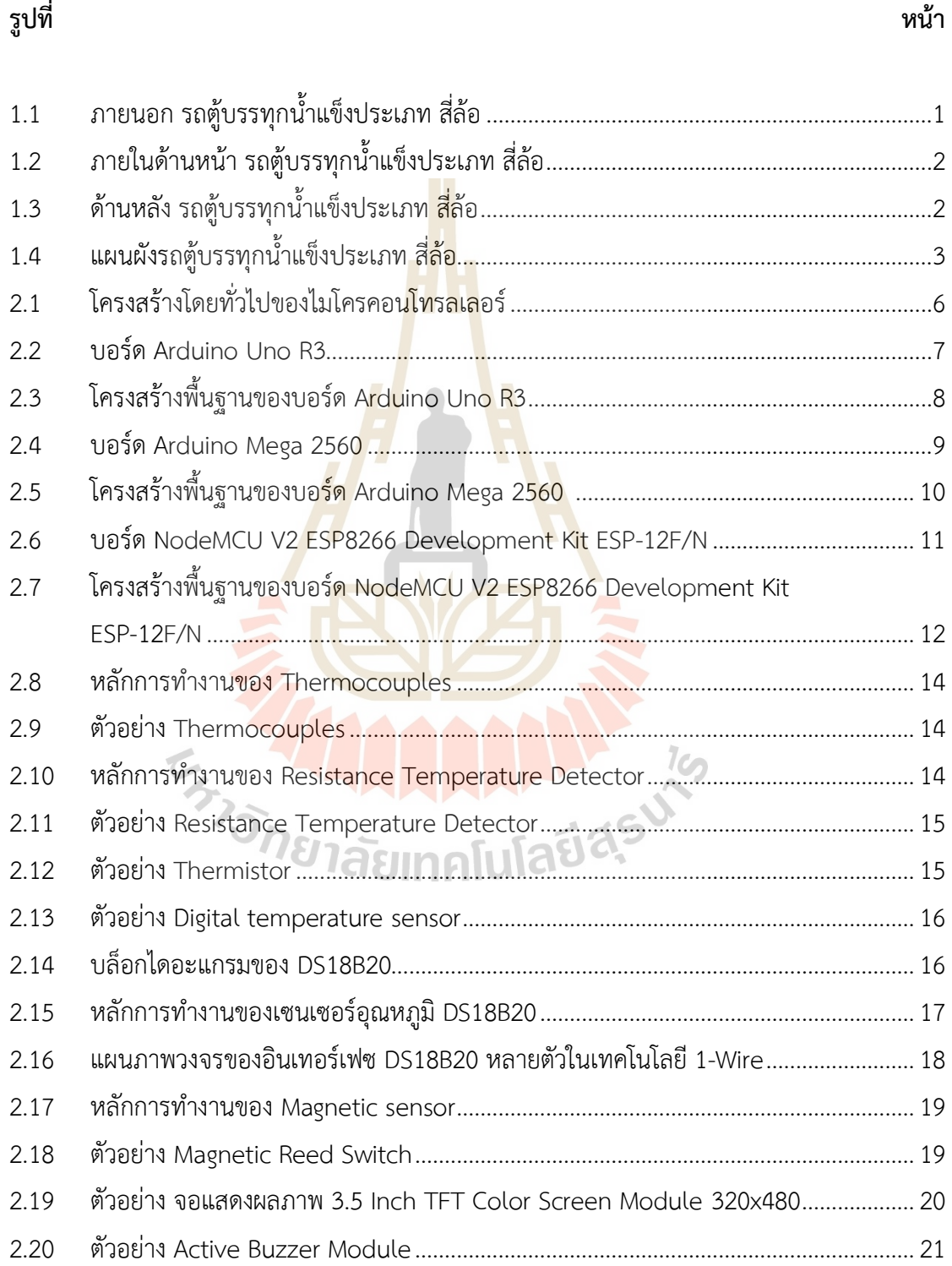

# **สารบัญรูป (ต่อ)**

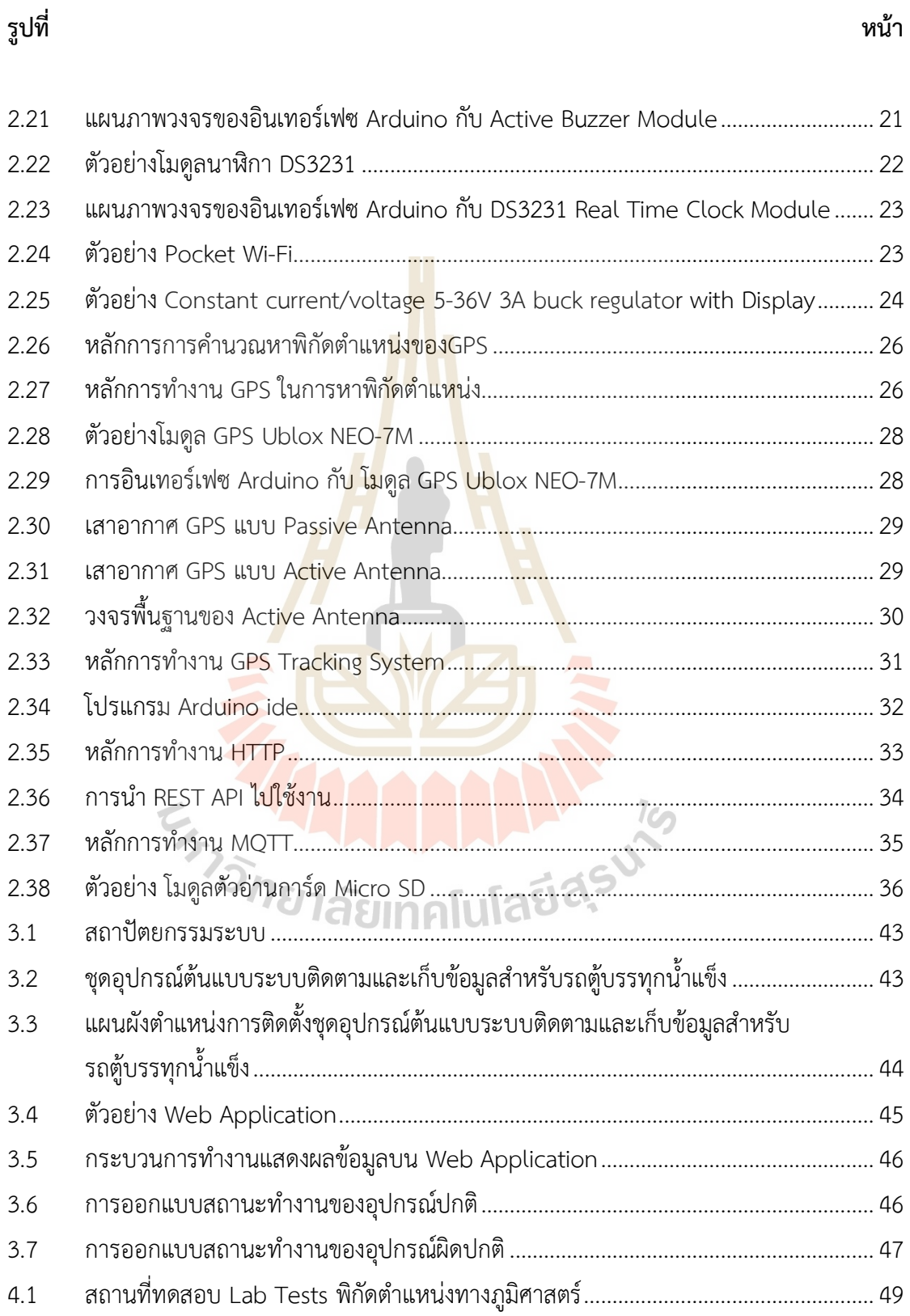

# **สารบัญรูป (ต่อ)**

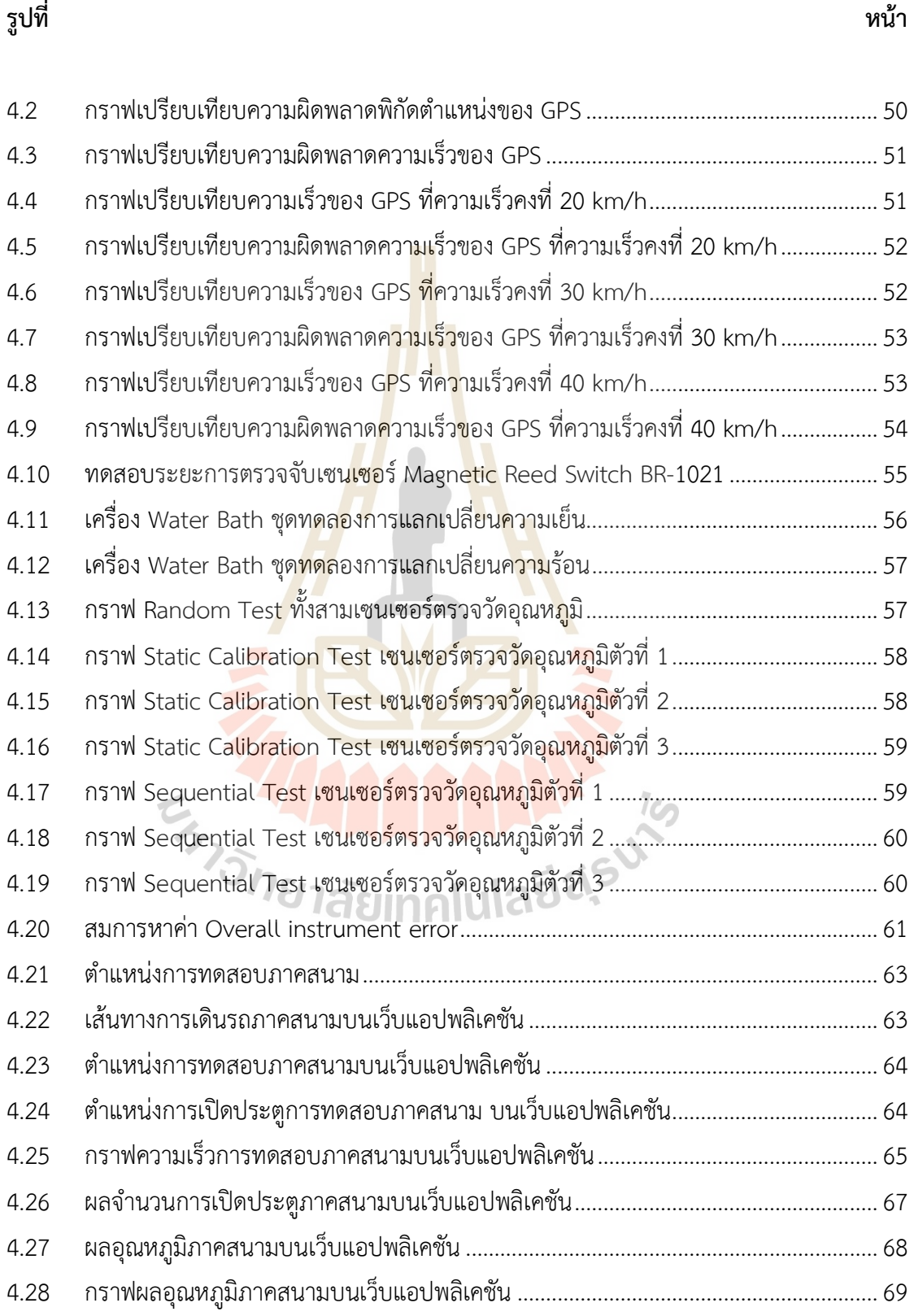

# **สารบัญรูป (ต่อ)**

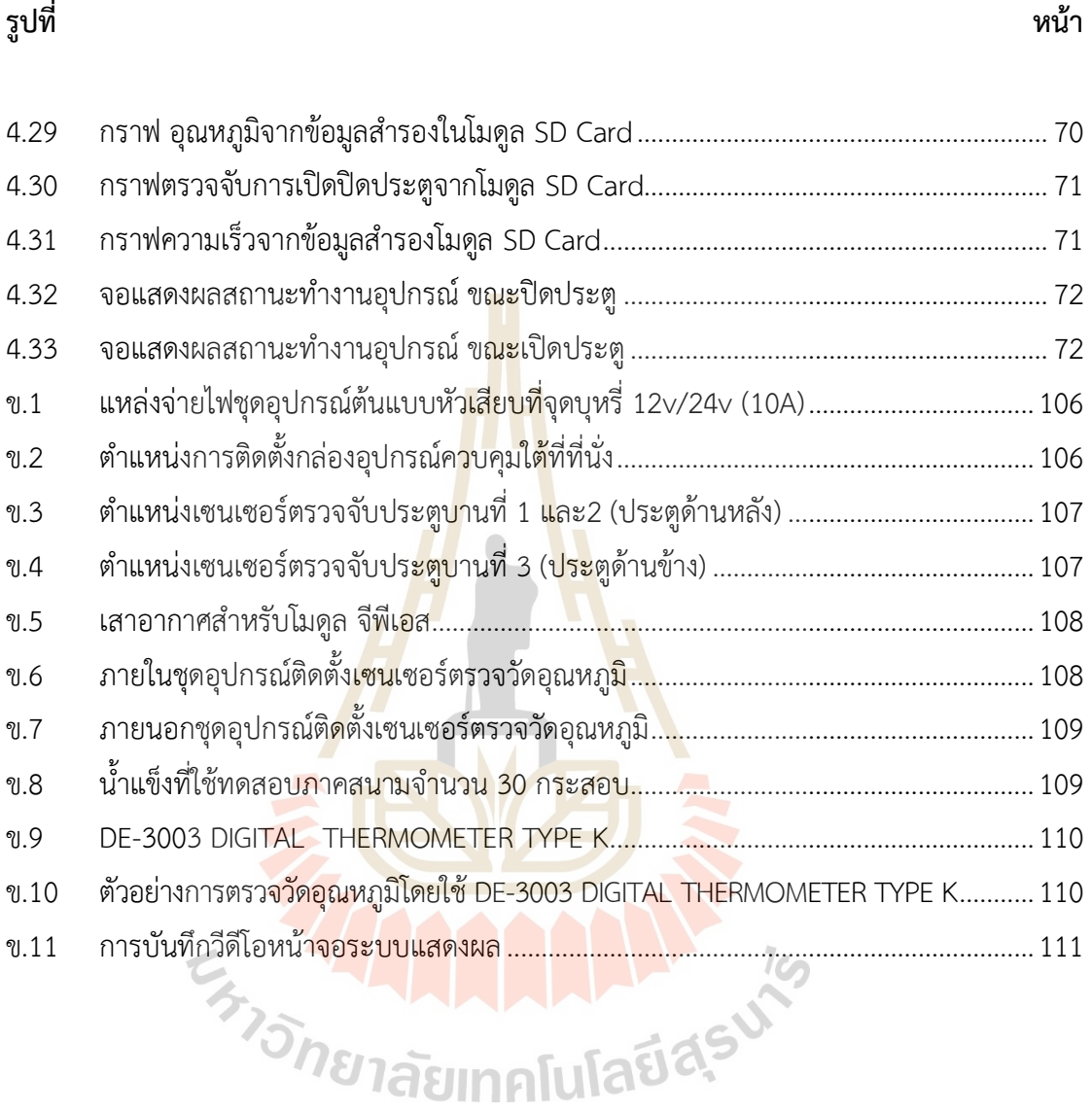

ฏ

# **บทที่ 1 บทนำ**

#### **1.1 ความเป็นมาและความสำคัญของปัญหาการวิจัย**

ปัจจุบันจากการสำรวจรถตู้บรรทุกน้ำแข็งพบว่าพนักงานขับรถตู้บรรทุกน้ำแข็ง มีพฤติกรรม การขับขี่ที่ไม่เหมาะสม เช่น การขับรถตู้บรรทุกน้ำแข็งออกนอกเส้นทางการไปรับจ้างขนน้ำแข็งจาก ์ คู่แข่งโดยไม่ได้รับอนุญาต รวมถึงการบรรทุกข<mark>นสิ</mark>นค้าประเภทอาหารแช่แข็งในบางครั้ง อาหารแช่แข็ง ได้รับความเสียหาย ซึ่งมีสาเหตุสำคัญหลักมาจากการสูญเสียอุณหภูมิภายในตู้บรรทุกน้ำแข็ง ส่งผล กระทบให้คุณภาพอาหารแช่แข็งลดลง เกิดการเน่าเสีย ซึ่งทำให้เสียความเชื่อมั่นจากลูกค้า ดังนั้น ึงานวิจัยนี้ได้นำเสนอออกแบบและพัฒนาร<mark>ะ</mark>บบติด<mark>ตามพิกัดตำแหน่งการเดินรถที่สามารถรับส่งข้อมูล</mark> การเปิดปิดประตูและอุณหภูมิภายในตู้รถบรรทุกน้ำแข็งด้วยระบบ IoT ซึ่งรถตู้บรรทุกน้ำแข็งที่ใช้ ติดตั้งชุดอุปกรณ์ต้นแบบเป็นรถยนต์ประเภท 4 ล้อ ดังรูปที่ 1.1 และรูปที่ 1.2 มีบานประตูรถตู้น้ำแข็ง ทั้งหมด 3 บาน โดยบานประตูที่ 1 และ2 อยู่ด้านหลังรถตู้บรรทุกน้ำแข็งดังรูปที่ 1.3 ส่วนบานประตูที่ 3 อยู่บริเวณด้านข้างของรถตู้บรรทุกน้ำแข็งดังรูปที่ 1.1 และรถตู้บรรทุกน้ำแข็งมีขนาด 1.65 x 2.25 x 1.66 เมตร ดังรูปที่ 1.4

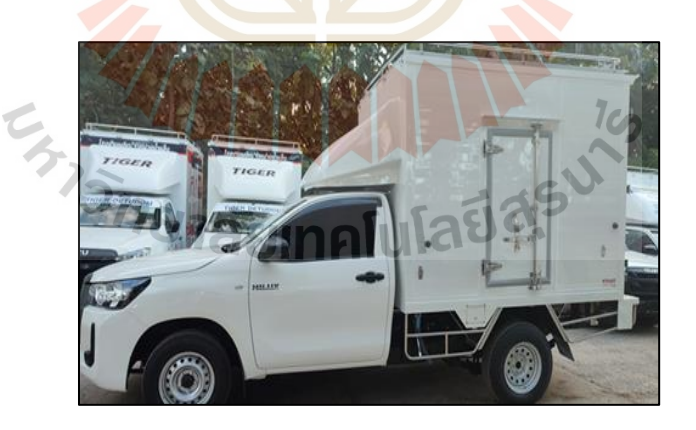

รูปที่ 1.1 ภายนอก รถตู้บรรทุกน้ำแข็งประเภท สี่ล้อ

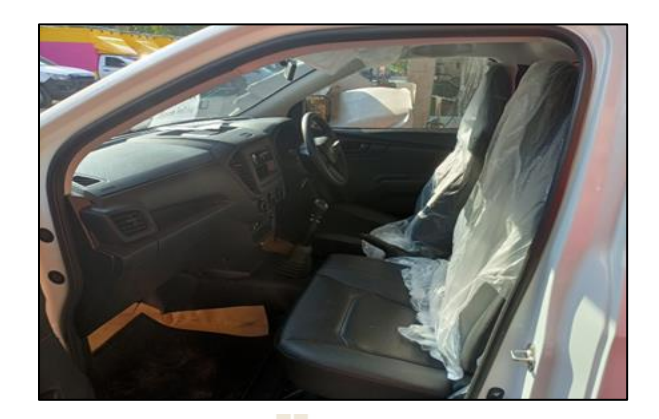

รูปที่ 1.2 ภายในด้านหน้า รถตู้บรรทุกน้ำแข็งประเภท สี่ล้อ

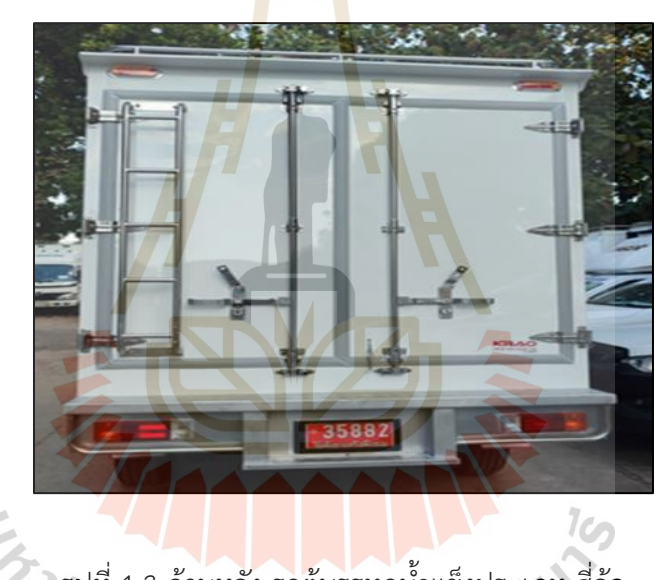

รูปที่ 1.3 ด้านหลัง รถตู้บรรทุกน้ำแข็งประเภท สี่ล้อ

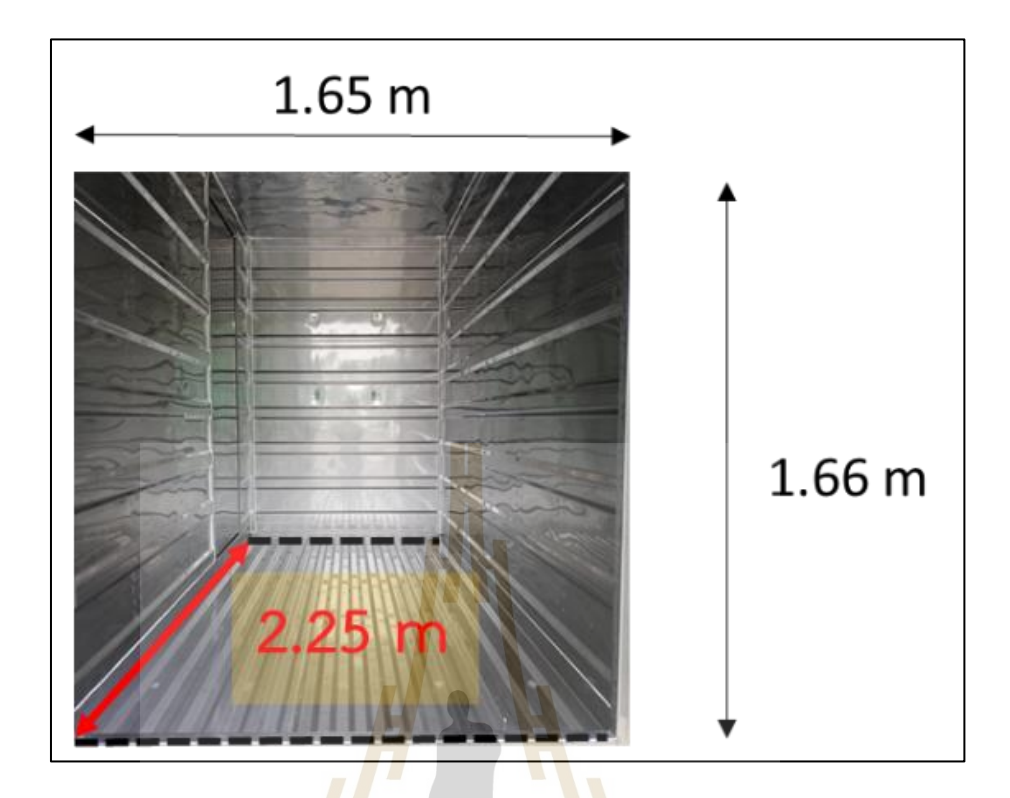

#### รูปที่ 1.4 แผนผังรถตู้บรรทุกน้ำแข็งประเภท สี่ล้อ

#### **1.2 วัตถุประสงค์ของงานวิจัย**

1.2.1. เพื่อออกแบบและสร้างระบบติดตามพิกัดตำแหน่งของรถตู้บรรทุกน้ำแข็งในการ ้บันทึกข้อมูลจำนวนการเปิ<mark>ดปิดประตู และอุณหภูมิภายในรถบรรท</mark>ุกน้ำแข็ง

1.2.2. เพื่อออกแบบและสร้างระบบอินเทอร์เน็ตของสรรพสิ่ง (IOT) ส่งข้อมูลไปยัง ฐานข้อมูลออนไลน์และแสดงผลข้อมูลบนเว็บแอปพลิเคชัน

1.2.3. เพื่อออกแบบและสร้างระบบแจ้งเตือนด้วยเสียงเมื่อมีการเปิดประตูรถตู้บรรทุก น้ำแข็ง และจอแสดงผลการทำงานของชุดอุปกรณ์ต้นแบบระบบติดตามและเก็บข้อมูลสำหรับรถตู้ บรรทุกน้ำแข็ง

#### **1.3 ขอบเขตของงานวิจัย**

1.3.1. ตรวจวัดอุณหภูมิช่วง -10 ถึง 80 องศาเซลเซียส ภายในตู้รถบรรทุกน้ำแข็งที่มีค่า ความผิดพลาดไม่เกิน 2 องศาเซลเซียส

1.3.2. ตรวจจับตำแหน่งเส้นทางการเดินรถและความเร็วในการขับขี่ของคนขับรถตู้บรรทุก น้ำแข็ง ที่มีค่าความผิดพลาดตำแหน่ง ไม่เกิน 5 เมตร และค่าความผิดพลาดความเร็วไม่เกิน 10 กิโลเมตรต่อชั่วโมง

1.3.3. ตรวจสอบจำนวนการเปิดปิดประตูของรถตู้บรรทุกน้ำแข็ง

1.3.4. ส่งข้อมูลจากรถบรรทุกน้ำแข็งด้วยระบบ IOT

## **1.4 ระเบียบวิธีการวิจัย**

1.4.1. ศึกษาวิจัยเกี่ยวกับระบบติดตามรถ การเลือกใช้อุปกรณ์ในการตรวจวัดอุณหภูมิ ี จำนวนการเปิดปิดประตู และการส่งข้อมูล<mark>ไป</mark>ยังฐานข้อมูลออนไลน์ ด้วยระบบอินเทอร์เน็ตของ สรรพสิ่ง (IOT)

1.4.2. ออกแบบสถาปัตยกรรม<mark>ขอบระบ</mark>บติดตามและเก็บข้อมูลสำหรับรถตู้บรรทุกน้ำแข็ง

1.4.3. พิจารณาการเลือกใช้อุปกรณ์ในสถาปัตยกรรมของระบบ

1.4.4. ออกแบบและทดสอบเทียบอุปกรณ์ระบบเซนเซอร์ตรวจวัดอุณหภูมิ และระบบ โมดูล จีพีเอส ในการระบุตำแหน่งทางภูมิศาสตร์

1.4.5. ออกแบบและ<mark>สร้า</mark>งชุดอุปกรณ์ต้นแ<mark>บบร</mark>ะบบติดตามและเก็บข้อมูลสำหรับรถตู้ บรรทุกน้ำแข็ง

1.4.6. เขียนโปรแกรมควบคุมการทำงานชุดอุปกรณ์ต้นแบบของระบบติดตามและเก็บ ข้อมูลสำหรับรถตู้บรรทุก<mark>น้ำแ</mark>ข็ง

1.4.7. ออกแบบและทดสอบการทำงานภาคสนามชุดอุปกรณ์ต้นแบบของระบบติดตาม ู้และเก็บข้อมูลสำหรับรถตู้บร<mark>รทุกน้ำแข็ง</mark>

- 1.4.8. รวบรวมข้อมูล วิเคราะห์ และสรุปผลการวิจัย
- 1.4.9. จัดทำรูปเล่มวิทยานิพนธ์
- 1.4.10. สอบวิทยานิพนธ์

# **1.5 สถานที่ทำงานวิจัย**

- 1.5.1. ห้างหุ้นส่วนจำกัด เคราการช่าง
- 1.5.2. ห้างหุ้นส่วนจำกัด อาร์เอพี เอ็นเตอร์ไพรส์ แอนด์ เซอร์วิสเซส
- 1.5.3. มหาวิทยาลัยเทคโนโลยีสุรนารี

## **1.6 ประโยชน์ที่คาดว่าจะได้รับ**

1.6.1. เพิ่มประสิทธิภาพรถตู้บรรทุกน้ำแข็ง

1.6.2. สามารถตรวจสอบเส้นทางการเดินรถ จำนวนการเปิดปิดประตูและอุณหภูมิรถตู้ บรรทุกน้ำแข็งได้แบบเวลาเรียลไทม์ผ่านเว็บแอปพลิเคชัน

1.6.3. สามารถแจ้งเตือนด้วยสัญญาณเสียง เมื่อพนักงานลืมปิดหรือปิดประตูไม่สนิทของ รถตู้บรรทุกน้ำแข็ง และมีสถานะแจ้งเตือนเซนเซอร์ต่างๆ ผ่านจอแสดงผล TFT LCD

1.6.4. สามารถนำข้อมูลไปประเมินและแก้ไขปัญหาอุณหภูมิภายในรถตู้บรรทุกน้ำแข็งได้ ทันที

#### **1.7 การจัดทำรูปเล่มวิทยานิพนธ์**

วิทยานิพนธ์นี้ประกอบด้วย 5 บท 3 ภาคผนวก ซึ่งมีรายละเอียดโดยย่อดังนี้ บทที่ 1 เป็นบทนำกล่าวถึงความสำคัญของปัญหา วัตถุประสงค์ และเป้าหมายของงานวิจัย ้วิทยานิพนธ์ ตลอดจนขอบเขต และประโย<mark>ชน์ที่คาด</mark>ว่าจะได้รับจากงานวิจัยนี้

บทที่ 2 กล่าวถึงทฤษฎีที่เกี่ยวข้องกับไมโครคอนโทรลเลอร์ เซนเซอร์ตรวจวัดอุณหภูมิ เซนเซอร์ตรวจจับวัตถุระบบพิกัดตำแหน่ง อินเทอร์เน็ตทุกสรรพสิ่ง และงานวิจัยที่เกี่ยวข้อง

บทที่ 3 กล่าวถึงการออกแบบ และพัฒนาระบบติดตามพิกัดตำแหน่งการเดินรถที่สามารถ รับส่งข้อมูลการเปิดปิดประตูและอุณหภูมิภายในตู้รถบรรทุกน้ำแข็งด้วยระบบ IOT

บทที่ 4 ผลการดำเนินการวิจัยและการอภิปรายผล การทดสอบตรวจวัดพิกัดตำแหน่งทาง ภูมิศาสตร์ ตรวจวัดอุณหภูมิ และผลทดสอบการทำงานขอบระบบ

บทที่ 5 บทสรุปและข้อเสนอแนะ

ภาคผนวก ก. โค้ดโปรแกรมสำหรับไมโครคอนโทรลเลอร์ ภาคผนวก ข. การติดตั้งชุดอุปกรณ์ต้นแบบ และการทดสอบภาคสนาม ภาคผนวก ค. บทความที่ได้รับการตีพิมพ์เผยแพร่<br>พ.ศ. 1999 - มีนาคม 1999 - มีนาคม 1999 - มีนาคม 1999 - มีนาคม 1999 - มีนาคม 1999 - มีนาคม 1999 - มีนาคม 1999 -

# **บทที่ 2 ปริทัศน์วรรณกรรมและงานวิจัยที่เกี่ยวข้อง**

#### **2.1 กล่าวนำ**

อินเทอร์เน็ตทุกสรรพสิ่ง (Internet of Things) หมายถึง การที่อุปกรณ์ต่าง ๆ เชื่อมโยงกัน บนเครือข่ายอินเตอร์เน็ต สถาปัตยกรรมเกี่ยวกับอินเทอร์เน็ตในทุกสิ่ง มีองค์ประกอบหลัก 3 ้องค์ประกอบ 1. สิ่งต่าง ๆ (Things) คืออุป<mark>กรณ</mark>์ที่ใช้ในการเชื่อมต่อ 2. เครือข่าย (Networks) คือ ี ซ่องทางในการเชื่อมต่อสิ่งต่าง ๆ ไปยังระบ<mark>บคลาว</mark>ด์ และ 3. ระบบคลาวด์ (Cloud) คือ เซิร์ฟเวอร์ทำ หน้าที่ในการรวมและเก็บข้อมูล ในบทความนี้จะกล่าวถึงปริทัศน์วรรณกรรมเกี่ยวกับการนำระบบ ้อินเทอร์เน็ตในทุกสิ่งมาประยุกต์ใช้งาน ก<mark>า</mark>รตรวจวั<mark>ด</mark>อุณหภูมิ การตรวจจับวัตถุ รวมไปถึงระบบพิกัด ทางภูมิศาสตร์เป็นต้น

## **2.2 ความรู้เกี่ยวกับไมโครคอนโทรลเลอร์**

ไมโครคอนโทรลเลอร์ (Microcontroller) เขียนสัญญาลักษณ์เป็น μC หรือ MCU คือ อุปกรณ์ขนาดเล็กที่มีความสามารถคล้ายคลึงกับระบบคอมพิวเตอร์ โดยมีส่วนประกอบสำคัญได้แก่ ซีพียู หน่วยความจำ และพอร์ต เข้าไว้ด้วยกันดังรูปที่ 2.1 รวมถึงยังมีโปรแกรมคำสั่งเพื่อใช้ในการ ควบคุมขา Input/Output เพื่อสั่งงานให้ไปควบคุมอุปกรณ์ต่าง ๆ ประยุกต์ใช้งานได้หลากหลายทั้ง ี ด้านช่องสัญญาณดิจิทัล แล<mark>ะแอนะล็อก ยกตัวอย่างเช่น ระบ</mark>บสัญญาณตอบรับอัตโนมัติ เป็นต้น ใน ยุคปัจจุบันสามารถเชื่อมต่อกับระบบเน็ตเวิร์ก ผ่านระบบเครือข่ายอินอินเตอร์เน็ตได้ด้วย

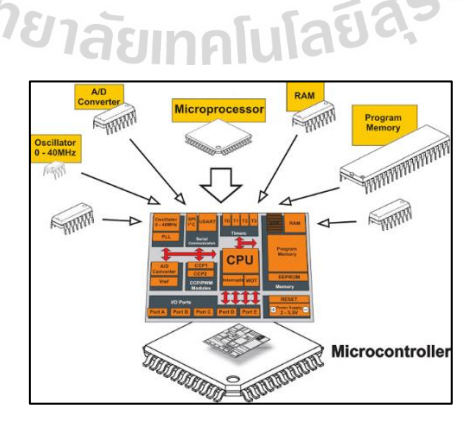

รูปที่ 2.1 โครงสร้างโดยทั่วไปของไมโครคอนโทรลเลอร์

#### **2.2.1 อาดูอีโน่ (Arduino)**

อาดูอีโน่ (Arduino) เป็นไมโครคอนโทรลเลอร์(Micro Controller) บอร์ดแบบ สำเร็จรูป ถูกสร้างมาจาก คอนโทรลเลอร์ตระกูล ARM ของ ATMEL เป็นแบบ Opensource ทั้ง ด้าน ฮาร์ดแวร์ และซอฟต์แวร์ที่สามารถนำไปพัฒนาต่อกับอุปกรณ์ต่าง ๆ ได้ และความสามารถใน การเพิ่ม boot loader เข้าไปที่ตัว ARM จึงทำให้การ upload code เข้าตัวบอร์ดสามารถทำได้ง่าย ู้ขึ้น การพัฒนา ซอฟต์แวร์ ที่จะใช้ในการควบคมตัวบอร์ด ก็จะเป็นในลักษณะของ C++ และตัวบอร์ด ยังสามารถนำโมดูลมาต่อเพิ่ม เพื่อเพิ่มความสามารถต่าง ๆ ได้

จุดเด่นของบอร์ด Arduino

- 1. เป็น Opensource ทำให้ง่ายต่อการนำไปพัฒนาได้หลากหลายด้าน
- 2. Cross Platform สามารถพัฒนาโป<mark>รแ</mark>กรมบนระบบ OS ต่าง ๆ ได้
- 3. มีราคาไม่แพง
- 4. ง่ายต่อการพัฒนามีชุดคำสั่งพื้น<mark>ฐ</mark>าน โค<mark>ร</mark>งสร้างของโปรแกรมไม่ซับซ้อน

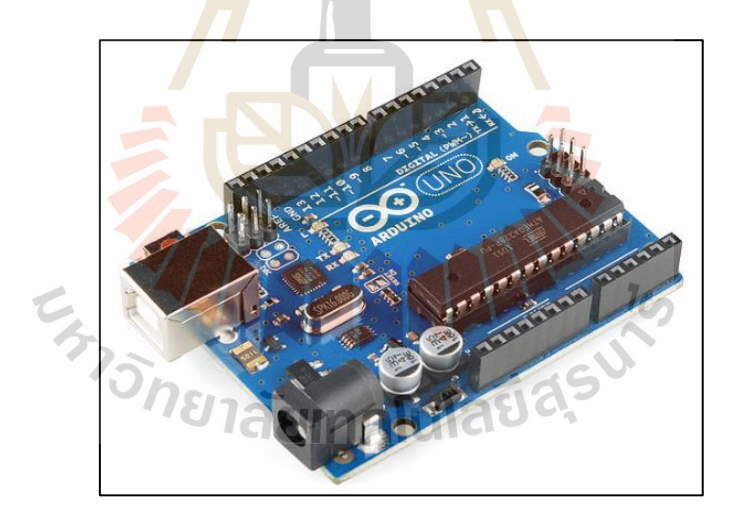

#### **2.2.1.1 อาดุอีโน่ ยูโน่ อาร์สาม (Arduino Uno R3)**

รูปที่ 2.2 บอร์ด Arduino Uno R3

Arduino Uno R3 เป็นบอร์ดที่ได้รับความนิยมมากที่สุด เนื่องจากราคาของบอร์ดที่ไม่แพง และ Library ต่าง ๆ ที่ใช้งานถูกพัฒนาอ้างอิงกับบอร์ดนี้เป็นหลักแสดงตัวอย่างบอร์ดดังรูปที่ 2.2

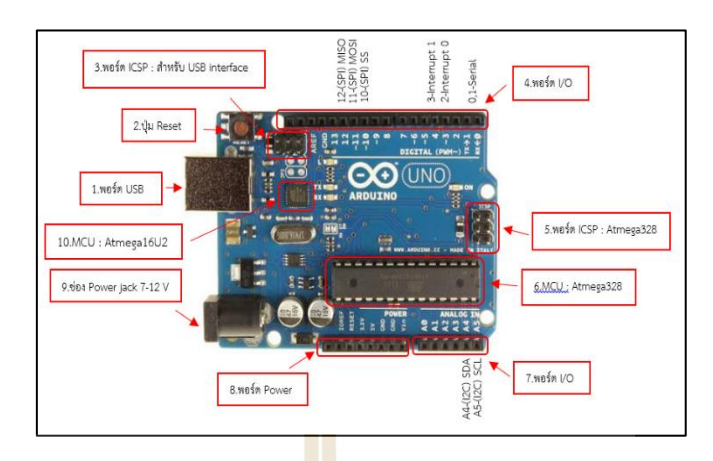

รูปที่ 2.3 โครงสร้างพื้นฐานของบอร์ด Arduino Uno R3

โครงสร้างพื้นฐานของบอร์ด Arduino Un<mark>o</mark> R3 แ<mark>ส</mark>ดงดังรูปที่ 2.3

- 1. USB Port ใช้สำหรับเชื่อมต่อกับ คอมพิวเตอร์เพื่ออัปโหลดโปรแกรมเข้า MCU และ จ่ายไฟให้กับบอร์ด
- 2. Reset Button เป็น<mark>ปุ่ม</mark> Reset ใช้กดเมื่อต้<mark>องก</mark>ารให้ MCU เริ่มการทำงานใหม่
- 3. ICSP Port เป็นพอร์ตที่ใช้โปรแกรม Visual Com port บน Atmega16U2
- 4. I/O Port Digital I/O ตั้งแต่ขา D0 ถึง D13 นอกจากนี้ บาง Pin จะทำหน้าที่อื่น ๆ เพิ่มเติมด้วย เช่น Pin0,1 เป็นขา Tx,Rx Serial, Pin3,5,6,9,10 และ 11 เป็นขา PWM
- 5. ICSP Port Atmega328 เป็นพอร์ตที่ใช้โปรแกรม Boot loader
- 6. MCU Atmega328 เป็น MCU ที่ใช้บนบอร์ด Arduino
- 7. I/O Port ช่องรับสัญญาณแอนะล็อก ตั้งแต่ขา A0-A5
- 8. Power Port ไฟเลี้ยงของบอร์ดเมื่อต้องการจ่ายไฟให้กับวงจรภายนอก ประกอบด้วยขา +3.3 V, +5V, GND, Vin SIMA TURSOC
- 9. Power Jack รับไฟจาก Adapter โดยที่แรงดันอยู่ระหว่าง 7-12 V
- 10. MCU Atmega16U2 เป็น MCU ที่ทำหน้าที่เป็น USB to Serial โดย Atmega328 จะ ติดต่อกับ คอมพิวเตอร์ ผ่าน Atmega16U2

คุณสมบัติทั่วไปของบอร์ด Arduino Uno R3

- 1. ใช้ชิป ATmega328 รันที่ความถี่ 16 MHz
- 2. หน่วยความจำแฟลช 32 KB แรม 2 KB
- 3. บอร์ดใช้ไฟเลี้ยง 7ถึง 12 V
- 4. มีระดับแรงดันไฟฟ้าในการทำงานและขาสัญญาณอยู่ที่ 5 V
- 5. Digital I/O 14 ขา (เป็น PWM ได้6 ขา)
- 6. Analog I/O 6 ขา Serial UART 1 ชุด เป็นพอร์ตสื่อสารอนุกรม

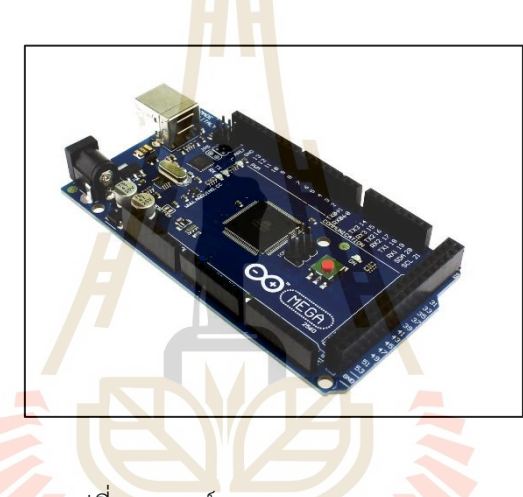

**2.2.1.2 อาดูอีโน่ เมก้า 2560 (Arduino Maga 2560)**

รูปที่ 2.4 บอร์ด Arduino Mega 2560

บอร์ด Arduino Mega 2560 เป็นไมโครคอนโทรลเลอร์บอร์ดที่ออกแบบมาสำหรับงานที่ ต้องใช้ I/O Port มากกว่า Arduino Uno R3 เช่น งานที่ต้องการรับสัญญาณจาก Sensor หรือ ควบคุมมอเตอร์ Servo หลายๆ ตัว ทำให้ I/O Port ของบอร์ด Arduino Uno R3 ไม่สามารถรองรับ ได้ ทั้งนี้บอร์ด Arduino Mega 2560 ยังมีความหน่วยความจำแบบ Flash มากกว่า Arduino Uno R3 ทำให้สามารถเขียนโค้ดโปรแกรมเข้าไปได้มากกว่า ในความเร็วของ MCU ที่เท่ากัน แสดงตัวอย่าง บอร์ดดังรูปที่ 2.4

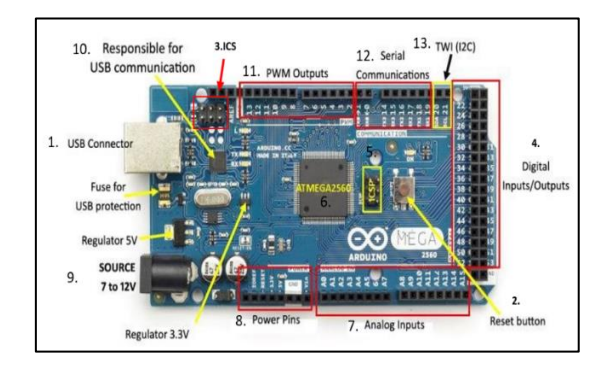

รูปที่ 2.5 โครงสร้างพื้นฐานของบอร์ด Arduino Mega 2560

โครงสร้างพื้นฐานของบอร์ด Arduino Mega 2560 แสดงดังรูปที่ 2.5

- 1. USB Port ใช้สำหรับเชื่อมต่อกับ คอมพิวเตอร์เพื่ออัปโหลดลดโปรแกรมเข้า MCU และ จ่ายไฟให้กับบอร์ด
- 2. Reset Button เป็นปุ่ม <mark>Res</mark>et ใช้กดเมื่<mark>อต้</mark>องการให้ MCU เริ่มการทำงานใหม่
- 3. ICSP Port เป็นพอร์ตที่ใช้โปรแกรม Visual Com port
- 4. I/O Port Digital I/O
- 5. ICSP Port Atmega328 เป็นพอร์ตที่ใช้โปรแกรม Boot loader
- 6. MCU Atmega2560 เป็น MCU ที่ใช้บนบอร์ด
- 7. I/O Port ช่องรับสัญญาณอนาล็อก ตั้งแต่ขา A0-A15
- 8. Power Port ไฟเลี้ยงบอร์ดเมื่อต้องการจ่ายไฟให้กับวงจรภายนอก ขา +3.3 V, +5V, GND, Vin
- 9. Power Jack รับไฟจาก Adapter โดยที่แรงดันอยู่ระหว่าง 7-12 V
- 10. MCU เป็น MCU ที่ทำหน้าที่เป็น USB to Serial โดย Atmega328 จะติดต่อกับ คอมพิวเตอร์ผ่าน Atmega16U2
- 11. PWM 2 ถึง 13 และ 44 ถึง 46 ให้ output PWM output 8-bits
- 12. I/O Port ดิจิตอลสามารถรับสัญญาณดิจิตอลหรือถ่ายโอนสัญญาณดิจิตอล ขา 0 ชื่อ Rx และ ขา 1 ที่ชื่อ Tx คือขาที่รับและส่งของ UART (Universal Asynchronous Receiver และ Transmitter) ตามลำดับขา 14, 16, 18 และขา 15, 17, 19 ก็เป็น Tx และ Rx ตามลำดับดังนั้นจึงมีทั้งหมดสี่ UARTS บนบอร์ด
- 13. TWI รองรับการเชื่อมต่อแบบ TWI (I2C) 20 (SDA) and 21 (SCL).

#### คุณสมบัติทั่วไปของบอร์ด Arduino Mega 2560

- 1. ไมโครคอนโทรลเลอร์Atmega2560 ความเร็วสัญญาณนาฬิกา 16 MHz
- 2. หน่วยความจำแฟลช 256 KB, SRAM 8 KB, EEPROM 4 KB
- 3. แรงดันไฟฟ้าอินพุตที่แจ็ค SOURCE 7 ถึง 12 โวลต์
- 4. แรงดันไฟฟ้า5 โวลต์ กระแสตรงสำหรับ 3.3V Pin 50 mA
- 5. Digital I/O 54 ขา
- 6. Analog I/O 16 ขา

#### **2.2.2 โหนด เอ็มซียู(NodeMCU)**

NodeMCU เป็นไมโครคอนโทรลเลอร์แพลตฟอร์มหนึ่งที่ใช้ช่วยในการสร้างโปรเจค Internet of Things (IoT) ซึ่งเป็น Open Source สามารถเขียนโปรแกรมด้วยภาษา Lauได้ และมา พร้อมโมดล Wi-Fi ESP8266 ซึ่งเป็นหั<mark>ว</mark>ใจสำคัญในการเชื่อมต่อสัญญาณอินเทอร์เน็ตโดยที่ NodeMCU มีลักษณะคล้าย Arduino ตรงที่มี I/O Port ภายในตัวและสามารถทำงานร่วมกับ โปรแกรม Arduino IDE ได้จึงทำให้สามารถใช้ภาษา C/C++ ในการเขียนโปรแกรม

#### **2.2.2.1 NodeMCU V2 ESP8266 Development Kit ESP-12F/N**

NodeMCU V2 ESP8266 Development Kit ESP-12F/N เป็นบอร์ด เชื่อมต่อ Wi-Fi ยอดนิยมด้วยโมดูล ESP8266 แสดงตัวอย่างบอร์ดดังรูปที่ 2.6 และเหมาะสำหรับ นำไปพัฒนาโปรเจค Internet of Things ได้อย่างง่ายดายเพราะ บอร์ดมี USB to UART มาให้พร้อม ใช้งานอยู่แล้ว บอร์ดรุ่นนี้จะใช้ชิป ESP-12F สามารถรับสัญญาณได้ดีขึ้น 30-50%

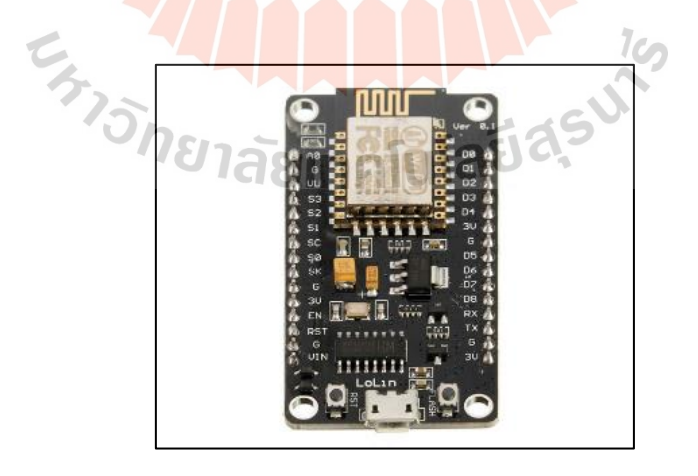

รูปที่ 2.6 บอร์ด NodeMCU V2 ESP8266 Development Kit ESP-12F/N

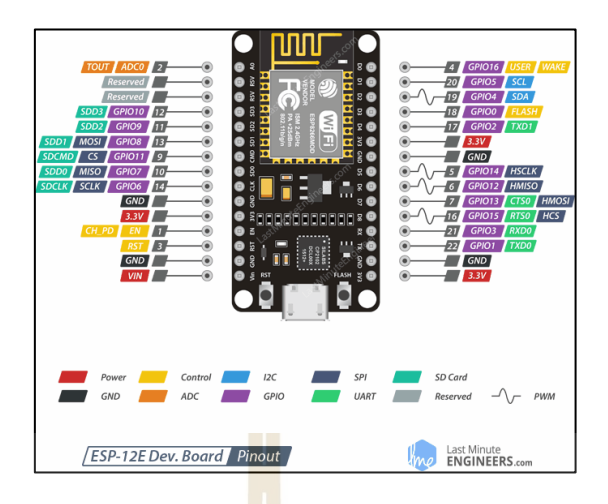

รูปที่2.7 โครงสร้างพื้นฐานของบอร์ด NodeMCU V2 ESP8266 Development Kit ESP-12F/N

โครงสร้างพื้นฐานของบอร์ด NodeMCU V2 ESP8266 Development Kit ESP-12F/N แสดงดังรูปที่ 2.7

1. Power เมื่อต้องการจ่ายไฟ<mark>ให้</mark>กับวงจรภ<mark>ายน</mark>อก ขาไฟเลี้ยง +3.3 V, +5V, GND, Vin

2. Control ใช้สำหรับควบคุม NodeMCU/ESP8266 เช่น RST pin ใช้เพื่อรีเซ็ตชิป ESP8266

3. I2C ใช้สำหรับเชื่อ<mark>ม</mark>ต่อเซนเซอร์ I2C และอุปกรณ์ต่อพ่วง สามารถรับรู้ฟังก์ชันการทำงาน ของอินเทอร์เฟซ I2C โดยทางโปรแกรม และความถี่สัญญาณนาฬิกาสูงสุด 100 kHz

4. SPI มี SPI สองตัว (SPI และ HSPI) ในโหมดสเลฟ และมาสเตอร์ SPI เหล่านี้ยังสนับสนุน คุณสมบัติ SPI ทั่วไปต่อไปนี้โหมดจับเวลา 4 โหมดของการถ่ายโอนรูปแบบ SPI สูงสุด 80 MHz และ นาฬิกาแบ่ง 80 MHz สูงสุด 64-Byte FIFO

5. SDIO Pins Secure Digital Input/Output Interface (SDIO) ซึ่งใช้เพื่อเชื่อมต่อการ์ด SD โดยตรง รองรับ 4-bit 25 MHz SDIO v1.1 และ 4-bit 50 MHz SDIO v2.0

6. GND คือขากราวด์ของ NodeMCU/ESP8266

7. ADC NodeMCU ถูกฝังด้วย SAR ADC ที่มีความแม่นยำ 10 บิต ฟังก์ชันทั้งสองนี้สามารถ ใช้งานได้

8. GPIO NodeMCU/ESP8266 มีขา GPIO 17 pin ซึ่งสามารถกำหนดให้กับฟังก์ชันต่าง ๆ เช่น I2C, I2S, UART, PWM, รีโมทคอนโทรล IR, ไฟ LED และปุ่ม

9. UART อินเทอร์เฟซ UART 2 แบบ (UART0 และ UART1) ซึ่งให้การสื่อสารแบบ อะซิงโครนัส (RS232 และ RS485) และสามารถสื่อสารได้สูงสุด 4.5 Mbps UART0 (ขา TXD0, RXD0, RST0 & CTS0) ใช้สำหรับการสื่อสาร

10. PWM บอร์ดมี 4 ช่องสัญญาณของการปรับความกว้างพัลส์ (PWM) เอาต์พุต PWM สามารถนำไปใช้โดยทางโปรแกรมและใช้สำหรับขับมอเตอร์ดิจิตอลและไฟ LED ช่วงความถี่ PWM ปรับได้ตั้งแต่ 1000 μs ถึง 10000 μs (100 Hz และ 1 kHz)

คุณสมบัติทั่วไปของบอร์ด NodeMCU V2 ESP8266 Development Kit ESP-12F/N

- 1. ใช้โมดูล ESP8266-12F ซึ่งมีหน่วยความจำ flash 4 MBytes
- 2. ใช้ชิป USB to UART เบอร์ CP2102 ของบริษัท SILICON LABS
- 3. ระดับสัญญาณลอจิกของสัญญาณอินพุตและเอาต์พุต (GPIO) 3.3 V
- 4. สามารถใช้ไฟเลี้ยงบอร์ดจากพอร์ต USB 5V DC หรือ แหล่งจ่ายไฟภายนอก 5-10V DC
- 5. สามารถพัฒนาโปรแกรมโดยใช้โปรแกรม Arduino IDE ได้
- 6. ขนาดของบอร์ด 25.4 mm x 48.26 mm

## **2.3 เซนเซอร์ตรวจวัดอุณหภูมิ**

เซนเซอร์ตรวจวัดอุณหภูมิ เริ่มต้นมาจากความต้องการในอุตสาหกรรมเครื่องปรับอากาศ ี่ต่อมาจึงได้มีการพัฒนาเซนเซอ<mark>ร์ตร</mark>วจวัดที่มีคุณสม<mark>บัติ</mark>หลายอย่าง (Multisensor) การตรวจวัด อุณหภูมิใช้รูปแบบการเปลี่ยนแปลงระดับแรงดันไฟฟ้าจากสัญญาณอนาล็อกไปสู่สัญญาณดิจิตอล โดย สัมพันธ์กับอุณหภูมิ โดยมีรูปแบบใหญ่ๆ ของเซนเซอร์อยู่ด้วยกัน 4 รูปแบบคือ

#### **2.3.1 เทอร์โมคัปเปิล (Thermocouples)**

เซนเซอร์ตรวจวัดอุณหภูมิ ที่อาศัยความแตกต่างของอุณหภูมิในการสร้าง แรงเคลื่อนไฟฟ้าขึ้น การที่แรงเคลื่อนไฟฟ้าค่าหนึ่งจะอ้างอิงเป็นอุณหภูมิค่าหนึ่งได้ แสดงว่าความ แตกต่างของอุณหภูมิที่เกิดขึ้นนั้นจะต้องอ้างอิงกับอุณหภูมิค่าคงที่ค่าหนึ่งเสมอ โดยเรียกอุณหภูมิคงที่ ใช้อ้างอิงนี้ว่า Reference Junction และได้มีการกำหนด Reference Junction ให้เป็น 0 °C เพื่อให้ การวัดอุณหภูมิเกิดแรงเคลื่อนไฟฟ้าที่เป็นมาตรฐานเดียวกัน และกำหนดเป็นตารางมาตรฐานแสดงค่า อุณหภูมิเทียบกับแรงเคลื่อนไฟฟ้าที่วัดได้ แต่โดยทั่วไป เทอร์โมคัปเปิลจะทำการวัดที่อุณหภูมิห้อง (เช่น 25 °C) นั่นคือไม่ได้เทียบกับ 0 °C แสดงว่าค่าแรงเคลื่อนไฟฟ้าที่ได้ยังไม่ถูกต้อง หากนำไปอ่านค่า อุณหภูมิจากตารางมาตรฐานจะผิดพลาดจึงจำเป็นต้องมีการรักษา Reference Junction เพื่อให้การ วัดอุณหภูมิเทียบกับ 0 °C ตลอดเวลา การรักษา Reference Junction ด้วยน้ำแข็งบริสุทธิ์ ดังรูปที่ 2.8 และตัวอย่างของ Thermocouples ดังรูปที่ 2.9

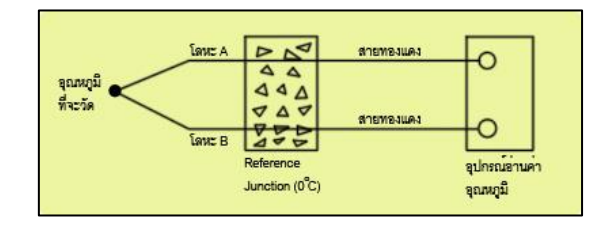

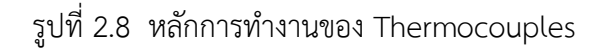

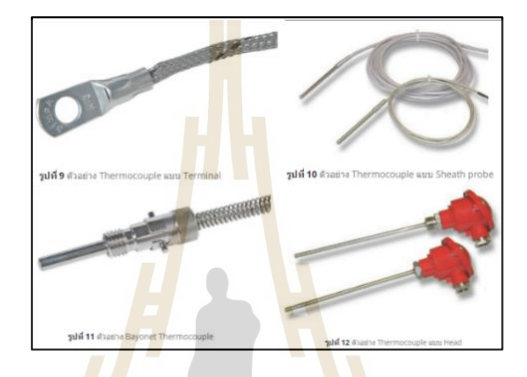

รูปที่2.9 ตัวอย่าง Thermocouples

#### **2.3.2 Resistance Temperature Detector (RTD)**

เซนเซอร์อุณหภูมิที่อาศัยหลักการเปลี่ยนแปลงค่าความต้านทานของโลหะ โดยความ ต้านทานจะมีค่าเพิ่มขึ้นตามอุณหภูมิ เรียกว่า สัมประสิทธิ์การเปลี่ยนแปลงอุณหภูมิเชิงบวกดังรูปที่ 2.10 นิยมนำไปใช้ในการวัดอุณหภูมิในช่วง -270 to 850 °C วัสดุที่นำมาใช้จะเป็นโลหะที่มีความ ต้านทานจำเพาะต่ำ เช่น ทังสเตน นิกเกิล แพลทินัม และลักษณะตัวอย่าง RTD ดังรูปที่ 2.11 ลัยเทคโนโลย

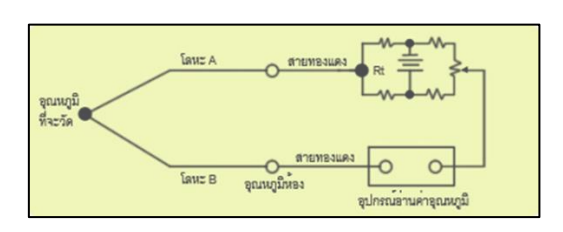

รูปที่2.10 หลักการทำงานของ Resistance Temperature Detector

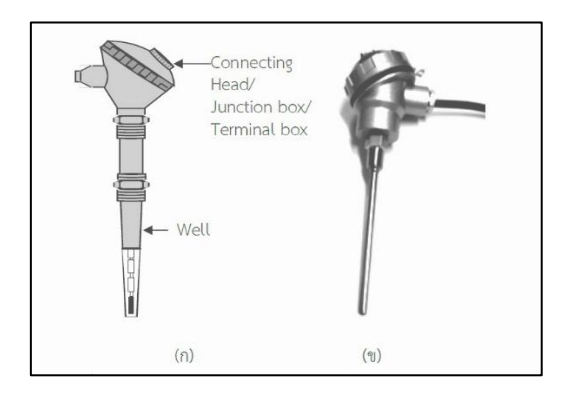

รูปที่ 2.11 ตัวอย่าง Res<mark>ist</mark>ance Temperature Detector

#### **2.3.3 Thermistor**

เป็นอุปกรณ์ความต้านทานชนิดที่สามารถเปลี่ยนค่าความต้านทานเมื่อได้รับความ ู้ร้อน โดยที่ค่าความต้านทานจะเปลี่ยน<mark>แปล</mark>งแบบไม่<mark>เป็น</mark>เชิงเส้นกับอุณหภูมิ ตัวอย่าง Thermistor ดัง รูปที่ 2.12 แบ่งเป็น 2 ลักษณะ คือ Positive Temperature Comitial (PTC) เป็นชนิดที่ปกติจะมีค่า ความต้านทานต่ำ เมื่อได้รับความร้อนจะทำให้มีค่าความต้านทานสูงขึ้นตามลำดับอุณหภูมิ นำไปใช้ ตรวจสอบระดับความร้อน หรือทำให้เกิดความร้อนขึ้นเพื่อควบคุมการจ่ายแรงดันไฟฟ้าให้กับขดลวด เช่น วงจรล้างสนามแม่เหล็กอัตโนมัติของเครื่องรับโทรทัศน์สี (Degaussing coil) เป็นต้น

 Negative Temperature Comitial (NTC) เป็นชนิดที่ปกติจะมีความต้านทานสูงเมื่อได้รับ ความร้อน ค่าความต้านทานจะต่ำลง ใช้งานด้านการตรวจสอบความร้อนเพื่อควบคุมระดับการทำงาน เช่น ในวงจรขยายเสียงที่ดีใช้ตรวจจับความร้อนที่เกิดจากการทำงานแล้วป้อนกลับไปลดการทำงาน ของวงจรให้น้อยลง เพื่ออุปกรณ์หลักจะไม่เกิดความร้อนมากจนเกินไป

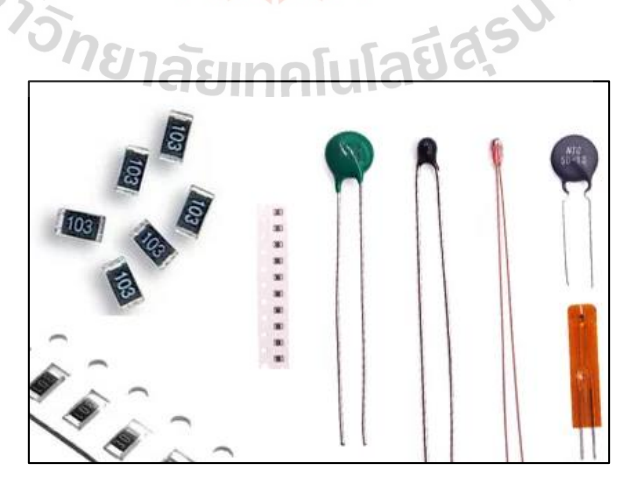

รูปที่2.12 ตัวอย่าง Thermistor

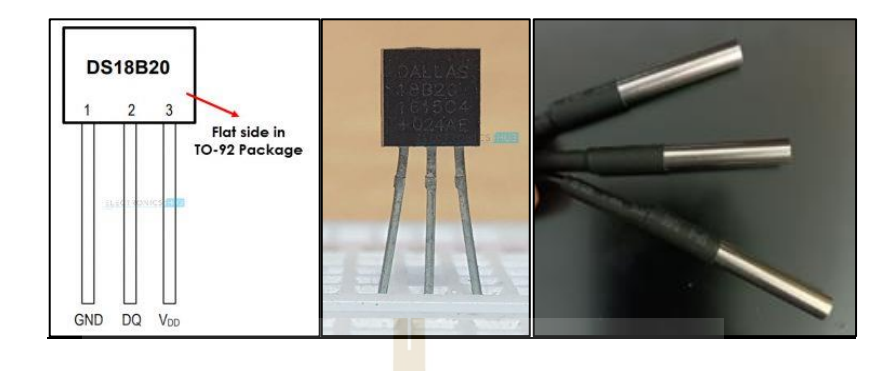

รูปที่ 2.13 ตัวอย่าง Digital temperature sensor

เซนเซอร์อุณหภูมิแบบดิจิตอล DS18B20 คือ เซนเซอร์อุณหภูมิแบบดิจิตอลสามขาดังรูปที่ 2.13 ประกอบไปด้วยขาไฟเลี้ยง 3-5<mark>v ข</mark>ากราวด์ <mark>และ</mark>ขาข้อมูลที่ใช้โปรโตคอลแบบสายเดี่ยวและ สามารถใช้วัดอุณหภูมิในช่วง -67°F ถึง +257°F หรือ -55°C ถึง +125°C ด้วยความแม่นยำ ± 5% เครื่องวัดอุณหภูมิดิจิตอล DS18B20 ให้การอ่านอุณหภูมิ 9 ถึง 12 บิต (กำหนดค่าได้) ซึ่งระบุอุณหภูมิ ของอุปกรณ์ มันสื่อสารผ่านบัส 1-Wire ฟังก์ชันหลักของ DS18B20 คือเซนเซอร์อุณหภูมิแบบ Direct-to-Digital ความละเอียดของเซนเซอร์อุณหภูมิที่ผู้ใช้กำหนดค่าได้คือ 9, 10, 11 หรือ 12 บิต ซึ่งสอดคล้องกับการเพิ่มขึ้นทีละ 0.5°C, 0.25°C, 0.125°C และ 0.0625°C ตามลำดับ ความละเอียด เริ่มต้นเมื่อเปิดเครื่องคือ 12 บิต

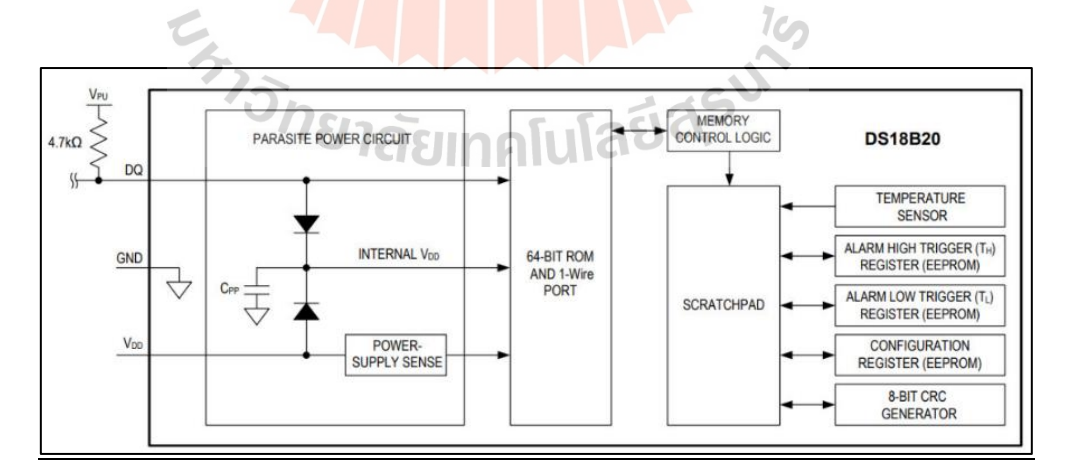

รูปที่2.14 บล็อกไดอะแกรมของ DS18B20

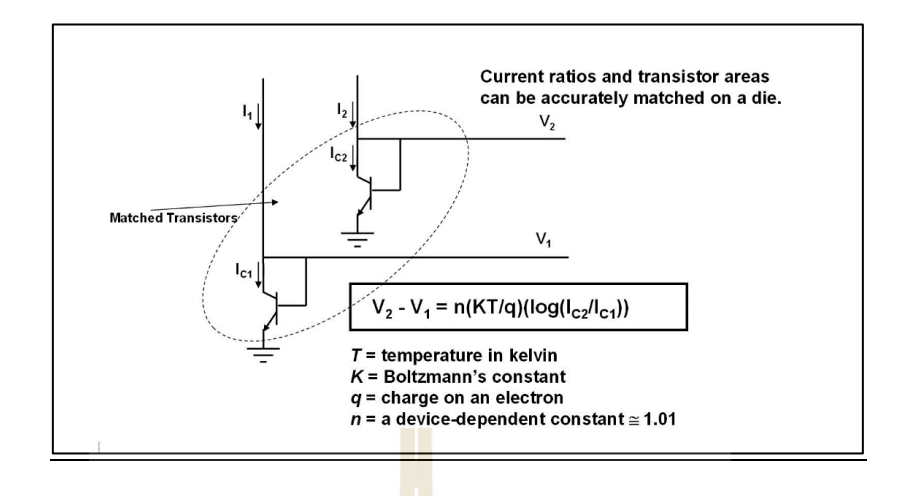

รูปที่2.15 หลักการทำงานของเซนเซอร์อุณหภูมิ DS18B20

จากรูปที่ 2.14 แสดงแผนภาพบล็อกการทำงานของเซนเซอร์อุณหภูมิ DS18B20 ประกอบด้วยวงจรจ่ายไฟ ROM 64 บิต ตัวควบคุมหน่วยความจำ เซนเซอร์อุณหภูมิหลัก และพื้นที่ Scratchpad ซึ่งมีตัวบันทึกอุณหภูมิและรีจิสเตอร์อื่<mark>น ๆ</mark> อีกสองสามตัวสำหรับการจัดเก็บการ กำหนดค่าและการเตือนทริกเกอร์สูงและต่ำ ROM 64 บิตเก็บรหัสซีเรียลเฉพาะของอุปกรณ์ เอาต์พุต ดิจิตอลจากเซนเซอร์อุณหภูมิจะถูกเก็บไว้ใน 2-Byte Temperature Register ยังประกอบด้วย 1 ไบต์สำหรับการลงทะเบียน Alarm HIGH Trigger, Alarm LOW Trigger register และ Configuration register แต่ละอัน ซึ่ง DS18B20 เป็นเซนเซอร์ตรวจวัดอุณหภูมิแบบใช้ช่องว่างแถบซิลิกอน เซนเซอร์ มีพื้นฐานอยู่บนหลักการที่ว่<mark>าแรงดันตกคร่อมของซิลิคอนไดโอดขึ้น</mark>อยู่กับอุณหภูมิ โดยการวัดแรงดัน ตกคร่อมไปข้างหน้าในไดโอด จะคำนวณอุณหภูมิของซิลิกอนเซนเซอร์ใช้ทรานซิสเตอร์ที่เข้าคู่กันสอง ตัวพร้อมพฤติกรรมแรงดันไฟฟ้าที่ทราบทั่วอุณหภูมิ ความแตกต่างของแรงดันไฟฟ้าทั้งสองนั้นจะถูก ถ่ายและแปลงเป็นค่าดิจิตอลดังแสดงในรูปที่ 2.15

#### วิธีการใช้งานเซนเซอร์อุณหภูมิ DS18B20 กับไมโครคอนโทรลเลอร์

เซนเซอร์ทำงานด้วยวิธีการสื่อสารแบบ 1-Wire ต้องการเพียงขาข้อมูลที่เชื่อมต่อกับ ไมโครคอนโทรลเลอร์ที่มีตัวต้านทานแบบดึงขึ้นและอีกสองขาใช้สำหรับจ่ายไฟตัวต้านทานแบบดึงขึ้น ใช้เพื่อให้สายอยู่ในสถานะสูงเมื่อไม่ได้ใช้งานบัส ตามรูปที่ 2.16 ค่าอุณหภูมิที่วัดโดยเซนเซอร์จะถูก เก็บไว้ในรีจิสเตอร์ขนาด 2 ไบต์ภายในเซนเซอร์ข้อมูลนี้สามารถอ่านได้โดยใช้วิธี 1-wire โดยส่งข้อมูล ตามลำดับ มีคำสั่งสองประเภทที่จะส่งเพื่ออ่านค่า คำสั่งหนึ่งคือคำสั่ง ROM และอีกคำสั่งหนึ่งคือคำสั่ง ฟังก์ชัน ค่าแอดเดรสของหน่วยความจำ ROM แต่ละอันพร้อมกับลำดับ

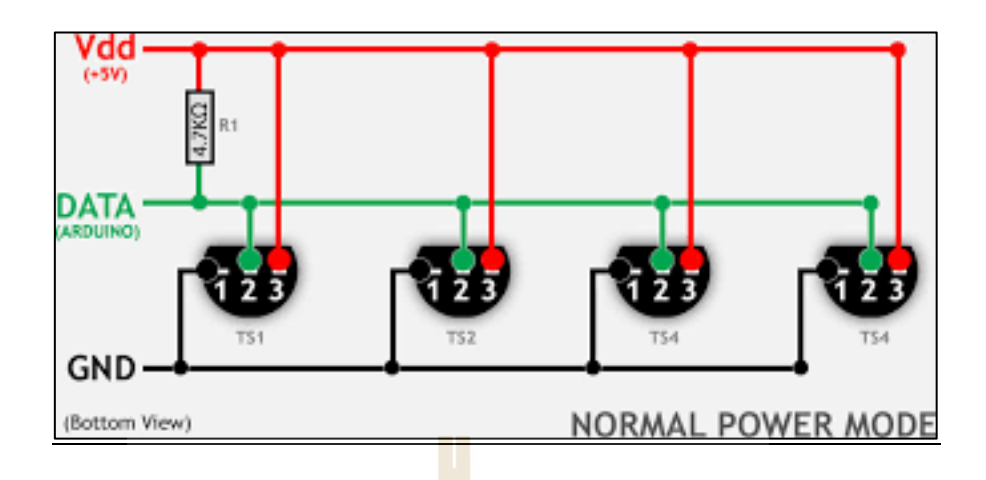

รูปที่ 2.16 แผนภาพวงจรของอินเทอร์เฟซ DS18B20 หลายตัวในเทคโนโลยี 1-Wire

คุณสมบัติทั่วไปของ DS18B20 Digital temperature sensor

- 1. เซนเซอร์อุณหภูมิดิจิตอลที่<mark>ตั้งโ</mark>ปรแกรมไ<mark>ด้</mark>
- 2. สื่อสารโดยใช้วิธี 1-Wire
- 3. แรงดันไฟฟ้าที่ใช้งานได้ 3V ถึง 5V
- 4. ช่วงอุณหภูมิ -55 °C ถึง +125 °C
- 5. ความแม่นยำ ±0.5°C
- 6. ความละเอียดเอาต์พุต 9 บิตถึง 12 บิต
- 7. ที่อยู่ 64 บิตที่ไม่ซ้ำกันทำให้สามารถมัลติเพล็กซ์ได้
- 8. เวลาในการแปลง 750ms ที่ 12-bit
- 9. ตัวเลือกการเตือนที่ตั้งโ<mark>ปรแกรมได้</mark>
- 10. มีทั้งแบบ To-92, SOP และเซนเซอร์แบบกันน้ำ
- 11. Operating voltage 3V to 5V

#### จุดเด่น ของ DS18B20 Digital temperature sensor

- 1. การตรวจวัดอุณหภูมิในสภาพแวดล้อมที่ยากลำบาก
- 2. การตรวจวัดอุณหภูมิของเหลว
- 3. แอปพลิเคชันที่ต้องตรวจวัดอุณหภูมิหลายจุด

#### **2.4 เซนเซอร์ตรวจจับ (Proximity Sensors)**

เซนเซอร์ตรวจจับ คือ เซนเซอร์ตรวจจับวัตถุ โดยปราศจากการสัมผัส ทำให้ทราบถึงตำแหน่ง ของวัตถุหรือสามารถระบุได้ว่ามีวัตถุใดผ่านเข้ามาในตำแหน่งที่กำหนดไว้หรือไม่ ส่วนใหญ่จะใช้กับ งานตรวจจับ ตำแหน่ง ระดับ ขนาด และรูปร่าง

**2.4.1 Magnetic Reed Switch คือ** เซนเซอร์ตรวจจับเฉพาะแม่เหล็กหลักการทำงานดัง รูปที่2.17 เมื่อมีแม่เหล็กอยู่ในระยะของ Magnetic Contact จะเชื่อมติดกัน และเมื่อสัมผัสแม่เหล็ก ไม่เจอ Magnetic Contact จะไม่เชื่อมติดกัน และตัวอย่าง Magnetic Reed Switch ดังรูป 2.18

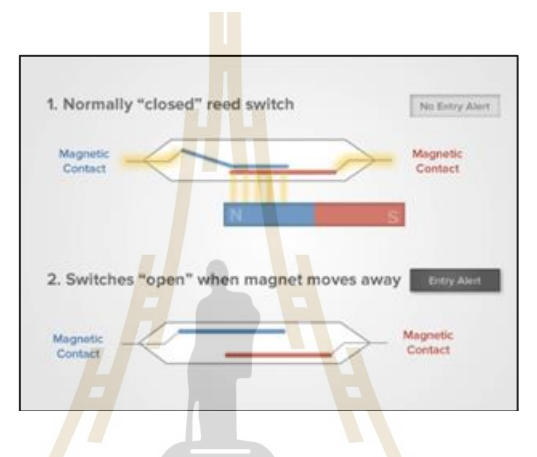

รูปที่ 2.17 หลักการทำงานของ Magnetic sensor

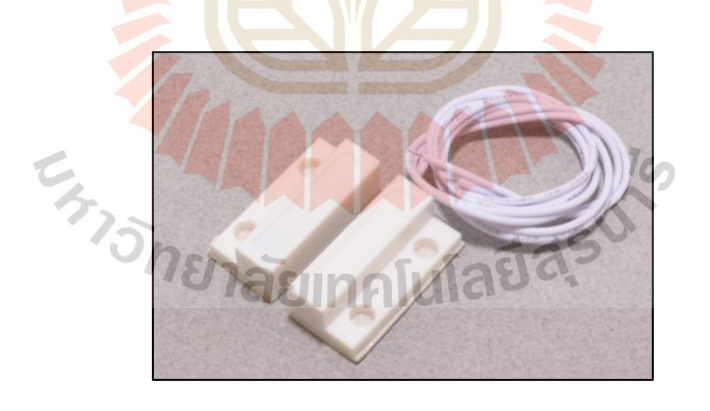

รูปที่2.18 ตัวอย่าง Magnetic Reed Switch

# **SESERE CD Shield**

#### **2.5 จอแสดงผลภาพ (3.5 Inch TFT Color Screen Module 320x480)**

รูปที่ 2.19 ตัวอย่าง จอแสดงผลภาพ 3.5 Inch TFT Color Screen Module 320x480

TFT Color Screen Module คือ โมดูลจอแสดงผลภาพ ดังรูป 2.19 ที่สามรถใช้ร่วมกับ ไมโครคอนโทรลเลอร์ได้ โดยที่TFT LCD (Thin-Film-Translator Liquid Crystal Display) ประเภท ้นี้เรียกอีกอย่างว่า LCD แบบแอคทีฟ<mark>เมท</mark>ริกซ์ สาม<mark>ารถ</mark>ย้อนกลับบางพิกเซลในขณะที่ใช้พิกเซลอื่นได้ ส่งผลให้ใช้พลังงานเพียงเล็กน้อยในการทำงาน

จุดเด่นของจอแสดงผลภาพแบบ TFT LCD

- 1. ใช้พลังงานน้อยกว่ามากในการทำงานเมื่อใช้จากหน้าจอที่ใหญ่ขึ้น
- 2. สร้างภาพที่คมชัดที่จะไม่มีปัญหากับการมองเห็น
- 3. หน้าจอที่ใช้เ<mark>ทคโนโลยี TFT มีการออกแบบและรูปลักษณ</mark>์ที่น่าดึงดูดใจมาก

จุดด้อยของจอแสดงผลภาพแบบ TFT LCD

- 1. ไม่สามารถสร้างมุมมองภาพที่กว้างขึ้นได้ เป็น ภาพในหน้าจอ TFT จะบิดเบือน
- 2. หน้าจอ TFT สำหรับการพิมพ์ภาพ เทคโนโลยีไม่สามารถแสดงสีได้เหมือนรูปภาพจริง

คุณสมบัติทั่วไปของ TFT Color Screen Module

- 1. รองรับการใช้งานติดตั้งโดยตรงกับ Arduino Mega2560
- 2. หน้าจอสีขนาด 3.5 นิ้ว ความละเอียด 320x480 HD
- 3. ชิปแปลงระดับ OnBorad สำหรับ 3.3-5V MCU
- 4. เข้ากันได้กับระดับแรงดันไฟทำงาน 3.3-5V
- 5. เข้ากันได้กับ UTFT / UTFT Buttons / Utouch Library สำหรับ Arduino
- 6. มีช่องเสียบการ์ด SD ให้พร้อม
- 7. พร้อมวงจร SPI FLASH

#### **2.6 บัสเซอร์ โมดูล (Active Buzzer Module)**

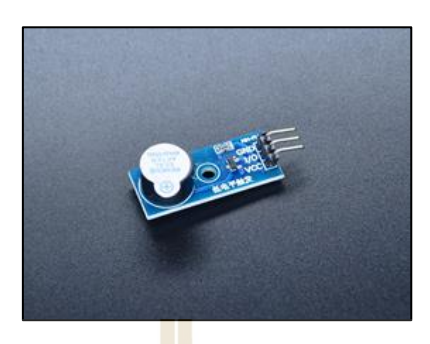

รูปที่2.20 ตัวอย่าง Active Buzzer Module

โมดูล Active Buzzer เป็นอุปกรณ์ส่งสัญญาณเสียง มีลักษณะดังรูป 2.20 อยู่ในรูปแบบ ของเพียโซอิเล็กทริกเครื่องกลหรือไฟฟ้า ผ่านขาเพียงยูนิตเดียว โมดูล Buzzer แบบแอคทีฟ 5V โมดูล Buzzer แอคทีฟชิ้นส่วนอิเล็กทรอนิกส์ 5V DC จะสร้าง เสียงโทนเดียวเมื่อได้รับความถี่สัญญาณสูง ี แต่สามารถใช้โมดูลออดแบบพาสซี<mark>ฟเ</mark>พื่อสร้างโทนเสียงต่<mark>าง</mark> ๆ ได้ ประกอบด้วยออดแบบเพียโซอิเล็ก ทริกพร้อมออสซิลเลเตอร์ในตัวเพื่อสร้างเสียง 2.5 kHz เมื่อสัญญาณสูง

วิธีการใช้งาน Active Buzzer Module กับไมโครคอนโทรลเลอร์

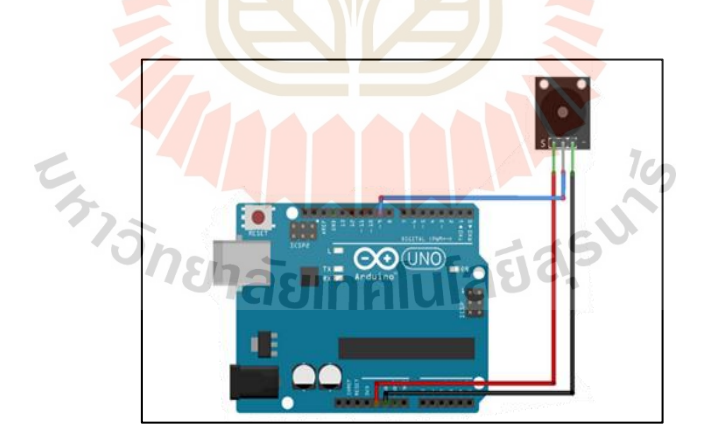

รูปที่ 2.21 แผนภาพวงจรของอินเทอร์เฟซ Arduino กับ Active Buzzer Module

เนื่องจากโมดูล Active Buzzer ได้รับการออกแบบมาเพื่อเปิดและปิด Buzzer จึงสามารถ นำมาใช้ในวงจรสัญญาณเตือนและสัญญาณเสียงได้โมดูลออดจะดึงกระแสมากกว่ากระแสสูงสุดของ Arduino ดังนั้นจึงจำเป็นต้องเข้าร่วม Buzzer กับArduinoโดยใช้ทรานซิสเตอร์ โดยการเชื่อมต่อสาย Data ต่อเข้า Digital pin 1 ต่อไฟเลี้ยงและกราวด์ตามรูปที่ 2.21
คุณสมบัติทั่วไปของ Active Buzzer Module

- 1. แรงดันไฟฟ้า ที่ใช้งาน 3.5V 5.5V
- 2. กระแสไฟสูงสุด 30mA 5V DC
- 3. เอาต์พุตเสียงขั้นต่ำ 85dB ที่ 10 ซม.
- 4. อุณหภูมิในการจัดเก็บ -30°C ถึง 105°C
- 5. ความถี่เรโซแนนซ์ 2500Hz ± 300Hz
- 6. อุณหภูมิในการทำงาน -20 °C ถึง 70 °C
- 7. ขนาด 18.5 มม.x15 มม.

# **2.7 โมดูลนาฬิกา DS3231 (DS3231 module )**

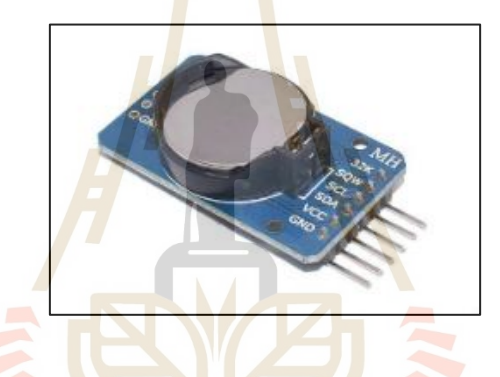

รูปที่2.22 ตัวอย่างโมดูลนาฬิกา DS3231

DS3231 Real Time Clock Module เป็นนาฬิกาเรียลไทม์ราคาถูกและแม่นยำสูง ซึ่ง สามารถรักษาชั่วโมง นาที และวินาที ตลอดจนข้อมูลวัน เดือน และปีได้ มีการชดเชยอัตโนมัติสำหรับ ปีอธิกสุรทินและสำหรับเดือนที่มีเวลาน้อยกว่า 31 วัน มีลักษณะดังรูปที่ 2.22

**EXED** (MEG

รูปที่2.23 แผนภาพวงจรของอินเทอร์เฟซ Arduino กับ DS3231 Real Time Clock Module

จากรูปที่ 2.23 แผนภาพวงจรประกอบไปด้วย VCC pin และ GND pin สำหรับจ่ายไฟให้กับ โมดูล และ pinการสื่อสาร I2C สองตัว, SDA และ SCL

คุณสมบัติทั่วไปของ DS3231 Real Time Clock Module

- 1. ทำงานได้ทั้ง 3.3 หรือ 5 V อินพุตแบตเตอรี่คือ 3V และแบตเตอรี่ CR2032 3V ทั่วไป
- 2. โมดูลนี้ใช้โปรโตคอลการสื่อสาร I2C

## **2.8 Pocket Wi-Fi**

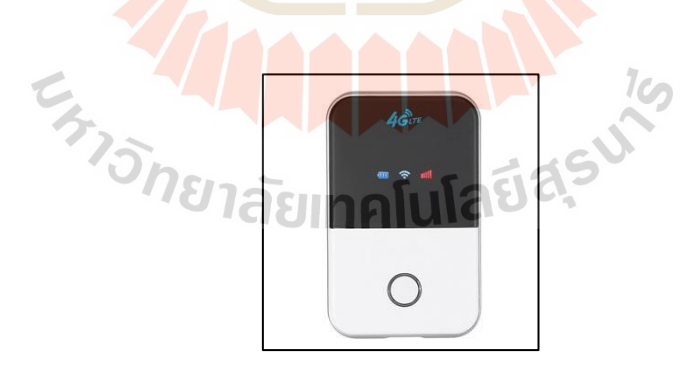

รูปที่ 2.24 ตัวอย่าง Pocket Wi-Fi

Pocket Wi-Fi คืออุปกรณ์ที่ทำงานโดยใช้ Subscriber Identity Module หรือที่เรียกกัน ทั่วไปว่า SIM การ์ด ซิมการ์ดเชื่อมต่อกับเครือข่ายมือถือหรือเซลลูลาร์ในลักษณะเดียวกับที่สมาร์ท

## วิธีการใช้งาน DS3231 Real Time Clock Module กับไมโครคอนโทรลเลอร์

โฟนทำ เมื่ออุปกรณ์เชื่อมต่อกับอินเทอร์เน็ตผ่านซิมการ์ดแล้ว ก็สามารถใช้งานอินเทอร์เน็ตได้ดังรูปที่ 2.24

คุณสมบัติทั่วไปของ Pocket Wi-Fi 4G

- 1. ขอบเขต 30 เมตร
- 2. มาตรการ 802.11n
- 3. รูปแบบ SIM card ใส่ซิมแล้วใช้งานได้ทันที
- 4. รองรับ4G/LTE FDD 2100/1800/900/800/850 MHz
- 5. รองรับ3G/DC-HSPA+/HSPA+/HSPA/UMTS 2100/1900/900/850 MHz
- 6. รองรับ2G/EDGE/GPRS/GSM 1900/1800/900/850 MHz
- 7. ความเร็ว 150Mbps บนเครือข่าย4G/LTE FDD (MAX)
- 8. ความเร็ว 42Mbpsบนเครือข่าย3G/HSPA+/DC-HSPA+ (MAX)
- 9. รองรับ Wi-Fi b/g/nบน2.4Ghz ใช้งานได้พร้อมกัน10เครื่อง
- 10. มีช่อง micro USB/ Micro SD card
- 11. มีแบตเตอรี่ภายในตัว ขนาด 2,100 mAh

## **2.9 Constant current/voltage 5-36V 3A buck regulator with Display**

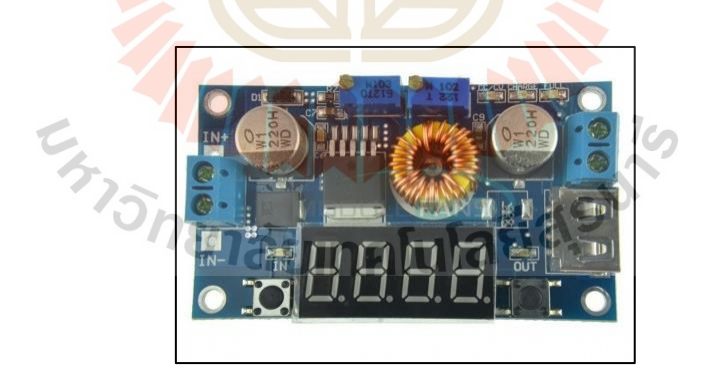

รูปที่ 2.25 ตัวอย่าง Constant current/voltage 5-36V 3A buck regulator with Display

Constant current/voltage 5-36V 3A buck regulator with Display คืออุปกรณ์แปลง แรงดันไฟฟ้าจากสูงให้ต่ำลงโดยช่วงแรงดันไฟฟ้าอินพุตของตัวแปลง คือ DC 5V-36V ช่วงแรงดัน เอาต์พุตคือ DC 1.25V-32V ปรับต่อเนื่องได้ พร้อมกับมัลติมิเตอร์โมดูลควบคุมแรงดันไฟฟ้า สามารถ ใช้งานได้โดยตรงโดยไม่ต้องใช้มัลติมิเตอร์ภายนอก ตัวอย่างดังรูปที่ 2.25

คุณสมบัติทั่วไปของ Constant current/voltage 5-36V 3A buck regulator with Display

- 1. ช่วงแรงดันไฟฟ้า อินพุต5-36VDC
- 2. ช่วงแรงดันไฟฟ้าขาออก1.25-32VDC ปรับได้
- 3. กระแสไฟขาออก 0-5A
- 4. กำลังขับ 75W
- 5. ประสิทธิภาพสูงถึง 96%
- 6. ฟังก์ชันปิดระบบระบายความร้อนในตัว
- 7. สร้างขึ้นในฟังก์ชันจำกัดกระแส
- 8. มีฟังก์ชันป้องกันการลัดวงจรของเอาต์พุตในตัว

# **2.10 ระบบการหาตำแหน่งทั่วโลก GPS (Global Positioning System)**

### **2.10.1 ประวัติความเป็นมาของ GPS**

ระบบ GPS เป็นระบ<mark>บก</mark>ารบอกตำ<mark>แห</mark>น่งพิกัดทางภูมิศาสตร์บนโลกจากอุปกรณ์รับส่ง ้สัญญาณที่ทำงานร่วมกับระบบดาว<mark>เ</mark>ทียมกว่า 30 ดวง โคจรอยู่เหนือพื้นดินที่ระดับความสูงกว่า 20,000 กิโลเมตร โดยจะมีดาวเทียมอย่างน้อย 3-4 ดวง ทำหน้าที่รับส่งสัญญาณกับอุปกรณ์ GPS เพื่อ ระบุตำแหน่งพิกัด ละติจูด (Latitude) ลองจิจูด (Longitude) และระดับความสูงจากระดับน้ำทะเล (Altitude) อยู่ตลอดเวลา และเป็นระบบดาวเทียมนำทางทั่วโลก (GNSS) ที่ให้การระบุตำแหน่ง การ นำทาง และระบบจับเวลา (PNT) ระบบ GPS เริ่มต้นขึ้นตั้งแต่ปี 1957 จากนักวิทยาศาสตร์ชาว สหรัฐฯ กระทั่งถึงปี 1960 ได้เริ่มต้นการทดสอบใช้งานจริงภายในกองทัพเรือของสหรัฐฯ ต่อมาในปี 1983 เกิดเหตุการณ์เครื่องบินโคเรียนแอร์ไลน์ เที่ยวบินที่ 007 ของเกาหลีใต้ได้เกิดการพัดหลงเข้าไป ยังน่านฟ้าของสหภาพโซเวียตก่อนถูกยิงตกลงมา จำนวนผู้โดยสาร 269 คนเสียชีวิตทั้งหมด นั่นทำให้ ประธานาธิบดีโรนัลด์ เรแกน ของสหรัฐฯ ออกมาประกาศว่า หากระบบ GPS มีการพัฒนาจนเสร็จ สมบูรณ์เขาจะอนุญาตให้ประชาชนทั่วๆ ไป ได้ใช้งานกัน นั่นจึงทำให้เรื่องของ GPS ค่อย ๆถูกพัฒนา ให้เข้ามาสู่เชิงพาณิชย์และในยุคปัจจุบันยังมีระบบนำทางด้วยดาวเทียมอื่น ๆ เช่น GLONASS ของ รัสเซีย Galileo ของยุโรปและ BeiDou ของจีน แต่ Global Positioning System (GPS) ของ สหรัฐอเมริกาและ Russian Global Navigation Satellite System (GLONASS) เป็นระบบนำทาง ด้วยดาวเทียมที่ทำงานได้อย่างสมบูรณ์เพียงระบบเดียวที่มีกลุ่มดาว 32 ดวงและ ดาวเทียม 27 ดวง ตามลำดับ

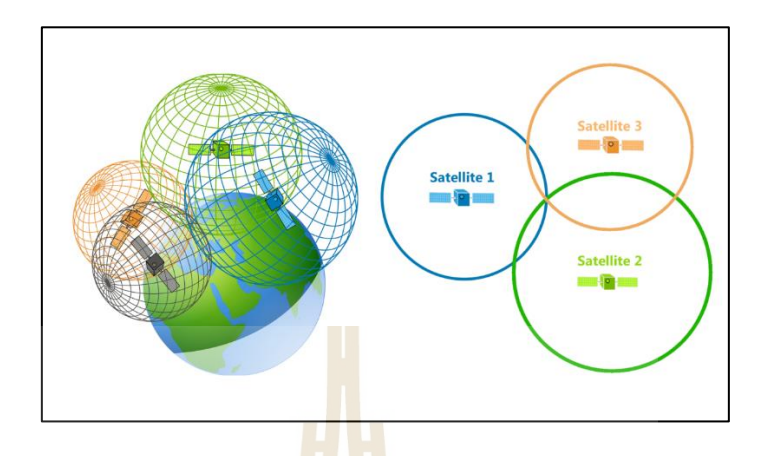

รูปที่ 2.26 หลักการการคำนวณหาพิกัดตำแหน่งของGPS

จากรูปที่ 2.26 ในการคำนวณหาพิกัดตำแหน่ง 2 มิติของคุณ (ละติจูดและลองติจูด) และ ติดตามการเคลื่อนที่ ตัวรับสัญญาณ GPS ต้องถูกล็อกเข้ากับสัญญาณของดาวเทียมอย่างน้อย 3 ดวง และด้วยดาวเทียม 4 ดวงขึ้นไป ตัวรับสัญญาณจะสามารถระบุตำแหน่ง 3 มิติของคุณ (ละติจูด ลองติจูด และระดับความสูง) โดยทั่วไปแล้ว ตัวรับสัญญาณ GPS จะติดตามดาวเทียม 8 ดวงขึ้นไป แต่ ้นั่นก็ขึ้นอยู่กับเวลาในแต่<mark>ละวั</mark>นแล<mark>ะสถานที่บนโลกที่คุณอย</mark>ู่

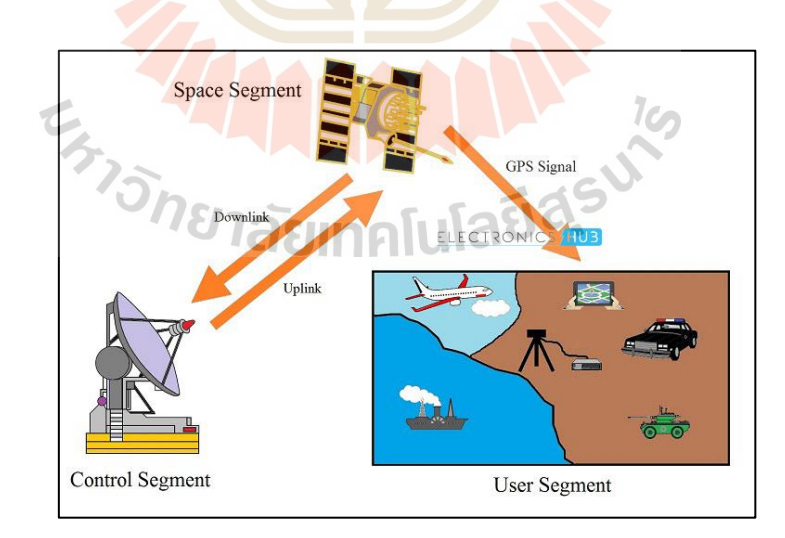

รูปที่ 2.27 หลักการทำงาน GPS ในการหาพิกัดตำแหน่ง

จากรูปที่ 2.27 แสดงถึงหลักการทำงาน GPS ในการหาพิกัดตำแหน่ง โดยมีการทำงาน ร่วมกันทั้งหมด 3 ส่วน คือ

### **2.10.2.1 ดาวเทียม (Space Segment) เป็นส่วนของอากาศ**

Space Segment (SS) ของ GPS ประกอบด้วยกลุ่มดาวดาวเทียม 24 ดวงที่โคจรรอบโลกในวงโคจรเป็นวงกลมโดยประมาณ ดาวเทียมถูกวางในระนาบการโคจร 6 ระนาบ โดยแต่ละระนาบการโคจรประกอบด้วยดาวเทียมสี่ดวงความเอียงของระนาบโคจรและตำแหน่งของ ดาวเทียมถูกจัดเรียงในลักษณะเฉพาะเพื่อให้ดาวเทียมอย่างน้อยหกดวงอยู่ในแนวสายตาจากตำแหน่ง ใด ๆ บนโลกเสมอ เมื่อมาถึงการจัดเรียงกลุ่มดาวในอวกาศ ดาวเทียม GPS จะถูกวางไว้ใน Medium Earth Orbit (MEO) ที่ระดับความสูงประมาณ 20,000 กม. เพื่อเพิ่มความซ้ำซ้อนและปรับปรุงความ แม่นยำ จำนวนดาวเทียม GPS ในกลุ่มดาวทั้งหมดได้เพิ่มขึ้นเป็น 32 ดวง โดยในจำนวนนี้มีดาวเทียม ทั้งหมด 31 ดวงที่ปฏิบัติการอยู่สัญญาณ GPS ประกอบไปด้วยข้อมูลที่แตกต่างกัน 3 ชนิด ดังนี้

1. รหัสส่มเทียม คือรหัสระบุตั<mark>ว</mark>ตนที่ร<mark>ะ</mark>บว่าดาวเทียมดวงไหนกำลังถ่าย ทอดข้อมลจะ สามารถดูได้ว่าดาวเทียมดวงไหนที่ได้รับสัญญาณมาบนหน้าดาวเทียมของอุปกรณ์

่ 2. ข้อมูลปฏิทินดาวเคราะห์ <mark>เป็น</mark>ข้อมูลที่จ<mark>ำเป็น</mark>เพื่อระบุตำแหน่งดาวเทียม และมอบข้อมูล ี สำคัญเกี่ยวกับสภาพของดาวเทีย<mark>ม วั</mark>น และเวลาปัจจุบัน

3. ข้อมูลปูม บอกตัวรับสัญญาณ GPS ว่าดาวเทียมดวงไหนจะไปอยู่ ตรงไหนในเวลาไหน ตลอดทั้งวัน และแสดงข้อมูลการโคจรสำหรับดาวเทียมดวงดังกล่าวและดาวเทียมดวงอื่น ๆ ทั้งหมดใน ระบบ

## **2.10.2.2 สถานีภาคพื้นดิน (Control Segment) เป็นส่วนควบคุม**

ส่วนควบคุม (CS) ของ GPS ประกอบด้วยเครือข่ายสถานีตรวจสอบและ ควบคุมและติดตามทั่วโลก งานหลักของส่วนควบคุมคือการติดตามตำแหน่งของดาวเทียม GPS และ ดูแลให้อยู่ในวงโคจรที่เหมาะสมโดยใช้คำสั่งการหลบหลีก นอกจากนี้ ระบบควบคุมยังกำหนดและ รักษาความสมบูรณ์ของระบบออนบอร์ด สภาพบรรยากาศ ข้อมูลจากนาฬิกาอะตอมและพารามิเตอร์ อื่น กลุ่มควบคุม GPS ถูกแบ่งออกเป็นสี่ระบบย่อยดังนี้สถานีควบคุมหลักใหม่ (NMCS) สถานีควบคุม หลักสำรอง (AMCS) เสาอากาศภาคพื้นดิน (GA) สี่ตัว และเครือข่ายสถานีตรวจสอบ (MSs) ทั่วโลก

**2.10.2.3 อุปกรณ์สัญญาณ GPS (User Segment) เป็นส่วนของการใช้งาน** ส่วนผู้ใช้ของระบบ GPS ประกอบด้วยผู้ใช้ปลายทางของเทคโนโลยี เช่น พลเรือนและการทหารสำหรับการนำทาง การวางตำแหน่งและเวลาที่แม่นยำหรือมาตรฐาน โดยทั่วไป ในการเข้าถึงบริการ GPS ผู้ใช้จะต้องติดตั้งเครื่องรับ GPS เช่น โมดูล GPS แบบสแตนด์อะโลน โทรศัพท์มือถือที่เปิดใช้งาน GPS และคอนโซล GPS โดยเฉพาะอุปกรณ์รับสัญญาณ GPS ที่ใช้ใน

โครงงาน

#### **2.10.3 โมดูล GPS Ublox NEO-7M**

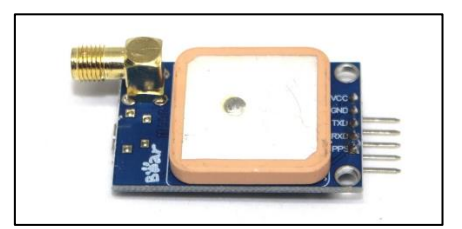

รูปที่ 2.28 ตัวอย่างโมดูล GPS Ublox NEO-7M

โมดูล GPS Ublox NEO-7M คือ โมดูลเครื่องรับ GPS ดังรูปที่ 2.28 เป็นอุปกรณ์ที่ใช้ระบุ ตำแหน่งของดาวเทียมหลายดวงคำนวณ ระยะทางจากกันและกัน แล้วคำนวณระยะทางจาก ดาวเทียมเหล่านั้นเอง กระบวนการระบุตำแหน่งนี้เป็นสิ่งที่ทำให้เครื่องรับ GPS มีความแม่นยำมาก โดยนอกจากมีระบบ GPS หลักแล้ว ยังสนับสนุนระบบ GLONASS (ระบบของรัสเซีย) ด้วย ในการรัน ครั้งแรก จะใช้เวลาประมาณ 10 นาที เพื่อรอ GPS

การใช้งานโมดูล GPS Ublox NEO-7M กับ Arduino

รูปที่ 2.29 การอินเทอร์เฟซ Arduino กับ โมดูล GPS Ublox NEO-7M

การใช้งานโมดูล GPS Ublox NEO-7M กับ บอร์ด Arduino ทำได้โดยการต่อขาRx และ Tx เข้ากับขา Digital ของบอร์ด Arduino ต่อขา VCC กับขาไฟเลี้ยง 5V ของบอร์ด Arduino และต่อขา GND เข้ากับ GND ของบอร์ด Arduino ดังรูปที่ 2.29

จุดเด่นของ โมดูล GPS Ublox NEO-7M

- 1. สามารถตั้งค่าพารามิเตอร์ผ่านพอร์ตอนุกรมและบันทึกใน EEPROM
- 2. ด้วยอินเทอร์เฟซ SMA คุณสามารถเชื่อมต่อเสาอากาศได้หลากหลาย
- 3. สำรองแบตเตอรี่แบบชาร์จไฟได้บนเครื่องด้วย micro USB
- 4. มีเสาอากาศเซรามิกออนบอร์ด

คุณสมบัติทั่วไปของโมดูล GPS Ublox NEO-7M

- 1. แรงดันไฟฟ้า 3.3 ถึง 5 VDC (หรือโดยสาย USB)
- 2. การเชื่อมต่อ 5 VCC , GND , TX, RX
- 3. อัตราบอร์ดเริ่มต้น 9600
- 4. ขนาด 4 x 2.5 x 1.5 เซนติเมตร
- 5. น้ำหนัก 15 กรัม

**2.10.4 GPS Antenna** 

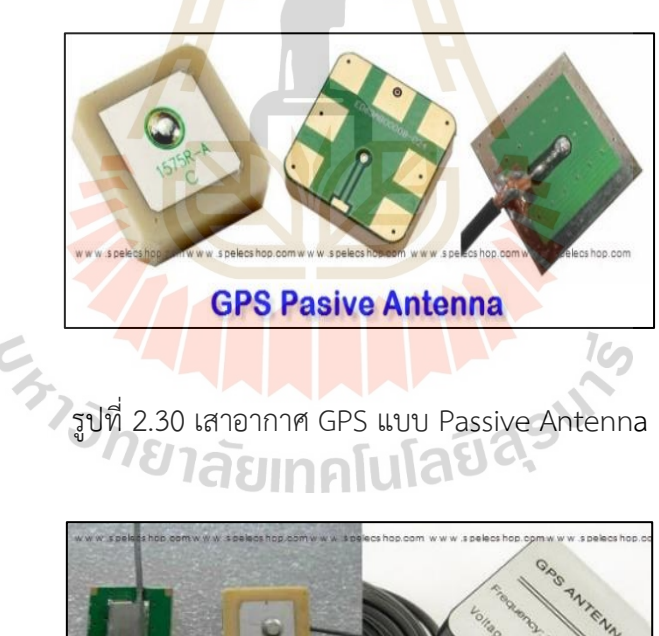

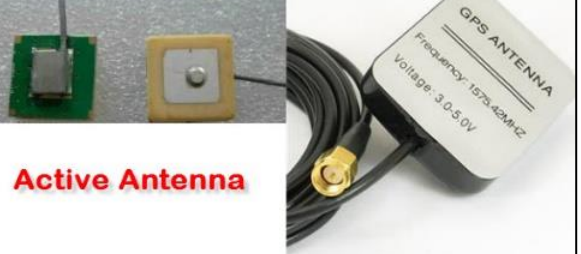

รูปที่ 2.31 เสาอากาศ GPS แบบ Active Antenna

เสาอากาศ GPS เป็นอุปกรณ์ที่รับสัญญาณวิทยุจากดาวเทียม GPS ที่ความถี่ต่างกัน เสา อากาศขยายสัญญาณและแปลงเป็นสัญญาณอิเล็กทรอนิกส์เพื่อให้เครื่องรับ GPS สามารถตีความได้ จากนั้นเครื่องรับ GPS จะใช้สัญญาณเหล่านี้ในการประเมินตำแหน่งของเครื่องรับอย่างแม่นยำ ประเภทของเสาอากาศ GPS แบ่งออกเป็น 2 ประเภท ดังนี้

1.Pasive Antenna คือ เสาอากาศ GPS ที่ไม่มีวงจรภายใน ทำด้วยเซรามิค และโลหะมีสาย นำสัญญาณ ต่อตรงมาที่ วงจรภาครับของ GPS ได้โดยตรง ข้อดีของสายอากาศแบบ Passive Antenna คือ ไม่ต้องใช้ไฟเลี้ยง ดังรูปที่ 2.30

2. Active Antenna คือ เสาอากาศ ที่มีวงจรขยายสัญญาณรบกวนต่ำ อยู่ข้างใน เรียกว่า Low Noise Amplifier เรียกสั้น ๆ ว่า LNA จำเป็นต้องใช้ไฟเลี้ยง หากไม่ต่อไฟเลี้ยง วงจร LNA จะ ไม่ทำงานส่งผลให้ สายอากาศรับสัญญาณไม่ได้ดังรูปที่ 2.31

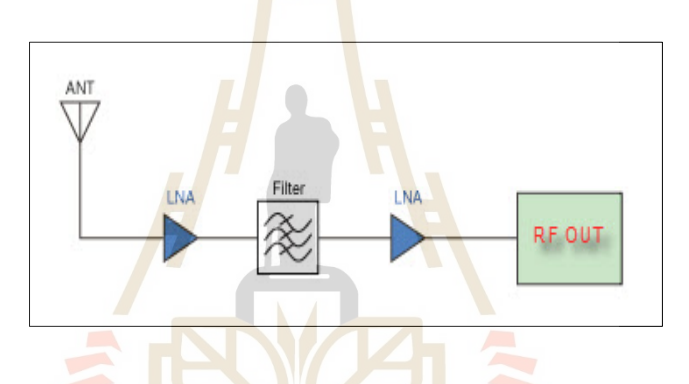

รูปที่ 2.32 วงจรพื้นฐานของ Active Antenna

ข้อดีของ Active Ante<mark>nna คือ รับสัญญาณ GPS และ</mark> ขยายสัญญาณให้ชัดเจน ก่อนส่งไปให้ ภาค RF ของ GPS ซึ่งส่งผลให้GPS รับสัญญาณ ได้ดีขึ้น FIX สัญญาณได้เร็วขึ้น แต่ โมดูล จีพีเอส จะต้องมีวงจรจ่ายไฟเลี้ยงออกมากับสายนำสัญญาณเพื่อเลี้ยง Active Antenna ดังรูปที่ 2.32

## **2.10.5 ปัจจัยที่ส่งผลต่อสัญญาณ GPS**

1. ความล่าช้าของชั้นบรรยากาศไอโอโนสเฟียร์และโทรโพสเฟียร์ สัญญาณดาวเทียม จะช้าลงเมื่อผ่านชั้นบรรยากาศดังกล่าว ระบบ GPS จะใช้โมเดลในตัวในการแก้ไขความผิดพลาดชนิด นี้บางส่วน

2. สัญญาณกระจายหลายเส้นทาง สัญญาณ GPS อาจสะท้อนจากวัตถุเช่น ตึกสูง หรือเนินใหญ่ที่ปรากฏก่อนจะไปถึงตัวรับสัญญาณ ซึ่งจะเพิ่มเวลาในการเดินทางของสัญญาณ และ ก่อให้เกิดข้อผิดพลาดได้

3. ความผิดพลาดจากนาฬิกาตัวรับสัญญาณ นาฬิกาในตัวรับสัญญาณอาจมีการระบุ เวลาผิดพลาดเล็กน้อยเนื่องจากแม่นยำน้อยกว่านาฬิกาปรมาณูในดาวเทียม GPS

## 4. ความผิดพลาดของการโคจร ตำแหน่งดาวเทียมที่อาจจะไม่แม่นยำ

5. จำนวนดาวเทียมที่อยู่ในทัศนวิสัย ยิ่งมีดาวเทียมหลายดวงที่อยู่ในทัศนวิสัยของ ตัวรับ GPS ก็ยิ่งแม่นยำขึ้น เมื่อสัญญาณถูกกั้น คุณอาจได้รับตำแหน่งที่ผิดพลาดหรือไม่สามารถอ่าน ตำแหน่งได้เลย หน่วย GPS ส่วนใหญ่มักจะทำงานใต้น้ำหรือใต้ดินไม่ได้ แต่ตัวรับสัญญาณรุ่นใหม่ที่ไว ต่อสัมผัสสูงนั้นสามารถติดตามสัญญาณบางชนิดเมื่ออยู่ในอาคาร

6. เรขาคณิต/แสงเงาของดาวเทียม สัญญาณดาวเทียมจะมีประสิทธิภาพมากขึ้นเมื่อ ดาวเทียมอยู่ในตำแหน่งมุมกว้างสัมพันธ์กับดวงอื่น ๆ มากกว่าเรียงเป็นเส้นตรงหรือเกาะกลุ่มกัน แคบ ๆ

7. การเลือกให้บริการ ครั้งหนึ่งกระทรวงกลาโหมของสหรัฐฯได้ใช้มาตรการการ เลือกให้บริการ (Selective Availability) กับดาวเทียมต่าง ๆ ทำให้สัญญาณแม่นยำน้อยลงเพื่อ ป้องกันไม่ให้ศัตรูใช้สัญญาณ GPS ความแม่นยำสูงได้ รัฐบาลยกเลิกมาตรการการเลือกให้บริการใน เดือนพฤษภาคม ปี 2000 ส่งผลให้การรับสัญญาณ GPS ของพลเรือนแม่นยำขึ้น

## **2.10.6 ประเภทของการใช้งาน GPS ในปัจจุบัน**

1.GPS Navigator คือ อุปกรณ์และระบบนำทาง เป็น GPS ที่เราคุ้นเคยกันมาก เนื่องจากจะใช้งานกับรถยนต์ทั่วไปสำหรับบอกแผนที่เส้นทางต่าง ๆ ที่เราต้องการเดินทางไปแต่ไม่ แน่ใจว่าต้องเดินทางผ่านถนนเส้นไหน เลี้ยวเข้าซอยอะไร การทำงานหลักของ GPS คือ ต้องมีการ บอกพิกัดตำแหน่งปลายทางที่เราต้องการไปเมื่อบอกพิกัดเรียบร้อย GPS จะทำการคำนวณเส้นทาง ที่เหมาะสมพร้อมระยะทางจากจุดที่คุณอยู่และบอกเวลาได้ด้วยว่าต้องใช้ประมาณกี่นาทีจึงจะถึง จุดหมายปลายทางตามต้องการ

2.GPS Tracking System คือ อุปกรณ์ระบบติดตามยานพาหนะสามารถแยกย่อย ออกได้อีก 2 แบบ ดังรูปที่ 2.33

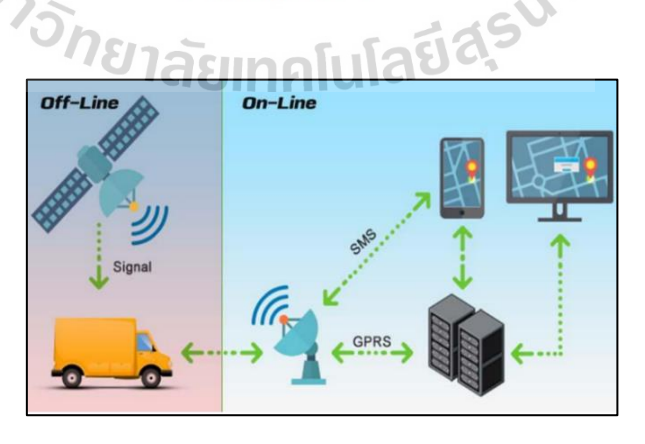

รูปที่ 2.33 หลักการทำงาน GPS Tracking System

1.อุปกรณ์ติดตามรถแบบออฟไลน์ เอาไว้ใช้เพื่อตรวจสอบประวัติการเดินทางแต่จะ ตรวจสอบเรื่องของตำแหน่งที่ตั้งของที่อยู่เครื่อง GPS นั้น ๆ ไม่ได้

2.อุปกรณ์ติดตามรถแบบออนไลน์อุปกรณ์ตัวนี้ทำงานร่วมกับมือถือนั่นทำให้สามารถดูใน ส่วนของประวัติการเดินทางรวมถึงตำแหน่งที่ตั้งปัจจุบันของตัวอุปกรณ์ GPS ได้

## **2.11 โปรแกรม Arduino ide**

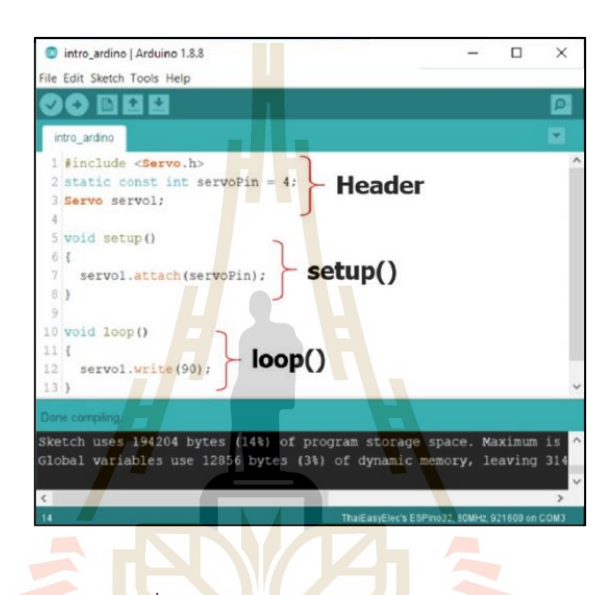

รูปที่ 2.34 โปรแกรม Arduino ide

Arduino Integrated Development Environment (IDE) เป็นแอปพลิเคชันข้าม แพลตฟอร์ม (สำหรับ Windows, macOS, Linux) ที่เขียนด้วยฟังก์ชันจาก C และ C++ ใช้สำหรับ เขียนและอัปโหลดโปรแกรมไปยังบอร์ดที่เข้ากันได้กับ Arduino บอร์ดพัฒนาผู้จำหน่ายรายอื่นด้วย ซอร์สโค้ดสำหรับ IDE เผยแพร่ภายใต้ GNU General Public License เวอร์ชัน 2 Arduino IDE รองรับภาษา C และ C++ โดยใช้กฎพิเศษของการจัดโครงสร้างโค้ด Arduino IDE จัดหาไลบรารี ซอฟต์แวร์จากโครงการ Wiring โค้ดที่ผู้ใช้เขียนขึ้นต้องการเพียงสองฟังก์ชันพื้นฐาน สำหรับการ เริ่มต้นสเก็ตช์และลูปโปรแกรมหลัก ด้วยความนิยมที่เพิ่มขึ้นของ Arduino ในฐานะแพลตฟอร์ม ซอฟต์แวร์ ผู้ขายรายอื่นจึงเริ่มใช้คอมไพเลอร์และเครื่องมือโอเพ่นซอร์สแบบกำหนดเองที่สามารถ สร้างและอัปโหลดไปยังไมโครคอนโทรลเลอร์อื่นได้

จากรูปที่ 2.34 แสดงถึงโครงสร้างโปรแกรม Arduino IDE ที่สำคัญมี 3 ส่วน คือ

1. Header เป็นส่วนแรกของโปรแกรมที่ถูกเรียกใช้งานจึงเป็นส่วนของโปรแกรมที่ใช้สำหรับ เรียกใช้งานไลบรารี ประกาศตัวแปร กำหนดค่าของตัวแปร เป็นต้น

2. setup () เป็นฟังก์ชันบังคับสำหรับโปรแกรมที่พัฒนาด้วย Arduino IDE ฟังก์ชันนี้จะ ทำงานหลังจากทำงานในส่วนของการประกาศตัวแปร หรือเรียกใช้ไลบรารีในส่วน Header สำเร็จ ฟังก์ชันนี้จะทำงานเพียงครั้งเดียวจนกว่าจะมีการรีเซ็ตหรือจ่ายไฟให้บอร์ดใหม่อีกครั้ง

3. loop () เป็นฟังก์ชันบังคับสำหรับโปรแกรมที่พัฒนาด้วย Arduino IDE ฟังก์ชันนี้จะ ทำงานหลังจากฟังก์ชัน setup () ฟังก์ชันนี้จะวนรอบทำงานแบบไม่รู้จบ ตัวอย่างการใช้งานเช่น วนรอบตรวจสอบการกดสวิตซ์วนรอบนับจำนวนจากการอ่านค่าเซนเซอร์นับจำนวน วนรอบสั่งงาน สถานะขา GPIO ของบอร์ด ESPino32 เป็นต้น

# **2.12 โปรโตคอล (Protocol)**

โปรโตคอล คือ ข้อกำหนดหรือข้อตกลงในการสื่อสารระหว่างคอมพิวเตอร์ หรือภาษา ์สื่อสารที่ใช้เป็น ภาษากลางในการสื่อสารร<mark>ะหว่างค</mark>อมพิวเตอร์ด้วยกัน การที่เครื่องคอมพิวเตอร์ที่ถูก เชื่อมโยงกันไว้ในระบบจะสามารถติดต่อสื่อสารกันได้นั้น

**2.12.1 HTTP** ย่อมาจาก Hypertext Transfer Protocol คือ โปรโตคอลการส่งข้อความ นี้ใช้ข้อความธรรมดาเพื่อส่งคำสั่งแล<mark>ะข้อ</mark>มูลโดยใช้ข้อค<mark>ว</mark>ามส่วนหัวซึ่งรวมถึงประเภทของคำขอที่ส่ง ประเภทเนื้อหา และข้อมูลเบราว์เซอร์

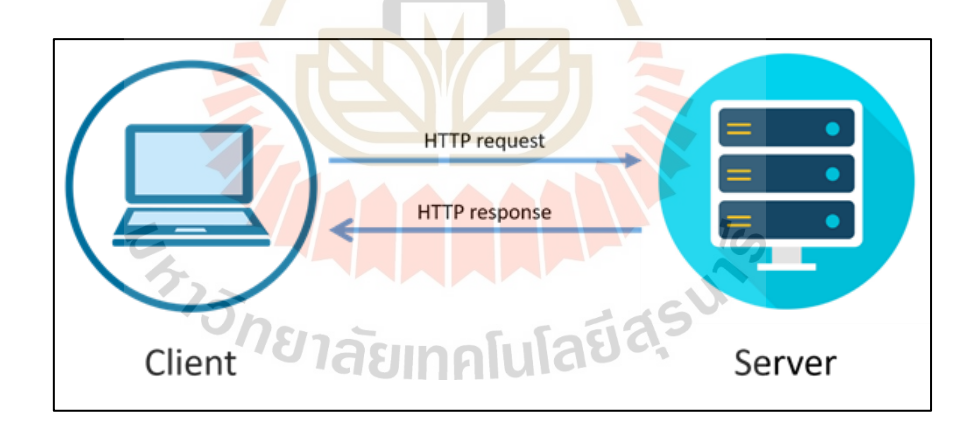

รูปที่ 2.35 หลักการทำงาน HTTP

จากรูปที่ 2.35 แสดงหลักการทำงานการสื่อสาร แบบ HTTP ซึ่งเกี่ยวข้องกับคำสำคัญสอง คำคือ ไคลเอนต์และเซิร์ฟเวอร์

- 1. ไคลเอนต์ คือ ผู้ส่งคำขอ ตัวอย่างเช่น เบราว์เซอร์
- 2. เซิร์ฟเวอร์คือ ผู้ที่ได้รับคำขอและส่งการตอบกลับ โดยทั่วไปเซิร์ฟเวอร์คือชิ้นส่วนของ รหัสที่รับผิดชอบในการยอมรับคำขอและส่งการตอบกลับ

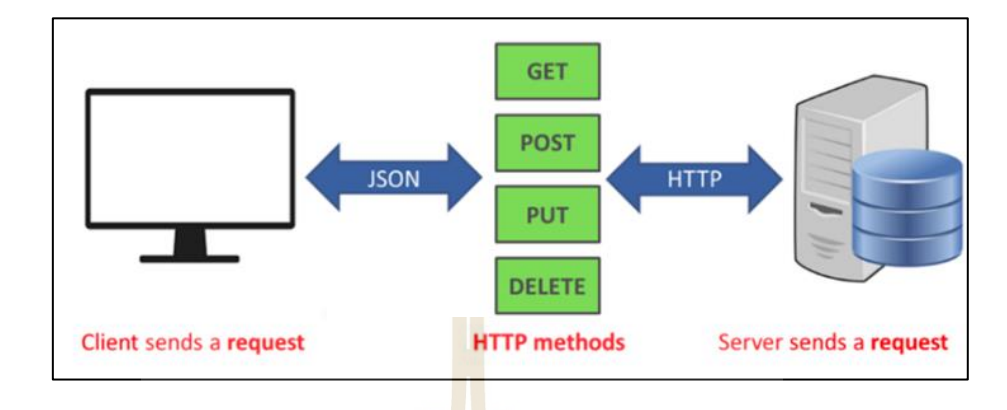

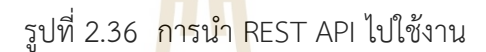

REST API คำว่า REST ย่อมาจาก Representational State Transfer และ API ย่อมา จาก application programming interface เป็นวิธีในการสร้าง web service โดยอาศัยรูปแบบ ของ HTTP Method โดยมีชุดคำสั่งสำคัญดังนี้ GET คือ เรียกดูข้อมูล POST คือ เพิ่มข้อมูล PUT คือ แก้ไขข้อมูล และ DELETE คือ ลบข้อมูล ในการทำงาน และจะส่งค่ากลับมาเป็น JSON หรือ XML ส่งผลให้สามารถรับส่งข้อมูลไปมาข้ามแพลตฟอร์ม ได้อย่างสะดวก เพราะเป็นการเรียกผ่าน HTTP Protocol ที่ใช้ในการเรียกใช้เว็บไซต์การทำงานของ REST นั้นจะอาศัย URI/URL ของ request เพื่อเป็นตัวค้นหาและประมวลผลแล้วตอบกลับโดย response ดังรูปที่ 2.36

การรับส่งข้อมูลไปมาข้ามแพลตฟอร์ม คือการเก็บหรือรับส่งข้อมูลโดยที่ภาษาโปรแกรมส่วน ใหญ่สามารถนำไปใช้งานได้ และมนุษย์ก็สามารถอ่านเข้าใจได้ แบ่งออกเป็น 2 แบบ

1. JSON เป็นการจัดเก็บข้อมูลมีโครงสร้างที่ไม่ซับซ้อน ทำให้เก็บข้อมูลนั้นสั้นกระชับ ไม่ ต้องใช้พื้นที่ในการเก็บโครงสร้างของข้อมูลมากเกินความจำเป็นทำให้ได้ประโยชน์ตามมาคือสามารถ นำไปใช้งานได้เร็ว โดยเฉพาะเมื่อนำไปใช้ใน JavaScript จะสามารถแปลงเป็น JavaScript Object และใช้งานได้ทันที

2. XML เป็นการเก็บข้อมูลโดยเก็บไว้ใน tag ที่จะต้องมี <tag> เปิดและ </tag> ปิด เหมือนกับ HTML ทำให้การเก็บข้อมูลแต่ละตัวต้องใช้พื้นที่มากขึ้น ยิ่งเป็นข้อมูลขนาดใหญ่ที่มีความ ความซับซ้อน โดยการนำไปใช้งานกับ JavaScript มีความยุ่งยากและช้ากว่า JSON โดยจะต้องทำ การดึงข้อมูล XML Document และ ทำการวนซ้ำเพื่อ เข้าไปทำการเก็บข้อมูลมาใส่ตัวแปรไว้อีกที

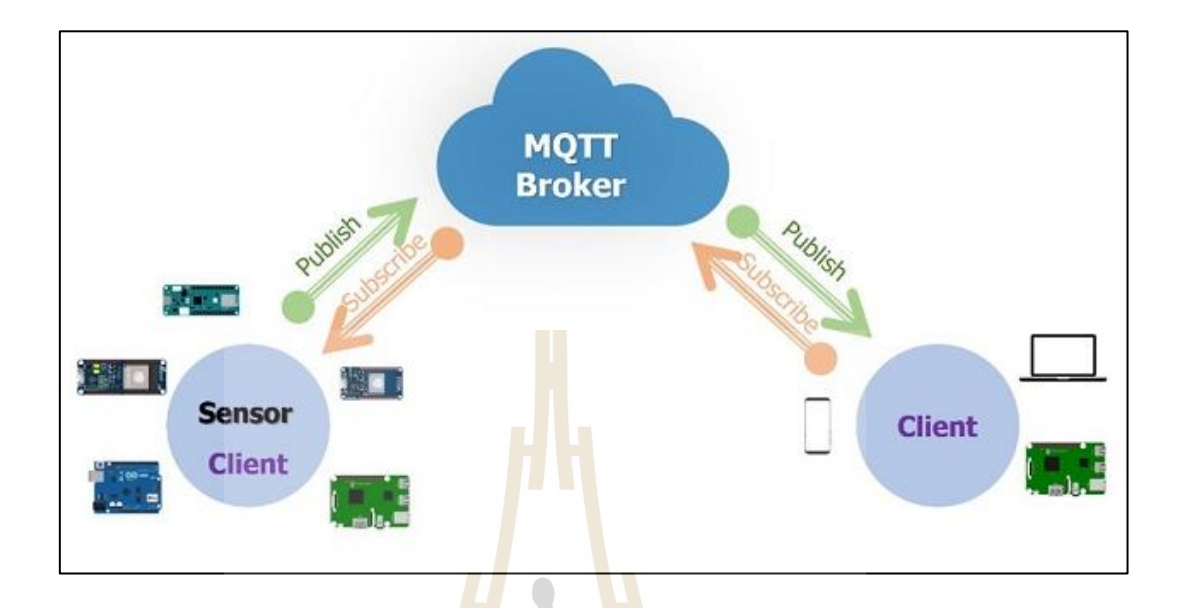

# รูปที่ 2.37 หลักการทำงาน MQTT

MQTT (Message Queue Telemetry Transport) เป็นโปรโตคอลในการส่งข้อมูลที่ พัฒนามาเพื่อใช้ในระบบ IOT มันทำงานแบบ Broker and Clients Network มันถูกออกแบบให้ สามารถส่งข้อมูลแบบ Real-Time ในปริมาณข้อมูลที่น้อย ทำให้ใช้พลังงานต่ำมันถูกพัฒนามาจาก TCP/IP ที่มีการส่งข้อมูลแบบ One-To-One ทำให้สิ้นเปลืองทรัพยากรมากซึ่งไม่เหมาะกับระบบ IOT เนื่องจากในระบบ IOT มีการส่งข้อมูลตลอดเวลา และ 1 อุปกรณ์อาจรับหรือส่งข้อมูลไปยัง หลายอุปกรณ์ หรือการส่งข้อมูลแบบ One-To-All โดยอุปกรณ์ทุกตัวที่ทำการ Subscriber ไปยัง Topic ใด ๆ บน Broker จะได้รับข้อมูลที่ Publisher ส่งให้ Topic นั้น ๆ บน Broker ทั้งหมด

จากรูปที่ 2.37 แสดงหลักการทำงานการสื่อสาร แบบ MQTT ซึ่งมีส่วนประกอบดังนี้

- 1. Broker (Server) คือตัวกลางในการรับข้อมูลจาก Publisher และส่งข้อมูลให้ Subscriber
- 2. Publisher คือตัวส่งข้อมูลให้กับ Topic ที่อยู่ใน Broker เรียกว่าการ Publish
- 3. Subscriber คือตัวรับข้อมูลจาก Topic ที่อยู่ใน Broker เรียกว่าการ Subscribe

## **2.13 โมดูลตัวอ่านการ์ด (MicroSD Card Adapter)**

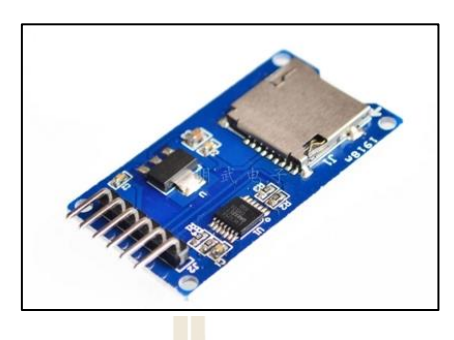

รูปที่ 2.38 ตัวอย่าง โมดูลตัวอ่านการ์ด Micro SD

โมดูลตัวอ่านการ์ด (MicroSD Card Adapter) คือโมดูลอินเทอร์เฟซ SPI ผ่านไดร์เวอร์ ระบบไฟล์ โดยนิยมมาใช้งานร่วมกับระบบไมโครคอนโทรลเลอร์เพื่อให้การ์ด MicroSD อ่านและ เขียนไฟล์ได้ด้วยไมโครคอนโทรลเลอร์แสดงตัวอย่างดังรูปที่ 2.38

### คุณสมบัติทั่วไปของ โมดูลตัวอ่านการ์ด Micro SD

- 1. แผงวงจรควบคุมแรงดันไฟฟ้า 3.3V
- 2. การสื่อสาร อิ<mark>นเ</mark>ทอร์เฟซ SPI มาตรฐาน
- 3. บัส SPI MISO, MOSI, SCK
- 4. CS ชิปเลือกสัญญาณขา

# **2.14 ปริทัศน์วรรณกรรมและงานวิจัยที่เกี่ยวข้อง**

ในปี ค.ศ 2021 M.S. Ahmed [1] ได้ศึกษาการออกแบบระบบเวลาจริง (Real time) ด้วย อินเทอร์เน็ตของสรรพสิ่ง (Internet of Things) โดยพิจารณาประสิทธิภาพของโปรโตคอล Suggested System เทียบกับโปรโตคอล Message Queuing Telemetry Transport (MQTT) โดยเพลตฟอร์มการสร้างต้นแบบใช้ Nucleo Board Arm Cortex-M40 เป็นอุปกรณ์ใน Suggested System ซึ่งระบบแนะนำมีโครงสร้างแบบโหนดแบ่งออกเป็น 4 ประเภท 1. โหนดเซนเซอร์(Sensor nodes) เป็นการส่งค่าข้อมูลไปยังระบบ เช่น เซนเซอร์วัดอุณหภูมิ เซนเซอร์เปิดปิดประตู2. โหนด แอคชูเอเตอร์ (Actuator nodes) เป็นการทำงานตามค่าที่ได้รับจากระบบ เช่น มอเตอร์ จอแสดงผล ภาพ 3. โหนดไฮบริด (Hybrid nodes) มีความสามารถในการส่งและรับข้อมูลในระบบ เช่น ไมโครคอนโทรลเลอร์4. โหนดสังเกตการณ์ (Monitoring node) เป็นการควบคุม และตรวจสอบ

โหนดของระบบ อาทิ สมาร์ทโฟน หน้าจอสัมผัส ในงานวิจัยจะทำการตั้งค่าการทดสอบที่เป็น 1 โหนด และ 1 เซิร์ฟเวอร์ สองโปรโตคอล โดย 1 คือ โปรโตคอลแนะนำ 2 คือ โปรโตคอล MQTT เริ่ม ทดสอบโดยการส่งข้อความจากโปรโตคอลทั้งสองระบบไปยังเซิร์ฟเวอร์แล้วทำการวิเคราะห์ เปรียบเทียบผลเวลาล่าช้าในการส่งข้อความไปยังเซิร์ฟเวอร์ทั้งสองโปรโตคอล ผลที่ได้พบว่า ระบบ โปรโตคอลแบบ MQTT มีขนาดข้อมูลที่ต่ำกว่าโปรโตคอลที่แนะนำดั้งนั้นความล่าช้าของข้อความจึง น้อยกว่าของระบบโปรโตคอลแนะนำ

ในปี ค.ศ 2020 Saif Allah H. AlMetwally และคณะ [2] ได้ศึกษาระบบการจัดการคุณภาพ น้ำจาก IOT แบบ Real Time เนื่องจากปัญหาคุณภาพน้ำได้รับผลกระทบจากกิจกรรมทาง อุตสาหกรรมที่ส่งผลโดยตรงต่อน้ำดื่มกระจายไปยังน้ำประปาของเมือง เพื่อให้สามารถควบคุม คุณภาพของน้ำดื่มได้โดยผ่านการตรวจสอบคุณภาพน้ำด้วยการนำระบบ IOT มาบูรณาการใช้ เซนเซอร์เพื่อตรวจสอบและควบคุมปัจจัยคุณภาพน้ำได้ในเวลาจริง ในงานวิจัยนี้ได้ออกแบบจำลอง การตรวจสอบและควบคุมปัจจัยประสิทธิภาพของน้ำ โดยมีสถาปัตยกรรมระบบ เซนเซอร์วัดอุณหภูมิ เซนเซอร์วัดค่า pH เพื่อใช้วัดความเป็นกรดด่างของน้ำ เซนเซอร์ระดับน้ำอัลตราโซนิก เพื่อใช้ในการ วัดระดับน้ำ เซนเซอร์วัดการไหลของน้ำเพื่อใช้วัดปริมาณน้ำที่จะไหลผ่านออกกจากระบบ เซนเซอร์วัด ความขุ่นใช้วัดความขุ่นมัวของน้ำ วาล์วน้ำโซลินอยด์ใช้ควบคุมการไหลของน้ำ เครื่องกรองน้ำ ใช้ สำหรับบำบัดน้ำเสีย คอนโทรลเลอร์ที่ใช้คือ Arduino Uno สมมติฐานที่เสนอคือการเชื่อมต่อ แบบจำลองทางเข้าของน้ำทำการตรวจสอบ HP อุณหภูมิ และระดับน้ำและตรวจสอบการไหลของน้ำ เมื่อเซนเซอร์วัดค่าความขุ่นตัวแรกจะส่งค่าไปที่ตัวควบคุมเพื่อทำการเปรียบเทียบค่าความขุ่นที่ เซนเซอร์ที่2 ซึ่งตัวควบคุมจะเป็นตัวตัดสินใจในการที่จะเปิดหรือปิดวาล์วเพื่อให้น้ำไหลเข้าตัวกรอง หรือไม่จากนั้นน้ำที่บำบัดแล้วจะถูกเก็บไว้ในถังที่สองจึงจะสามารถนำมาบริโภคได้ความปลอดภัย ระบบควบคุมคุณภาพนี้สามารถเพิ่มประสิทธิภาพของน้ำระบบการจัดการ นอกจากนี้การตรวจสอบ ตามเวลาจริงและแก้ไขความข้อผิดพลาดที่เกิดจากทำงานของมนุษย์ โดยใช้ต้นแบบโมเดลนี้เพื่อทำ การรวบรวมข้อมูลและวิเคราะห์ผล

ในปี ค.ศ 2014 M. Behzad และ คณะ [3] ศึกษาวิจัยเกี่ยวกับการออกแบบและพัฒนาระบบ ติดตามโดยใช้ต้นทุนต่ำ เนื่องจากปัญหาพื้นฐานที่เกิดขึ้นในระบบติดตามในปัจจุบันคือต้นทุน เพื่อ แก้ไขปัญหานี้ อัลกอริทึมตำแหน่งที่ไม่มี GPS การใช้เฉพาะสัญญาณ RF ใน WSN สำหรับการ ประมาณตำแหน่งของโหนด อาจส่งผลให้เกิดข้อผิดพลาดของระยะทาง และยังมีข้อจำกัดในเรื่องของ แบตเตอรี่ที่จำกัดและการพกพายังเป็นคอขวดในระบบ WSN ในการวิจัยครั้งนี้ จึงนำระบบ GPS Tracking ซึ่งมีราคาถูกกว่ามาใช้งาน โดยมีฟังก์ชันการทำงานที่มากกว่าระบบติดตามที่มีอยู่ทั่วไป ระบบประกอบไปด้วยเครื่องรับ GPS และโมเด็ม GSM ที่เชื่อมต่อกับ ไมโครคอนโทรลเลอร์ ATmega-16 ในการติดตามยานพาหนะ หลักการคือ เจ้าของรถส่ง SMS ไปยังระบบติดตามที่ติดตั้งภายในรถ เพื่อให้ไมโครคอนโทรลเลอร์นำพิกัดลองจิจูด และละติจูดของตำแหน่งปัจจุบันจาก GPS ส่งไปทาง SMS โดยผ่านโมเด็ม GSM ไปยังเซิร์ฟเวอร์กลับไปยังเจ้าของรถ ซึ่งพิกัดตำแหน่งรถจะอยู่บน Google Maps สำหรับผู้ใช้โทรศัพท์ Android และเมื่อถูกขโมยรถ เจ้าของสามารถปิดสวิตช์กุญแจหลัก และ ตรวจสอบความเร็วของรถได้โดยสามารถติดตามยานพาหนะบน Google Maps ได้อย่างง่าย โดยไม่ ต้องใช้อินเทอร์เน็ต ผลปรากฏว่าการพัฒนาระบบติดตามมีค่าใช้จ่าย ประมาณ 80 ดอลลาร์สหรัฐ (2,700 บาท) ซึ่งมีค่าใช้จ่ายน้อยกว่าระบบติดตามที่มีอยู่มาก การทดสอบระบบพบว่าระบบติดตาม พาหนะ สามารถตรวจสอบสถานะพิกัดตำแหน่งและตอบกลับไปยังบนเว็บพอร์ทัล โดยใช้แผนที่ Google ได้สำเร็จทุกครั้ง เมื่อทำการเปรียบเทียบคุณลักษณะของระบบกับบริษัทระบบติดตามหลาย แห่ง โดยพิจารณาจากต้นทนโดยรวม การคว<mark>บค</mark>มบริการ การสร้างความน่าเชื่อถือ การรับรองความ ถูกต้อง และการทำงานตลอด 24 ชั่วโมง ดังนั้นการออกแบบระบบติดตามพาหนะนี้ เป็นการออกแบบ ระบบติดตามที่มีประสิทธิภาพ

ในปี ค.ศ 2014 José Fernando Mendoza [4] ศึกษาวิจัยเกี่ยวกับการพัฒนาสถาปัตยกรรม สำหรับซอฟต์แวร์ฝังตัวในไมโครคอนโทรลเลอร์สำหรับ Internet of Things (IoT) ในการเก็บรวบรวม หมอก (Fog Water Collection) เนื่องจากปัญหาการขาดแคลนน้ำดื่มสะอาดในบางพื้นที่ทำให้เกิด สภาพแวดล้อม สุขภาพ และสังคมต่าง ๆ ปัญหา สถานการณ์นี้เกิดขึ้นเนื่องจากแหล่งน้ำจำนวนมาก ปนเปื้อนหรือหมดไปเนื่องจากการขาดแคลนครั้งนี้ประชากรที่อยู่ห่างไกลและในชนบทจำนวนมาก ์ต้องพึ่งพาเกวียนน้ำหรือบ่อ<mark>น้ำที่ไม่ได้ คุณภาพ และปริมาณ</mark>ที่คนต้องการ จึงมีแนวคิดในการแก้ปัญหา ดังกล่าวด้วย การรวบรวมละอองน้ำ (FWC) ทำให้สามารถรับน้ำในเขตแห้ง โดยการควบแน่นหมอกให้ เป็นหยดน้ำ ผ่านการควบคุมร่วมด้วยกับระบบ IoT ข้อดีคือไม่ต้องใช้พลังงานไฟฟ้าในการสกัดหรือ ลำเลียงน้ำ นอกจากความเสี่ยงของการปนเปื้อนจะต่ำเมื่อเทียบกับเทคนิคอื่น ดังนั้นระบบ FWC เป็น ทางเลือกที่เหมาะสมในพื้นที่ภูเขาที่มีหมอกบ่อย งานวิจัยนี้ นำเสนอสถาปัตยกรรมซอฟต์แวร์สำหรับ การพัฒนาระบบฝังตัวที่ทำงานบนไมโครคอนโทรลเลอร์สถาปัตยกรรมไม่ได้ขึ้นอยู่กับโดเมนเฉพาะ และเน้นที่ข้อกำหนดด้านการทำงานของซอฟต์แวร์เน้นคุณสมบัติคุณภาพ การออกแบบชั้นของ สถาปัตยกรรมทำให้สามารถระบุส่วนประกอบที่ซอฟต์แวร์ต้องมีและวิธีที่แต่ละรายการต้องโต้ตอบกับ องค์ประกอบของการเก็บข้อมูลบัตร กระบวนการประเมินผลอนุญาตให้ระบุได้ว่าการใช้ สถาปัตยกรรมทำให้สามารถปฏิบัติตามได้คุณลักษณะด้านคุณภาพ เช่น ความสามารถในการ บำรุงรักษา ความปลอดภัย ความสามารถในการปรับขนาด และอื่น ๆ ในระหว่างการประเมินคุณภาพ ของแอตทริบิวต์ความพร้อมใช้งานได้รับการตอบสนองเป็นส่วนใหญ่เนื่องจากข้อมูลถูกจับอย่าง สม่ำเสมอในช่วง 2 เดือน บนในทางกลับกัน การเก็บข้อมูลทำให้นักวิจัย CLEM – SENA พบว่า ความชื้น อุณหภูมิ และปริมาตรของน้ำที่เก็บได้ (ลิตร) ระหว่างเวลา 17.00 น. ถึง 08.00 น. อุณหภูมิ เฉลี่ยของสถานที่นี้จะแกว่งไปมาระหว่าง 19 °C ถึง 23 °C มีน้ำควบแน่นเป็นหมอกที่หมุนเวียนไม่คงที่

ความชื้นสัมพัทธ์เฉลี่ยอยู่ระหว่าง 80% ถึง 100% ปริมาณเฉลี่ยที่เก็บได้น้ำในแต่ละ FCW คือ 87 ลิตรต่อวัน ระหว่างเวลา 01.00 ถึง 04.00 น. อุณหภูมิถึงระดับต่ำสุด (13.5 °C) และความชื้นถึงระดับ สูงสุด (99%) น้ำที่เก็บรวบรวมสามารถดื่มได้เนื่องจากมีระดับบริสุทธิ์กว่าน้ำฝนเพราะมีแร่ธาตุต่ำ นอกจากนี้ยังสามารถใช้น้ำนี้ในกิจกรรมการเกษตรอื่น ๆ

ในปี ค.ศ 2021 Mirza Jabbar Aziz Baig และ คณะ [5] ศึกษาวิจัยเกี่ยวกับการออกแบบ และใช้ระบบ IOT ร่วมกับแพลตฟอร์มการซื้อขายพลังงานแบบ P2P บนบล็อกเชนโดยใช้ ESP32-S2 Node-Red และโปรโตคอล MQTT โดยการรับข้อมูลแบบเรียลไทม์ในการเฝ้าติดตามและการควบคุม พลังงานที่สร้างขึ้นในพื้นที่ห่างไกลในการซื้อขายพลังงานโดยใช้แพลตฟอร์ม IOT ซึ่งใช้ ไมโครคอนโทรลเลอร์ ESP32-S2 ในการรับค่าจากเซนเซอร์ตรวจวัดแรงดันไฟฟ้าประมวลผลข้อมูล และถ่ายโอนข้อมูลผ่าน Wi-Fi โดยใช้โปรโตคอล Message Queuing Telemetry Transport (MQTT) ไปยังฐานข้อมูลออนไลน์ ซึ่งเหมาะสำหรับแอปพลิเคชัน IOT ที่มีทรัพยากรจำกัดและใช้ Node-Red ในการดึงข้อมูลจากฐานข้อมูลออนไลน์มาแสดงผลลัพธ์บนเว็บแอปพลิเคชันในการซื้อขาย พลังงานแบบ P2Pโดยวิธีการ HTTP จากการทดสอบได้พิสูจน์แล้วว่าแพลตฟอร์มการซื้อขายพลังงาน แบบ P2P ที่เสนอสามารถทำงานได้อย่างสมบูรณ์

ในปี ค.ศ 2011 Ambade Shruti Dinkar and S.A Shaikh [6] ศึกษาวิจัยการออกแบบและ การใช้งานระบบติดตามยานพาหนะการใช้ GPS เพื่อพัฒนาระบุตำแหน่งยานพาหนะอัตโนมัติโดยใช้ GPS สำหรับข้อมูลตำแหน่งและระบบรักษาความปลอดภัยแจ้งเตือนเจ้าของรถโดยส่ง SMS เมื่อมีผู้ บุกรุกเข้ามายานพาหนะ โดยงานวิจัยนี้มีการใช้ สถาปัตยกรรม ดังนี้ GM900-GPS พรอกซิมิตี้ เซนเซอร์สำหรับช่วยจอดรถเซนเซอร์สั่นสะเทือน Ultrasonic Sensors ไมโครคอนโทรลเลอร์ ARM9 microcontroller เมื่อทำการทดสอบพบว่า In-Vehicle Software โปรแกรม ถูกนำมาใช้มีปัญหา เนื่องจากไม่สามารถตรวจจับยานพาหนะที่จะติดตามได้หากพบรถบางคัน มีลักณะใกล้เคียงเหมือนกับ คันในรุ่น ความน่าจะเป็นของข้อผิดพลาดจะเพิ่มหลายเท่า ถ้ามีสิ่งรบกวนที่ขอบภาพ

ในปี ค.ศ 2022 Carlos A. Hernández-Morales และคณะ [7] ได้ศึกษาวิจัยเกี่ยวกับการ ออกแบบและปรับใช้ระบบตรวจสอบด้วย IoT ที่ใช้งานได้จริงสำหรับการเพาะปลูกที่ได้รับการ คุ้มครอง ที่สามารถคาดการณ์สำหรับการใช้งานทางเกษตร มีสถาปัตยกรรมที่มีประสิทธิภาพประกอบ ไปด้วยการตรวจจับ เครือข่ายการประมวลผล และแอปพลิเคชันที่มีค่าใช้จ่ายไม่สูง เพื่อแสดงถึงความ เป็นไปได้ ระบบ IoT ถูกสร้างขึ้นทดสอบทดลองและตรวจสอบโดยการตรวจสอบอุณหภูมิและ ความชื้นของเรือนกระจก สำหรับกรณีศึกษาอุปกรณ์ IoT จะรวมเฉพาะเซนเซอร์อุณหภูมิ PT1000 และเซนเซอร์ความชื้น DHT21 ซึ่งเชื่อมต่อผ่านอินเทอร์เฟซ SPI กับไมโครคอนโทรลเลอร์ Arduino Uno ที่ติดตั้งโมดูล LPWAN ช่วยให้สามารถส่งข้อมูลผ่านอินเทอร์เน็ตไปยังแพลตฟอร์ม IoT โดยใช้ โครงสร้างพื้นฐานเครือข่าย Sigfox โดยอุปกรณ์แต่ละเครื่องมี ID เฉพาะสำหรับการกำหนดเส้นทาง

การรับส่งข้อมูลและได้ใช้RESTful API ที่ทำหน้าที่โต้ตอบกับแบ็กเอนด์ขึ้นกับคำขอ HTTPS REST (PUT, GET, DELETE หรือ POST) และจัดเตรียมอินเทอร์เฟซจากโปรโตคอลไปยังแอปพลิเคชัน

ในปี ค.ศ 2021 Nawzad K. Al-Salihi [8] ได้ศึกษาวิจัยเกี่ยวกับการปรับปรุงความทนทาน ต่อความผิดพลาดในระบบกำหนดตำแหน่งด้วย IOT ได้นำเสนอกลไกลสำหรับการติดตามวัตถุโดย พิจารณาโมดูล IoT และ GPS ซึ่งสถาปัตยกรรมประกอบไปด้วย Arduino Uno เป็นหน่วยประมวลผล รับค่าข้อมูลพิกัด GPS จากโมดูล GPS และส่งข้อมูลไปยัง ESP8266 เพื่อทำการเชื่อมต่ออินเทอร์เน็ต ผ่าน Wi-Fi ยังหน้าเว็บ แบบจำลองของระบบได้เพิ่มชุด โมดูล GPS เพิ่ม 1 ชุดในสถาปัตยกรรม ทำ เปรียบค่าพิกัดก่อนทำการส่งข้อมูลไปยัง ESP8266 เพื่อลดความผิดพลาดของข้อมูลจากการจำลอง กลไกลการตรวจสอบความถูกต้องและการปรับปรุงความผิดพลาดน้ำได้ถึง 77.4%

ในปี ค.ศ 2021 Victor Chang [9] ได้ศึกษาวิจัยเกี่ยวกับระบบเซนเซอร์ IoT ทาง อุตสาหกรรมสำหรับวัดอุณหภูมิสูง นำเสนอการออกแบบและการใช้งานระบบเซนเซอร์ Arduino ใน การบันทึกอุณหภูมิและตำแหน่งของภาชน<mark>ะ</mark>เพื่อวัต<mark>ถ</mark>ูประสงค์ทางโลหะวิทยา สถาปัตยกรรมประกอบ ไปด้วย Arduino Uno เป็นหน่วยประมวลผลข้อมูล เซนเซอร์ตรวจวัดอุณหภูมิเทอร์โมคัปเปิล K-Type โมดูล GPS ใช้ระบุพิกัดตำแหน่ง โมดูลนาฬิกาแบบเรียลไทม์ โมดูล SD Card ใช้สำหรับบันทึก ค่าข้อมูลเมื่อเชื่อมต่อล้มเหลว และโมดูล Bluetooth DSD TECH HC-05 ใช้ในการสื่อสารข้อมูลจาก Arduino Uno ไปยังแอปพลิเคชัน Windows Presentation Foundation (WPF) แล้วทำการส่ง ข้อมูลไปยัง SQL Database

ในปี ค.ศ 2021 Amit Kumer Podder [10] ได้ศึกษาวิจัยเกี่ยวกับ ระบบเกษตรอัจฉริยะที่ใช้ IoT สำหรับการตรวจสอบพารามิเตอร์การทำฟาร์มในเมือง ได้นำเสนอระบบ Smart Agro Tech บน IoT ในบริบทของการทำฟาร์มในเมืองที่พิจารณาความชื้นอุณหภูมิในอากาศและความชื้นในดิน โดยมี โครงสร้างสถาปัตยกรรมเลือก วัดอุณหภูมิและความชื้นในอากาศด้วยเซนเซอร์DHT11 วัดความชื้น ในดินด้วยเซนเซอร์ Soil Moisture ส่งค่าไปยัง ESP8266 เป็นตัวรับค่าเซนเซอร์ต่าง ๆ ทำการสั่งงาน ให้กับ Water Pump ทำงานตามเงื่อนไข และทำการเชื่อมต่ออินเทอร์เน็ตผ่านระบบ Wi-Fi ในการส่ง ข้อมูลไปยังเว็บเซิร์ฟเวอร์ ThinkSpeak ในการจัดเก็บและแสดงผลข้อมูล

#### **2.15 สรุป**

บทนี้ได้นำเสนอทฤษฎีและปริทัศน์วรรณกรรมเกี่ยวกับการนำไมโครคอนโทรลเลอร์มา ประยุกต์ใช้กับระบบอินเทอร์เน็ต จากการพิจารณาอุปกรณ์ตรวจวัดอุณหภูมิ หลากหลายประเภท ได้ ตัดสินใจเลือกเซนเซอร์ตรวจวัดอุณหภูมิ DS18B20 เนื่องจากมีราคาถูกสามารถกันน้ำได้และที่สำคัญ สามารถทนกับช่วงอุณหภูมิต่ำได้เหมาะกับการนำไปใช้งานในรถตู้บรรทุกน้ำแข็งที่มีสภาวะอุณหภูมิต่ำ และมีความชื้นสูง การตรวจจับวัตถุพิจารณาเลือกใช้เซนเซอร์แบบตรวจับคลื่นแม่เหล็ก Magnetic

Sensor เนื่องจากประตูรถตู้บรรทุกน้ำแข็งมีการเปิดปิดตลอดเวลาจึงไม่เหมาะที่จะนำเซนเซอร์สัมผัส กับประตูโดยตรง ดังนั้นเพื่อให้อายุการใช้งานที่ยาวนานจึงเลือกใช้เซนเซอร์ตรวจจับคลื่นแม่เหล็กที่ไม่ การสัมผัสกับประตูโดยตรง และระบบพิกัดทางภูมิศาสตร์เลือกใช้โมดูลจีพีเอส Ublox NEO-7M ที่มี เสาอากาศภายในตัวและมีช่องต่อสำหรับเสาอากาศภายนอกด้วยเพื่อเพิ่มความสามารถในการรับ สัญญาณจีพีเอสได้ดีมากยิ่งขึ้น รวมไปถึงการเลือกใช้โปรโตคอล Message Queuing Telemetry Transport (MQTT) ในการส่งข้อมูลไปยังฐานข้อมูลออนไลน์เนื่องจากมีความเหมาะสมสำหรับแอป พลิเคชัน IOT ที่มีทรัพยากรจำกัดผ่านอินเทอร์เน็ต ทั้งนี้เพื่อเป็นประโยชน์และแนวทางแก่ผู้วิจัยใน การดำเนินงานวิจัยในบทต่อ ๆ ไป

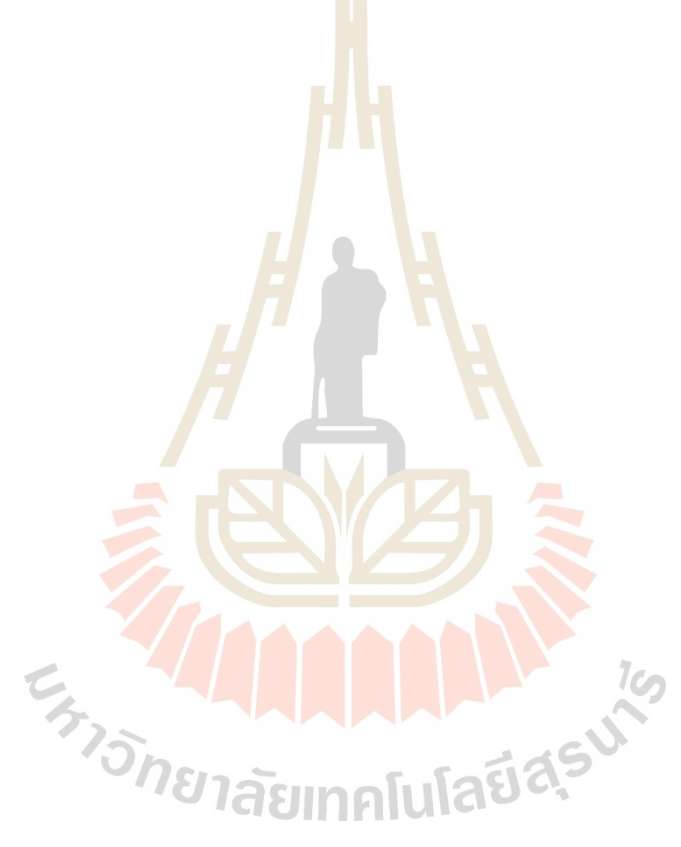

# **บทที่ 3 วิธีการดำเนินการวิจัย**

### **3.1 กล่าวนำ**

งานวิจัยนี้ได้ทำการออกแบบระบบติดตามและเก็บข้อมูลสำหรับรถตู้บรรทุกน้ำแข็ง เพื่อ นำไปใช้ตรวจสอบการสูญเสียอุณหภูมิภายในตู้น้ำแข็ง เส้นทางการเดินรถ และพฤติกรรมการเปิดปิด ประตูรถตู้บรรทุกน้ำแข็ง ดังนั้นในกระบวนการศึกษาจึงเริ่มต้นจากการออกแบบระบบในภาพรวม การพิจารณาเลือกใช้อุปกรณ์เซนเซอร์ต่างๆ ให้มีความเหมาะสมกับสภาพแวดล้อมภายในตู้บรรทุก ้น้ำแข็ง การออกแบบระบบตรวจวัดค่าเซน<mark>เซ</mark>อร์ต่<mark>าง</mark> ๆ ระบบส่งข้อมูลไปยังฐานข้อมูลออนไลน์ ระบบ แสดงผลและการแจ้งเตือนตามลำดับ

### **3.2 การออกแบบระบบ**

การออกแบบระบบได้พิจารณาถึงการทำงานของการออกแบบโครงสร้างสถาปัตยกรรม แสดงในรูปที่ 3.1 และรูปที่ 3.2 คือส่วนประกอบที่สำคัญในชุดอุปกรณ์ต้นแบบระบบติดตามและเก็บ ู ข้อมูลสำหรับรถตู้บรรทุก<mark>น้ำแ</mark>ข็ง <mark>ที่สามารถทำการเชื่อมต่อ</mark>อุปกรณ์ตรวจวัดค่าเซนเซอร์ และโมดูลต่าง ๆ ด้วย ไมโครคอนโทรลเลอร์ Arduino Uno R3 ในการตรวจเช็คการเปิดปิดประตู กรณีประตูไม่ได้ ปิดอยู่โมดูล Active Buz<mark>zer จะทำงานส่งเสียงเตือนจนกว่าประตูจะ</mark>ปิด และดำเนินการส่งค่าข้อมูลค่า เซนเซอร์และโมดูลต่าง ๆ ไปยัง NodeMCU V2 บันทึกข้อมูลลง โมดูล SD Card และส่งค่าข้อมูลไป ยังฐานข้อมูลออนไลน์ ด้วยโปโตคอล Message Queuing Telemetry Transport (MQTT) ผ่าน อินเทอร์เน็ตมาตรฐานการสื่อสารแบบไร้สาย IEEE 802.11 จาก Pocket Wi-Fi และทำการส่งค่า ข้อมูลไปยัง Arduino Mega 2560 เพื่อใช้ในการแสดงผลหน้าจอสถานะทำงานของเซนเซอร์และ โมดูลต่าง ๆ ผ่าน โมดูล TFT LCD

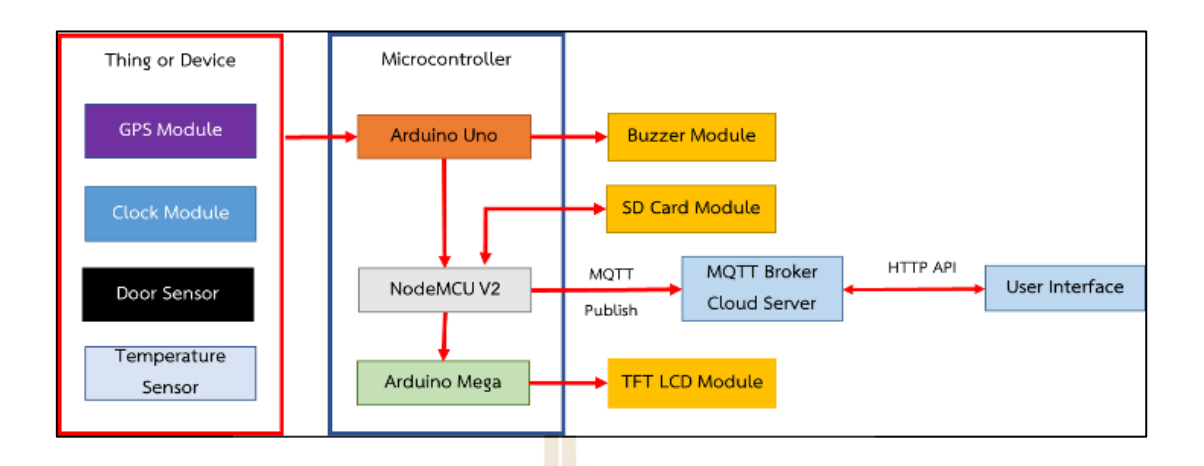

รูปที่ 3.1 สถาปัตยกรรมระบบ

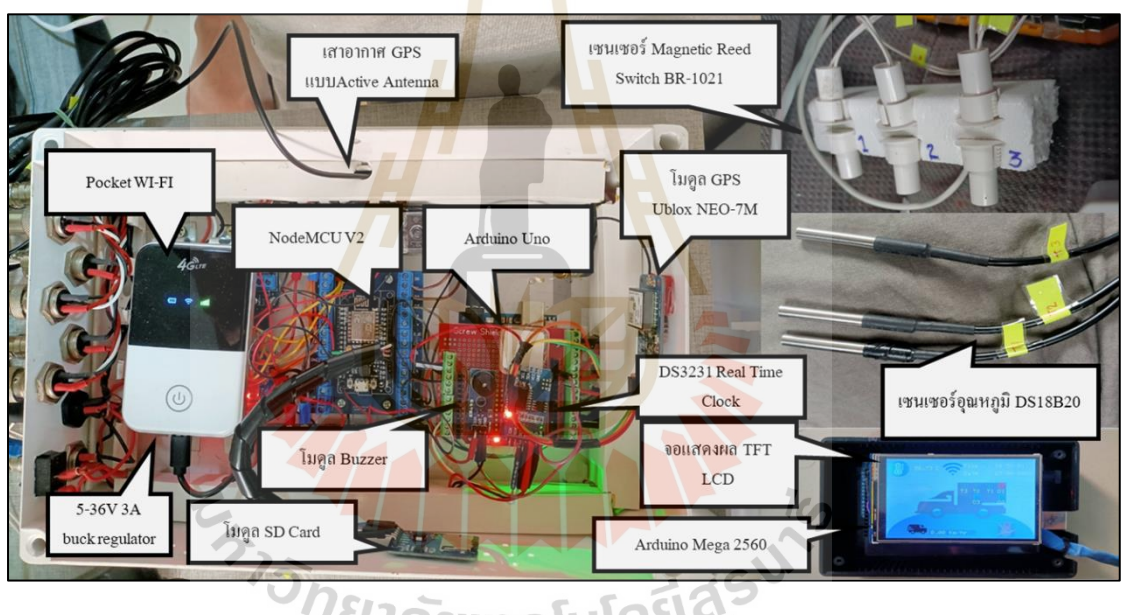

ç

รูปที่ 3.2 ชุดอุปกรณ์ต้นแบบระบบติดตามและเก็บข้อมูลสำหรับรถตู้บรรทุกน้ำแข็ง

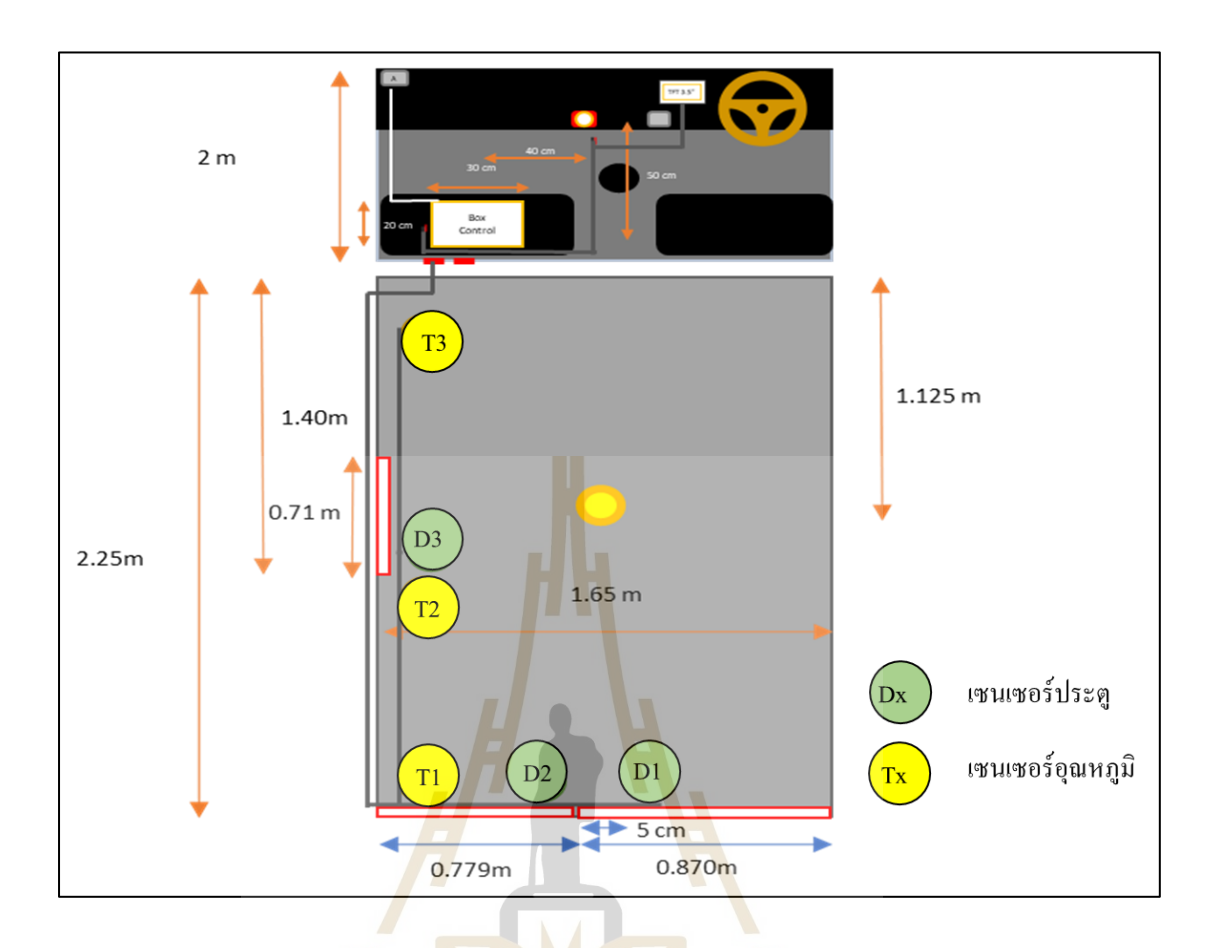

รูปที่ 3.3 แผนผังตำแหน่งการติดตั้งชุดอุปกรณ์ต้นแบบระบบติดตาม และเก็บข้อมูลสำหรับรถตู้ บรรทุกน้ำแข็ง

 $1$ cn

## **3.3 ระบบตรวจวัดค่าเซนเซอร์ต่าง ๆ**

การพิจารณาเลือกอุปกรณ์ในระบบ มีข้อพิจารณาจากลักษณะการใช้งานที่เหมาะสมต่อ สภาพแวดล้อมใช้งานจริง และมีความเที่ยงตรงของข้อมูลในการตรวจวัด โดยอุปกรณ์ประมวล ผลสำหรับรับค่าเซนเซอร์และโมดูลต่าง ๆ ในงานวิจัยนี้เลือกใช้ Arduino Uno R3 ซึ่งเป็น ไมโครคอนโทรลเลอร์ที่มีราคาของบอร์ดที่ไม่แพง มีไลบรารีต่าง ๆ ที่ใช้งานถูกพัฒนาอ้างอิงกับบอร์ด นี้เป็นหลัก และได้กำหนดตัวตรวจวัดระบบดังนี้

## **3.3.1 ตัวตรวจวัดพิกัดตำแหน่งทางภูมิศาสตร์**

เลือกใช้ โมดูล GPS Ublox NEO-7M เป็นอุปกรณ์รับสัญญาณ GPS ที่สามารถ ตรวจจับสัญญาณดาวเทียมได้สูงสุด 56 ดวง มีค่าความแม่นยำของตำแหน่ง 2.5 เมตร ความแม่นยำ ของความเร็ว 0.1 เมตรต่อวินาที และความถี่ของสัญญาณอยู่ในช่วงระหว่าง 0.25 Hz ถึง 10 MHz

# **3.3.2 ตัวตรวจสอบวันที่และเวลา**

เลือกใช้โมดูล DS3231 Real Time Clock ที่มีค่าความคลาดเคลื่อนไม่เกิน 2PPM (2 วินาที/1,000,000 วินาที)

### **3.3.3 ตัวตรวจสอบการเปิดปิดประตู**

เลือกใช้เซนเซอร์ตรวจจับคลื่นแม่เหล็ก Magnetic Reed Switch BR-1021 มีค่า ระยะตรวจจับแม่เหล็ก ช่วง 0 ถึง 21 มม. โดยติดตั้งเซนเซอร์ตรวจจับ Magnetic Reed Switch BR-1021 จำนวนทั้งหมด 3 ชุด ที่บริเวณประตูรถตู้บรรทุกน้ำแข็งดังรูปที่ 3.3

## **3.3.4 ตัวตรวจวัดอุณหภูมิ**

เลือกใช้ดิจิตอลเซนเซอร์ DS $^{\rm 18}$ B20 ที่มีค่าความผิดพลาด ± 0.5 °C ค่าความถูกต้อง ระหว่าง -10 ℃ ถึง +85 ℃ โดยติดตั้งเซน<mark>เซอร์ D</mark>S18B20 จำนวนทั้งหมด 3 ชุดภายในรถตู้บรรทุก น้ำแข็งดังรูปที่ 3.3

# **3.4 ระบบส่งข้อมูลไปยัง ฐานข้อมูลออนไลน์**

การส่งข้อมูลไปยังฐานข้อมูลออนไลน์งานวิจัยนี้เลือกใช้อุปกรณ์ประมวลผล NodeMCU V2 ซึ่งเป็นไมโครคอนโทรลเลอร์ที่มีโมดูล WI-FI ESP8266 ทำให้สามารถรับค่าข้อมูล ส่งไปยัง ฐานข้อมูล ออนไลน์ด้วยโปโตคอล Message Queuing Telemetry Transport (MQTT) ที่มีความเหมาะสม สำหรับแอปพลิเคชัน IOT ที่มีทรัพ<mark>ยากรจำกัดผ่านอินเทอร์เ</mark>น็ต<mark>มา</mark>ตรฐานการสื่อสารแบบไร้สาย IEEE 802.11 จาก Pocket Wi-Fi ได้ และใช้เว็บแอปพลิเคชันในการแสดงผลข้อมูลแบบเรียลไทม์ ดังรูปที่ 3.4โดยมีการแสดงผลบนเว็บแอปพลิเคชัน 3 ส่วนด้วยกันดังนี้ 1. กราฟแสดงระยะเวลาและจำนวน การเปิดประตู 2. กราฟแสดงอุณหภูมิแบบเรียลไทม์ และ 3. แสดงพิกัดเส้นทางเดินรถความเร็วและ ตำแหน่งการเปิดปิดประตูบนแผนที่ ดังรูปที่ 3.5

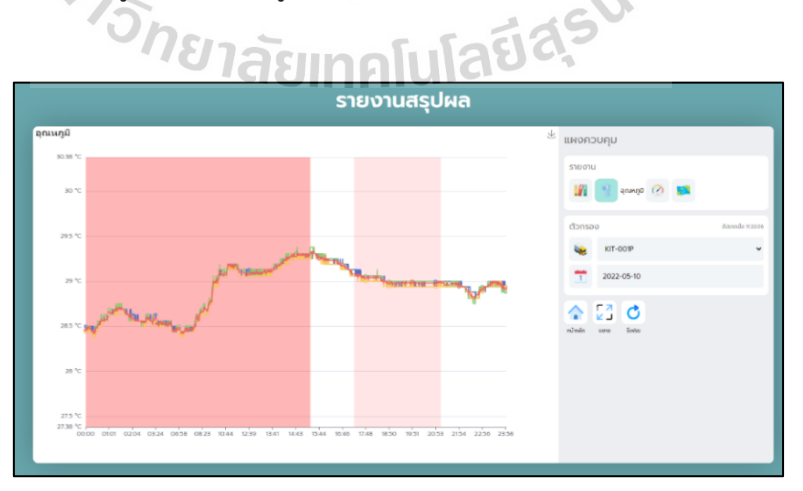

รูปที่ 3.4 ตัวอย่าง Web Application

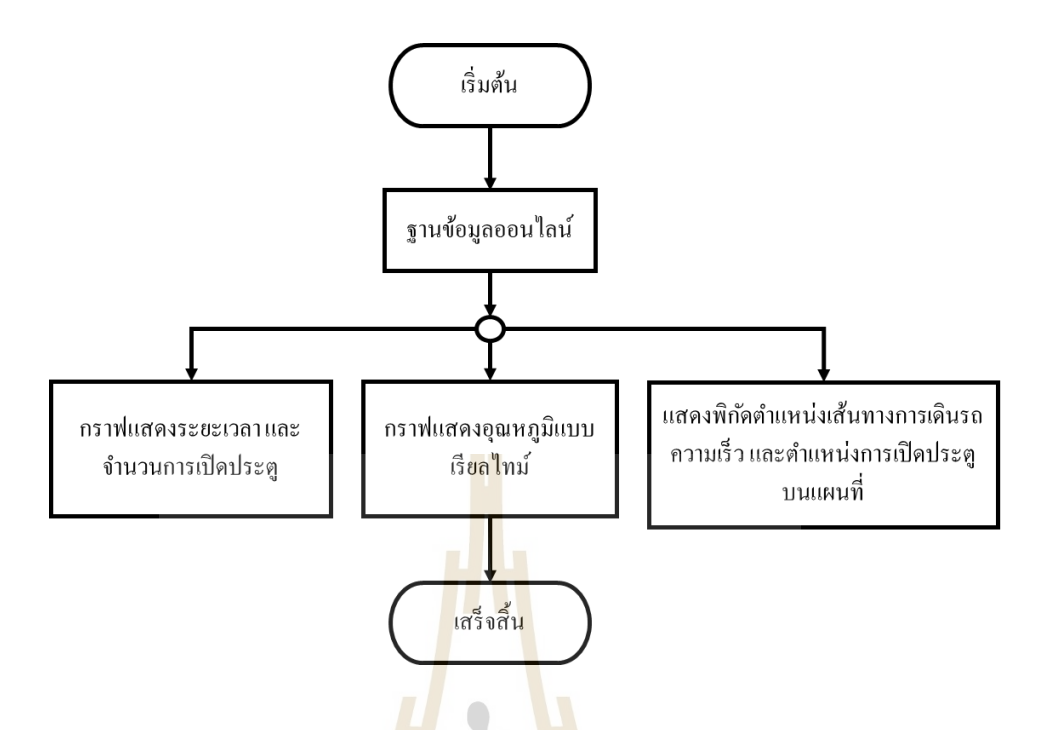

รูปที่ 3.5 กระบวนการทำงานแสดงผลข้อมูลบน Web Application

# **3.5 ระบบจอแสดงผลและการแจ้งเตือน**

ระบบแสดงผล เป็นการทำงานร่วมกันระหว่าง อุปกรณ์ประมวลผลไมโครคอนโทรลเลอร์ Arduino Mega 2560 ร่วมกับโมดูล TFT LCD3.5 นิ้ว ในการแสดงการทำงานของอุปกรณ์ปกติดังรูป ที่ 3.6 และแสดงการทำงานของอุปกรณ์ผิดปกติดังรูปที่ 3.7 ระบบการแจ้งเตือน ได้ทำการพิจารณา เลือกใช้อุปกรณ์ส่งสัญญาณเสียง โมดูล Active Buzzer โดยจะส่งเสียงเตือนเมื่อมีการเปิดประตูรถตู้ บรรทุกน้ำแข็งทิ้งไว้ และจะหยุดส่งสัญญาณเสียงเมื่อประตูปิดอยู่

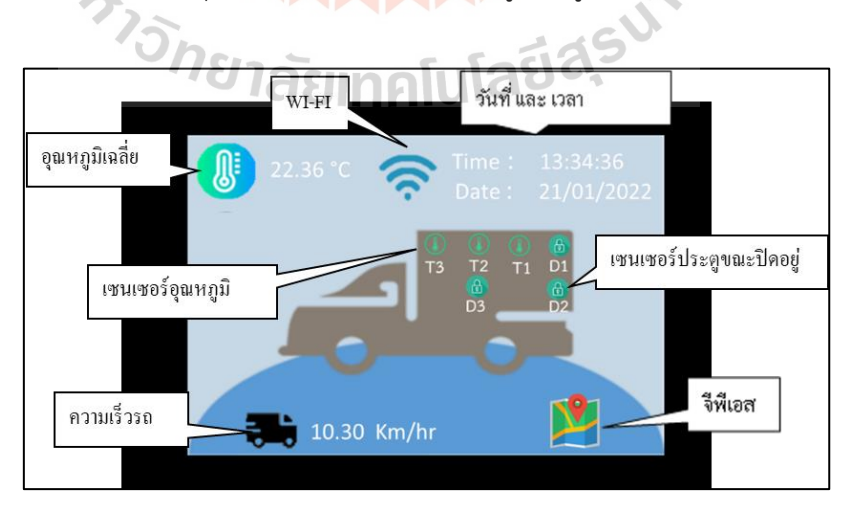

รูปที่ 3.6 การออกแบบสถานะทำงานของอุปกรณ์ปกติ

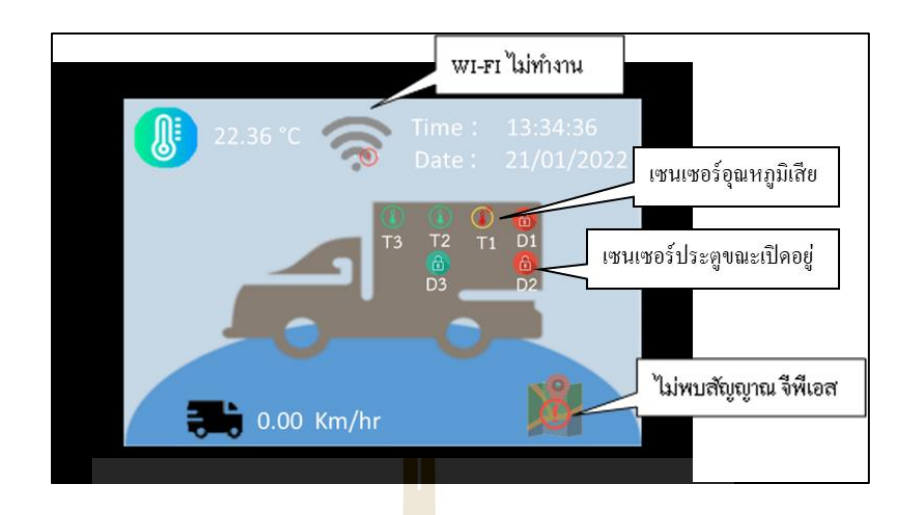

รูปที่ 3.7 การออกแบบสถานะทำงานของอุปกรณ์ผิดปกติ

## **3.6 ระบบบันทึกข้อมูลสำรอง**

ระบบบันทึกข้อมูลสำรองมีความสำคัญเพื่อใช้ในการตรวจสอบข้อมูลย้อนหลังกรณีส่งข้อมูล ไปยังฐานข้อมูลออนไลน์ไม่สำเร็จ โดยพิจารณาใช้ NodeMCU V2 ประมวลผลร่วมกับโมดูล SD Card ในการบันทึกข้อมูลสำรอง

#### **3.7 สรุป**

ในบทนี้ได้นำเสนอเกี่ยวกับการออกแบบระบบติดตามและเก็บข้อมูลสำหรับรถตู้บรรทุก ้น้ำแข็ง ซึ่งการดำเนินการ<mark>วิจัยจะต้องมีความรู้ความเข้าใจเกี่ยวกับทฤ</mark>ษฎีที่เกี่ยวข้อง เพื่อนำมาปรับปรุง ประยุกต์ใช้กับงานวิจัย โดยหลักกการในการวิจัยนี้ แบ่งออกเป็น 3 ส่วนดังนี้

ส่วนที่ 1 การศึกษาปัญหาที่เกี่ยวข้องกับการใช้งานของรถตู้บรรทุกน้ำแข็งในปัจจุบัน เพื่อให้ เข้าใจถึงปัญหาที่เกิดขึ้นและค้นหาแนวทางแก้ไขให้ดีกว่าเดิมโดยอาจจะได้ด้วยวิธีการปรับปรุงระบบ วิธีการเดิมหรือ ด้วยการออกแบบระบบใหม่ขึ้นมาทดแทนระบบวิธีการเดิมดังนั้นงานวิจัยนี้เสนอการ ออกแบบระบบติดตามและเก็บข้อมูลสำหรับรถตู้บรรทุกน้ำแข็ง

ส่วนที่ 2 การศึกษาทฤษฎีและศึกษาปริทัศน์วรรณกรรมความรู้ที่นักวิจัยผู้อื่นได้ทำการ ทดลองศึกษามาก่อนหน้านี้เกี่ยวกับระบบติดตามจีพีเอส รถบรรทุกน้ำแข็งไมโครคอนโทรลเลอร์ และ อินเทอร์เน็ตของสรรพสิ่ง โดยจะต้องมีความเข้าใจถึงทฤษฎีและความรู้ต่าง ๆ เหล่านี้เป็นอย่างดี

ส่วนที่ 3 การดำเนินงานวิจัยไปตามแผนที่ได้วางไว้โดยจะมีขั้นตอนการทำงานวิจัยดังนี้ ขั้นตอนที่ 1 การออกแบบสถาปัตยกรรมขอบระบบติดตามและเก็บข้อมูลสำหรับรถ ตู้บรรทุกน้ำแข็ง ซึ่งพิจารณาถึงความเป็นไปได้ให้มีความสอดคล้องกับทฤษฎีและศึกษาปริทัศน์ วรรณกรรมที่ได้ศึกษามา

ขั้นตอนที่ 2 พิจารณาการเลือกใช้อุปกรณ์ในสถาปัตยกรรมของระบบติดตามและ เก็บข้อมูลสำหรับรถตู้บรรทุกน้ำแข็ง ให้มีความเหมาะสมกับการนำไปใช้งาน

ขั้นตอนที่ 3 ออกแบบและทดสอบเทียบอุปกรณ์ระบบเซนเซอร์ตรวจวัดอุณหภูมิ และระบบโมดูล จีพีเอส ในการระบุตำแหน่งทางภูมิศาสตร์

ขั้นตอนที่ 4 ออกแบบและทดลองระบบระบบติดตามและเก็บข้อมูลสำหรับรถตู้ บรรทุกน้ำแข็ง

ขั้นตอนที่ 5 ประเมินประสิทธิภาพการทำงานของระบบระบบติดตามและเก็บข้อมูล สำหรับรถตู้บรรทุกน้ำแข็ง

์ขั้นตอนที่ 6 สรุปผลการทด<mark>ลอ</mark>ง

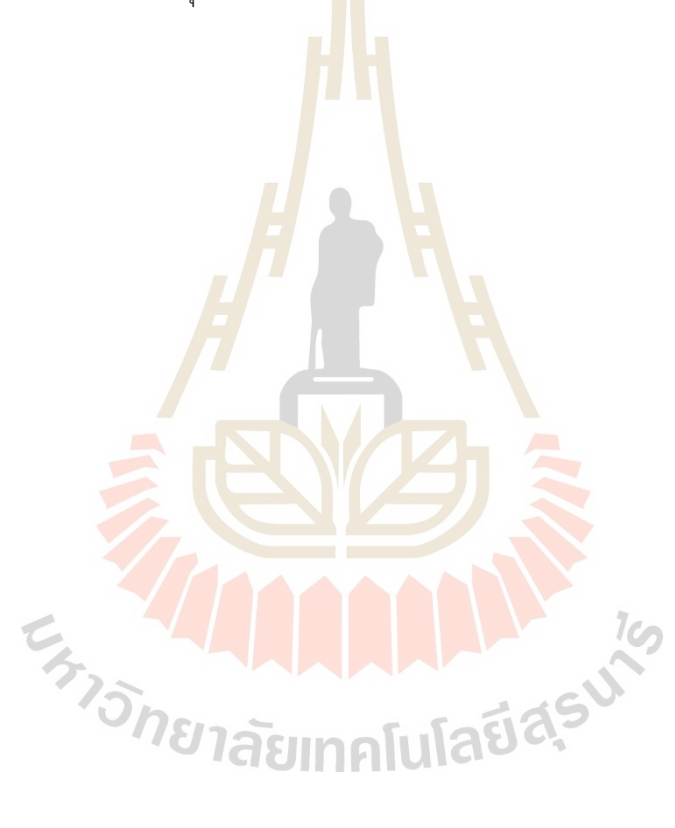

# **บทที่ 4 ผลการทดลอง และการวิเคราะห์ผลการทดลอง**

### **4.1 กล่าวนำ**

ในบทนี้จะเป็นการนำเสนอผลการทดสอบ Lab Tests และการทดสอบภาคสนาม ส่วนที่1 การทดสอบ Lab Tests ประกอบไปด้วย การทดสอบโมดูล GPS Ublox NEO-7M การทดสอบเซนเซอร์ตรวจจับ Magnetic Reed Switch BR-1021 และการทดสอบเซนเซอร์ตรวจวัด ้อุณหภูมิ DS18B20 ส่วนที่ 2 การทดสอบภ<mark>าคสนา</mark>ม ประกอบไปด้วย การทดสอบภาคสนามเซนเซอร์ ตรวจจับประตู การทดสอบภาคสนามเซนเซอร์ตรวจจับประตู การทดสอบภาคสนามระบบบันทึก ์ ข้อมูลสำรอง การทดสอบภาคสนามระบ<mark>บ</mark>บแสดง<mark>ผลและการแจ้งเตือนการทำงานของชุดอุปกรณ์</mark> ต้นแบบ

### **4.2 การทดสอบ Lab Tests**

**4.2.1 การทดสอบโมดูล GPS Ublox NEO-7M** 

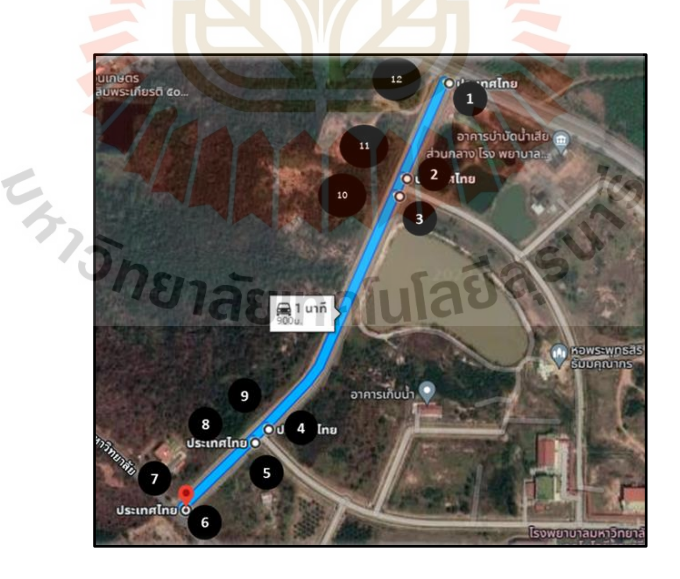

รูปที่ 4.1 สถานที่ทดสอบ Lab Tests พิกัดตำแหน่งทางภูมิศาสตร์ถนน โรงพยาบาลมหาวิทยาลัย เทคโนโลยีสุรนารี

การทดสอบโมดูล GPS Ublox NEO-7M เปรียบเทียบกับ พิกัดตำแหน่งบน Google map ซึ่งจะต้องอยู่ในขอบเขตที่ยอมรับได้ในการนำไปใช้งานของความผิดพลาดของตำแหน่งไม่เกิน 5 เมตร และความผิดพลาดของความเร็วไม่เกิน 10 กิโลเมตรต่อชั่วโมง การทดสอบได้พิจารณาพิกัดตำแหน่ง บริเวณ ถนนโรงพยาบาลมหาวิทยาลัยเทคโนโลยีสุรนารี ดังแสดงในรูปที่ 4.1 ในการทดสอบจะแบ่ง ออกเป็น 2 การทดสอบ

1.การทดสอบแบบ Static Test

การทดสอบเก็บค่าพิกัดตำแหน่ง ขณะอยู่กับที่ในแต่ละตำแหน่งทั้งหมด 12 จุด แล้วนำค่า พิกัดตำแหน่งที่เก็บได้ไปทำการเปรียบเทียบกับพิกัดตำแหน่งบน Google map

2.การทดสอบแบบ Dynamic Test

การทดสอบเก็บค่าความเร็ว 20 30 และ 40 กิโลเมตรต่อชั่วโมง ขณะเคลื่อนที่ด้วยความเร็ว คงที่ผ่านเส้นทางทั้ง 12 จุด เพื่อเปรียบเทียบความผิดพลาดความเร็วของ GPS

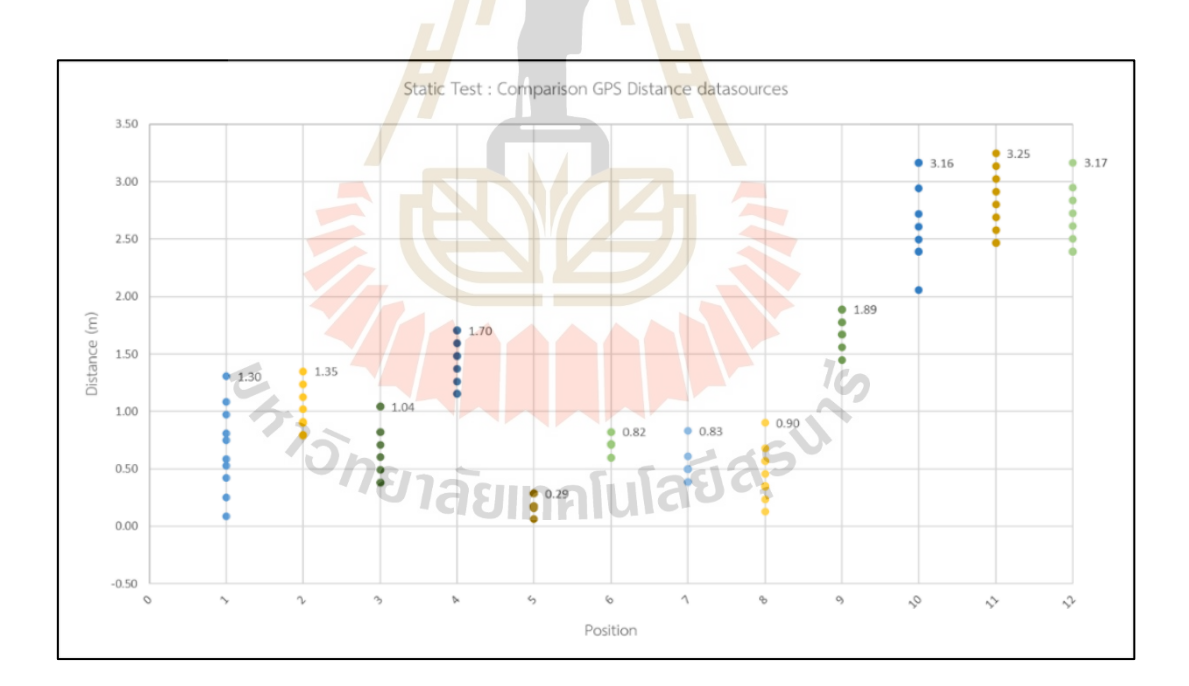

1. ผลการทดสอบข<mark>ณะร</mark>ถอยู่กับ<mark>ที่ (S</mark>tatic Test)

รูปที่ 4.2 กราฟเปรียบเทียบความผิดพลาดพิกัดตำแหน่งของ GPS ขณะอยู่กับที่

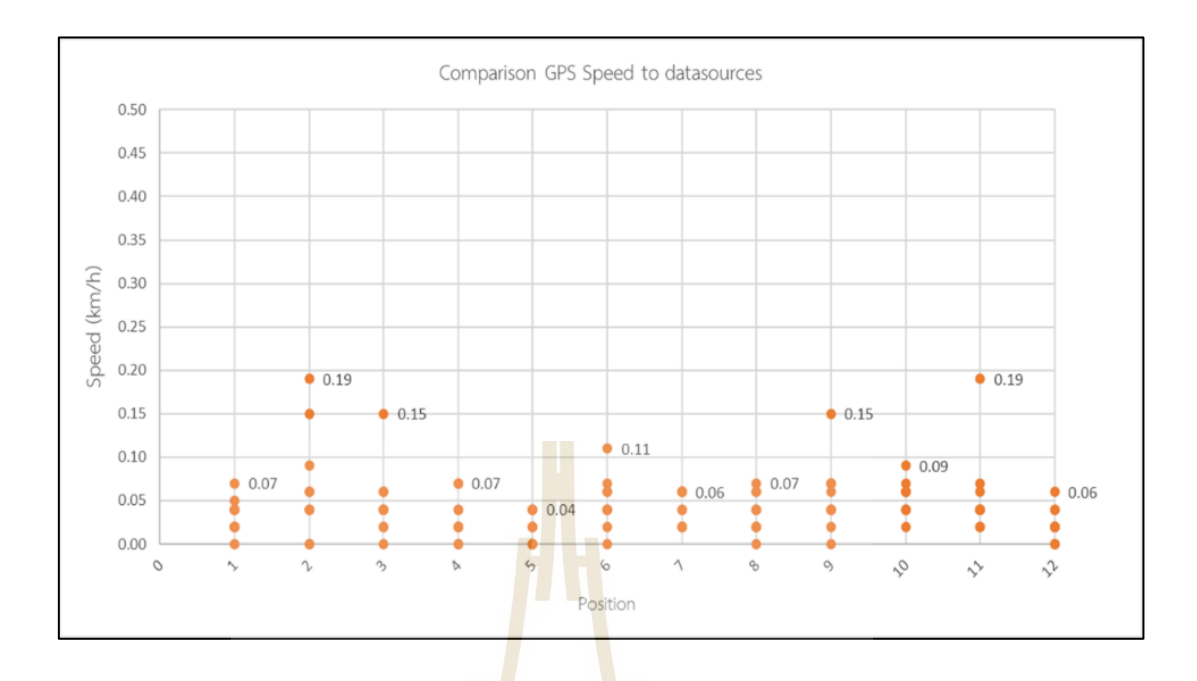

รูปที่ 4.3 กราฟเปรียบเทียบความผิดพลาดความเร็วของ GPS ขณะอยู่กับที่

2. ผลการทดสอบขณะรถเคลื่อนที่ (Dynamic Test)

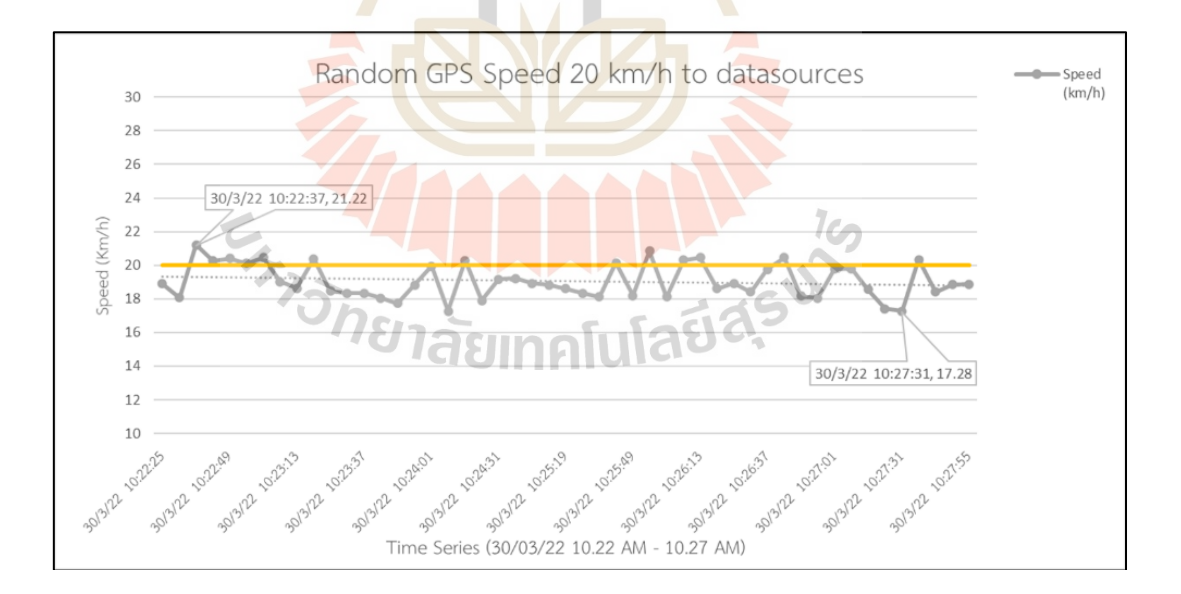

รูปที่ 4.4 กราฟเปรียบเทียบความเร็วของ GPS ที่ความเร็วคงที่ 20 km/h

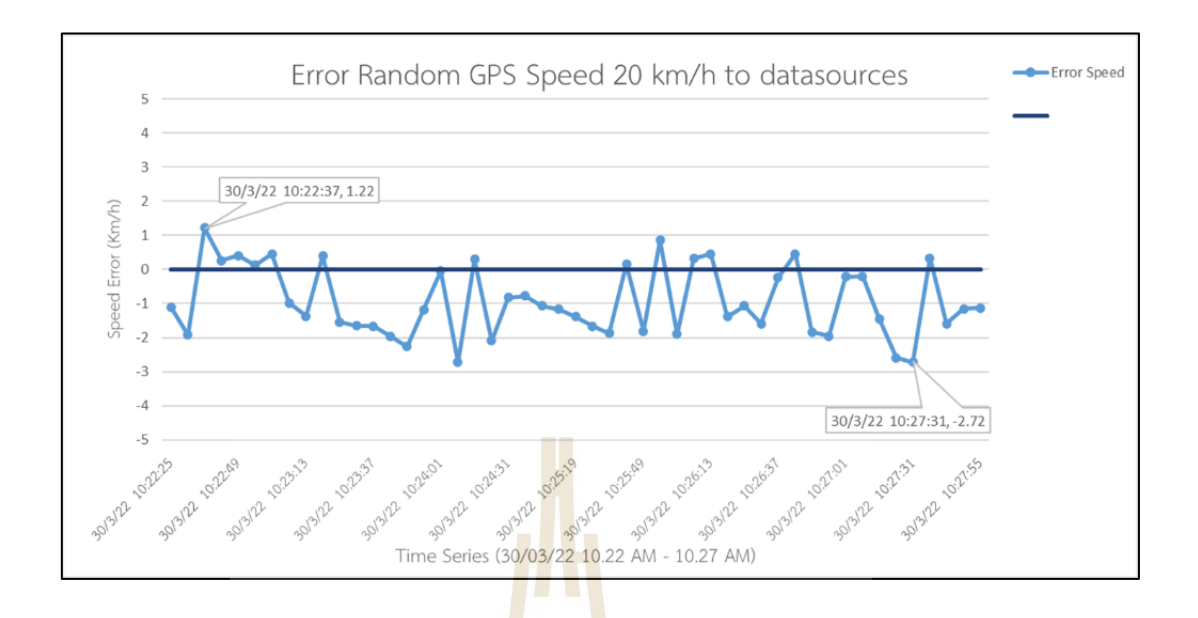

รูปที่ 4.5 กราฟเปรียบเทียบความผิดพลาดความเร็วของ GPS ที่ความเร็วคงที่ 20 km/h

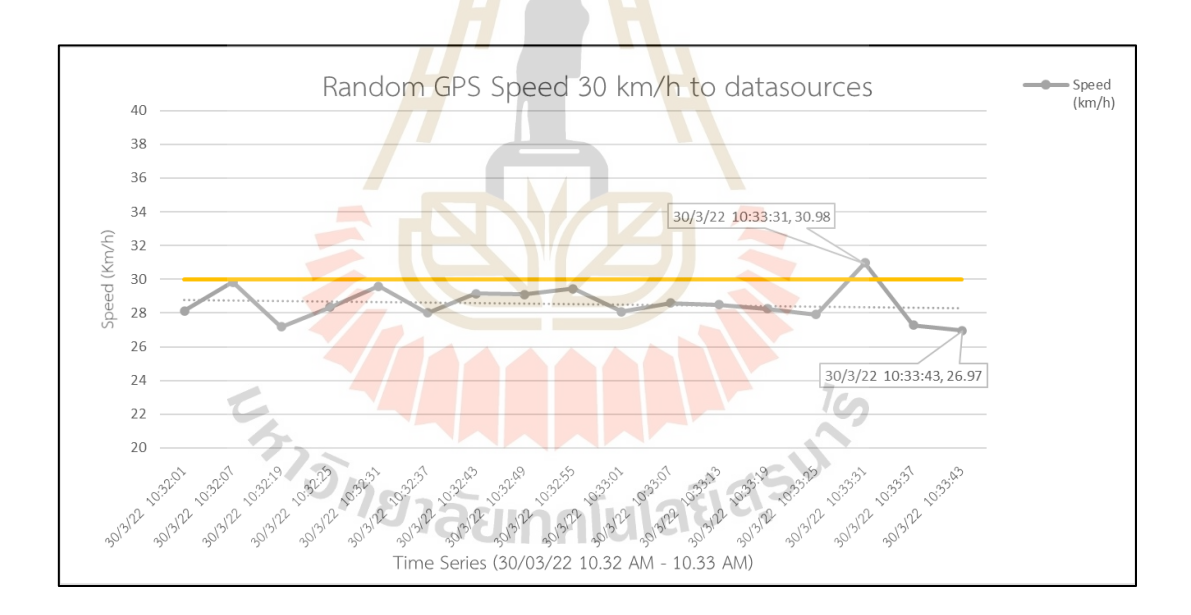

รูปที่ 4.6 กราฟเปรียบเทียบความเร็วของ GPS ที่ความเร็วคงที่ 30 km/h

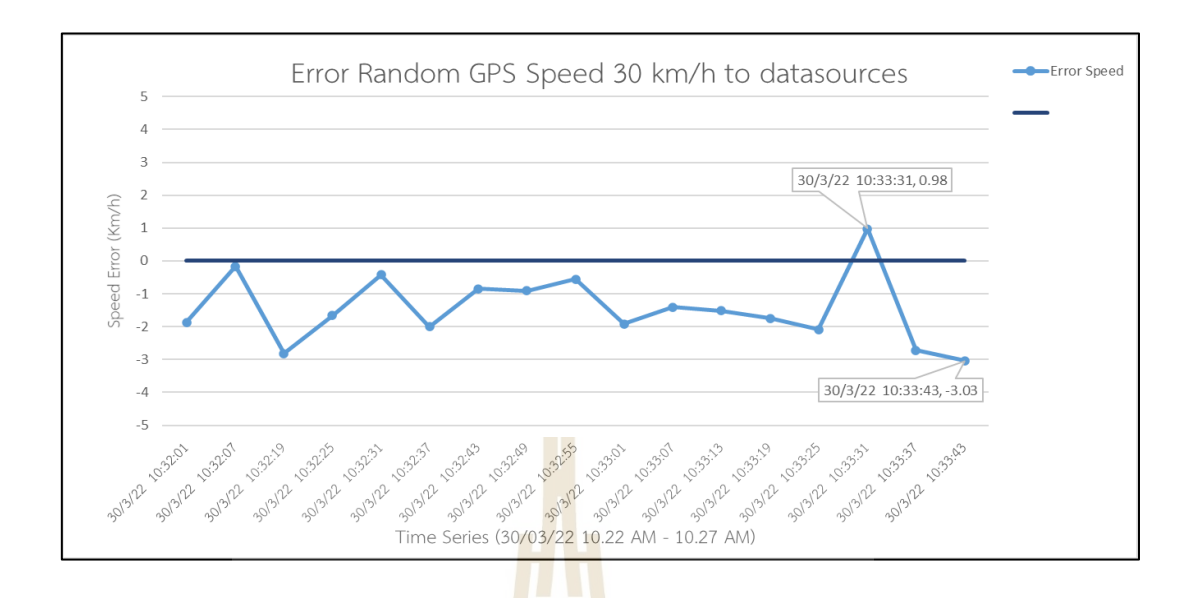

รูปที่ 4.7 กราฟเปรียบเทียบความผิดพลาดความเร็วของ GPS ที่ความเร็วคงที่ 30 km/h

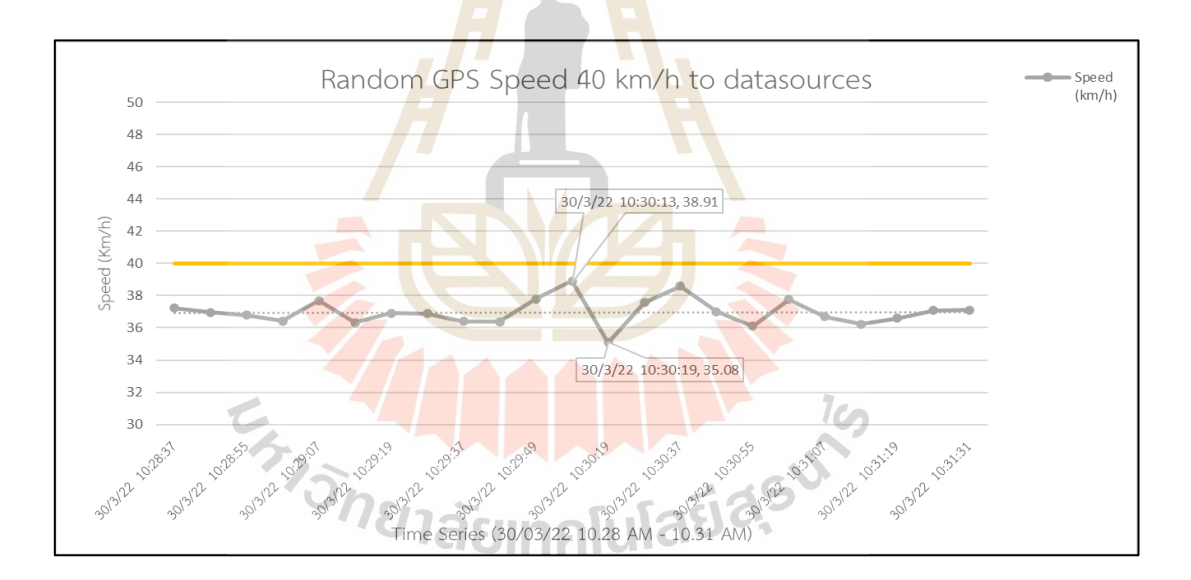

รูปที่ 4.8 กราฟเปรียบเทียบความเร็วของ GPS ที่ความเร็วคงที่ 40 km/h

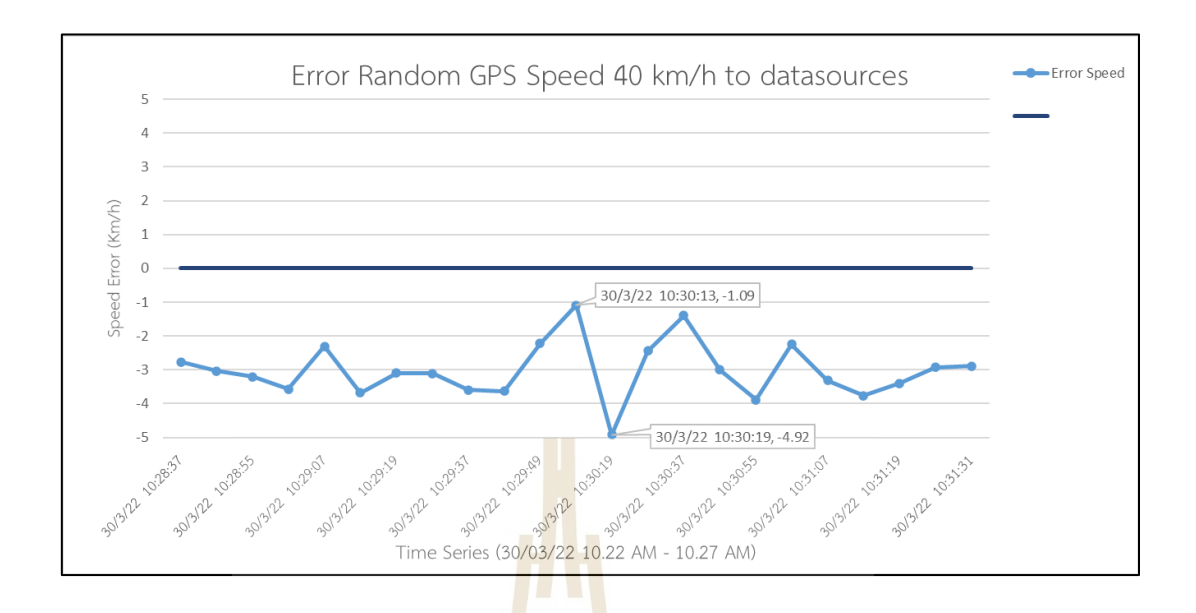

รูปที่ 4.9 กราฟเปรียบเทียบความผิดพลาดความเร็วของ GPS ที่ความเร็วคงที่ 40 km/h

| <b>Test</b> | Random Speed<br>(Km/h) | Max Position Error<br>(m) | Max Speed Error<br>(Km/h) |  |  |  |
|-------------|------------------------|---------------------------|---------------------------|--|--|--|
| Static      |                        | 3.25                      | 0.19                      |  |  |  |
| Dynamic     | 20                     |                           | 2.72                      |  |  |  |
|             | 30                     |                           | 3.03                      |  |  |  |
|             | 4C                     |                           | 4.92                      |  |  |  |
|             |                        |                           |                           |  |  |  |

ตารางที่ 4.1 สรุปการทดสอบการตรวจพิกัดตำแหน่งทางภูมิศาสตร์

# <u>'a iasinglulabar</u>

การทดสอบแบบ Static Test ทำการทดสอบตำแหน่งขณะอยู่กับที่ จุดทดสอบที่ 11 มีค่า ความผิดพลาดตำแหน่งสูงสุดอยู่ 3.25 เมตร ดังรูปที่ 4.2 และจุดทดสอบที่ 2 และ 11 มีค่าความ ผิดพลาดความเร็วสูงสุดอยู่ที่ 0.19 กิโลเมตรต่อชั่วโมง ดังรูปที่ 4.3

การทดสอบแบบ Dynamic Test ทำการทดสอบขณะเคลื่อนที่ด้วยความเร็วคงที่ 20 กิโลเมตรต่อชั่วโมง พบว่ามีค่าความเร็วจากการทดสอบสูงสุด21.22 และต่ำสุด 17.28 กิโลเมตรต่อ ชั่วโมง ดังรูปที่ 4.4 และมีค่าความผิดพลาดความเร็วสูงสุดอยู่ที่ 2.72 กิโลเมตรต่อชั่วโมง ดังรูปที่ 4.5

ทำการทดสอบขณะเคลื่อนที่ด้วยความเร็วคงที่ 30 กิโลเมตรต่อชั่วโมง พบว่ามีค่าความเร็ว จากการทดสอบสูงสุด 30.98 และต่ำสุด 26.97 กิโลเมตรต่อชั่วโมง ดังรูปที่ 4.6 และมีค่าความ ผิดพลาดความเร็วสูงสุดอยู่ที่ 3.03 กิโลเมตรต่อชั่วโมง ดังรูปที่ 4.7

ทำการทดสอบขณะเคลื่อนที่ด้วยความเร็วคงที่ 40 กิโลเมตรต่อชั่วโมง พบว่ามีค่าความเร็ว จากการทดสอบสูงสุด 38.91 และต่ำสุด 35.08 กิโลเมตรต่อชั่วโมง ดังรูปที่ 4.8 และมีค่าความ ผิดพลาดความเร็วสูงสุดอยู่ที่ 4.92 กิโลเมตรต่อชั่วโมง ดังรูปที่ 4.9

การทดสอบเก็บค่าความเร็ว 20 30 และ 40 กิโลเมตรต่อชั่วโมง ขณะเคลื่อนที่ด้วยความเร็ว คงที่ผ่านเส้นทางทั้ง 12 จุด เพื่อเปรียบเทียบความผิดพลาดความเร็วของ GPS ที่ความเร็วคงที่ผลการ ทดสอบทั้งสองการทดสอบสามารถสรุปได้ว่าความผิดพลาดพิกัดตำแหน่งของ GPS ขณะอยู่กับที่สูงสุด มีค่าเท่ากับ 3.25 เมตร ค่าความผิดพลาดความเร็วของ GPS ที่ความเร็วคงที่ 20 30 และ 40 กิโลเมตร ต่อชั่วโมง อยู่ที่ 2.72 3.03 และ 4.92 กิโลเมตรต่อชั่วโมงตามลำดับ ดังตารางที่ 4.1

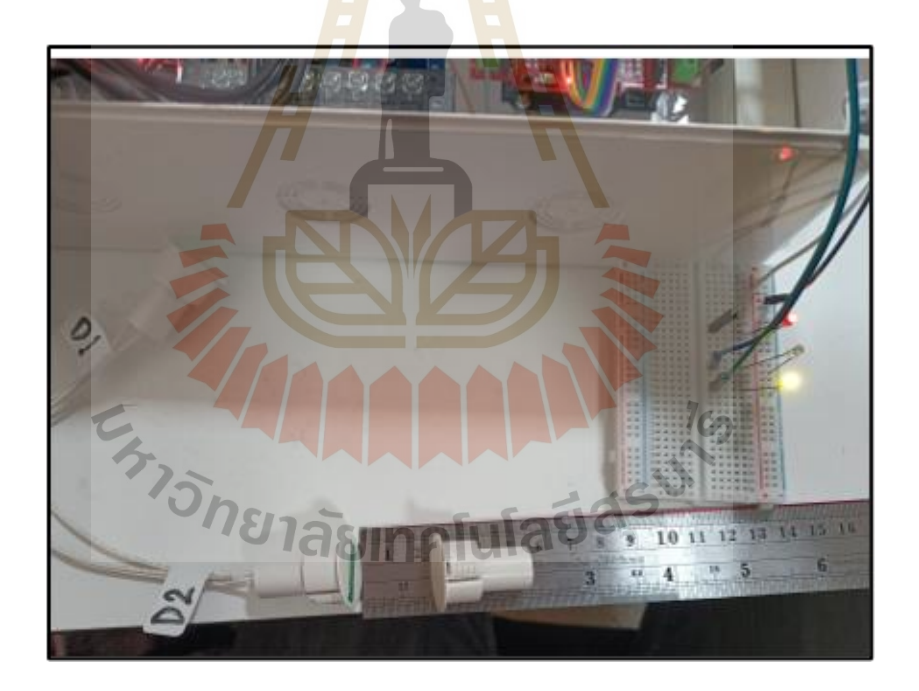

### **4.2.2 การทดสอบเซนเซอร์Magnetic Reed Switch BR-1021**

รูปที่ 4.10 ทดสอบระยะการตรวจจับเซนเซอร์Magnetic Reed Switch BR-1021

| Door Sensor 1     |            |            |            |           |           |  |  |
|-------------------|------------|------------|------------|-----------|-----------|--|--|
| Distance (mm)     | 0          | 10         | 20         | 21        | 25        |  |  |
| <b>Status LED</b> | <b>OFF</b> | <b>OFF</b> | <b>OFF</b> | ON        | <b>ON</b> |  |  |
| Door Sensor 2     |            |            |            |           |           |  |  |
| Distance (mm)     | 0          | 10         | 20         | 21        | 25        |  |  |
| <b>Status LED</b> | <b>OFF</b> | <b>OFF</b> | OFF        | ON        | ON        |  |  |
| Door Sensor 3     |            |            |            |           |           |  |  |
| Distance (mm)     |            | 10         | 20         | 21        | 25        |  |  |
| <b>Status LED</b> | <b>OFF</b> | OFF        | OFF        | <b>ON</b> | ΩN        |  |  |

ตารางที่ 4.2 สรุปผลการทดสอบเซนเซอร์ Magnetic Reed Switch BR-1021

การทดสอบระยะการตรวจจับของเซนเซอร์Magnetic Reed Switch BR-1021 โดยทำการวัดระยะห่างระหว่างหัวเซนเซอร์กับหัวแม่เหล็ก เมื่อแม่เหล็กอยู่ในระยะการตรวจจับ แม่เหล็กไฟ LED จะดับลง และเมื่อแม่เหล็กอยู่นอกระยะการตรวจจับของหัวเซนเซอร์ไฟ LED จะ สว่าง ดังรูปที่ 4.10 ผลการทดสอบพบว่า ระยะการตรวจจับทั้ง 3 เซนเซอร์อยู่ที่ 0 ถึง 20 มิลลิเมตร ซึ่งระยะช่องว่างระหว่างประตูรถบรรทุกน้ำแข็งอยู่ที่ 16 มิลลิเมตร สรุปได้ดังตารางที่ 4.2

**4.2.3 การทดสอบเซนเซอร์DS18B20** 

ได้พิจารณาเลือกใช้ เครื่อง Water Bath ชุดทดลองการแลกเปลี่ยนความเย็น ทดสอบการตรวจวัดอุณหภูมิ ย่านอุณหภูมิต่ำ ช่วง 5 ถึง 20 °C ดังรูปที่4.11 และWater Bath ชุด ทดลองการแลกเปลี่ยนความร้อนในการทดสอบการตรวจวัดอุณหภูมิ ย่านอุณหภูมิสูง ช่วง 30 ถึง 80 °C ดังรูปที่ 4.12

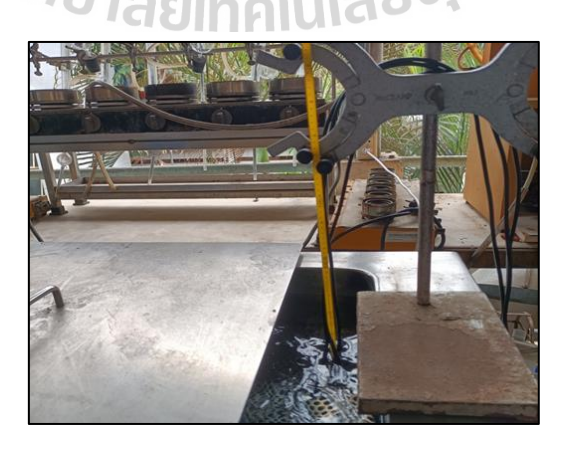

รูปที่ 4.11 เครื่อง Water Bath ชุดทดลองการแลกเปลี่ยนความเย็น

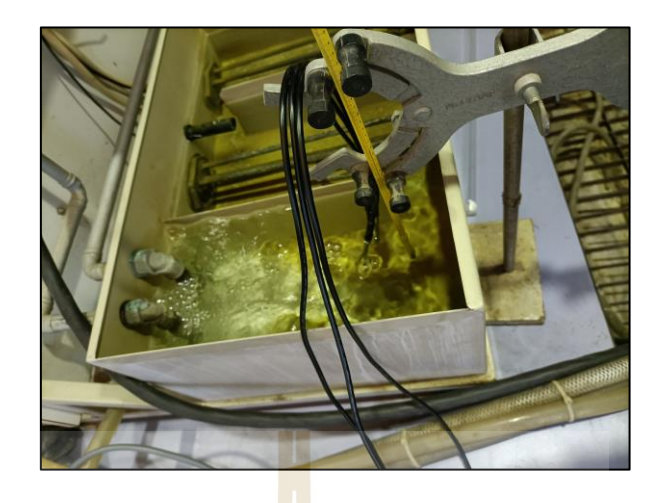

รูปที่ 4.12 เครื่อง Water Bath ชุดทดลองการแลกเปลี่ยนความร้อน

1. ผลการทดสอบสุ่มตั<mark>ว</mark>อย่าง (Random Test)

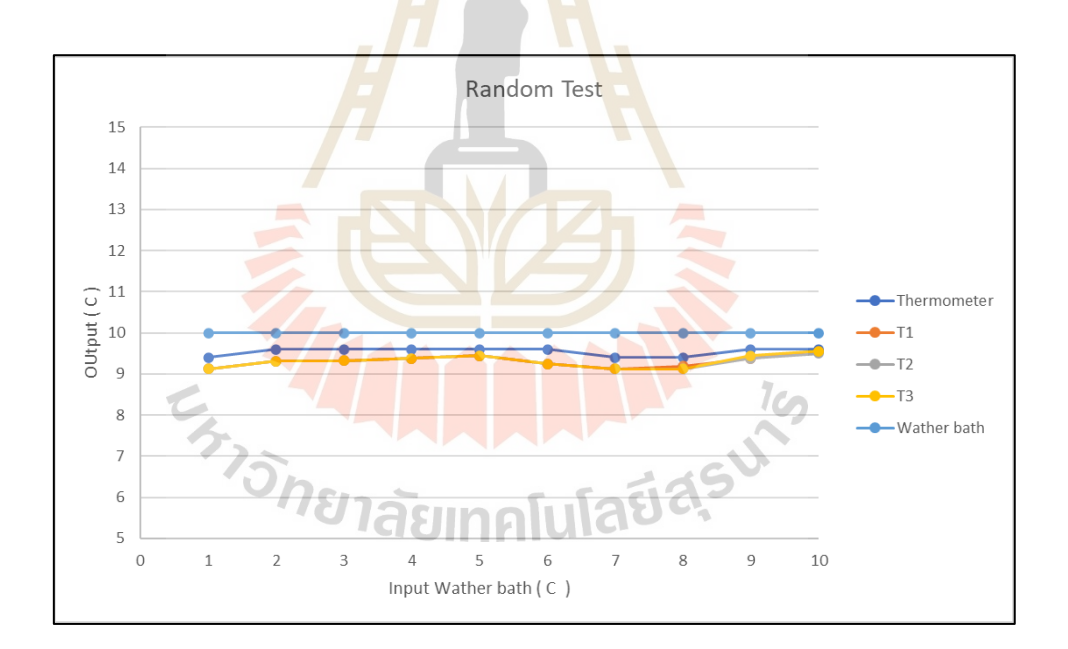

รูปที่ 4.13 กราฟ Random Test ทั้งสามเซนเซอร์ตรวจวัดอุณหภูมิ
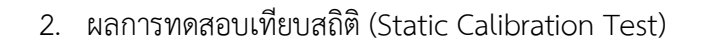

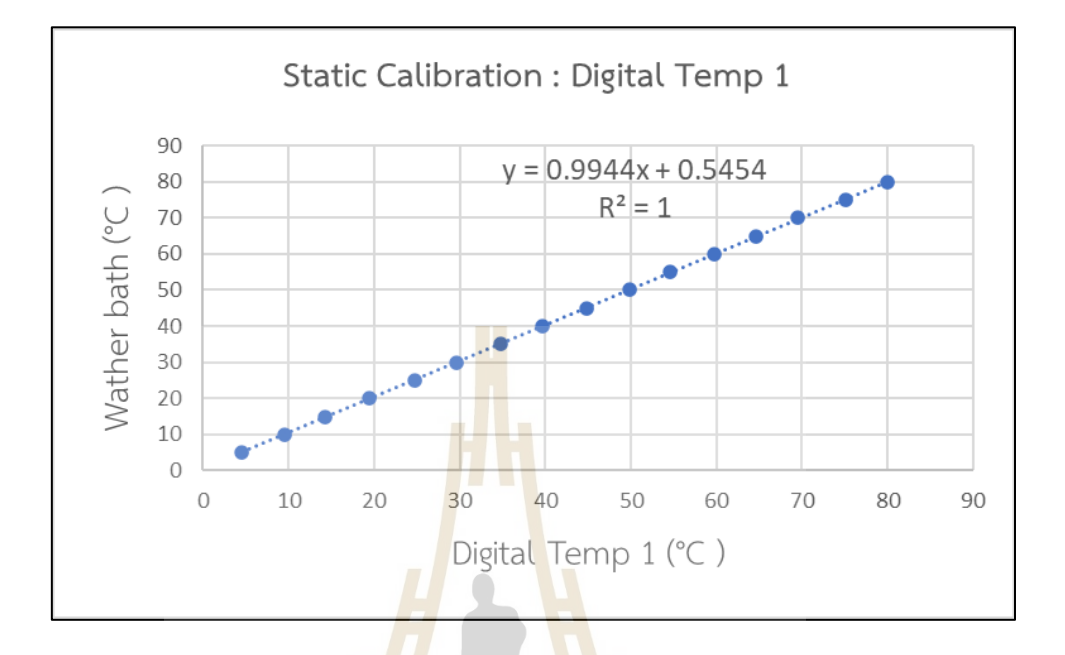

รูปที่ 4.14 กราฟ Static Calibration Test เซนเซอร์ตรวจวัดอุณหภูมิตัวที่ 1

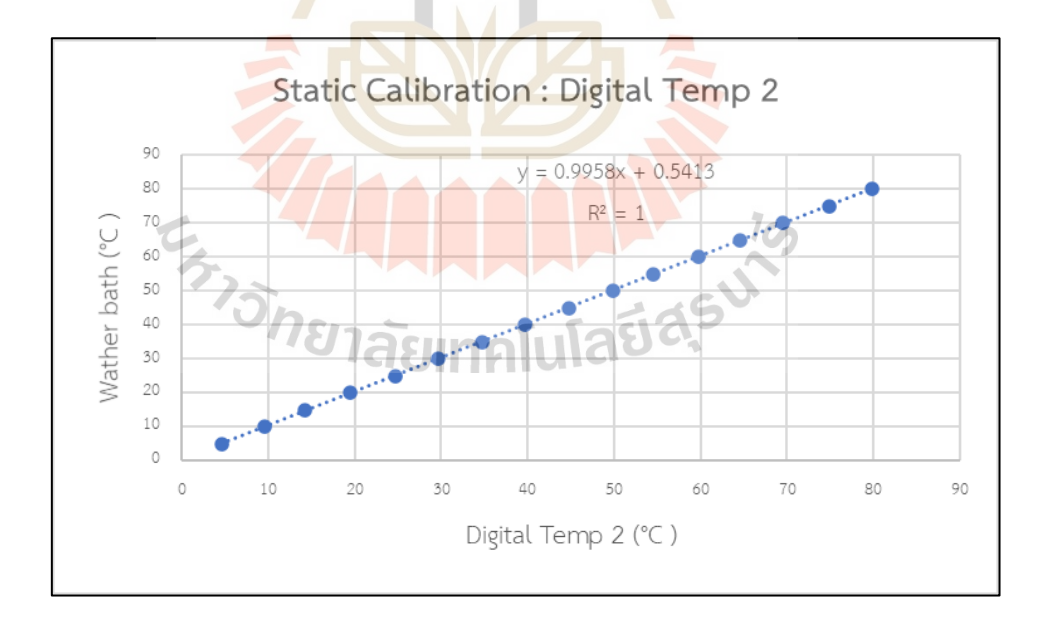

รูปที่ 4.15 กราฟ Static Calibration Test เซนเซอร์ตรวจวัดอุณหภูมิตัวที่ 2

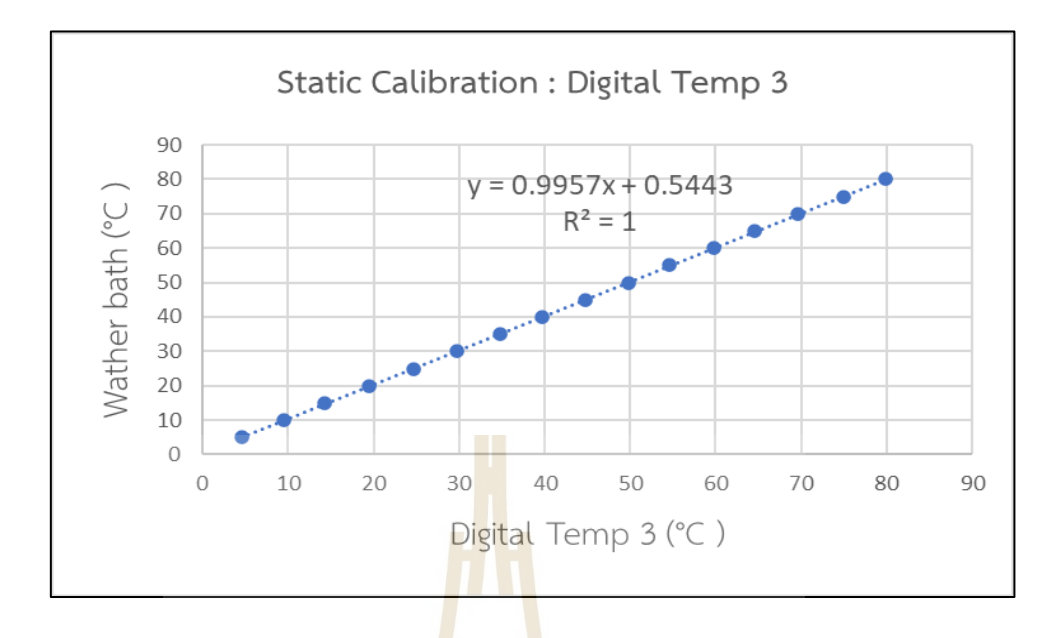

รูปที 4.16 กราฟStatic Calibration Test เซนเซอร์ตรวจวัดอุณหภูมิตัวที่ 3

3. ผลการทดส<mark>อบแ</mark>บบสะสม (Sequ<mark>enti</mark>al Test)

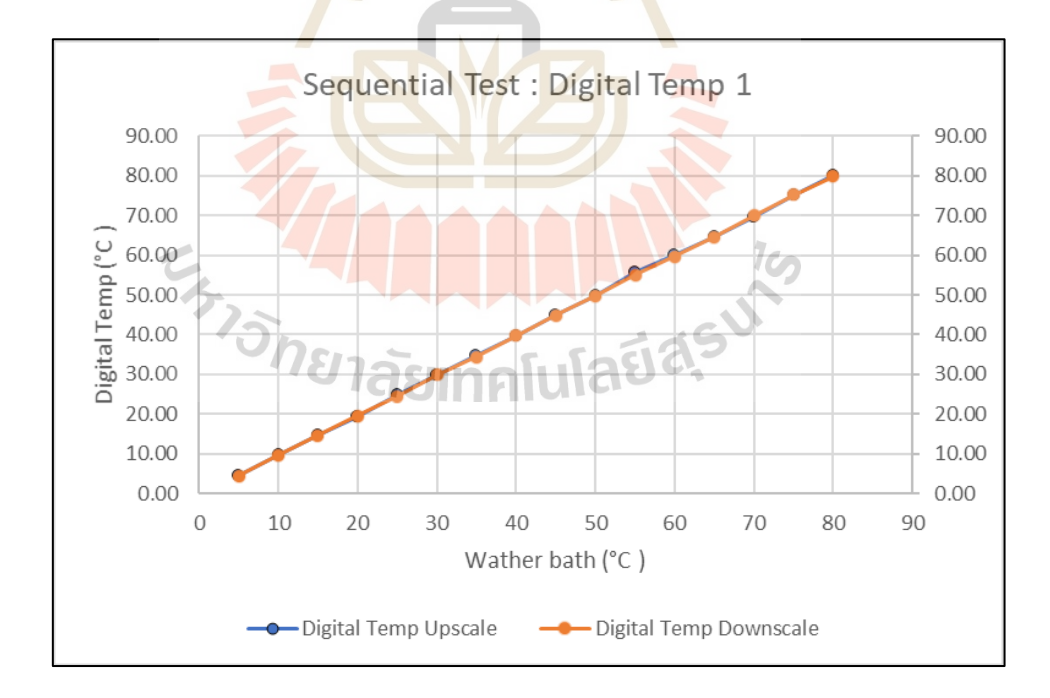

รูปที่ 4.17 กราฟ Sequential Test เซนเซอร์ตรวจวัดอุณหภูมิตัวที่ 1

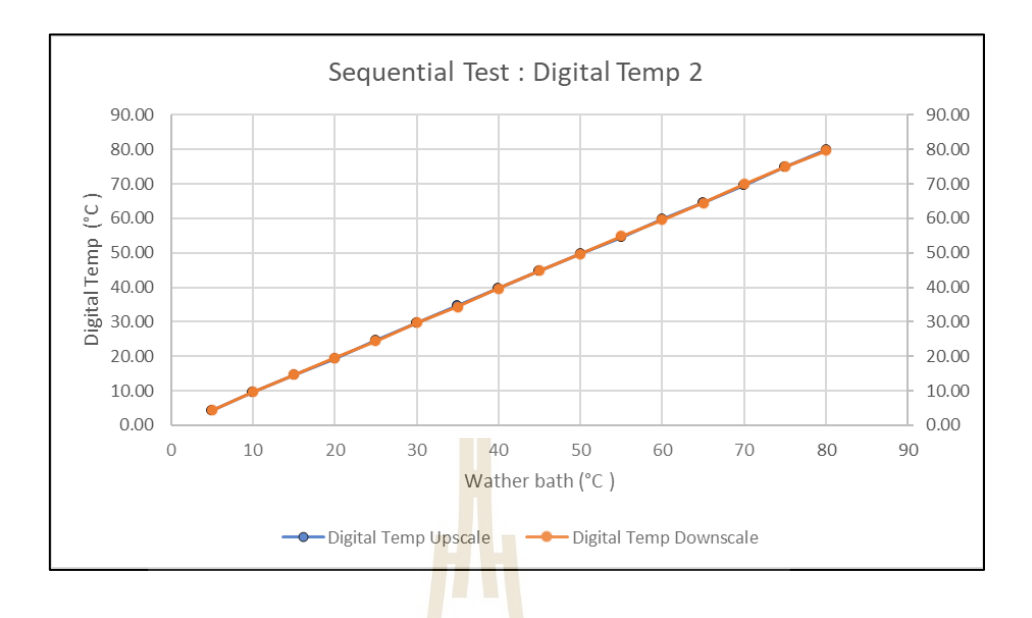

รูปที่ 4.18 กราฟ Sequential Test เซนเซอร์ตรวจวัดอุณหภูมิตัวที่ 2

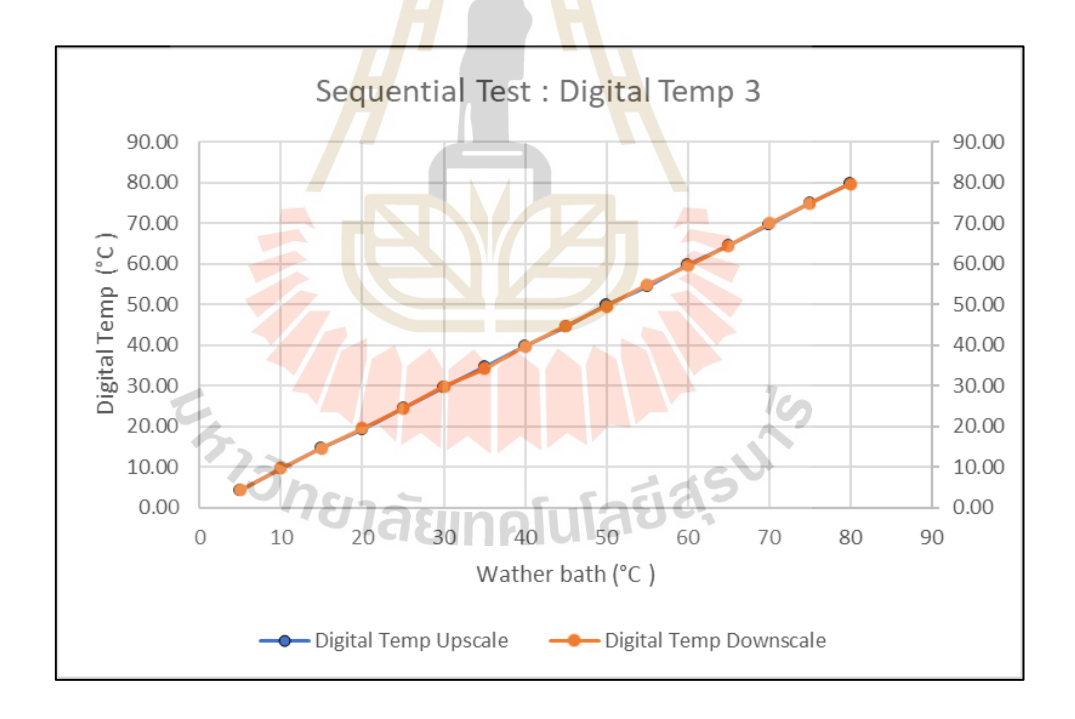

รูปที่ 4.19 กราฟ Sequential Test เซนเซอร์ตรวจวัดอุณหภูมิตัวที่ 3

| Details Error           | Thermometer   | DS18B20 Sensors (°C) |                |       |  |  |  |  |  |
|-------------------------|---------------|----------------------|----------------|-------|--|--|--|--|--|
|                         | $(^{\circ}C)$ | 1                    | $\overline{2}$ | 3     |  |  |  |  |  |
| Sensivity error (eS)    | 0.400         | 0.750                | 0.810          | 0.810 |  |  |  |  |  |
| Zero shift error (eZ)   | 0.280         | 0.550                | 0.540          | 0.540 |  |  |  |  |  |
| Linearity error (eL)    | 0.008         | 0.006                | 0.004          | 4.000 |  |  |  |  |  |
| Random error (eR)       | 0.600         | 0.870                | 0.870          | 0.870 |  |  |  |  |  |
| Bias error (eB)         | 0.460         | 0.690                | 0.700          | 0.690 |  |  |  |  |  |
| Hysteresis error (eH)   | 0.200         | 0.690                | 0.380          | 0.500 |  |  |  |  |  |
| Overall instument error | 0.920         | 1.600                | 1.530          | 1.560 |  |  |  |  |  |

ตารางที่ 4.3 สรุปค่าความผิดพลาดของการทดสอบตรวจวัดอุณหภูมิ

การทดสอบ Random Test โดยพิจารณาที่ อุณหภูมิ 10°C ซึ่งจะสังเกตเห็นได้ว่าค่าอุณหภูมิ ์ทั้งสามเซนเซอร์วัดอุณหภูมิต่ำกว่า<mark>อุณ</mark>หภูมิที่กำหนด <mark>อยู่ในช่</mark>วง 9℃ ถึง 10℃ ดังรูป 4.13 การทดสอบ Static Calibration จะได้สมการเชิงเส้นโดยที่ y คือค่าอุณหภูมิที่ควรจะเป็น X คือค่าที่ได้จากเซนเซอร์ตรวจวัดอุณหภูมิ

เซนเซอร์ตรวจวัดอุณหภูมิตัวที่ 1 ; Y1 = 0.9944x1 + 0.5454 (1) ดังรูปที่ 4.14 เซนเซอร์ตรวจวัดอุณหภูมิตัวที่ 2 ; Y2 = 0.9958x2 + 0.5413 (2) ดังรูปที่ 4.15 เซนเซอร์ตรวจวัดอุณหภูมิตัวที่ 3 ; Y3 = 0.9957x3 + 0.5443 (3) ดังรูปที่ 4.16 การทดสอบ Sequential Test เป็นวิธีการนำเซนเซอร์วัดอุณหภูมิตรวจวัดอุณหภูมิจาก อุณหภูมิสูงไปอุณหภูมิต่ำเปรียบเทียบกับการนำเซนเซอร์วัดอุณหภูมิตรวจวัดอุณหภูมิจากต่ำไป อุณหภูมิสูง ดังรูปที่ 4.17 4.18 และ 4.19 ตามลำดับ

$$
u_c = \sqrt{e_1^2 + e_2^2 + \dots + e_m^2}
$$

รูปที่ 4.20 สมการหาค่า Overall instrument error

จากการทดสอบทั้งสามการทดสอบสามารถหาค่าความผิดพลาดต่าง ๆ ของเซนเซอร์ตรวจวัด อุณหภูมิได้ดังตารางที่ 4.3 และนำค่าความผิดพลาดต่าง ๆ มาหาผลสรุปค่าความผิดพลาด (Overall instrument error) ดังสมการในรูปที่ 4.20 ซึ่งสามารถสรุปค่าความผิดพลาดเซนเซอร์ตรวจวัด อุณหภูมิตัวที่ 1 2 และ3 มีค่าดังต่อไปนี้ 1.60°C 1.53°C และ1.56°C ตามลำดับ

#### **4.3 การทดสอบภาคสนาม**

#### **4.3.1 การทดสอบตำแหน่งทางภูมิศาสตร์ภาคสนาม**

ความผิดพลาด เซนเซอร์ประตู ครั้งที่ ิสถานที่ ตำแหน่ง พิกัดตำแหน่ง<mark>ล้</mark>างลิง พิกัดตำแหน่งทดสอบ ตำแหน่ง (m)  $\mathbf{1}$  $\overline{\mathbf{z}}$  $\overline{\mathbf{3}}$ เปิด โรงอาหารกาสะลองคำ 14.896299.102.0131039 14.896312.102.013121 2.45 L. L,  $\mathbf{1}$ ฟาร์มมอ เปิด  $\overline{2}$ 14.890258, 102.005195 14.890246, 102.00517 L, L, 3.04 โรงกัญชา 14.863147, 102.032836 14.863167, 102.03281 ù, ù, เปิด  $\overline{\mathbf{3}}$  $3.11$  $\mathbf{1}$ ถนนโรงพยาบาล เปิด เปิด Ċ,  $\overline{4}$ 14.871089, 102.031962 14.871052, 102.03200  $2.08$ โรงเรียนสรวิวัฒน์ เปิด เปิด 14.874435,102.029758 14.874415,102.029774 Ċ, s 3.06 เทคโนธานี เปิด เปิด 14.876594, 102.023195 14.876587, 102.02316 เปิด  $\overline{6}$ 2.90 โรงอาหารกาสะลองคำ 14.896299, 102.0131039 14.896305, 102.01309 Ċ, L, เปิด  $\pmb{\mathbf{1}}$ 1.66 ฟาร์มมอ เปิด 14.890258, 102.005195 14.89027, 102.005200 Ċ, Ċ,  $\overline{2}$ 1.29  $\overline{\mathbf{3}}$ โรงกัญชา 14.863147, 102.032836 14.863116, 102.03286 Ċ, Ľ, เปิด  $3.14$  $\overline{2}$ ถนนโรงพยาบาล เปิด L, 14.871089, 102.031962 14.871111,102.031974 เปิด  $\overline{A}$  $3.03$ โรงเรียนสุรวิวัฒน์ 14.874435.102.029758 14.874427.102.02979 เปิด เปิด  $\overline{\mathbf{s}}$ 3.04 ù, เทคโนธานี เปิด เปิด เปิด 14.876594, 102.023195 14.876590, 102.023169 6 2.88 โรงอาหารกาสะลองคำ 14.896299, 102.0131039 14.896312,102.01312 เปิด 2.50 Ċ, Ċ,  $\mathbf{1}$ ฟาร์มมอ เปิด  $3,20$ 14.890258, 102.005195 14.890288,102.005205  $\overline{2}$ ÷.  $\bar{\mathcal{L}}$ โรงกัญชา เปิด 14.863147, 102.032836 14.863152, 102.03282 1.67 ù, Ċ,  $\overline{\mathbf{3}}$ 3 ถนนโรงพยาบาล 14.871089, 102.031962 14.871072,102.031950 เปิด เปิด L.  $\overline{4}$ 2.75 โรงเรียนสุรวิวัฒน์ 14.874435,102.029758 14.874456,102.02977 เปิด เปิด  $\overline{\mathbf{s}}$ L, 2.61 เทคโนธานี เปิด เปิด เปิด 6 14.876594, 102.023195 14.876616, 102.0232  $2.49$ 

ตารางที่4.4 สรุปการทดสอบตำแหน่งทางภูมิศาสตร์ภาคสนาม

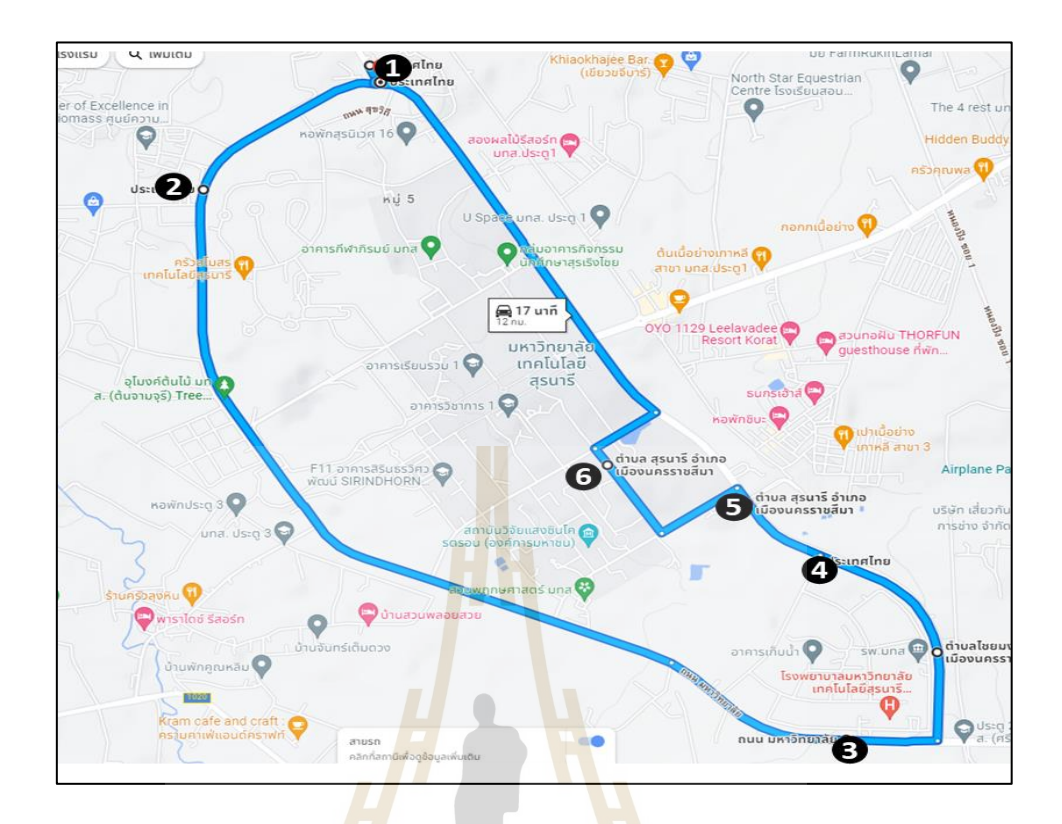

# รูปที่ 4.21 ตำแหน่งการทดสอบภาคสนาม

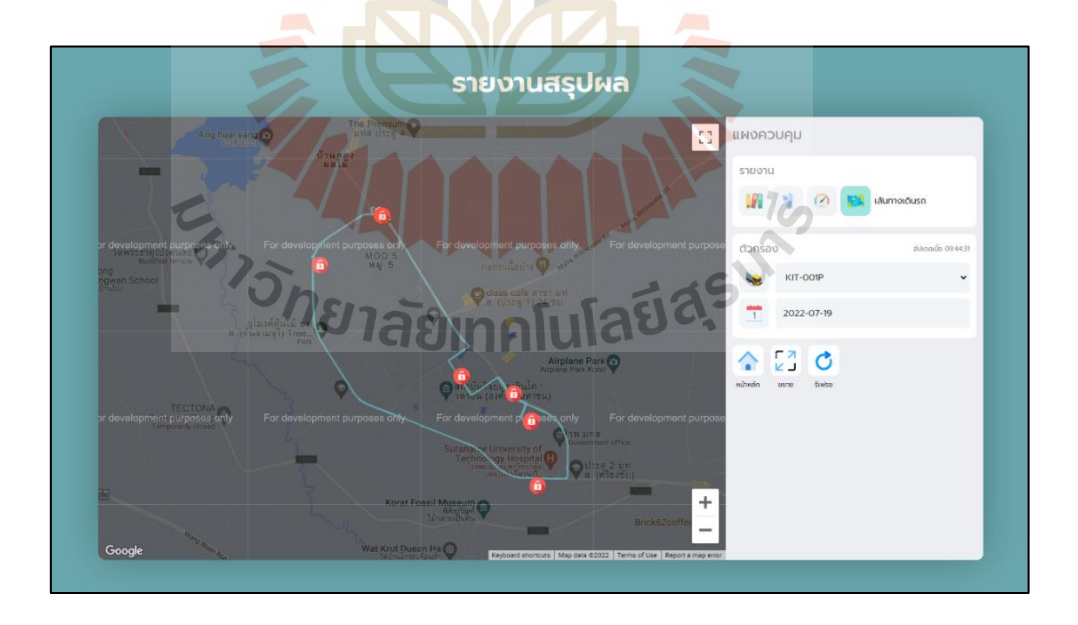

รูปที่ 4.22 เส้นทางการเดินรถภาคสนามบนเว็บแอปพลิเคชัน

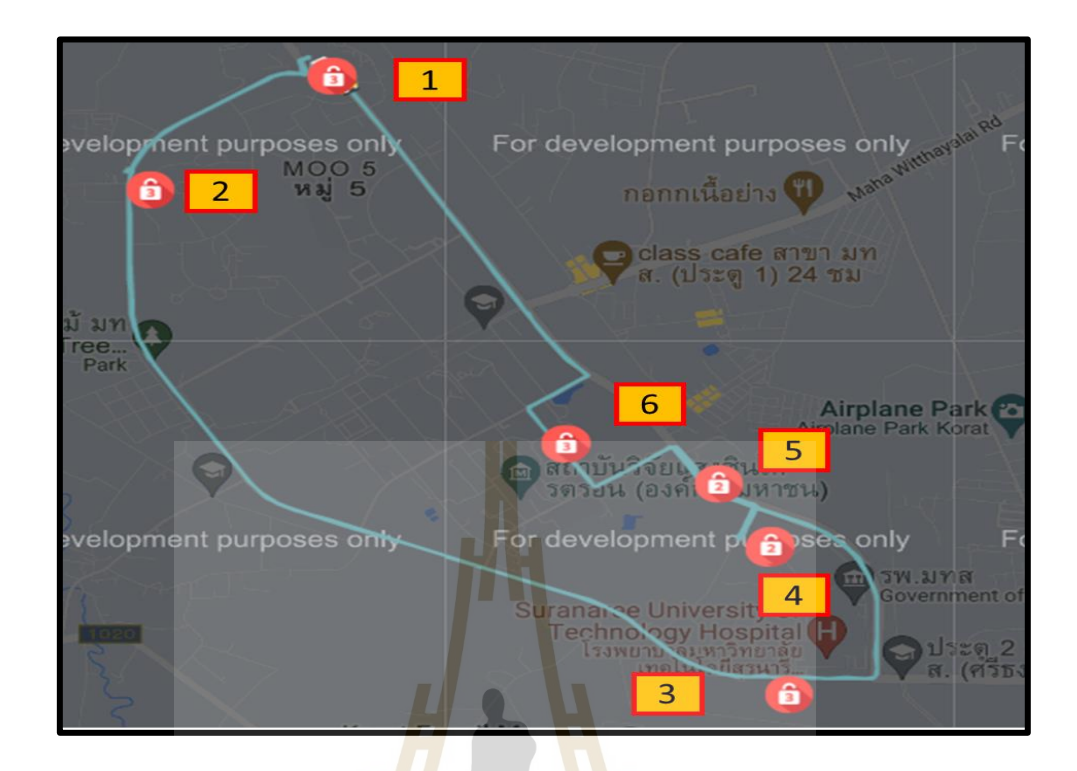

รูปที่ 4.23 ตำแหน่งการทดสอบภาคสนามบนเว็บแอปพลิเคชัน

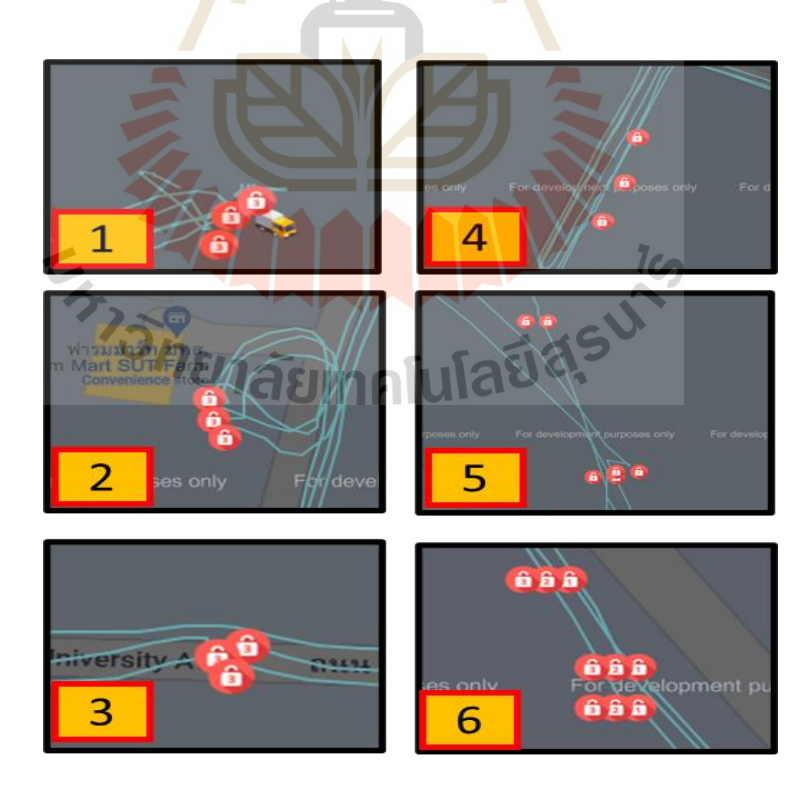

รูปที่ 4.24 ตำแหน่งการเปิดประตูการทดสอบภาคสนาม บนเว็บแอปพลิเคชัน

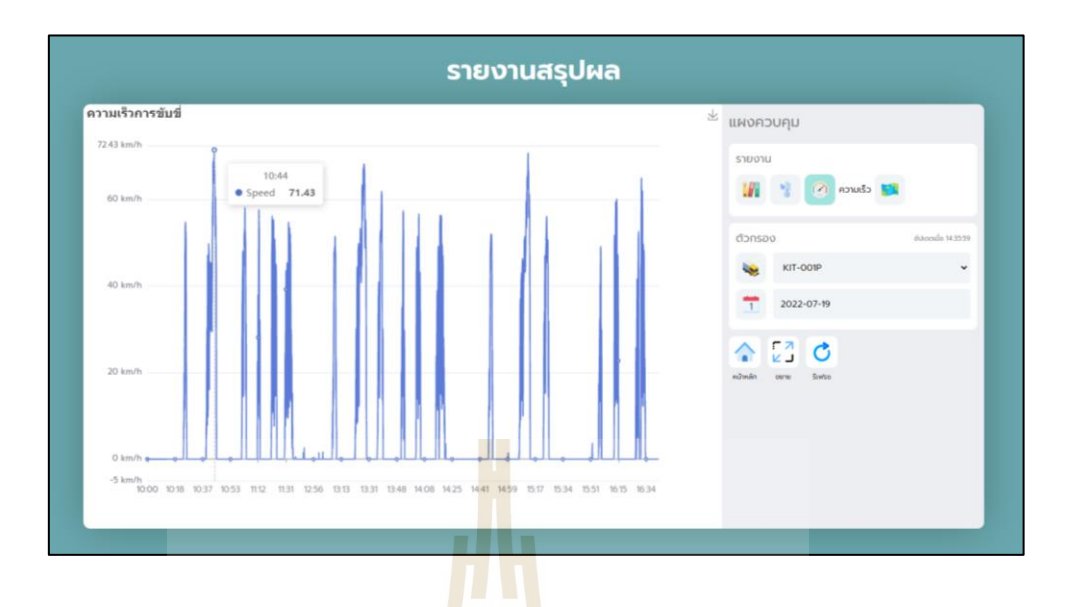

รูปที่ 4.25 กราฟความเร็วการทดสอบภาคสนามบนเว็บแอปพลิเคชัน

ผลการทดสอบภาคสนามแสดงให้เห็นถึงเส้นทางการเดินรถบนเว็บแอปพลิเคชัน ดังรูปที่ 4.22 และ 4.23 เป็นไปตามตำแหน่งการทดสอบภาคสนามที่กำหนดดังรูปที่ 4.21 และเมื่อทำการ ขยายแผนที่บนเว็บแอปพลิเคชันดังรูปที่ 4.24 พบว่าจำนวนตำแหน่งการเปิดประตูในแต่ละจุดเป็นไป ตามตารางที่ 4.4 กล่าวคือ จุดที่ 1 โรงอาหารกาสะลองคำ ทำการเปิดเฉพาะประตูที่ 3 จุดที่ 2 ฟาร์มมอ ทำการเปิดเฉพาะประตูที่ 3 โรงกัญชาทำการเปิดเฉพาะประตูที่ 3 จุดที่ 4 ถนนโรงพยาบาล ทำการเปิดประตูที่ 1 และ 2 จุดที่ 5 โรงเรียนสุรวิวัฒน์ ทำการเปิดประตูที่ 1 และ 2 จุดที่ 6 เทคโน ธานี ทำการเปิดทั้ง 3 ประตู และจากการทดสอบ มีความผิดพลาดของตำแหน่งสูงสุดอยู่ที่ 3.20 เมตร ในรอบการทดสอบที่ 3 ซึ่งมีสาเหตุมาจากการทดสอบรอบที่ 3 มีฝนตกและเมฆมากตลอดการทดสอบ ส่งผลให้ประสิทธิภาพในการตรวจจับสัญญาณจีพีเอสลดน้อยลง ทั้งนี้ยังมีความผิดพลาดที่เกิดจาก คนขับรถในการจอดรถแต่ละตำแหน่งจุดทดสอบด้วย และสามารถตรวจสอบความเร็วในการขับรถตู้ บรรทุกน้ำแข็งแสดงผ่านเว็บแอปพลิเคชันดังรูปที่ 4.25

# **4.3.2 การทดสอบภาคสนามเซนเซอร์ตรวจจับประตู**

| ครั้งที่       | ตำแหน่ง        | สถานที่                    |          | เวลาเริ่ม เวลาสิ้นสุด | ระยะเวลา | เซนเซอร์ประตู |      |      |  |
|----------------|----------------|----------------------------|----------|-----------------------|----------|---------------|------|------|--|
|                |                |                            |          |                       | (นาที)   | 1             | 2    | 3    |  |
|                | $\mathbf{1}$   | โรงอาหารกาสะลองคำ 10:15:19 |          | 10:16:48              | 0:01:29  |               |      | เปิด |  |
|                | $\overline{2}$ | ฟาร์มมอ                    | 10:34:56 | 10:36:24              | 0:01:28  | L,            |      | เปิด |  |
| $\mathbf{1}$   | 3              | โรงกัญชา                   | 10:57:14 | 10:59:02              | 0:01:48  |               |      | เปิด |  |
|                | 4              | ถนนโรงพยาบาล               | 11:08:36 | 11:10:55              | 0:02:19  | เปิด          | เปิด |      |  |
|                | 5              | โรงเรียนสุรวิวัฒน์         | 11:19:18 | 11:21:11              | 0:01:53  | เปิด          | เปิด |      |  |
|                | 6              | เทคโนธานี                  | 11:27:57 | 11:30:00              | 0:02:03  | เปิด          | เปิด | เปิด |  |
|                | 1              | โรงอาหารกาสะลองคำ 13:05:00 |          | 13:08:20              | 0:03:20  |               |      | เปิด |  |
|                | $\overline{2}$ | ฟาร์มมอ                    | 13:18:51 | 13:22:12              | 0:03:21  | L,            | L,   | เปิด |  |
|                | 3              | โรงกัญชา                   | 13:33:13 | 13:36:36              | 0:03:23  |               |      | เปิด |  |
| $\overline{2}$ | 4              | ถนนโรงพยาบาล               | 13:48:46 | 13:51:56              | 0:03:10  | เปิด          | เปิด |      |  |
|                | 5              | โรงเรียนสุรวิวัฒน์         | 13:59:37 | 14:02:46              | 0:03:09  | เปิด          | เปิด |      |  |
|                | 6              | เทคโนธานี                  | 14:12:24 | 14:15:51              | 0:03:27  | เปิด          | เปิด | เปิด |  |
| 3              | 1              | โรงอาหารกาสะลองคำ 14:43:07 |          | 14:48:22              | 0:05:15  |               |      | เปิด |  |
|                | $\overline{2}$ | ฟาร์มมอ                    | 15:01:50 | 15:07:08              | 0:05:18  |               |      | เปิด |  |
|                | 3              | โรงกัญชา                   | 15:18:12 | 15:23:31              | 0:05:19  |               |      | เปิด |  |
|                | 4              | ถนนโรงพยาบาล               | 15:53:58 | 15:59:19              | 0:05:21  | เปิด          | เปิด |      |  |
|                | 5              | โรงเรียนสุรวิวัฒน์         | 16:07:03 | 16:12:10              | 0:05:07  | เปิด          | เปิด |      |  |
|                | 6              | เทคโนธานี                  | 16:20:32 | 16:26:00              | 0:05:28  | เปิด          | เปิด | เปิด |  |

ตารางที่ 4.5 สรุปการทดสอบเซนเซอร์ตรวจจับประตูภาคสนาม

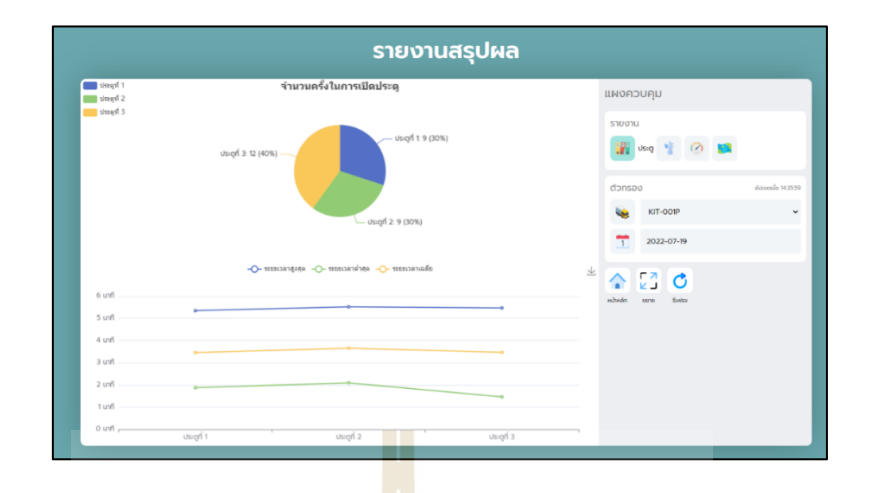

รูปที่ 4.26 ผลจำนวนการเปิดประตูภาคสนามบนเว็บแอปพลิเคชัน

จากรูปที่ 4.26 แสดงผลการทดส<mark>อ</mark>บภาคส<mark>น</mark>ามเกี่ยวกับจำนวนการเปิดประตู และระยะเวลา ์ ในการเปิดประตู จะสังเกตเห็นได้ว่ากา<mark>รท</mark>ดสอบภาค<mark>สน</mark>ามมีการเปิดประตูที่ 1 จำนวน 9 ครั้ง คิดเป็น 30 เปอร์เซ็นต์ของการเปิดประตูทั้<mark>งหม</mark>ดการเปิดประตูที่ <mark>2 จ</mark>ำนวน 9 ครั้ง คิดเป็น 30 เปอร์เซ็นต์ ของ การเปิดประตูทั้งหมด และการเปิดประตูที่ 3 จำนวน 12 ครั้ง คิดเป็น 40 เปอร์เซ็นต์ของการเปิด ประตูทั้งหมด ซึ่งมีความสอดคล้องกันกับตารางที่ 4.5 และเวลาสูงสุดในการเปิดแต่ละบานอยู่ที่ 5.35 5.52 และ 5.47 นาที แต่เวลาในการบันทึกในตารางที่ 4.5 เวลาสูงสุดอยู่ที่ 5.28 นาที มีความแตกต่าง ของเวลา 7 ถึง 24 วินาที เกิดความผิดพลาดจากผู้ทำการทดสอบขณะเปลี่ยนสถานะการเปิดปิดประตู ซึ่งส่งผลให้เกิดความคลาดเคลื่อนของเวลา

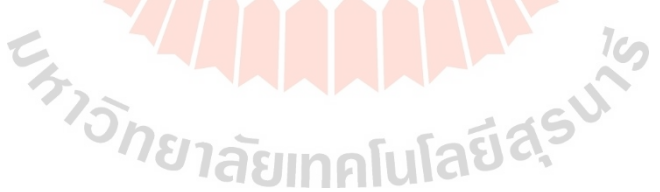

# **4.3.3 การทดสอบภาคสนามเซนเซอร์อุณหภูมิ**

| ครั้งที่     | ตำแหน่ง                 | สถานที่                     |          |                      | ระยะเวลา | เซนเซอร์ประตู  |              | เซนเซอร์ DS18B20            |       | DE-3003 DIGITAL |       |                           |   | ความผิดพลาด       |                               |      |         |         |
|--------------|-------------------------|-----------------------------|----------|----------------------|----------|----------------|--------------|-----------------------------|-------|-----------------|-------|---------------------------|---|-------------------|-------------------------------|------|---------|---------|
|              |                         |                             |          | เวลาเริ่ม เวลาสิ้นสด |          |                |              |                             |       |                 |       | <b>THERMOMETER TYPE K</b> |   |                   | เซนเซอร์ DS18B20              |      |         |         |
|              |                         |                             |          |                      | ้(นาที่) | $\mathbf{1}$   | $\mathbf{z}$ | 3<br>$\mathbf{z}$<br>3<br>1 |       |                 |       |                           | 2 | 3                 | นอกรถ                         | 1    | 2       | 3       |
|              | $\mathbf{1}$            | โรงอาหารกาสะลองคำ 10:15:19  |          | 10:16:48             | 0:01:29  |                |              | เปิด                        | 23.25 | 23,44           | 20.94 |                           |   |                   | 23.50 23.50 21.50 33.00       | 0.25 | $-0.06$ | $-0.56$ |
| 1            | $\overline{2}$          | ฟาร์มมอ                     | 10:34:56 | 10:36:24             | 0:01:28  | ä,             | ä,           | เปิด                        | 23.50 | 23.06           | 20.19 |                           |   |                   | 23.80 23.80 21.30 35.90       | 0.30 | $-0.74$ | $-1.11$ |
|              | 3                       | โรงกัญชา                    | 10:57:14 | 10:59:02             | 0:01:48  | $\overline{a}$ |              | เปิด                        | 23.00 | 22.69           | 19.69 |                           |   |                   | 23.50 24.20 21.10 39.50       | 0.50 | $-1.51$ | $-1.41$ |
|              | 4                       | เถนนโรงพยาบา <mark>ล</mark> | 11:08:36 | 11:10:55             | 0:02:19  | เปิด           | เปิด         |                             | 23.44 | 23.13           | 20.56 | 24.20                     |   |                   | 23.50 20.90 39.70             | 0.76 | $-0.37$ | $-0.34$ |
|              | 5                       | โรงเรียนสุรวิวัฒน์          | 11:19:18 | 11:21:11             | 0:01:53  | เปิด           | เปิด         | ÷.                          | 24.94 | 24,44           | 22.06 |                           |   |                   | 25.20 24.80 22.80 39.20       | 0.26 | $-0.36$ | $-0.74$ |
|              | 6                       | เทคโนธานี                   | 11:27:57 | 11:30:00             | 0:02:03  | เปิด           | เปิด         | เปิด                        | 26.25 | 25.50           | 22.88 |                           |   |                   | 26.90 26.40 23.80 39.40       | 0.65 | $-0.90$ | $-0.92$ |
| $\mathbf{2}$ | $\mathbf{1}$            | โรงอาหารกาสะลองคำ 13:05:00  |          | 13:08:20             | 0:03:20  | ä,             |              | เปิด                        | 23.25 | 21.75           | 19.88 |                           |   |                   | 23.50 22.80 21.30 39.80       | 0.25 | $-1.05$ | $-1.42$ |
|              | $\overline{2}$          | ฟาร์มมอ                     | 13:18:51 | 13:22:12             | 0:03:21  |                | ٠            | เปิด                        | 24.31 | 23,44           | 21.69 |                           |   |                   | 24.90 23.80 22.50 40.30       | 0.59 | $-0.36$ | $-0.81$ |
|              | 3                       | โรงกัญชา                    | 13:33:13 | 13:36:36             | 0:03:23  |                |              | เปิด                        | 25.75 | 25.56           | 23.31 |                           |   |                   | 25.90 25.90 23.60 35.50       | 0.15 | $-0.34$ | $-0.29$ |
|              | 4                       | ถนนโรงพยาบาล                | 13:48:46 | 13:51:56             | 0:03:10  | เปิด           | เปิด         | ä,                          | 27.00 | 26.81           | 24.25 |                           |   |                   | 27.40 28.30 25.10 40.50       | 0.40 | $-1.49$ | $-0.85$ |
|              | 5                       | โรงเรียนสุรวิวัฒน์          | 13:59:37 | 14:02:46             | 0:03:09  | เปิด           | เปิด         | L.                          | 28.94 | 28.19           | 25.56 |                           |   |                   | 29.70 28.90 26.80 39.20       | 0.76 | $-0.71$ | $-1.24$ |
|              | 6                       | เทคโนธานี                   | 14:12:24 | 14:15:51             | 0:03:27  | เปิด           | เปิด         | เปิด                        | 30.94 | 29.56           | 27.19 |                           |   |                   | 31.00 30.10 28.70 39.50       | 0.06 | $-0.54$ | $-1.51$ |
| 3            | $\mathbf{1}$            | โรงอาหารกาสะลองคำ 14:43:07  |          | 14:48:22             | 0:05:15  | ÷              |              | เปิด                        | 30.81 | 29.44           | 27.81 |                           |   |                   | 31.00 30.00 27.90 33.40       | 0.19 | $-0.56$ | $-0.09$ |
|              | $\overline{2}$          | ฟาร์มมอ                     | 15:01:50 | 15:07:08             | 0:05:18  | ä,             |              | เปิด                        | 29.88 | 28.63           | 27.50 | 30,00                     |   | 29.00 28.50       | 29.30                         | 0.12 | $-0.37$ | $-1.00$ |
|              | 3                       | โรงกัญชา                    | 15:18:12 | 15:23:31             | 0:05:19  | ÷              | ÷            | เปิด                        | 29.06 | 28.06           | 27.13 |                           |   |                   | 29.50 28.50 28.00 32.90       | 0.44 | $-0.44$ | $-0.87$ |
|              | $\overline{\mathbf{4}}$ | ถนนโรงพยาบาล                | 15:53:58 | 15:59:19             | 0:05:21  | เปิด           | เปิด         | L.                          | 27.06 | 26.44           | 25.56 |                           |   |                   | 27.50 27.00 26.40 27.50       | 0.44 | $-0.56$ | $-0.84$ |
|              | В                       | โรงเรียนสุรวิวัฒน์          | 16:07:03 | 16:12:10             | 0:05:07  | เปิด           | เปิด         |                             | 26.81 | 26.31           |       |                           |   |                   | 25.63 27.10 27.60 27.00 28.00 | 0.29 | $-1.29$ | $-1.37$ |
|              | 6                       | เทคโนธานี                   | 16:20:32 | 16:26:00             | 0:05:28  | เปิด           | เปิด         | เปิด                        | 26.81 | 26.25           | 25.75 |                           |   | 27.10 26.90 26.70 | 29.40                         | 0.29 | $-0.65$ | $-0.95$ |

ตารางที่ 4.6 สรุปการทดสอบเซนเซอร์อุณหภูมิภาคสนาม

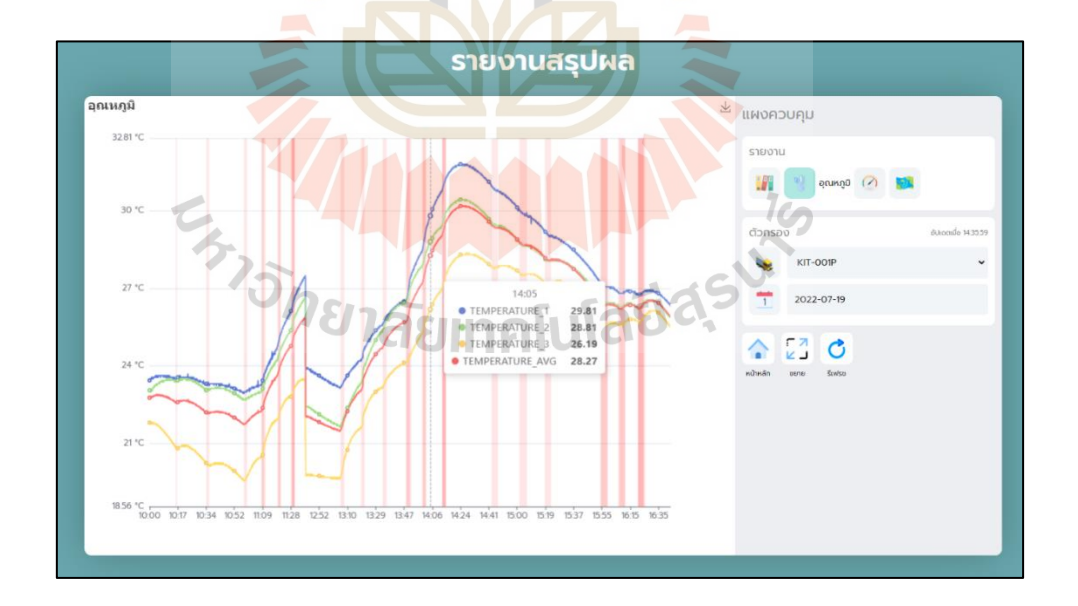

รูปที่ 4.27 ผลอุณหภูมิภาคสนามบนเว็บแอปพลิเคชัน

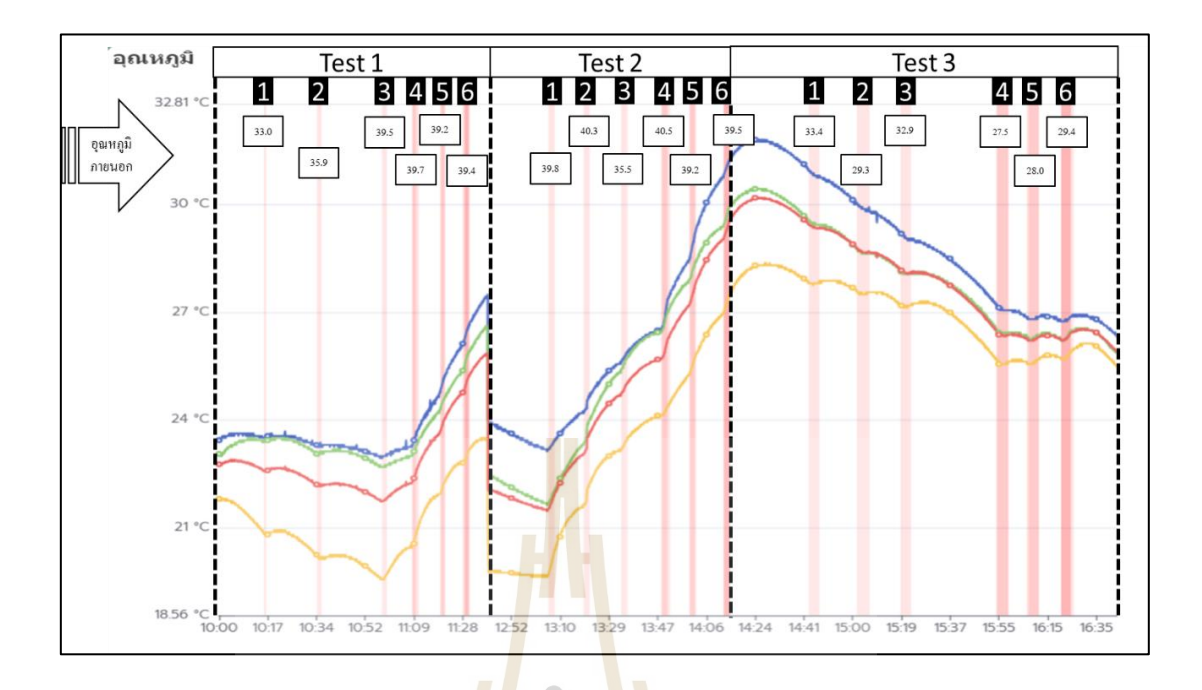

### รูปที่ 4.28 กราฟผลอุณหภูมิภาคสนามบนเว็บแอปพลิเคชัน

การทดสอบภาคสนามแสดงให้เห็นอุณหภูมิที่เปลี่ยนแปลงไปตามช่วงเวลาดังรูปที่ 4.27 บน เว็บแอปพลิเคชันและทำการวิเคราะห์ผลกราฟอุณหภูมิเทียบกับตารางที่ 4.6 ดังรูปที่ 4.28 จะมีการ ทดสอบทั้งหมด 3 รอบและมีการใช้เครื่องมือตรวจวัดอุณหภูมิ Digital Thermometer Type K ใน การตรวจวัดอุณหภูมิบริเวณตำแหน่งติดตั้งเซนเซอร์ตรวจวัดอุณหภูมิภายในรถตู้น้ำแข็ง และอุณหภูมิ ภายนอกรถตู้บรรทุกน้ำแข็ง สังเกตเห็นได้ว่าการทดสอบรอบที่ 1 มีขนาดความกว้างแถบสีน้อยที่สุด และการทดสอบรอบที่ 3 มีขนาดแถบสีกว้างที่สุดนั้นเป็นเพราะว่าได้ทำการออกแบบการทดสอบให้ รอบที่ 1 ใช้เวลาในการเปิดประตูแต่ละจุด 1 นาที รอบที่ 2 ใช้เวลาในการเปิดประตูแต่ละจุด 3 นาที และรอบที่ 3 ใช้เวลาในการเปิดประตูแต่ละจุด 5 นาที ในแต่ละรอบจะสังเกตเห็นได้ว่า แถบสีจุดที่ 1 2 และ3 ที่เป็นการเปิดประตูบานเดียวจะเป็นสีแดงอ่อนที่สุด แถบสี่จุดที่ 4 และ5ที่เป็นการเปิดประตู 2 บานพร้อมกันจะเป็นสีแดงเข้มปานกลาง ส่วนจุดที่6 แถบสีจะเป็นสีแดงเข้มที่สุดเป็นการเปิดประตู ทั้ง 3 บานพร้อมกัน

การทดสอบรอบที่ 1 ดังรูปที่ 4.28 ในช่วงแรก การทดสอบจุดที่ 1 2 และ3 มีแนวโน้ม อุณหภูมิสูงขึ้นในช่วงเปิดประตู และอุณหภูมิลดต่ำลง ในช่วงปิดประตูกราฟในช่วงที่สอง การทดสอบ จุดที่ 4 5 และ6 มีแนวโน้มอุณหภูมิสูงขึ้นในช่วงเปิดประตู และอุณหภูมิค่อย ๆ สูงขึ้นในช่วงปิดประตู เนื่องจาก อุณหภูมิภายนอกเริ่มสูงขึ้นประมาณ 3.5 – 6.5 °C ส่งผลให้อุณหภูมิภายในตู้รถบรรทุก น้ำแข็งสูญเสียความเย็น

การทดสอบรอบที่ 2 ดังรูปที่ 4.28 ก่อนทำการทดสอบรอบที่ 2 ได้ทำการปิดระบบชุด อุปกรณ์และปิดประตูตั้งแต่เวลา 11.28 น. และเริ่มทดสอบรอบที่ 2 เวลา 12.52 น. ตลอดช่วงการ ทดสอบกราฟการทดสอบมีแนวโน้มอุณหภูมิสูงขึ้นในช่วงเปิดประตู และอุณหภูมิค่อย ๆ สูงขึ้นในช่วง ปิดประตู เนื่องจากอุณหภูมิภายนอกที่สูง ส่งผลให้อุณหภูมิภายในตู้รถบรรทุกน้ำแข็งสูญเสียความเย็น การทดสอบรอบที่ 3 ดังรูปที่ 4.28 ขณะทำการทดสอบมีฝนตกตลอดเวลา กราฟมีแนวโน้ม อุณหภูมิสูงขึ้นเล็กน้อยในช่วงเปิดประตู และอุณหภูมิลดต่ำลงในช่วงปิดประตู ตลอดการทดสอบกราฟ อุณหภูมิมีแนวทางอุณหภูมิต่ำ ลงตลอดเวลา นั้น เป็นเพราะอุณหภูมิภายนอกลดต่ำลงประมาณ 6 - 12 °C เนื่องจากฝนตก ทำให้อุณหภูมิภายในตู้บรรทุกน้ำแข็งสูญเสียความเย็นลดน้อยลง

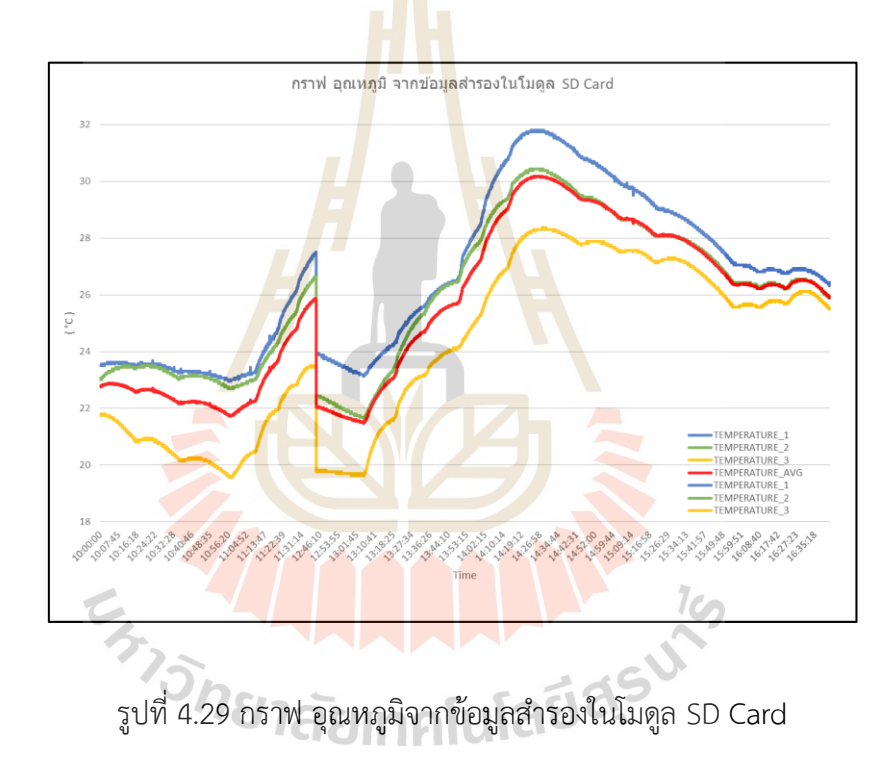

### **4.3.4 การทดสอบภาคสนามระบบบันทึกข้อมูลสำรอง**

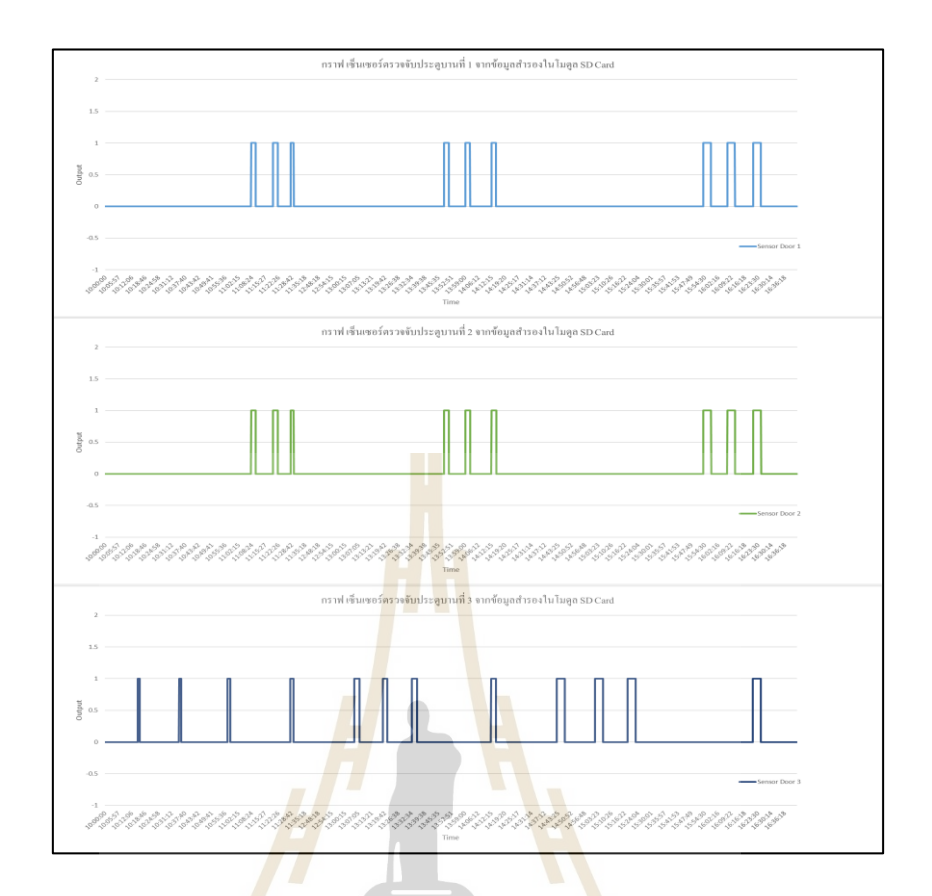

# รูปที่ 4.30 กราฟตรวจจับการเปิดปิดประตูจากโมดูล SD Card

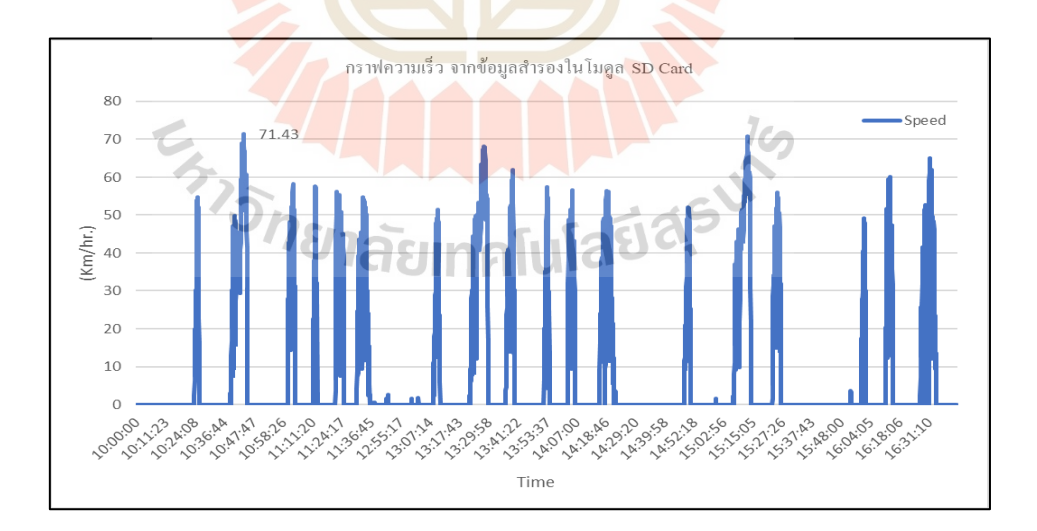

รูปที่ 4.31 กราฟความเร็วจากข้อมูลสำรองโมดูล SD Card

ผลการทดสอบนำข้อมูลสำรองจากโมดูล SD Card มาพล็อตกราฟ อุณหภูมิจากข้อมูลสำรอง ในโมดูล SD Card ดังรูปที่ 4.29 กราฟตรวจจับการเปิดปิดประตูจากโมดูล SD Card ดังรูปที่ 4.30 และกราฟความเร็ว จากข้อมูลสำรองโมดูล SD Card ดังรูปที่ 4.31 พบว่ามีความสอดคล้องกับ ผลทดสอบภาคสนามบนเว็บแอปพลิเคชัน

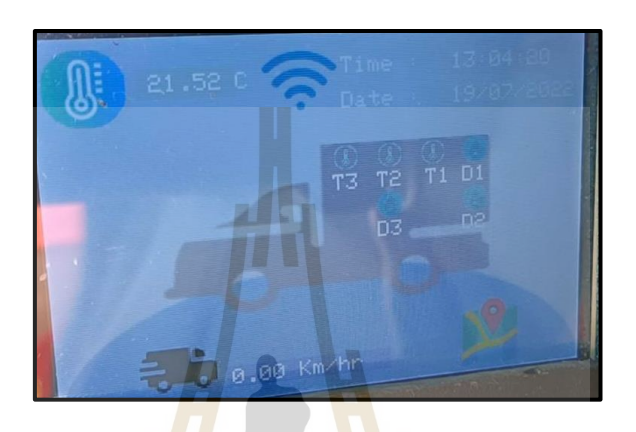

#### **4.3.5 การทดสอบภาคสนาม ระบบจอแสดงผลสถานะทำงานอุปกรณ์**

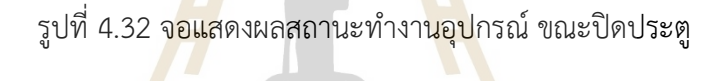

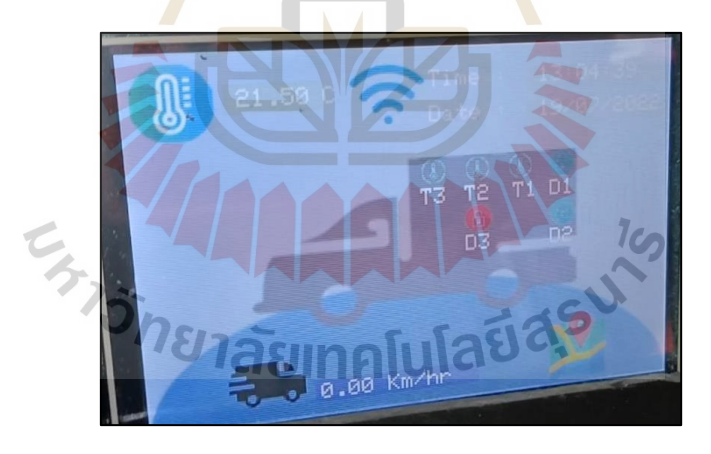

รูปที่4.33 จอแสดงผลสถานะทำงานอุปกรณ์ ขณะเปิดประตู

ผลการทดสอบภาคสนามสามารถแสดงสถานะทำงานของอุปกรณ์ได้ปกติดังรูปที่ 4.32 และ เมื่อมีการเปิดประตู สัญลักษณ์ที่หน้าจอแสดงผลจะเปลี่ยนจากสีเขียวเป็นเปิดสีแดงแทนดังรูปที่ 4.33 ในการอัปเดต การเปลี่ยนแปลงข้อมูลทุก ๆ 3 วินาที

#### **4.4 สรุป**

ในบทนี้นำเสนอการผลการนำเสนอผลการทดสอบ Lab Tests และการทดสอบภาคสนาม ส่วนที่ 1 การทดสอบ Lab Tests ประกอบไปด้วย

การทดสอบโมดูล GPS Ublox NEO-7M ความผิดพลาดอยู่กับที่สูงสุด 3.25 เมตร และความ ผิดพลาดความเร็วขณะเคลื่อนที่สูงสุด 4.92 กิโลเมตรต่อชั่วโมง ณ ความเร็วคงที่ 40 กิโลเมตรต่อ ชั่วโมง ซึ่งอยู่ในขอบเขตที่สามารถยอมรับได้

การทดสอบเซนเซอร์ตรวจจับ Magnetic Reed Switch BR-1021 ระยะการตรวจจับทั้ง 3 เซนเซอร์อยู่ที่ 0 ถึง 20 มม. ซึ่งระยะช่องว่างระหว่างประตูรถบรรทุกน้ำแข็งอยู่ที่ 16 มม. อยู่ใน ขอบเขตที่สามารถใช้ในการตรวจจับได้

การทดสอบเซนเซอร์ตรวจวัดอุณหภูมิ DS18B20 ความผิดพลาดเซนเซอร์ตรวจวัดอุณหภูมิ DS18B20 ตัวที่ 1 2 และ3 มีค่าความผิดพลาดตามลำดับดังนี้ 1.60°C 1.53°C และ1.56°C ซึ่งอยู่ใน ขอบเขตที่สามารถยอมรับได้

ส่วนที่ 2 การทดสอบภาคสนาม ประกอบไปด้วย

การทดสอบภาคสนามตำแหน่งทางภูมิศาสตร์ การทดสอบรอบที่ 1 2 และ 3 มีความ ผิดพลาดของตำแหน่งสูงสุดอยู่ที่ 3.11 3.14 และ 3.20 เมตรตามลำดับ ซึ่งจะเห็นได้ว่าในรอบที่ 3 มี ความผิดพลาดของตำแหน่งสูงสุดอาจมีผลมาจากสภาพอากาศมีเมฆมากและฝนตกตลอดการทดสอบ ทำให้ประสิทธิภาพในการรับสัญญาณดาวเทียมจีพีเอสลดลง

การทดสอบภาคสนามเซนเซอร์ตรวจจับประตูมีความถูกต้องในการนับจำนวนการเปิดปิด ประตูและมีเวลาสูงสุดในการเปิดแต่ละบานอยู่ที่ 5.35 5.52 และ 5.47 นาที แต่เวลาในการบันทึกใน ตารางที่ 4.5 เวลาสูงสุดอยู่ที่ 5.28 นาที มีความแตกต่างของเวลา 7 ถึง 24 วินาที เกิดความผิดพลาด จากผู้ทำการทดสอบขณะเปลี่ยนสถานะการเปิดปิดประตูซึ่งส่งผลให้เกิดความคลาดเคลื่อนของเวลา

การทดสอบเซนเซอร์ตรวจวัดอุณหภูมิ โดยใช้เครื่องมือวัดอุณหภูมิเ DE-3003 DIGITAL THERMOMETER TYPE K ในการทดสอบเทียบวัดอุณหภูมิบริเวณตำแหน่งติดตั้งเซนเซอร์ DS18B20 ภายในรถตู้บรรทุกน้ำแข็งมีค่าความผิดพลาดเซนเซอร์ตรวจวัดอุณหภูมิ DS18B20 ตัวที่ 1 2 และ3 มี ค่าความผิดพลาดตามลำดับดังนี้ 0.76°C 1.51°C และ1.51°C ตามลำดับ

การทดสอบภาคสนามระบบบันทึกข้อมูลสำรอง สามารถนำข้อมูลมาพล็อตกราฟเปรียบเทียบ กันกับข้อมูลแสดงบนเว็บแอปพลิเคชันมีความสอดคล้องกัน

การทดสอบภาคสนามระบบจอแสดงผลสถานะทำงาน จอแสดงผล TFT LCD สามารถแจ้ง เตือนการทำงานของชุดอุปกรณ์ต้นแบบได้ถูกต้อง

# **บทที่ 5 สรุปผลและข้อเสนอแนะ**

#### **5.1 สรุป**

งานวิทยานิพนธ์นี้ ได้นำเสนอการออกแบบและสร้างชุดอุปกรณ์ต้นแบบสำหรับระบบติดตาม ้ และเก็บข้อมูลสำหรับรถตู้บรรทุกน้ำแข็ง <mark>เพื่</mark>อนำไปใช้ตรวจสอบการสูญเสียอุณหภูมิภายในตู้ รถบรรทุกน้ำแข็ง เส้นทางการเดินรถ และจำนวนการเปิดปิดประตูโดยประกอบไปด้วยส่วนสำคัญ 5 ระบบดังนี้

#### **5.1.1 ระบบตำแหน่งทางภูมิศาสตร์**

อุปกรณ์ที่เลือกใช้คือ GPS Ublox NEO-7M เป็นอุปกรณ์รับสัญญาณ จีพีเอส ที่มี ี ช่องต่อสำหรับเสาอากาศภายนอกในก<mark>ารเ</mark>พิ่มประสิทธิภาพในการรับสัญญาณจีพีเอส

การทดสอบ Lab Tests ทำการทดสอบโมดูล GPS Ublox NEO-7M บันทึกข้อมูลลงในโมดูล SD Card เปรียบเทียบกับตำแหน่งบน Google Maps พบว่าค่าความผิดพลาดตำแหน่ง ขณะอยู่กับที่ สูงสุด 3.25 เมตร

การทดสอบภาคสนามตำแหน่งทางภูมิศาสตร์ มีการทดสอบโดยการนำค่าพิกัดที่ได้ จากฐานข้อมูลออนไลน์มาเปรียบเทียบกับตำแหน่งบน Google Maps พบว่ามีค่าความผิดพลาด ตำแหน่ง ขณะอยู่กับที่สูงสุด 3.20 เมตร ที่สภาพภูมิอากาศเมฆมากและฝนตกทำให้สรุปได้ว่าสภาพ ภูมิอากาศมีผลต่อประสิทธิภาพการรับสัญญาณดาวเทียมจีพีเอส  $1<sub>0</sub>$ 

สรุปผลการทดสอบ Lab Tests และการทดสอบภาคสนามตำแหน่งทางภูมิศาสตร์ มีค่าความผิดพลาดของตำแหน่งไม่เกิน 5 เมตร ตามขอบเขตที่กำหนด และการแสดงผลข้อมูลเส้นทาง การเดินรถและตำแหน่งการเปิดประตูบนเว็บแอปพลิเคชันสามารถแสดงผลได้อย่างต้องถูกต้อง

#### **5.1.2 ระบบเซนเซอร์ตรวจจับประตู**

อุปกรณ์ที่เลือกใช้คือเซนเซอร์ตรวจจับ Magnetic Reed Switch BR-1021 ในการ ตรวจจับการเปิดปิดประตูรถตู้บรรทุกน้ำแข็งพิจารณาเลือกใช้เซนเซอร์แบบตรวจจับคลื่นแม่เหล็ก เนื่องจากประตูรถตู้บรรทุกน้ำแข็งมีการเปิดปิดตลอดเวลาจึงเหมาะกับการใช้เซนเซอร์ที่ไม่สัมผัสกับ ประตูโดยตรงเพื่อยืดอายุการใช้งานของเซนเซอร์

การทดสอบ Lab Tests เซนเซอร์ตรวจจับ Magnetic Reed Switch BR-1021 วัดระยะการ ตรวจจับสูงสุดทั้ง 3 ตัวอยู่ที่ 20 มิลลิเมตร

การทดสอบภาคสนามเซนเซอร์ตรวจจับ Magnetic Reed Switch BR-1021 สามารถ ตรวจจับการเปิดปิดประตูได้ถูกต้องและแม่นยำตลอดระยะเวลาทดสอบภาคสนาม

สรุปผลการทดสอบ Lab Tests และการทดสอบภาคสนาม เซนเซอร์ตรวจจับประตู สามารถ ใช้งานในการตรวจจับการเปิดปิดประตูรถตู้บรรทุกน้ำแข็งได้ถูกต้องทุกครั้งขณะทำการทดสอบ ภาคสนาม

#### **5.1.3 ระบบเซนเซอร์ตรวจวัดอุณหภูมิ**

อุปกรณ์ที่เลือกใช้คือเซนเซอร์ตรวจวัดอุณหภูมิ DS18B20 เนื่องจากมีราคาถูก ี สามารถกันน้ำได้และที่สำคัญสามารถทน<mark>กับช่วง</mark>อุณหภูมิต่ำได้เหมาะกับการนำไปใช้งานตรวจวัด ้อุณหภูมิภายในรถตู้บรรทุกน้ำแข็งที่มีสภาว<mark>ะ</mark>อุณห<mark>ภู</mark>มิต่ำ ความชื้นสูง

การทดสอบ Lab Tests เซนเซอร์ตรวจวัดอุณหภูมิ DS18B20 เปรียบเทียบกับ เครื่อง Water Bath พบว่าความผิดพลาดเซนเซอร์ตรวจวัดอุณหภูมิ DS18B20 ตัวที่ 1 2 และ3 มีค่า ความผิดพลาดตามลำดับดังนี้ 1.60°C 1.53°C และ1.56°C

การทดสอบภาคสนามเซนเซอร์ตรวจวัดอุณหภูมิ โดยใช้รถบรรทุกน้ำแข็งบรรทุกถุง ี น้ำแข็งทั้งหมด 30 ถุง คิดเป็น<mark>ร้</mark>อยละ 30 ของปริมาณที่รถบ<mark>ร</mark>รทุกน้ำแข็งสามารถบรรจุได้ และใช้ เครื่องมือวัดอุณหภูมิ DE-3003 DIGITAL THERMOMETER TYPE K ในการทดสอบเทียบวัดอุณหภูมิ บริเวณตำแหน่งติดตั้งเซนเซอร์ DS18B20 ภายในรถตู้บรรทุกน้ำแข็งมีค่าความผิดพลาดเซนเซอร์ ตรวจวัดอุณหภูมิ DS18B20 ตัวที่ 1 2 และ3 มีค่าความผิดพลาดตามลำดับดังนี้ 0.76°C 1.51°C และ 1.51°C ตามลำดับ  $1$ co

สรุปผลการทดสอบการทดสอบ Lab Tests และการทดสอบภาคสนามเซนเซอร์ ตรวจวัดอุณหภูมิ DS18B20 สามารถใช้งานได้ถูกต้องและแม่นย่ำในขอบเขตที่กำหนดไม่เกิน 2 °C

# **5.1.4 ระบบบันทึกข้อมูลสำรอง**

อุปกรณ์ที่เลือกใช้คือ โมดูล Micro SD Card SPI เนื่องจาก ราคาถูกและรองรับการ ใช้งานกับ NodeMcu 32 V2

การทดสอบภาคสนาม ระบบบันทึกข้อมูลสำรอง สามารถนำข้อมูลมาพล็อตกราฟ เปรียบเทียบกันกับข้อมูลแสดงบนเว็บแอปพลิเคชันมีความสอดคล้องกัน

#### **5.1.5 ระบบแสดงผลและการแจ้งเตือน**

#### **5.1.5.1 ระบบแสดงผล**

อุปกรณ์ที่เลือกใช้คือ TFT LCD 3.5 นิ้ว สำหรับแสดงผลสถานะทำงานอุปกรณ์ เนื่องจากจอใช้พลังงานน้อย ราคาถูก และรองรับการใช้งานกับ Arduino Mega 2560 ได้โดยตรง

#### การทดสอบภาคสนามระบบแสดงผล การแสดงผลสถานะทำงานอุปกรณ์

สามารถทำงานได้ปกติ ตลอดการทดสอบ ทำการแสดงผลใหม่ ทุก ๆ 3 วินาที

### **5.1.5.2 ระบบการแจ้งเตือนด้วยเสียง**

อุปกรณ์ที่เลือกใช้คือ โมดูล Active Buzzer สำหรับแจ้งเตือนด้วยเสียง เนื่องจากใช้พลังงานต่ำ ราคาถูก และรองรับการใช้งานกับ Arduino

การทดสอบภาคสนามระบบการแจ้งเตือนด้วยเสียง เมื่อมีการเปิดประตูอยู่จะทำการส่งเสียง เตือนตลอดเวลาจนกว่าจะทำการปิดประตู สามารถใช้งานได้ปกติ

## **5.1.5.3 ระบบเว็บแอปพลิเคชัน**

สามารถส่งข้อมูลจากชุดอุปกรณ์ต้นแบบผ่านเครือข่ายไร้สาย Pocket WI-FI ไปยังเซิร์ฟเวอร์ด้วยโปโตคอล MQTT และสามารถแสดงผลข้อมูลผ่านเว็บแอปพลิเคชันทำได้อย่าง มีประสิทธิภาพ

## **5.2 ข้อเสนอแนะ**

## **5.2.1 ข้อเสนอแนะเกี่ยวกับกล่องชุดอุปกรณ์ต้นแบบ**

อย่างไรก็ตามงานวิจัยนี้เป็นเพียงต้นแบบของการออกแบบระบบติดตามและเก็บ ี ข้อมูลสำหรับรถตู้บรรทุกน้ำแข็<mark>ง</mark> ขนาดของกล่องชุดอุปกรณ์มีข<mark>นาดใหญ่ทำให้ต้องใช้พื้นที่ในการติดตั้ง</mark> ค่อนข้างมากในการพัฒนาต่อไปควรทำการลดขนาดกล่องควบคุมให้มีความเหมาะสมมากยิ่งขึ้น

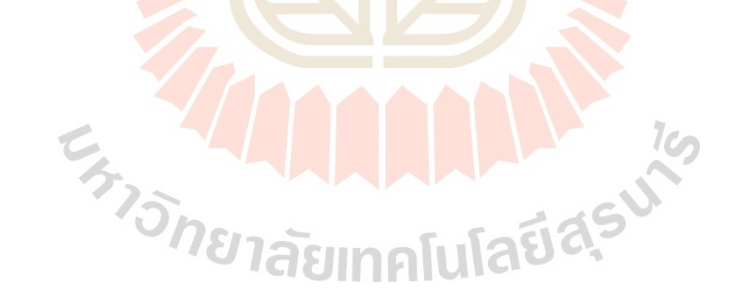

# **รายการอ้างอิง**

- [1] M.S. Ahmed, Designing of internet of things for real time system, Materials Today: Proceedings, https://doi.org/10.1016/j.matpr.2021.03.527 (2021).
- [2] Saif Allah H. AlMetwally, Procedia CIRP 91 (2020). 478 485.
- [3] Behzada , et al Procedia Computer Science 34 (2014). 220 227.
- [4] José Fernando Mendoza, et al Procedia Computer Science 109C (2014). 1092 -1097.
- [5] Mirza Jabbar Aziz Baig, Design and implementation of an open-Source IoT and blockchain-based peer-to-peer energy trading platform using ESP32-S2, Node-Red and, MQTT protocol, Energy Reports  $7$  (2021) 5733-5746.
- [6] Ambade Shruti Dinkar and S.A Shaikh University Of Pune,India SSN 2224-896X (online) Vol 1, No.3, 2011
- [7] Carlos A. Hernández-Morales, Design and deployment of a practical IoT-based monitoring system for protected cultivations, Computer Communications 186 (2022) 51–64.
- [8] Nawzad K. Al-Salihi, Improvement of the Fault Tolerance in IoT Based Positioning Systems by Applying for Redundancy in the Controller Layer, Baghdad Science Journal 2021, 18(4): 1303-1316.
- [9] Victor Chang, An industrial IoT sensor system for high-temperature measurement, Computers and Electrical Engineering 95 (2021) 107439.
- [10] Amit Kumer Podder, IoT based smart agrotech system for verification of Urban farming parameters, Microprocessors and Microsystems 82 (2021) 104025.

**ภาคผนวก ก**

**โค้ดโปรแกรมสำหรับไมโครคอนโทรลเลอร์** 

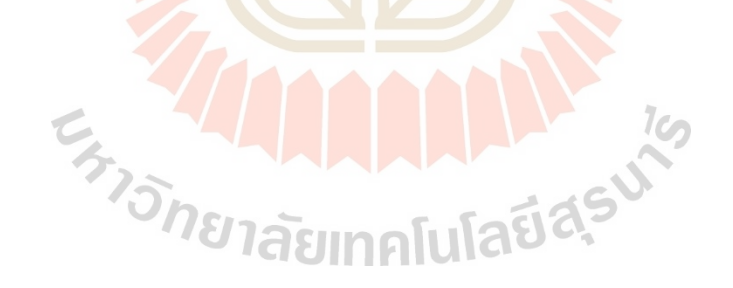

#### **ก.1 โค้ดสำหรับการอ่านข้อมูลจากเซนเซอร์ต่าง ๆ บน Arduino Uno**

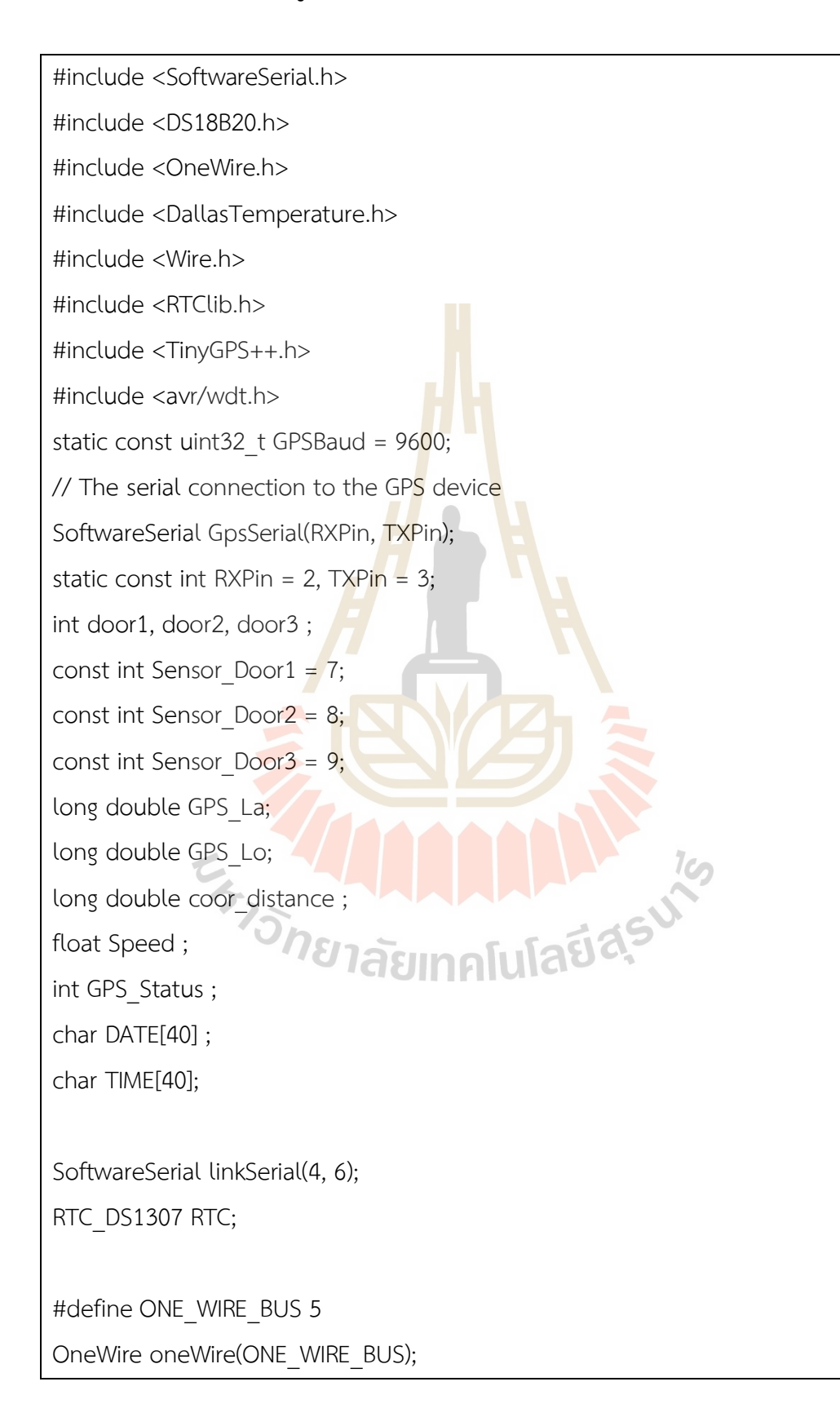

```
DallasTemperature sensors(&oneWire);
float tempC, Temp1, Temp2, Temp3, T_AVG;
int buzzer = 13;
void setup() {
 wdt_enable(WDTO_8S);
  Serial.println("Arduino Reset");
  linkSerial.begin(4800);
  Serial.begin(9600);
  GpsSerial.begin(GPSBaud);
  pinMode(buzzer, OUTPUT);
  setupDoor();
  setupTime();
  delay(1000);
}
void loop() {
 wdt disable();
  digitalWrite(buzzer, HIGH);
  getTime();
               HAAAAAAAAAAAA
  getDoor();
  getGPS();
  //delay(1000);
  wdt_reset(); //Reset 
}
void setupDoor() {
 pinMode(Sensor_Door1, INPUT_PULLUP);
 pinMode(Sensor_Door2, INPUT_PULLUP);
 pinMode(Sensor_Door3, INPUT_PULLUP);
}
```

```
void setupTime() {
  Wire.begin(); // Start the I2C
  RTC.begin(); // Init RTC
}
long startTime = 0;
long timeout = 5000;
long increment = 10;
void getGPS() {
 if (GpsSerial.available() > 0) {
   while (GpsSerial.available() > 0) {
     startTime += increment;
     gps.encode(GpsSerial.read());
     if (gps.location.isUpdated()) {
       startTime = 0;
      GPS La = gps.location.lat();
      GPS Lo = 9ps.location.lng(); Speed = gps.speed.kmph();
       getTemperature();
      GPS Status = 1; String payload = "[" + String(DATE) + "," + String(TIME) + "," + String(Temp1) + 
"," + String(Temp2) + "," + String(Temp3) + "," + String(T_AVG) + "," + String(door1) + 
"," + String(door2) + "," + String(door3) + "," + String((double)GPS La, 6) + "," +
String((double)GPS_Lo, 6) + "," + String(Speed) + "," + String(GPS_Status) + "]";
       Serial.println(payload);
       linkSerial.print(payload);
       delay(500);
       alarm();
    } else if (startTime >= timeout) {
       Serial.println(String(startTime) + " > " + String(timeout));
```

```
 if (startTime != timeout + increment) {
        getTemperature();
       GPS La = 0;GPS Lo = 0;
       Speed = 0;
       GPS Status = 0;
        String payload = "[" + String(DATE) + "," + String(TIME) + "," + String(Temp1) 
+ "," + String(Temp2) + "," + String(Temp3) + "," + String(T_AVG) + "," + String(door1) 
+ "," + String(door2) + "," + String(door3) + "," + String((double)GPS La, 6) + "," +
String((double)GPS Lo, 6) + "," + String(Speed) + "," + String(GPS Status) + "]";
        Serial.println(payload);
        linkSerial.print(payload);
        delay(500);
        alarm();
      }
      startTime = 0;
     }
    }
  }
}
                                       AMAAASU
void getDoor() {
  door1 = digitalRead(Sensor_Door1) ;
  door2 = digitalRead(Sensor_Door2) ;
  door3 = digitalRead(Sensor_Door3) ;
}
void getTemperature() {
  sensors.requestTemperatures();
  // Addresses of 3 DS18B20s
```

```
 byte Thermo1[8] = { 0x28, 0x09, 0x4F, 0xDF, 0x0D, 0x00, 0x00, 0x85 };
 byte Thermo2[8] = { 0x28, 0xB6, 0xDC, 0xB4, 0x0D, 0x00, 0x00, 0x5B };
 byte Thermo3[8] = { 0x28, 0xB1, 0x4E, 0xDF, 0x0D, 0x00, 0x00, 0xEE };
 float T1 = sensors.getTempC(Thermo1);
 float T2 = sensors.getTempC(Thermo2);
 float T3 = sensors.getTempC(Thermo3);
if ((T1 != T2) & (T1 != T3) & (T2 != T3))Temp1 = T1;Temp2 = T2;Temp3 = T3; T_AVG ;
 if (Temp1 < -20 && Temp2 < -20 && Temp3 < -20) {
  T AVG = 0 ;
  }
 else if (Temp1 < -20 && Temp2 < -20 ) {<br>
T_AVG = Temp3 ;<br>
}<br>
else if (Temp1 < -20 ° 0 =
  T AVG = Temp3 ;
  }
  else if (Temp1 < -20 && Temp3 < -20 ) {
  T AVG = Temp2 ;
  }
  else if (Temp2 < -20 && Temp3 < -20 ) {
  T AVG = Temp1 ;
  }
  else if (Temp1 < -20 ) {
  T AVG = (Temp2 + Temp3) / 2 ;
  }
```

```
 else if (Temp2 < -20 ) {
  T AVG = (Temp1 + Temp3) / 2 ;
 else if (Temp3 < -20) {
  T AVG = (Temp1 + Temp2) / 2 ;
  T AVG = (Temp1 + Temp2 + Temp3) / 3;
DateTime now = RTC.now();
```

```
 int T_year = now.year();
```
void getTime () {

}

}

}

}

}

}

}

else {

```
byte T_month = now.month();
```

```
byte T_day = now.day();
```

```
byte T_hour = now.hour();
```
byte  $T$  minute = now.minute(); byte  $T$  second = now.second();

```
Ten
 TIME[40]; sprintf(TIME, "%02d:%02d:%02d", T_hour, T_minute, T_second);
 DATE[40]; sprintf(DATE, "%02d/%02d/%04d", T_day, T_month, T_year);
```

```
void alarm() {
  if (door1 | door2 | door3) {
    digitalWrite(buzzer, LOW);
    tone(buzzer, 500, 500);
    delay(1000);
  }
```
#### **ก.2 โค้ดสำหรับการส่งข้อมูลไปยังเซิร์ฟเวอร์ผ่าน NodeMCU 32**

#include <ArduinoJson.h> #include <SoftwareSerial.h> #include <ESP8266WiFi.h> #include <ESP8266HTTPClient.h> #include <Arduino\_JSON.h> #include <PubSubClient.h> #include <SPI.h> #include <SD.h> #define MQTT\_SERVER "45.91.134.248" #define MQTT\_PORT 8841 #define MQTT\_USERNAME "krao" #define MQTT\_PASSWORD "mqtt-krao" #define MQTT\_NAME "KIT-001P" int day num =  $20$  ; SoftwareSerial linkSerial(D4, D3); // TX, RX เลขน้อยนำ A1 to ESP SoftwareSerial MegaSerial(D1, D2); // TX, RX เลขน้อยนำ ESP to Mega File myFile; String values ; String values2 ; String values ; 3730181201010120145 int recNum = 0; int A; int B; unsigned long previousTime = millis(); const int chipSelect = D8;

```
WiFiClient wifiClient;
PubSubClient mqtt(wifiClient);
int wifi_status =WiFi.status();
String filename = "logs14.csv";
String str ;
void setup() {
  pinMode(SS, OUTPUT);
  linkSerial.begin(4800);
  MegaSerial.begin(4800);
  Serial.begin(9600);
 Serial.print("Initializing SD card...");
  if (!SD.begin(chipSelect)) {
    Serial.println("initialization failed!");
    while (1);
  }
  Serial.println("initialization done.");
  if (!SD.exists(filename)) {
   myFile = SD.open(filename, FILE_WRITE);
    if (myFile) {
     myFile.close();
    } else {
     Serial.println("Error to open " + filename + "...");
    }
  } else {
    Serial.println(filename + " is already exist.");
  }
  delay(500);
```

```
 setupWifi();
 mqtt.setServer(MQTT_SERVER, MQTT_PORT);
}
void loop() {
 wifi status = WiFi.status();
  //Receive Data by Arduino Uno
  if (linkSerial.available()) {
    while (linkSerial.available() > 0) {
     values = linkSerial.readString();
    values SD = values + "r" ;
     stringHandle(values);
     Backup();
    Serial.println(wifi_status);
    }
  }
 else if (linkSerial.available() == 0) {
   //Serial.println("No Data");
  }
}
\frac{1}{3}<br>void stringHandle(String val) {<br>//Scriptor : //
  //Serial.println(val.length());
  String values = val.substring(1, val.length());
  String date = getValue(values, ',', 0);
  String time = getValue(values, ',', 1);
 float t1 = getValue(value, ', ', 2).toFloat();float t2 = getValue(value, ', ', 3).toFloat();float t3 = getValue(value, ', 4).toFloat();float t_avg = getValue(values, ',', 5).toFloat();
```

```
int d1 = \text{getValue}(values, ', ', 6). \text{toInt}();int d2 = getValue(value, ', ', 7).toInt();int d3 = getValue(values, ',', 8).toInt();
 float speed = getValue(value, ', '11).toFloat();int gps status = getValue(values, ',', 12).toInt();
 wifi_status = WiFi.status();
 values2 = ("[" + date + ", " + time + ", " + String(t1) + ", " + String(t2) + ", " +String(t3) + "," + String(t avg) + "," + String(d1) + "," + String(d2) + "," + String(d3) + ","
+ String(speed) + "," + String(gps_status) + "," + String(wifi_status) + "]");
  MegaSerial.print(values2);
}
String getValue(String data, char separator, int index)
{
 int found = 0:
 int strIndex[] = \{0, -1\};int maxindex = data.length() - 1;for (int i = 0; i <= maxindex && found <= index; i++) {
   if (data.charAt(i) == separator \parallel i == maxIndex) {
                                                Jadasu
     found++;
    strIndex[0] = strIndex[1] + 1;
    strIndex[1] = (i == maxIndex)? i +
    }
  }
  return found > index ? data.substring(strIndex[0], strIndex[1]) : "";
}
void Backup() {
unsigned long currentTime = millis(); // or millis()
```

```
if (((wifi_status == 0)||(wifi_status == 1))&&(currentTime - previousTime > 30000) ) {
 myFile = SD.open("backupB.txt", FILE_WRITE);
  if (myFile) {
   Serial.print("backupB_Wifi off : ");
  Serial.println(values_SD);
   myFile.println(values_SD);
  mqttPayload("ice_truck/values", values);
   myFile.close();
  A = 1;B = 1;
   previousTime = currentTime;
  }
 if (A == 1) {
  myFile = SD.open("backupA.txt", FILE_WRITE)
   if (myFile) {
     myFile.println(values);
    Serial.print("backupA_Wifi off : ");
    Serial.println(values);
     myFile.close();
    A = 0;
   }
  }
 }
else if ((wifi_status != 0)&&(wifi_status != 1)&& (B == 0)) {
  Serial.print("Send data to MQTT: ");
  mqttPayload("ice_truck/values", values);
 myFile = SD.open("backupA.txt", FILE_WRITE);
  if (myFile) {
```

```
Serial.print("backupA_Wifi on :");
   Serial.println(values);
    myFile.close();
  }
 }
else if ((wifi_status != 0)&&(wifi_status != 1) &&(B == 1)) {
 //Read data SD crad line by line and Send data to MQTT
 Serial.println("if ((Status WIFI != 0) && (B == 1))");
  myFile = SD.open("backupB.txt");
  if (myFile) {
    Serial.println("backupB.txt");
    while (myFile.available()) {
     String list = myFile.readStringUntil('r');
    Serial.print("Send data to MQTT: ");
    Serial.println(list);
    mqttPayload("ice_truck/rd_sdcard", list);
     delay(500);
    recNum++; // Count the record<br>Serial.println(recNum);<br>M&Tasimaluladed
     Serial.println(recNum);
    }
    myFile.close();
  } else {
    Serial.println("error opening test.txt");
  }
  Serial.println("remove backupB.txt");
  SD.remove("backupB.txt");
 recNum = 0 ;
 B = 0; delay(500);
```
myFile.println(values);

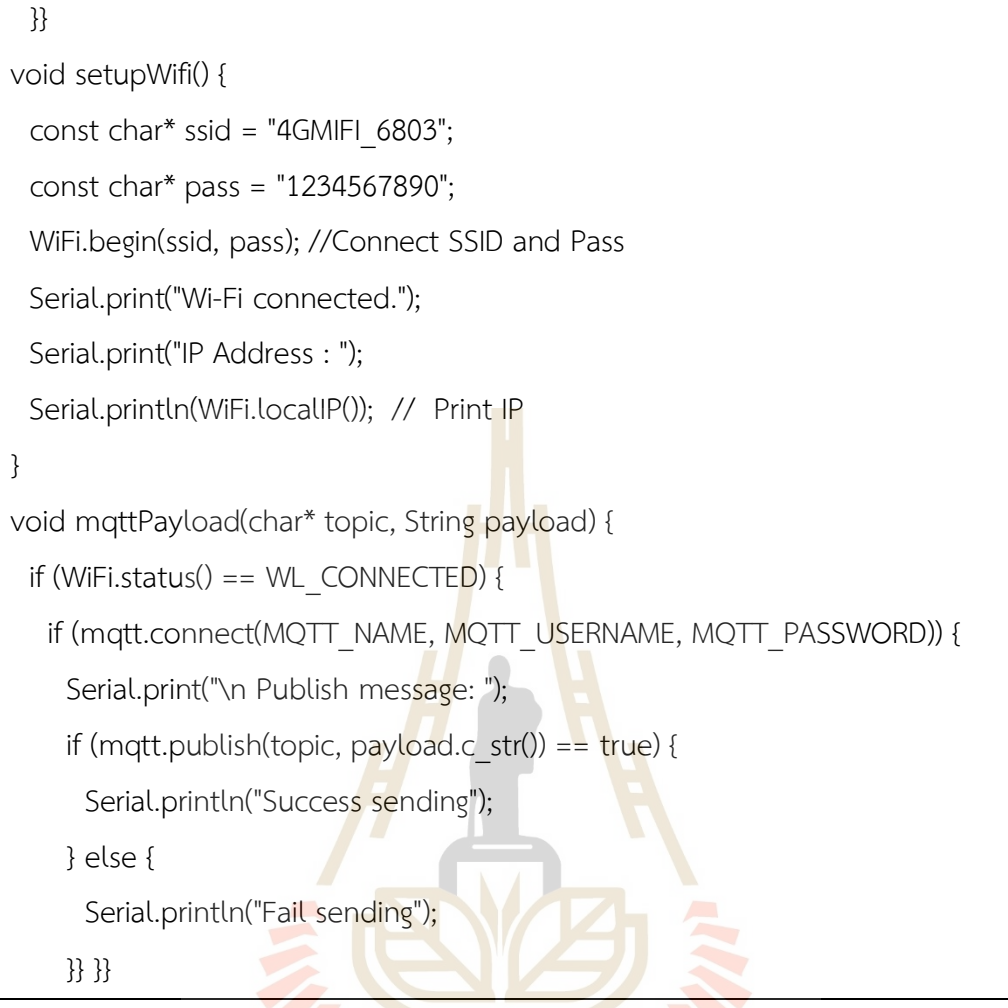

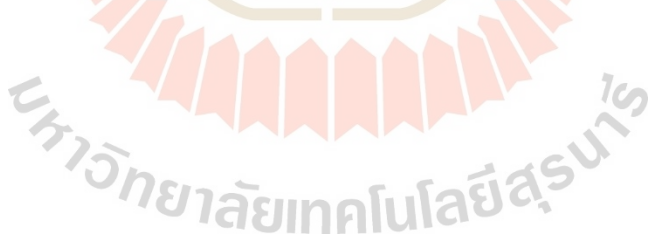

#### **ก.3 โค้ดสำหรับการจอแสดงสถานะทำงานอุปกรณ์ บน Arduino Mega 2560**

#include <MCUFRIEND\_kbv.h> // Hardware-specific library MCUFRIEND\_kbv tft; #include <Arduino.h> #include <Adafruit GFX.h> // Core graphics library #include <SPI.h> // f.k. for Arduino-1.5.2 #include <SD.h> #include <TimeLib.h> File myFile; File datetimeVar; // instance of a file const int SD  $CS = 53$ ; String values; String values2; int wifi\_status ; String SD\_File ; #include <ArduinoJson.h> #include <SoftwareSerial.h> SoftwareSerial ESPSerial(10, 11); // TX, RX Arduino send data to NodMCU32 //#include <avr/pgmspace.h> #define BLACK 0x0000 #define BLUE 0x001F #define RED 0xF800 #define GREEN 0x07E0 #define CYAN 0x07FF #define MAGENTA 0xF81F #define YELLOW 0xFFE0

#define WHITE 0xFFFF

#define BG1 0xC6D7 #define CAR\_BG 0x877d

File root; int pathlen; uint8\_t spi\_save; int bg1[] = {198, 215, 230}; int bg2[] = {91, 155, 213}; int car\_bg[] = {135, 125, 114};

byte is Finish  $= 0$ ; String testDate;

String started datetime  $=$  ""; tmElements\_t startedDate;

unsigned long previousTime = millis(); long timeInterval = 500<mark>0;<br>void setup()<br>{</mark> void setup()

{

 uint16\_t ID; ESPSerial.begin(4800); //MegaSerial.begin(4800); Serial.begin(9600); pinMode(SS, OUTPUT); if (!SD.begin(SD\_CS)) { return; }

93
```
ID = tft.readID(); Serial.println(ID, HEX);
  if (ID == 0x0D3D3) ID = 0x9481;
  tft.begin(ID);
  tft.fillScreen(0x0000);
  tft.setRotation(-1);
  bool good = SD.begin(SD_CS);
  if (!good) {
   Serial.print(F("cannot start SD"));
  isFinish = 0; while (1);
  Serial.print("Initializing SD card...");
  }
  bmpDraw("main1.bmp", 0, 0, true, NULL, false);
 isFinish = 1; bmpDraw("temp.bmp", 5, 5, true, bg1, false);
  bmpDraw("car.bmp", 65, 260, false, bg2, false);
                                    ALLA LA 1919
 showmsgXY(325, 122, 2, ("T1"));
  showmsgXY(280, 122, 2, ("T2"));
  showmsgXY(240, 122, 2, ("T3"));
  showmsgXY(360, 122, 2, ("D1"));
  showmsgXY(360, 167, 2, ("D2"));
  showmsgXY(280, 167, 2, ("D3"));
  showmsgXY(220, 290, 2.5, ("Km/hr"));
  showmsgXY(250, 50, 2.5, ("Date :"));
  showmsgXY(250, 20, 2.5, ("Time :"));
  showmsgXY(160, 30, 2, ("C"));
}
```
unsigned long previousTime\_Uno;

```
void loop() {
   unsigned long currentTime = millis(); // or millis()
  while (ESPSerial.available() > 0) {
     values = ESPSerial.readString();
     stringHandle(values);
   delay(500);
  }
}
void writeDateTime (String datetime) {
 File file = SD.open("dattime.var", FILE_WRITE);
 Serial.print("Writing to datetime.var... " + datetime);
  file.println(datetime);
  file.close();
  Serial.println(" done.");
}
String readFileTxt (String filename) {
 File file = SD.open(filename);
  String buffer;
 while (file.available()) {
   Find the Canadiable Control of the Control of State of the Control of State of State of State of State of State of State of State of State of State of State of State of State of State of State of State of State of State of
  }
  file.close();
  return buffer;
}
void stringHandle(String val) {
  Serial.println(val.length());
```

```
if (val.length() <= 70 & val[0] == '[' & (val[val.length() - 4] == ']' || val[val.length()]
== ']' || val[val.length() - 1] == ']' || val[val.length() - 2] == ']' || val[val.length() - 3] == 
']')) {
```
String values = val.substring $(1, val.length))$ ;

```
 String date = getValue(values, ',', 0);
```

```
 String time = getValue(values, ',', 1);
```

```
float t1 = getValue(value, ', ', 2).toFloat();
```

```
float t2 = getValue(values, ', ', 3).toFloat();
```

```
float t3 = getValue(values, ', ', 4).toFloat();
```

```
float t_avg = getValue(values, ',', 5).toFloat();
```

```
int d1 = getValue(value, ', ', 7).toInt();
```

```
int d2 = getValue(value, ', ', 6).to]
```

```
int d3 = getValue(value, ', 8).toInt();
```

```
float speed = getValue(value, ', ', 9).toFloat();
```

```
int gps status = getValue(values, ',', 10).toInt();
```

```
wifi status = getValue(values, ',', 11).toInt();
```

```
setData(date, time, t1, t2, t3, t avg, d1, d2, d3, speed, gps status, wifi status);
```

```
 }
}
```

```
void setData(String date, String time, float t1, float t2, float t3, float t_avg, int d1,
int d2, int d3, float speed, int gps_status, int wifi_status) {
```

```
 //Temp Screen
 tft.fillRect(80, 25, 80, 25, 0xC6D7);
showmsgXY(90, 30, 2, String(t_avg));
```

```
 //Speed Screen
 tft.fillRect(140, 287, 150, 20, 0x5b9b);
 showmsgXY(145, 290, 2.5, String(speed) + " Km/hr");
```
// Door

```
 Door(d1, 360, 140);
 Door(d2, 360, 95);
 Door(d3, 280, 140);
```

```
 // Temp
 Temp(t1, 320, 95);
 Temp(t2, 280, 95);
 Temp(t3, 240, 95);
```

```
 // Wifi
setWifi(wifi_status);
```
 // Date & Time  $if(data.length() == 10)$  tft.fillRect(340, 50, 130, 20, 0xC6D7); showmsgXY(350, 50, 2.5, date); } tft.fillRect(340, 20, 130, 20, 0xC6D7);

showmsgXY(350, 20, 2.5, time);

```
 // GPS
 Map(gps_status);
```

```
 // SD Card
 //SDCard();
```
}

void showmsgXY(int x, int y, int sz, String msg) {

ARAHAA

int16\_t x1, y1;

uint16 t wid, ht;

tft.setCursor(x, y);

```
 tft.setTextSize(sz);
  tft.print(msg);
}
void setWifi(int wifi_status) {
 if ((wifi_status == 0)||(wifi_status == 1)) {
    bmpDraw("wifi_off.bmp", 180, 5, false, bg1, false); // 70
  } else {
   bmpDraw("wifi_on.bmp", 180, 5, false, bg1, false); // 70
  }
}
void SDCard() {
 //int status SD Card = (SD.begin(SD CS));if ((myFile == 1) && (wifi status != 3) ) {
    bmpDraw("SDWrite.bmp", 5, 80, false, bg1, false); // 70
  } else {
    bmpDraw("SDon3.bmp", 5, 80, false, bg1, false); // 70
  }
}
void Door(int status, int x, int
 if (status == 1) {
   id Door(int status, int x, int y) {<br>
\begin{aligned} \text{SUSY} & \text{SUSY} \\ \text{SUSY} & \text{SUSY} \\ \text{SUSY} & \text{SUSY} \\ \text{SUSY} & \text{SUSY} \end{aligned} } else {
    bmpDraw("Dooron.bmp", x, y, false, car_bg, false); // D1
  }
}
void Temp(float temp, int x, int y) {
 if (temp == -127) {
```

```
 bmpDraw("Tempoff.bmp", x, y, false, car_bg, false); // D1
  } else {
    bmpDraw("TempOn.bmp", x, y, false, car_bg, false); // D1
  }
}
void Map(int GPS_Status) {
 if (GPS Status == 0) {
    bmpDraw("Mapoff4.bmp", 350, 250, false, bg2, false); // 75x75
  } else {
    bmpDraw("Mapon3.bmp", 350, 250, false, bg2, false); // 75x75
  }
}
//// Draw BMP Image
#define BUFFPIXEL 20
                                                            1cn
void bmpDraw(char filename<sup>[]</sup>, int x, int y, bool isBlack, int bg<sup>[]</sup>, bool clean) {
 int bg size = sizeof(bg) / sizeof(int);
  File bmpFile;
  int bmpWidth, bmpHeight; // W+H in pixels
 uint8 t bmpDepth; // Bit depth (currently must be 24)
 uint32 t bmpImageoffset; // Start of image data in file
 uint32 t rowSize; // Not always = bmpWidth; may have padding
 uint8 t sdbuffer[3 * BUFFPIXEL]; // pixel in buffer (R+G+B per pixel)
 uint16 t lcdbuffer[BUFFPIXEL]; // pixel out buffer (16-bit per pixel)
 uint8 t buffidx = sizeof(sdbuffer); // Current position in sdbuffer
  boolean goodBmp = false; // Set to true on valid header parse
```

```
 boolean flip = true; // BMP is stored bottom-to-top
 int w, h, row, col;
uint8 t r, g, b;
uint32 t pos = 0, startTime = millis();
uint8 t lcdidx = 0;
 boolean first = true;
if ((x == tf<u>.width()) || (y == tf.height())</u> return;
SPCR = spi save;
if ((bmpFile = SD.open(filename)) = NULL) {
  Serial.print(F("File not found"));
  return;
 }
 // Parse BMP header
if (read16(bmpFile) == 0x4D42) { // BMP signature
  read32(bmpFile);
  (void)read32(bmpFile); // Read & ignore creator bytes
  bmpImageoffset = read32(bmpFile); // Start of image data
  read32(bmpFile);
 bmpWidth = read32(bmpFile); bmpHeight = read32(bmpFile);
 if (read16(bmpFile) == 1) {\frac{7}{4} planes -- must be '1'
    bmpDepth = read16(bmpFile); // bits per pixel
   if ((bmpDepth == 24) && (read32(bmpFile) == 0)) {\frac{1}{10} = uncompressed
     goodBmp = true; // Supported BMP format -- proceed!
     // BMP rows are padded (if needed) to 4-byte boundary
    rowSize = (bmpWidth * 3 + 3) & ~3;
     // If bmpHeight is negative, image is in top-down order.
```

```
 // This is not canon but has been observed in the wild.
     if (bmpHeight < 0) {
        bmpHeight = -bmpHeight;
      flip = false;
      }
      // Crop area to be loaded
      w = bmpWidth;
      h = bmpHeight;
     if ((x + w - 1) > = tft.width()) w = tft.width() - x;
     if ((y + h - 1) >= tft.height()) h = tft.height() - y;// Set TFT address window to clipped image bounds
     SPCR = 0;
     tft.setAddrWindow(x, y, x + w - 1, y + h - 1);
     for (row = 0; row < h; row++) \frac{1}{2} // For each scanline...
      if (flip) // Bitmap is stored bottom-to-top order (normal BMP)
        pos = bmplmageoffset + (bmpHeight - 1 - row) * rowSize; else // Bitmap is stored top-to-bottom
         pos = bmpImageoffset + row * rowSize;
      SPCR = spi save;
       if (bmpFile.position() != pos) { // Need seek?
         bmpFile.seek(pos);
         buffidx = sizeof(sdbuffer); // Force buffer reload
 }
       for (col = 0; col < w; col++) \frac{1}{7} For each column...
         // Time to read more pixel data?
         if (buffidx >= sizeof(sdbuffer)) { // Indeed
          // Push LCD buffer to the display first
          if (lcdidx > 0) {
           SPCR = 0;
```

```
 tft.pushColors(lcdbuffer, lcdidx, first);
            lcdidx = 0;
            first = false;
 }
           SPCR = spi save;
            bmpFile.read(sdbuffer, sizeof(sdbuffer));
           buffidx = 0; // Set index to beginning
 }
         b = sdbuffer[buffidx++];
         g = sdbuffer[buffidx++];
         r = sdbuffer[buffidx++];
         int gray threshold = 150;
         if (isBlack & r == 0 \& g == 0 \& b == 0 \& bg != NULL) {
           ledbuffer[ledidx++] = tft.color565(bg[0], bg[1], bg[2]);} else if (!isBlack & r >= gray_threshold & g >= gray_threshold & b >=
gray threshold & bg != NULL) {
           ledbuffer[ledix++] = tft.color565(bg[0], bg[1], bg[2]); } else if (clean) {
           \textsf{lcdbuffer}[\textsf{lcdidx++}] = \textsf{tft}.\textsf{color565}(\textsf{bg}[0],\textsf{bg}[1],\textsf{bg}[2]); } else {
           ledleft[ledidx++] = tft.color565(r, g, b); }
        } // end pixel
       } // end scanline
       // Write any remaining data to LCD
      if (lcdidx > 0) {
       SPCR = 0; tft.pushColors(lcdbuffer, lcdidx, first);
```

```
 }
     } // end goodBmp
    }
  }
  bmpFile.close();
  if (!goodBmp) Serial.println(F("BMP format not recognized."));
}
uint16 t read16(File f) {
 uint16 t result;
 ((uint8 t *)&result)[0] = f.read(); // LSB
 ((uint8 t *)&result)[1] = f.read(); // MSB
  return result;
}
uint32 t read32(File f) {
 uint32 t result;
 ((uint8 t<sup>*</sup>)&result)[0] = f.read(); // LSB((uint8 t<sup>*</sup>)&result)[1] = f.read();((uint8 t<sup>*</sup>)&result)[2] = f.read();((uint8 t *)&result)[3] = f.read(); // MSB return result;
}
String getValue(String data, char separator, int index)
{
 int found = 0;
 int strIndex[] = \{0, -1\};int maxindex = data.length() - 1;for (int i = 0; i \le m maxindex && found \le m index; i+1) {
   if (data.charAt(i) == separator \parallel i == maxIndex) {
     found++;
    strIndex[0] = strIndex[1] + 1;
    strIndex[1] = (i == maxIndex) ? i + 1 : i;
```
 } } return found > index ? data.substring(strIndex[0], strIndex[1]) : "";

}

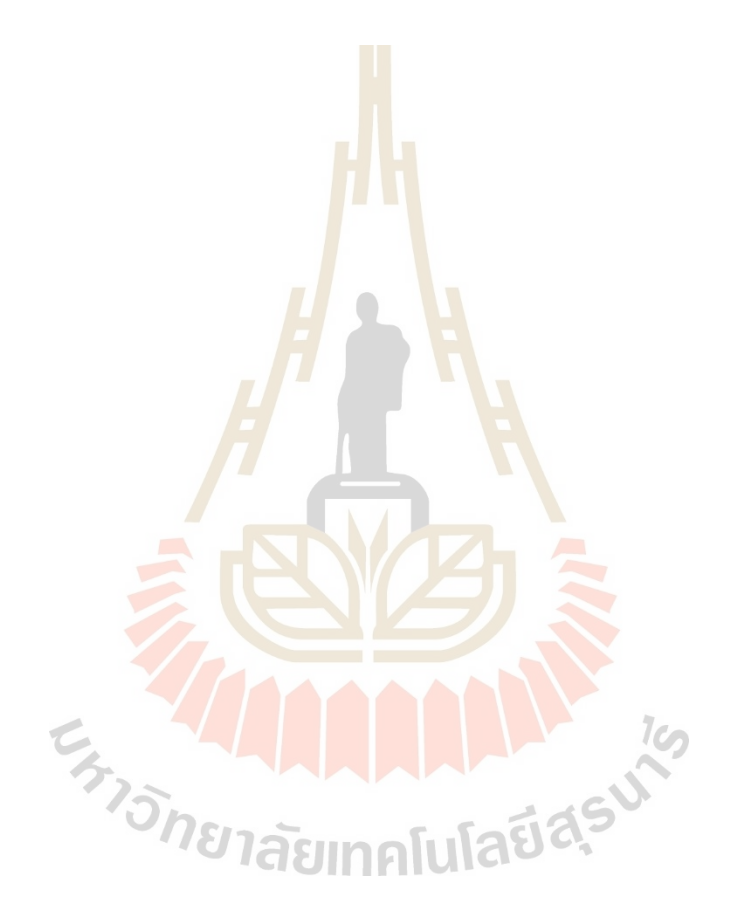

**ภาคผนวก ข**

**การติดตั้งชุดอุปกรณ์ต้นแบบ และการทดสอบภาคสนาม**

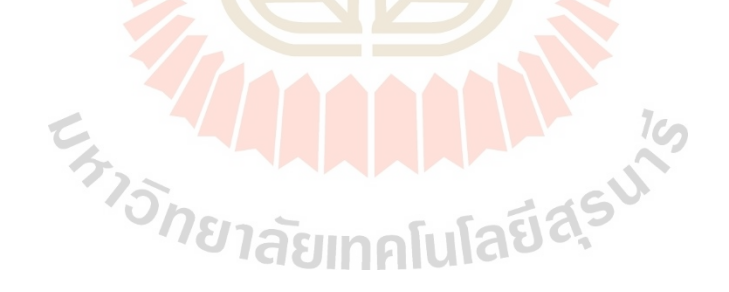

# **ข.1 การติดตั้งชุดอุปกรณ์ต้นแบบ**

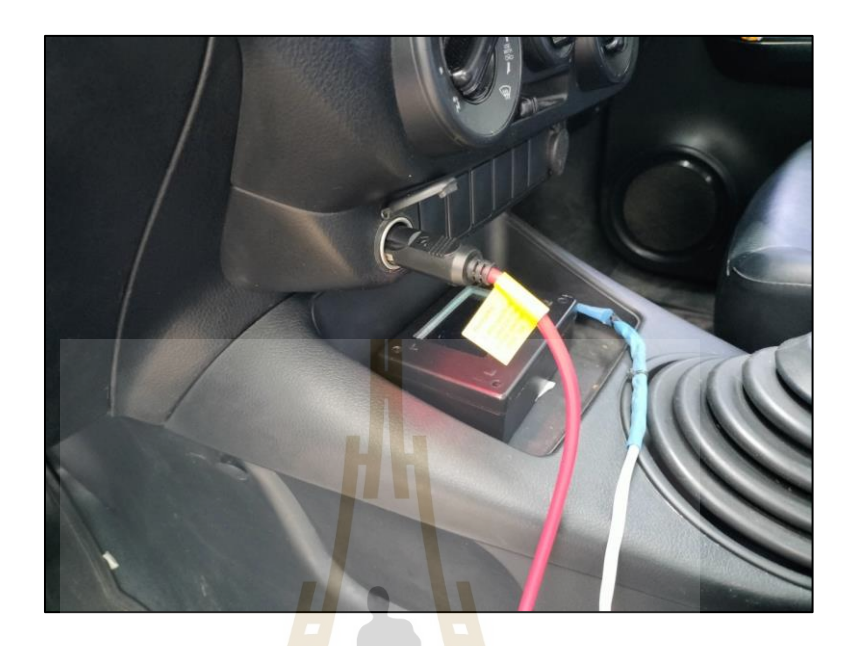

รูปที่ ข.1 แหล่งจ่ายไฟชุดอุปกรณ์ต้นแบบหัวเสียบที่จุดบุหรี่ 12v/24v (10A)

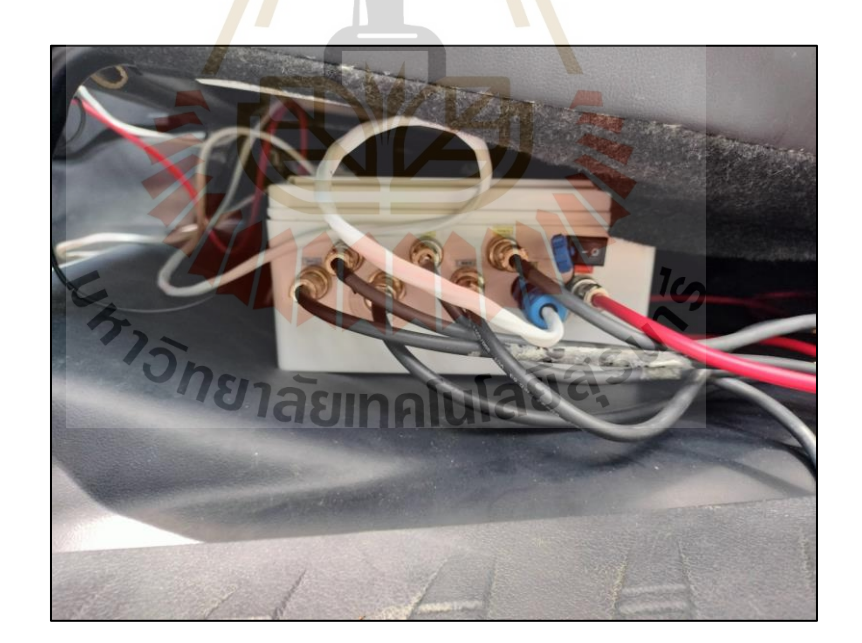

รูปที่ ข.2 ตำแหน่งการติดตั้งกล่องอุปกรณ์ควบคุมใต้ที่ที่นั่ง

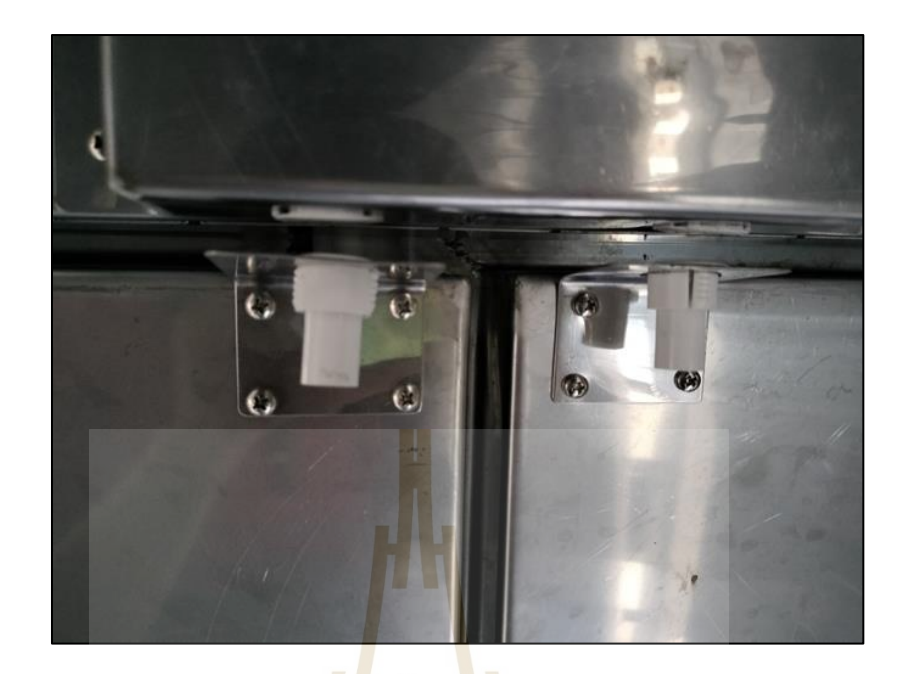

รูปที่ ข.3 ตำแหน่งเซนเซอร์ตรวจจับประตูบานที่ 1 และ2 (ประตูด้านหลัง)

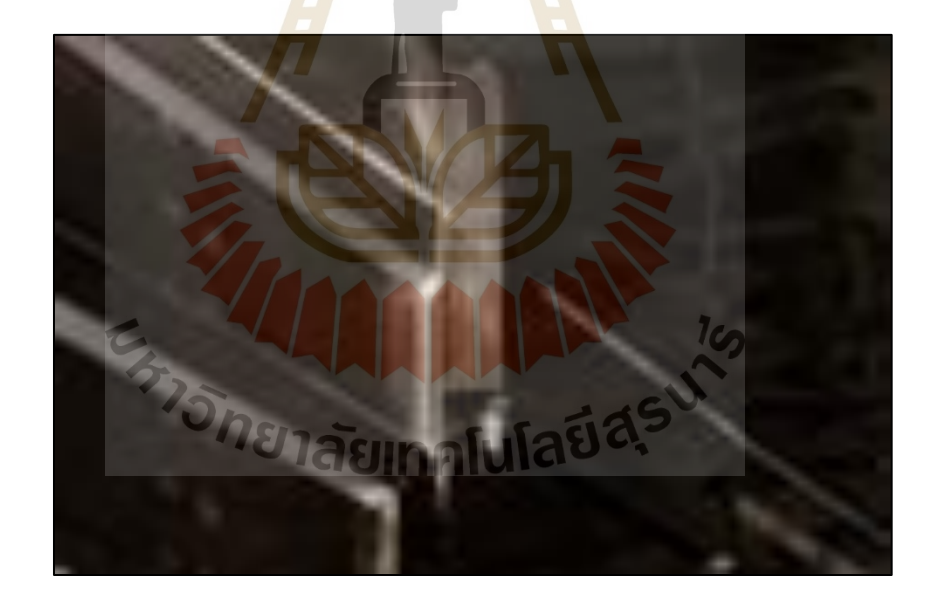

รูปที่ ข.4 ตำแหน่งเซนเซอร์ตรวจจับประตูบานที่ 3 (ประตูด้านข้าง)

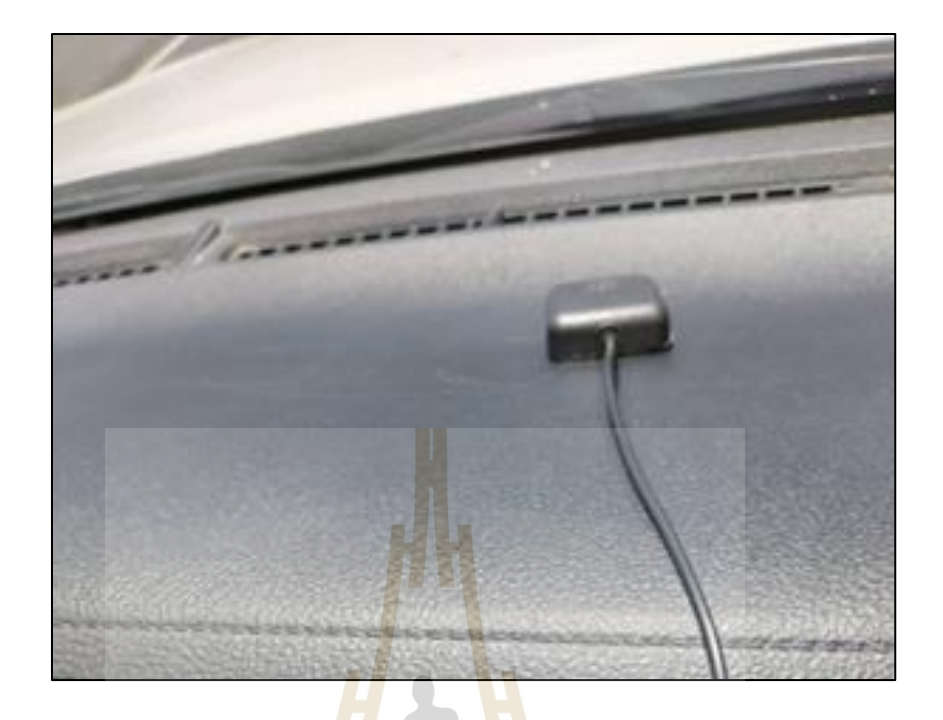

รูปที่ ข.5 เสาอากาศสำหรับโมดูล จีพีเอส

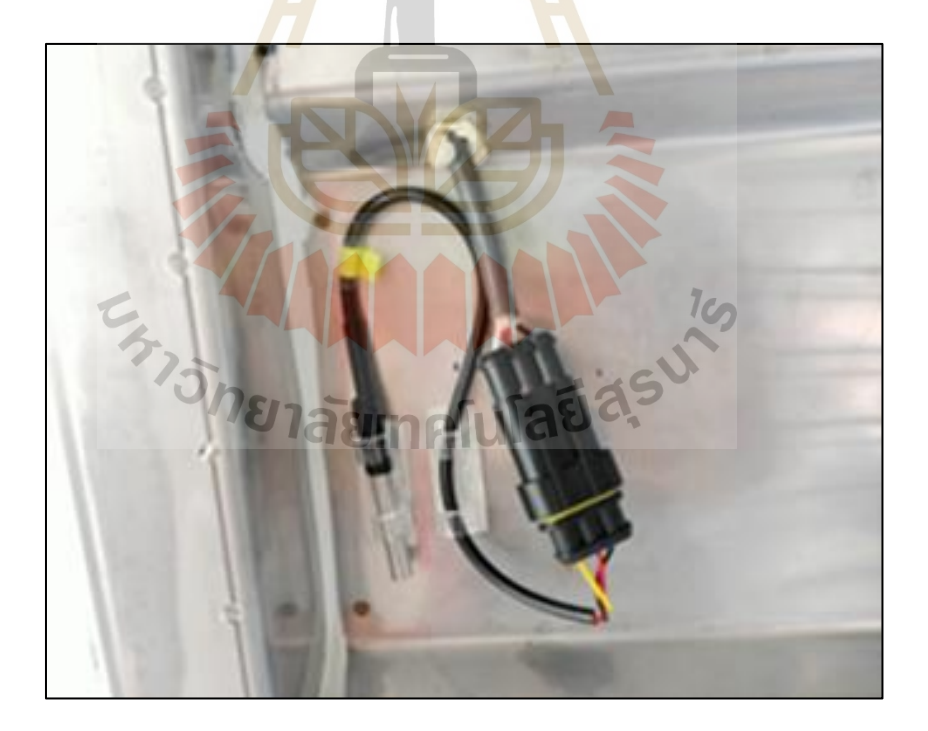

รูปที่ ข.6 ภายในชุดอุปกรณ์ติดตั้งเซนเซอร์ตรวจวัดอุณหภูมิ

รูปที่ ข.8 น้ำแข็งที่ใช้ทดสอบภาคสนามจำนวน 30 กระสอบ

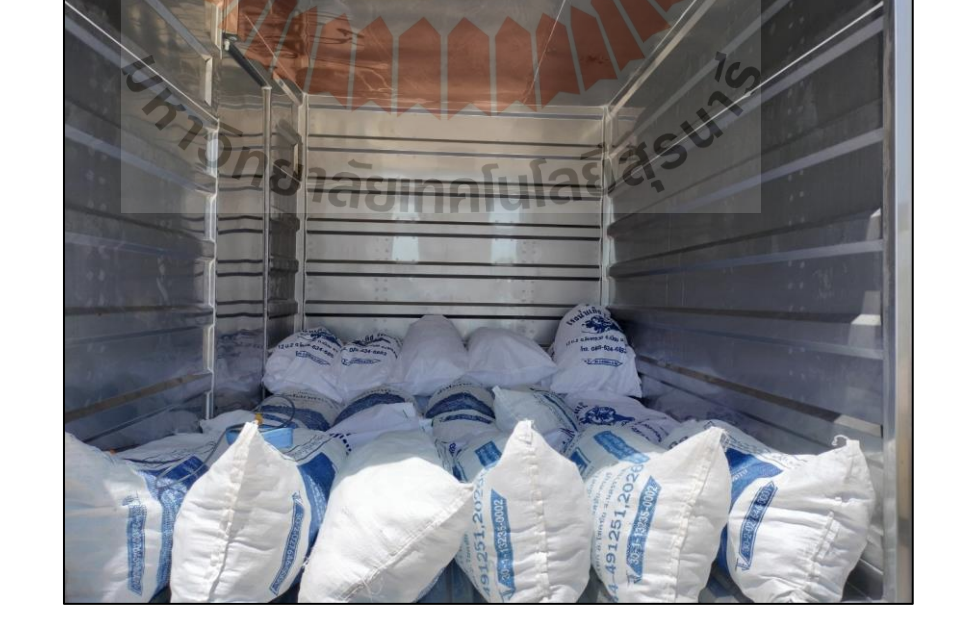

**ข.2 การทดสอบภาคสนาม**

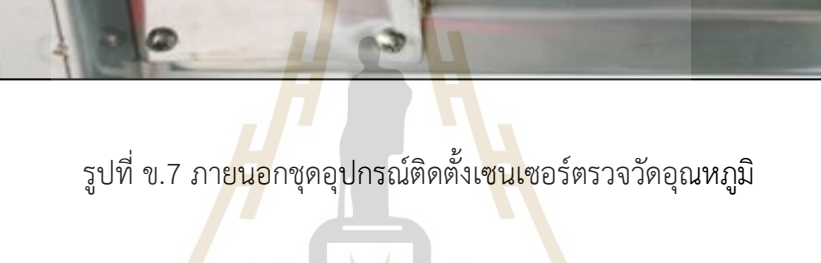

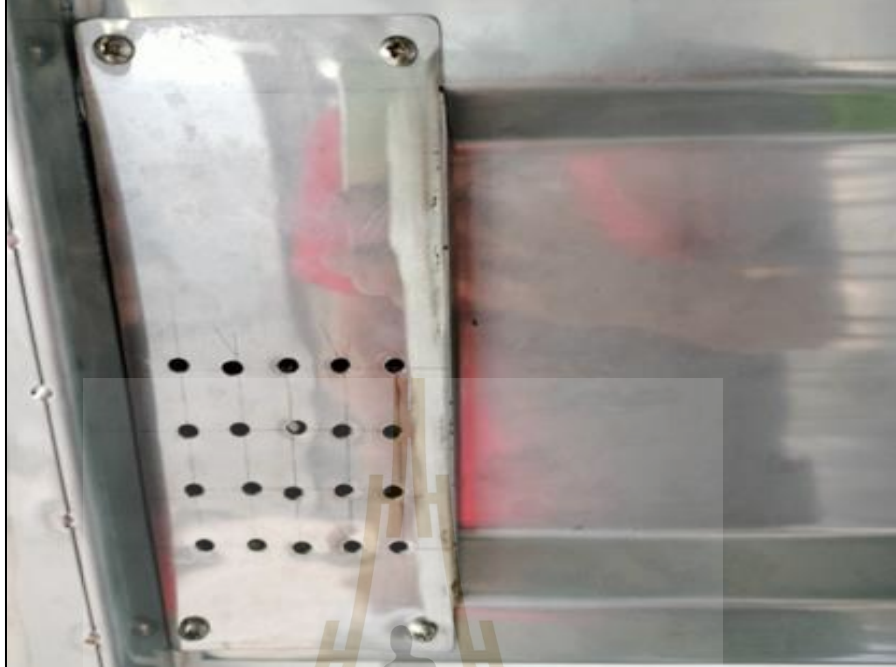

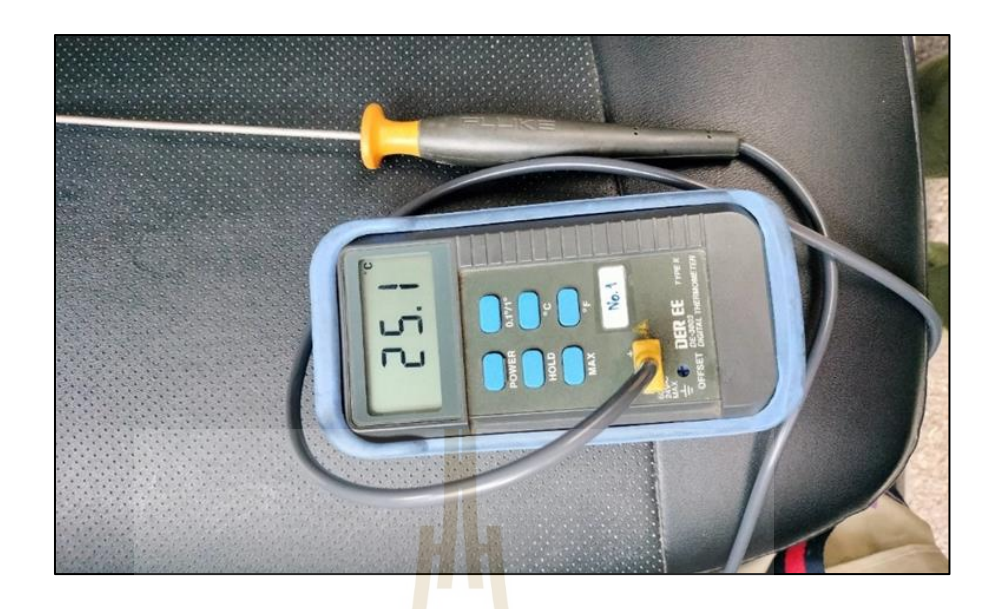

รูปที่ ข.9 DE-3003 DIGITAL THERMOMETER TYPE K

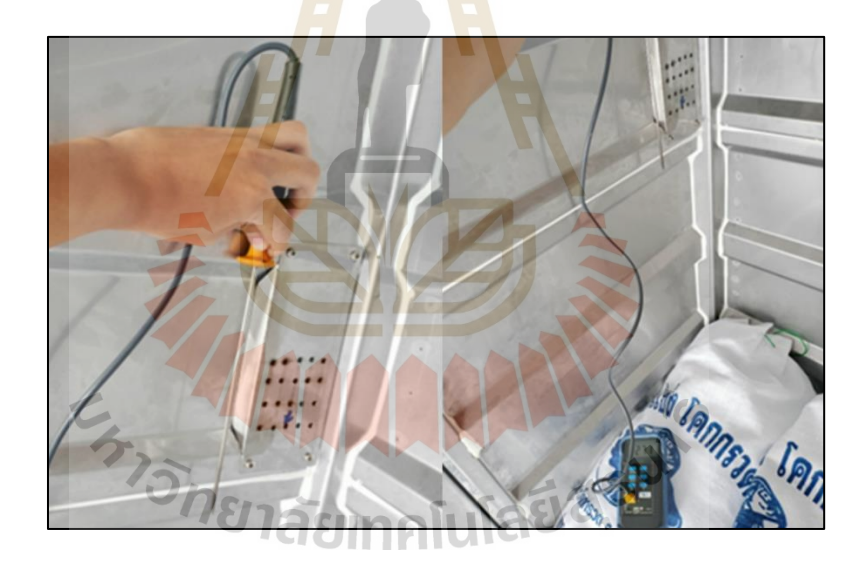

รูปที่ ข.10 ตัวอย่างการตรวจวัดอุณหภูมิโดยใช้ DE-3003 DIGITAL THERMOMETER TYPE K

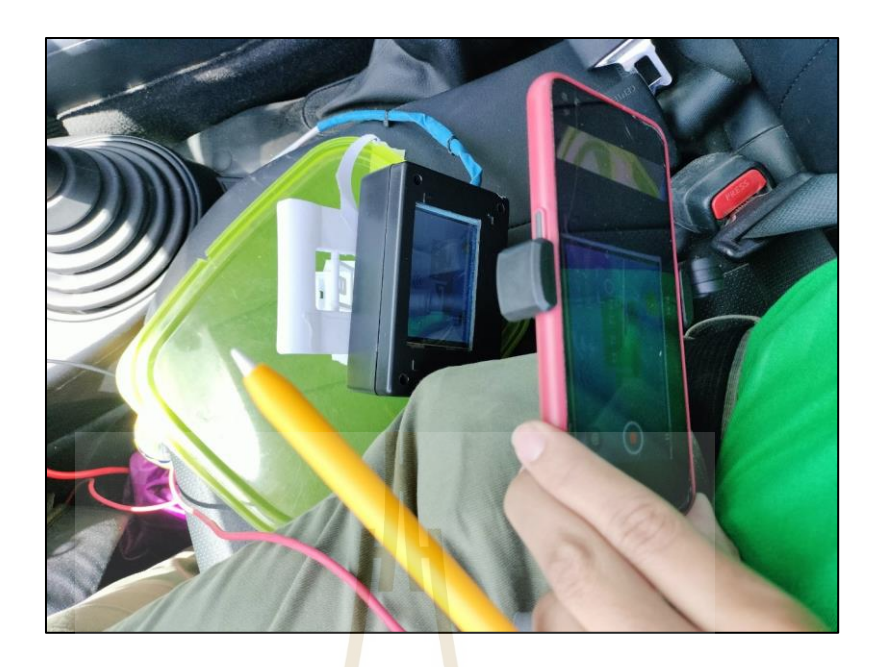

# รูปที่ ข.11 การบันทึกวีดีโอหน้าจอระบบแสดงผล

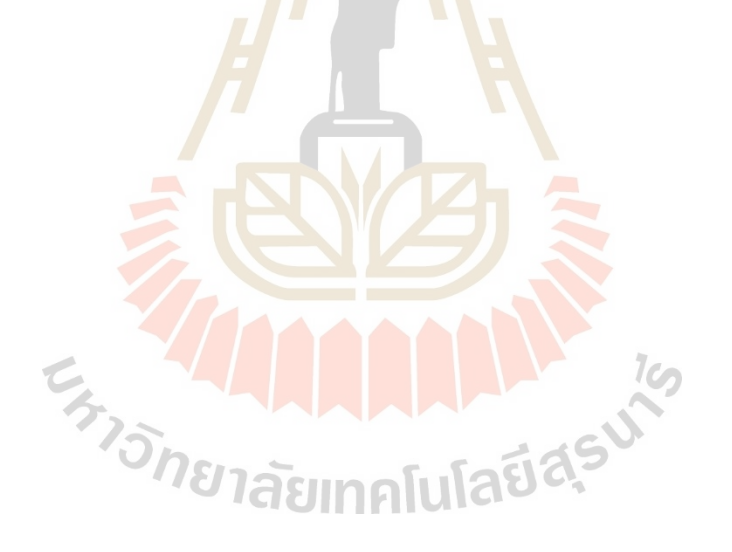

**ภาคผนวก ค**

**บทความที่ได้รับการตีพิมพ์เผยแพร่**

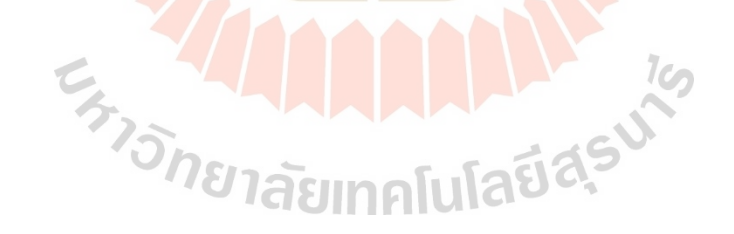

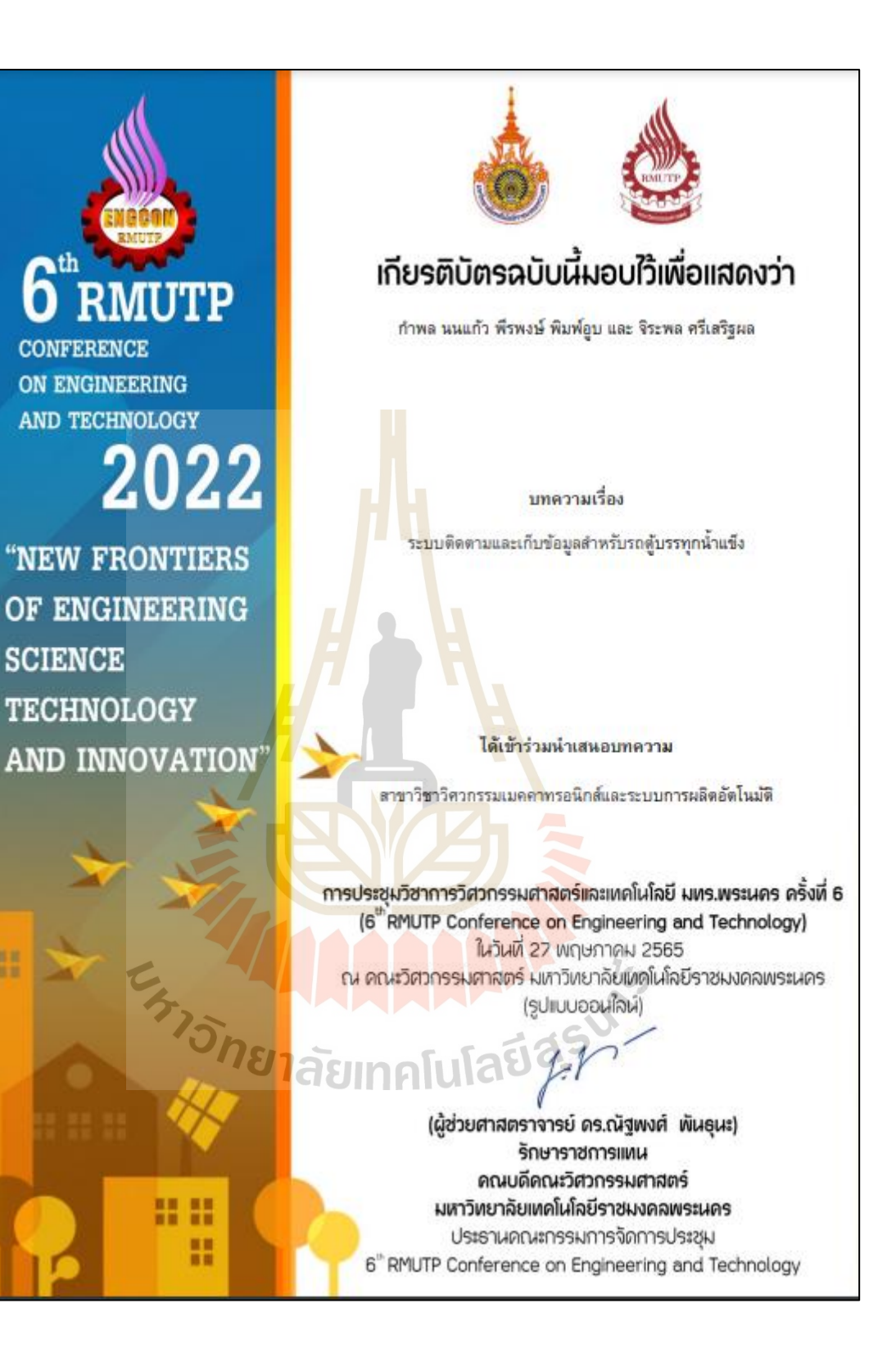

การประชุมวิชาการวิศวกรรมศาสตร์และเทคโนโลยี มทร.ทระนคร ครั้งที่ 6 Proceedings of the 6<sup>th</sup> RMUTP Conference on Engineering and Technology

# ระบบติดตามและเก็บข้อมูลสำหรับรถคู้บรรทุกน้ำแข็ง

## Tracking and data logger system for Ice truck.

# กำพล นนแก้วไ, พีรพงษ์ พิมพ์คูบ และ จิระพล ศรีเสริมผล

หลักสูตรวิสวกรรมเมคคาทรอนิกส์ สาขาวิชาวิสวกรรมเครื่องกล สำนักวิชาวิสวกรรมสาสตร์ มหาวิทยาลัยเทคโน โลยีสุรนารี

ทิคค่อ: aum.kampon@gmail.com

#### บทคัดย่อ

การวิจัยในครั้งนี้มีวัตถุประสงค์เพื่อ (1) ออกแบบและสร้างระบบดิตตาม พิกัดตำแหน่งของรถบรรทกน้ำแข็งและระบบบันทึกข้อมลการเปิดปิด ประดูอุณหภูมิภายในดู้รถบรรทุกน้ำแข็ง (2) ออกแบบและสร้างระบบ อินเทอร์เน็ตของสรรพสิ่ง (IoT) ส่งข้อมูลไปยังเชิร์ฟเวอร์ และแสดงผล ข้อมูล (3) ออกแบบและสร้างระบบแจ้งเดือนด้วยเสียงเมื่อมีการเปิดประดู และจอแสดงผลสถานะการทำงานอุปกรณ์ ในการพัฒนาระบบแบ่ง องค์ประกอบสำคัญอยู่ 3 ส่วน คือ (1) การครวจวัดค่าเซ็นเซอร์ต่าง ๆ (2) ระบบส่งข้อมูล ไปยังเชิร์ฟเวอร์ (3) ระบบจอแสดงผลและการแข็งเดือน และ (4) ระบบบันทึกข้อมูลสำรอง โดยสถาปัตยกรรมระบบนี้จะสามารถ ตรวจสอบพิกัดตำแหน่งเส้นทางการเดินรถ และสามารถตรวจสอบ จำนวนครั้งในการเปิดปิดประดู ที่เป็นปัจจัยส่งผลต่ออุณหภูมิภายในดู้ บรรทุกน้ำแข็ง ซึ่งสามารถนำข้อมูลเหล่านี้ ไปประเมินติดตามเส้นทางการ เดินรถ และแก้ไขอุณหภูมิได้ทันก่อนส่งผลกระทบต่อน้ำแข็งละลายหรือ อาหารแข่แข็งเน่าเสียภายในดับรรทุกน้ำแข็งได้

คำหลัก: ระบบคิดตามจีพีเอส รถบรรทุกน้ำแข็ง ในโครคอนโทรลเลอร์ ดินเทคร์เนื้อของสรรพสิ่ง

#### **Abstract**

The objectives of this research were (1) to design and build a location tracking system for the ice truck and the temperature data logger inside of the truck (2) to design and build an Internet of Things (IoT) system to collect and send the data to a server, and (3) to design and build a sound alarm system when detecting the door is opened and display the device operation status. There are 3 parts of system development (1) Sensor measurement (2) Transmitting the data to the server (3) the display system and (4) the data logger system. This system architecture can trackback the location coordinates of the route and can check the number of times opening the door. The duration of time in opening and closing the door which is a factor affecting the temperature inside the ice truck. These data can be used to assess, track routes, and correct temperatures before they adversely affect the melting ice or spoiled frozen food inside the ice truck.

Keywords: GPS tracking, Ice truck, Microcontroller, Internet of Things

#### า. บทนำ

บึงจุบันจากการสำรวจรถบรรทุกน้ำแข็งพบว่าพนักงานขับรถคู้บรรทก น้ำแข็ง มีพฤติกรรมการขับขี่ที่ไม่เหมาะสม เช่น การขับรถคุ้บรรทุก น้ำแข็งออกนอกเส้นทางการไปรับจ้างขนน้ำแข็งจากคู่แข่งโดยไม่ได้รับ อนุญาต รวมถึงการบรรทุกขนสินค้าประเภทอาหารแช่แข็งในบางครั้ง อาหารแช่แข็งได้รับความเสียหาย ซึ่งมีสาเหตุสำคัญหลักมาจากการ สูญเสียอุณหภูมิภายในคู้บรรทุกน้ำแข็ง ส่งผลกระทบให้คุณภาพอาหาร แช่แข็งอดสง เกิดการเน่าเสีย ซึ่งทำให้เสียความเชื่อมั่นจากลูกค้า ดังนั้น งานวิจัยนี้ได้นำเสนอออกแบบและพัฒนาระบบติดตามพิกัดตำแหน่ง[3] การเดินรถที่สามารถรับส่งข้อมูลการเปิดปิดประดูและอุณหภูมิ (2) [6] ภายในสู้รถบรรพุกน้ำแข็งด้วยระบบ IoT

## 2. วิธีการศึกษา

ผลการศึกษาปัจจัยที่ส่งผลต่อปัญหาที่ทบ สามารถสรุปได้ว่ามีปัจจัยหลัก อยู่ 2 ประการ คือ การสูญเสียอุณหภูมิภายในสู้น้ำแข็ง และพฤติกรรมการ ขับขี่ที่ไม่เหมาะสม ดังนั้นในกระบวนการศึกษาจึงเริ่มต้นจากการ ออกแบบระบบในภาพรวม การพิจารณาเลือกใช้อปกรณ์เซ็นเซอร์ต่างๆ ให้มีความเหมาะสมกับสภาพแวดล้อมภายในคู้บรรทุกน้ำแข็ง การ ออกแบบ ระบบตรวจวัดกำเซ็นเซอร์ต่าง ๆ ระบบส่งข้อมูลไปอัง Server และระบบงอแสดงผลข้อมูลตามลำดับ

#### 3. การออกแบบระบบ

การออกแบบระบบได้พิจารณาถึงการทำงานของการออกแบบโครงสร้าง สถาปัตยกรรม ตั้งแสดงในรูปที่ 1 ที่สามารถเรื่อมต่ออุปกรณ์ตรวจวัดคำ เซนเซอร์และโมดูลค่าง ๆ ด้วย ไมโครคอนโทรลเลอร์ [4] Arduino Uno R3 ในการตรวจเช็กการเปิดปิดประดู กรณีประดูไม่ได้ปิดอยู่โมดูล Buzzer จะทำงานส่งเสียงเดือนจนกว่าประดูจะปิดและ ตำเนินการส่งค่า ข้อมูลค่าเซนเซอร์และโมดูลต่าง ๆ ไปอัง NodeMCU V2 บันทึกข้อมูลลง โมดูล SD Card และส่งค่าข้อมูลไปยังเชิร์ฟเวอร์ ด้วยไปโตคอล Message Queuing Telemetry Transport (MQTT) [1][5] ผ่านอินเทอร์เน็ต

27 พฤษาคม 2565 - คณะวิศวกรรมศาสตร์ มหาวิทยาลัยเทคโน ไลยีราชมงคลพระนคร

### บทความวิจัย

การประชุมวิชาการวิศวกรรมศาสตร์และเทคโนโลยี มทร.พระนคร ครั้งที่ 6 Proceedings of the 6<sup>th</sup> RMUTP Conference on Engineering and Technology

มาครฐานการสื่อสารแบบไว้สาย IEEE 802.11 จาก Pocket Wi-Fi และทำ การส่งค่าข้อมูล ไปตัง Arduino Mega 2560 เพื่อใช้ในการแสดงผลหน้าขอ สถานะทำงานของเขนเซอร์และ ไมลูลต่าง ๆ ผ่าน ไมลูล TFT LCD

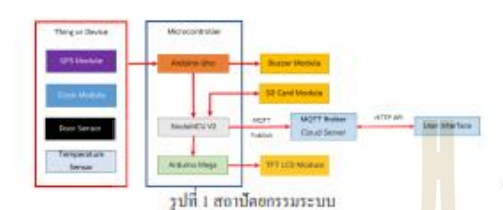

#### 3.1 ระบบครวงวัดค่ำเข้นเขอร์ต่าง ๆ

การพิจารณาเลือกอุปกรณ์ในระบบ มีข้อพิจารณาจากลักษณะ การใช้งานที่เหมาะสมต่อสภาพแวดล้อมใช้งานจริงและมี<mark>คว</mark>ามเที่ยงครง ของข้อมูลในการตรวจวัด โดยอุปกรณ์ประมวลผลสำหรับรับค่าเซ็นเซอร์ และไมลูลต่าง ๆ ในงานวิจัยนี้เลือกใช้ Arduino Uno <mark>R3 ซึ่ง</mark>เป็น Anduino Microcontroller ที่มีราคาของบอร์ดที่ไม่แพงมี Library ต่าง ๆ ที่ใช้งานถูก พัฒนาอ้างอิงกับบอร์ตนี้เป็นหลัก และได้กำหนดค้าคราชวัตระบบคังนี้

1. ตัวตรวจวัดพิกัตตำแหน่งทางภูมิศาสตร์ และความเร็ว เลือกใช้ โมดูล GPS Ublox NEO-7M เป็นอุปกรณ์รับสัญญาณ GPS ที่สามารถ ครวจรับสัญญาณคาวเทียมใต้สูงสุด 56 ควง มีค่าความแม่นยำของ คำแหน่ง 2.5 เมตร ความแม่นอ่าของความเร็ว 0.1 เมตรต่อวินาที และ ความถึงองสัญญาณอยู่ในช่วงระหว่าง 0.25 Hz ที่ง 10 MHz

2. ตัวตรวจสอบวันที่และเวลา เลือกใช้ในตล DS3231 Real Time Clock ที่มีค่าความคลาดเคลื่อน ไม่เกิน 2PPM (2 วินาที/1,000,000 วินาที)

3. ด้วดรวจสอบการเปิดปิดประตู เลือกใช้เข็นเซอร์ Magnetic Reed Switch BR-1021 มีค่าระยะตรวงจับแม่เหล็กอช่วง 0 ถึง 21 มม.

4. ตัวตรวจวัตถุณหภูมิ เถือกใช้ตัวตอลเชิ่นเซอร์ DSISB20 ที่มีคำความ มีลพลาด ±0.5 ℃ ต่ำกวามถูกต้องระหว่าง -10 ℃ ถึง +85 ℃ 3.2 ระบบต่างข้อมูลไปตัง Server

การส่งข้อมูลไปลังเซิร์ฟเวอร์ งานวิจัยนี้เลือกใช้อุปกรณ์ ประมวลผล NodeMCUV2 ซึ่งเป็นMicrocontroller ที่มีใมลูล WI-FI ESPs266 ทำให้สามารถรับค่าข้อมูล ส่งใช่ตัว Server ด้วยไปไตดอล Message Queuing Telemetry Transport (MQTT) ที่มีความเหมาะสม สำหรับแอปพลิเครัน IOT ที่มีทรัพอากรจำกัดผ่านอินเทอร์เน็ตมาตรฐาน การสื่อสารแบบไร้สาย IEEE 802.11 จาก Pocket Wi-Fi ได้ และใช้ Web Application ในการแสดงผลข้อมูลแบบเรื่องไทม์ ดังแสดงในรูปที่ 2

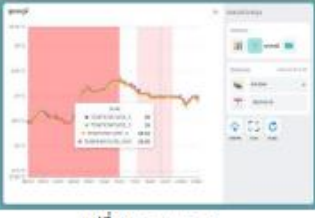

71<sup>1</sup> 2 Web Application

#### 3.3 ระบบจอแสดงผลและการแจ้งท็อน

ระบบแสดงผล เป็นการทำงานร่วมกันระหว่าง ดูปกรณ์ ประมวลผล Microcontroller Arduino Mega 2560 ร่วมกับโมดูล TFT LCD3.5" ในการแสดงสถานการณ์ทำงานของอุปกรณ์ดังแสดงในรูปที่ 3 ระบบการแข้งเดือน ได้ทำการพิขารณาเถือกใช้อุปกรณ์ส่งสัญญาณเสียง ไมดูล Active Buzzer โดยจะส่งเสียงเดือนเมื่อมีการเปิดประดูดู้บรรทุก น้ำแข็งทิ้งไว้ และจะหยุดส่งสัญญาณเสียงเมื่อประดูปีด

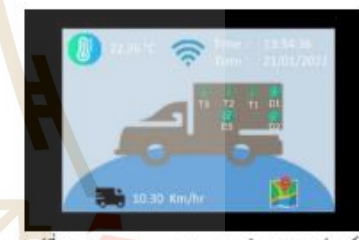

**รูปที่ 3 แสดงขอแสดงผลสถานะการทำงานของอุปกรณ์** 3.4 ระบบบันทึกข้อมูลสำรอง

าะบบบันทึกข้อมูลสำรองมีความสำคัญเพื่อใช้ในการ ครวงสอบข้อมูลอ้อนหลังกรณีส่งข้อมูล ไปยังเชิร์ฟเวอร์ไม่สำเร็ง โดย พิจารณาใช้ NodeMCU V2 ประมวลผลร่วมกับโมดูล SD Card ในการ บันทึกข้อมูลสำรอง

#### 4. ผลการทดสอบ

ระนบศิลคามและเก็บข้อมูลสำหรับรอสู้บรรทุกน้ำแข็ง ที่ได้ อยกแบบตามงานวิจัยนี้อียลการศึกษา และผลการทดลองของอุปกรณ์ ค่าง ๆ ในระบบ ดังนี้

#### 4.1 ผลการทดสอบตัวตรวจวัดพิกัดตำแหน่งทางภูมิสาสตร์

การทดสอบในดูล GPS 7M เปรียบเทียบกับ พิกัดตำแหน่งบน Google map ซึ่งขอบเขตที่ขอมรับได้ในการนำไปใช้งานของความ ิทธาติเคลื่อนของตำแหน่งใ<u>น้เกิน 5 เมตร และความท</u>อาดเคลื่อนของ ความเร็วไม่เกิน s กิโลเมตรต่อขั้วโมง การทดสอบได้พิจารณาพิกัต

27 พฤษาคม 2565 - คณะวิศวกรรมศาสตร์ มหาวิทยาลัยเทค ใน ไลยีราชมงคลพระนคร

#### บทความวิจัย

การประชุมวิชาการวิศวกรรมศาสตร์และเทคโนโลยี มทร.พระนคร ครั้งที่ 6 Proceedings of the 6<sup>th</sup> RMUTP Conference on Engineering and Technology

คำแหน่งบริเวณ ถนนโรงพยาบาลมหาวิทยาลัยเทคโนโลยีสรนารี ตัง แสดงในรูปที่ 4 ในการทดสอบจะแบ่งออกเป็น 2 การทดสอบ

I OWNERGUINE Static Tast

การทดสอบเก็บกำทิกัดตำแหน่งแบบออ่กับที่ในแต่ละตำแหน่งทั้งหมด 12 จุด แล้วนำค่าพิกัดตำแหน่งที่เก็บได้ใปทำการเปรียบเทียบกับพิกัด ตำแหน่งบน Google map

2 013 08 29 100 10 Denamic Test

การทดสอบเก็บคำความเร็ว 20 30 และ 40 กิโลเมตรต่อชั่วโมง ขณะ เคลื่อนที่ด้วยความเร็วคงที่ผ่านเส้นทางทั้ง 12 จด เพื่อเปรียบเทียบความ คลาดเคลื่อนความเร็วของ GPS ที่ความเร็วคงที่

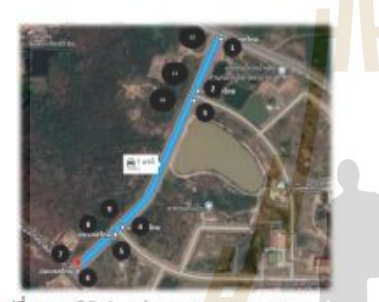

รูปที่ 4 แสดงทีกัดตำแหน่งบน Google map ทดสอบ

หลการทดสอบทั้งสองการทดสอบสามารถสรุปได้ว่าความคลาดเคลื่อน พิกัดตำแหน่งของ GPS ขณะอยู่กับที่สูงสุดมีตำเท่ากับ 3.25 เมตร ค่า ความคลาดเคลื่อนความเร็วของ GPS ที่ความเร็วคงที่ 2030 และ 40 กิโลเมตรต่อชั่วไมง อยู่ที่ 2,723.03 และ 4,92 กิโลเมตรต่อชั่วโมง ตามอำดับ ตั้งแสดงในตารางที่ 1

ตารางที่ 1 สรุปคำความผิดพลาดของการทดสอน GPS

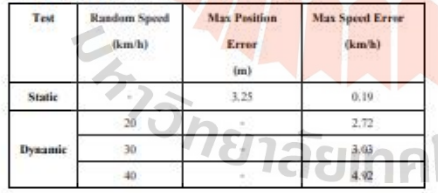

#### 4.2 ผลการทดสอบตัวทรวจวัดอุณหภูมิ

เข็นเซอร์ตรวจวัดอุณหภูมิสอบเทียบกับ Water Bath ในช่วง อุณหภูมิ 5°C ถึง 80°C การทดสอบ Static Calibration จะได้สมการเชิง เส้นโดยที่ y คือค่าสุนหภูมิที่ควรจะเป็น X คือค่าที่ได้จากเข็นเซอร์ คราะวัดอุณหกมิ

เชื้นเซอร์ตรวจวัดอุณหภูมิตัวที่ 1 ; Y1 = 0.9944x1 + 0.5454 **COV** เชิ่นเซอร์ตรวจวัดอุณหภูมิตัวที่ 2 ; Y2 = 0.9958x2 + 0.5413  $(2)$ เชิ่นเซอร์ครวจวัดอุณหภูมิตัวที่ 3 ; Y3 = 0.9957x3 + 0.5443  $(2)$ 

การทดสอบ Random Test โดยพิจารณาที่ อุณหภูมิ 10°C ซึ่ง จะสังเกคเห็นได้ว่าค่าคุณหภูมิทั้งสามเข็นเซอร์วัคคุณหภูมิค่ำกว่าคุณหภูมิ ที่กำหนด อยู่ในช่วง 9°C ถึง 10°C

การทดสอบ Sequential Test เป็นวิธีการนำเข็นเขอร์วัด อุฒหภูมิคราจวัดอุณหภูมิจากสูงไปอุณหภูมิต่ำ การเปรียนเทียบกับ การ นำเข็นเซอร์วัดอุณหภูมิตรวชวัดอุณหภูมิจากต่ำไปอุณหภูมิสูง

จากการทดสอบทั้งสามการทดสอบสามารถสรุปคำความ ผิดพลาดของเข็นเขอร์ตรวจวัดอุณหภูมิตัวที่ 12 และ3 มีคำตังต่อไปนี้ 1.60°C 1.53°C และ1.56°C ตั้งแสตงในตารางที่ 2

#### ตารางที่ 2 สรุปค่าความผิดพอาดการตรวจวัดอุณหภูมิ

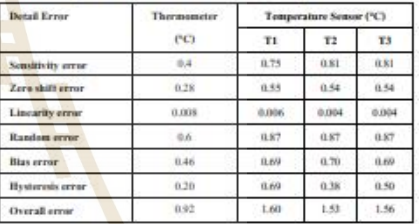

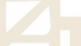

#### 4.3 ผลการทดสอบการทำงานของระบบ

รูปที่ ร แสดงความสัมพันธ์เข็นเซอร์รัคอุณหภูมิกับช่วงเวลา พฤติกรรมของเซ็นเขอร์ครวงวัดอุณหภูมิทั้งสามด้วมีพฤติกรรมเป็นไป ในทิศทางดีฮวกัน รูปที่ 6 แสดงความสัมพันธ์เชิ่นเซอร์ประดูกับช่วงเวลา ในช่วงแรกเมื่อไม่มีแม่กะลีกมากระทำกับเข็นเซอร์ ระบบจะส่งสัญญาณท ริกเกอร์เท่ากับ 1 และเมื่อเวลาผ่าน ใช่นำเจ็นเซอร์ครวจจับเจอแม่เหล็ก ระบบจะส่งสัญญาณหรือเดอร์เพ่นกับ 6 จะเห็นได้ร่าเข็นเขอร์ทั้งสามด้วมี แนวไน้มไปไม่กีฬาเมะสีขวกัน รูปที่ 7 แสดงความสัมพันธ์พิกัดตำแหน่ง กับช่วงเวลา ขณะ สยู่อับที่ มีคำความผิดพลาดตำแหน่งสูงสุดเท่ากับ 4.85 แตร และรูปที่ s แสดงความสัมพันธ์ความเร็วกับช่วงเวลา ขณะอยู่กับที่ มีคำความผิดพลาดความเร็วสูงสุดเท่ากับ 3.52 กิโลเมตรต่อชั่วโมง

27 ทฤษาคม 2565 คณะวิศวกรรมศาสตร์ มหาวิทยาลัยเทคโนโลยีราชมงคลพระนคร

#### บทความวิจัย

รูปที่ s ความสัมพันธ์เซ็นเซอร์วัดอุณหภูมิกับช่วงเวลา รูปที่ 6 ความสัมพันธ์เข็นเซอร์ประดูกับช่วงเวลา *<u><i><u>ANY ANY INSEE</u>*</u> รูปที่ 7 ความสัมพันธ์พิกัดตำแหน่งกับช่วงเวลา

การประชุมวิชาการวิศวกรรมศาสตร์และเทคโนโลยี มทร.พระนคร ครั้งที่ 6 Proceedings of the 6<sup>th</sup> RMUTP Conference on Engineering and Technology

# 6. กิตติกรรมประกาศ

งานวิจัยนี้ได้รับการสนับสนุนทุนจาก ห้างหุ้นส่วนจำกัด เคราการ ช่าง จำกัด และมหาวิทยาลัยเทคโนโลยีสรนารี

#### เอกสารอ้างอิง

[1] M.S. Ahmed, Designing of internet of things for real time system, Materials Today: Proceedings, https://doi.org/10.1016/j.matpr.2021.03.527 (2021). [2] Saif Allah H. AlMetwally, Procedia CIRP 91 (2020). 478 - 485. [3] Behzada, et al. Procedia Computer Science 34 (2014), 220 - 227. [4] José Fernando Mendoza, et al Procedia Computer Science 109C (2014). [5] Mirza Jabbar Aziz Baig, Design and implementation of an open-Source IoT and blockchain-based peer-to-peer energy trading platform using ESP32-S2, Node-Red and, MQTT protocol, Energy Reports 7 (2021) 5733-5746. [6] Victor Chang, An industrial IoT sensor system for high-temperature m Computers and Electrical Engineering 95 (2021) 107439.

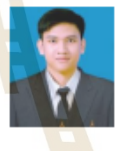

Jaurasuk

ประวัติผู้เขียนบทความ นายกำพล นนแก้ว เป็น นักศึกษาระดับปริญญาโท หลักสูตรวิศวกรรมเมคคา ทรอนิกส์ มหาวิทยาลัยเทคโนโลยีสุรนารี จังหวัด นครราชสีมา สำเร็จการศึกษาระดับปริญญาตรี วิศวกรรมศาสตรบัณฑิต (วิศวกรรมการผลิต อัตโนมัติ และหุ่นชนต์) จากมหาวิทยาลัยเทคโนโลยี สุรนารี จังหวัดนครราชสีมา เมื่อ พ.ศ. 2562

รูปที่ s ความสัมพันธ์ความเร็วกับช่วงเวลา 5. 031

งานวิจัยนี้นำเสนอเกี่ยวกับระบบคิดคามและเก็บข้อมูล สำหรับรถสู้บรรทุกน้ำแจ้งจะได้ระบบที่มีความถูกค้องของการครวจวัด อุณหภูมิ มีคำความผิดพลาดไม่เกิน 1.60°C ซึ่งมีความแม่นย้ำน้อยกว่า สเปคของเข็นเซอร์อาจเกิดจากปัจจัยต่างๆเช่นความผิดหลาดของอุปกรณ์ วัดและความผิดพลาดที่เกิดจากผู้กระทำการทดสอบ การตรวจจับพิกัด ตำแหน่ง มีค่าความผิดพลาดไม่เกิน 3,25 เมตร และความเร็วมีค่าความ ผิดพลาดไม่เกิน 4.95 กิโลเมตรต่อชั่วโมง การส่งข้อมูลระหว่างอุปกรณ์ ประมวลผล และผ่านระบบเครือข่ายไร้สายไปยังเชิร์ฟเวอร์ สามารถทำ ได้อย่างมีประสิทธิภาพ

27 พฤษาคม 2565 - คณะวิศวกรรมศาสตร์ มหาวิทยาลัยเทค ใน ไลยีราชมงคลพระนคร

# **ประวัติผู้เขียน**

นายกำพล นนแก้ว เกิดเมื่อวันที่ 22 พฤษภาคม พ.ศ.2540 ที่อำเภอพิชัย จังหวัดอุตรดิตถ์ เริ่มการศึกษาชั้นประถมศึกษาที่โรงเรียนบ้านในเมือง อำเภอพิชัย จังหวัดอุตรดิตถ์ ระดับมัธยมศึกษา ระดับตอนต้นและตอนปลายที่โรงเรียนพิชัย อำเภอพิชัย จังหวัดอุตรดิตถ์ และสำเร็จการศึกษา วิศวกรรมศาสตรบัณฑิต สาขาวิชาวิศวกรรมการผลิตอัตโนมัติและหุ่นยนต์ สำนักวิชาวิศวกรรมศาสตร์ มหาวิทยาลัยเทคโนโลยีสุรนารี จังหวัดนครราชสีมา เมื่อปี พ.ศ. 2563 และเข้าศึกษาต่อในระดับ ้วิศวกรรม ศาสตรมหาบัณฑิต (หลักสูตรวิ<mark>ศวกร</mark>รมเมคคาทรอนิกส์) สาขาวิชาวิศวกรรมเมคคา ทรอนิกส์ณ สถาบันการศึกษาเดิม

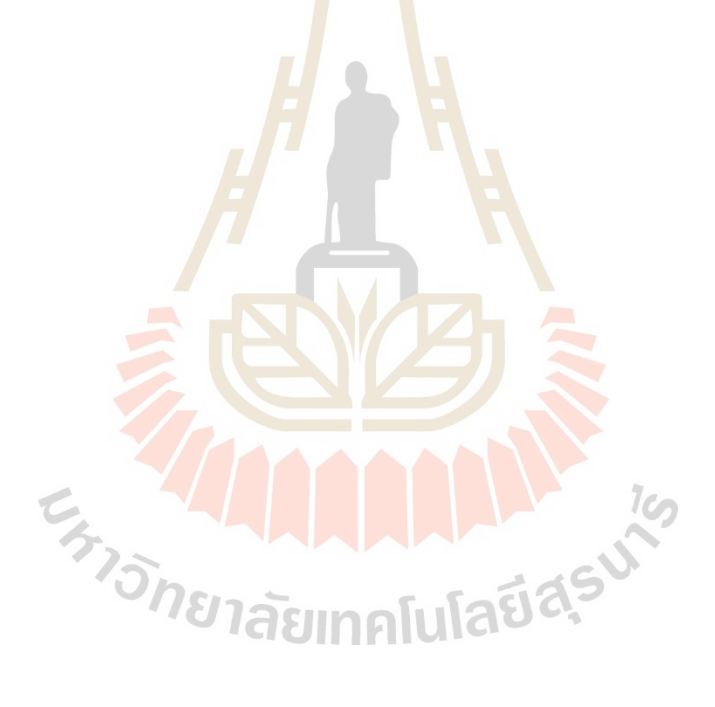